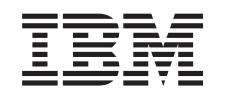

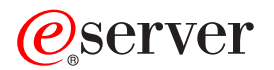

iSeries Systemverwaltung - Server sichern

*Version 5 Release 3*

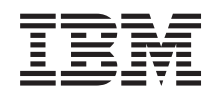

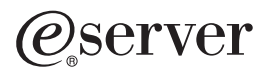

iSeries Systemverwaltung - Server sichern

*Version 5 Release 3*

#### **Hinweis**

Vor Verwendung dieser Informationen und des darin beschriebenen Produkts sollten die Informati-onen unter Anhang A, ["Bemerkungen",](#page-190-0) auf Seite 185 gelesen werden.

- v Die IBM Homepage finden Sie im Internet unter: **ibm.com**
- v IBM und das IBM Logo sind eingetragene Marken der International Business Machines Corporation.
- v Das e-business-Symbol ist eine Marke der International Business Machines Corporation.
- Infoprint ist eine eingetragene Marke der IBM.
- v ActionMedia, LANDesk, MMX, Pentium und ProShare sind Marken der Intel Corporation in den USA und/oder anderen Ländern.
- v C-bus ist eine Marke der Corollary, Inc. in den USA und/oder anderen Ländern.
- v Java und alle auf Java basierenden Marken und Logos sind Marken der Sun Microsystems, Inc. in den USA und/oder anderen Ländern.
- Microsoft Windows, Windows NT und das Windows-Logo sind Marken der Microsoft Corporation in den USA und/oder anderen Ländern.
- v PC Direct ist eine Marke der Ziff Communications Company in den USA und/oder anderen Ländern.
- v SET und das SET-Logo sind Marken der SET Secure Electronic Transaction LLC.
- UNIX ist eine eingetragene Marke der Open Group in den USA und/oder anderen Ländern.
- v Marken anderer Unternehmen/Hersteller werden anerkannt.

#### **Sechste Ausgabe (August 2005)**

 $\blacksquare$ |

Diese Ausgabe bezieht sich auf Version 5, Release 3, Modifikation 2 von IBM Operating System/400 (Produkt-

nummer 5722-SS1) und auf alle nachfolgenden Releases und Modifikationen, sofern in neuen Ausgaben nicht

anders angegeben. Diese Version läuft nicht auf allen RISC-Modellen (RISC - Reduced Instruction Set Computer), und sie läuft nicht auf CISC-Modellen. ||

Diese Veröffentlichung ist eine Übersetzung des Handbuchs *IBM* Eserver *iSeries Systemadministration back up your server,* herausgegeben von International Business Machines Corporation, USA

© Copyright International Business Machines Corporation 1996, 2005 © Copyright IBM Deutschland GmbH 1996, 2005

Informationen, die nur für bestimmte Länder Gültigkeit haben und für Deutschland, Österreich und die Schweiz nicht zutreffen, wurden in dieser Veröffentlichung im Originaltext übernommen.

Möglicherweise sind nicht alle in dieser Übersetzung aufgeführten Produkte in Deutschland angekündigt und verfügbar; vor Entscheidungen empfiehlt sich der Kontakt mit der zuständigen IBM Geschäftsstelle.

Änderung des Textes bleibt vorbehalten.

Herausgegeben von: SW TSC Germany Kst. 2877 August 2005

# **Inhaltsverzeichnis**

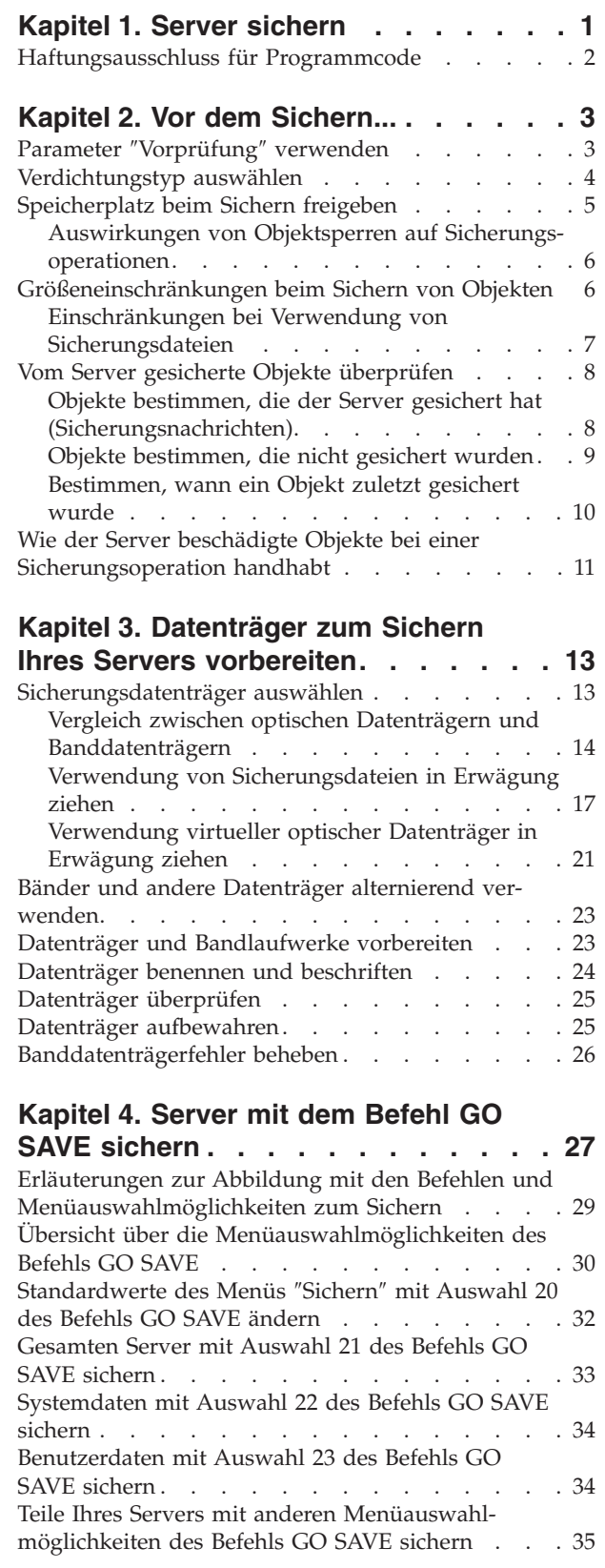

| |

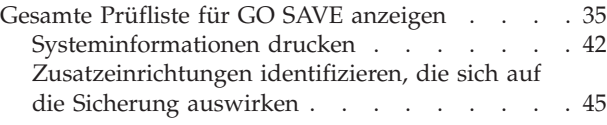

## **Kapitel 5. Teile Ihres Servers [manuell](#page-54-0)**

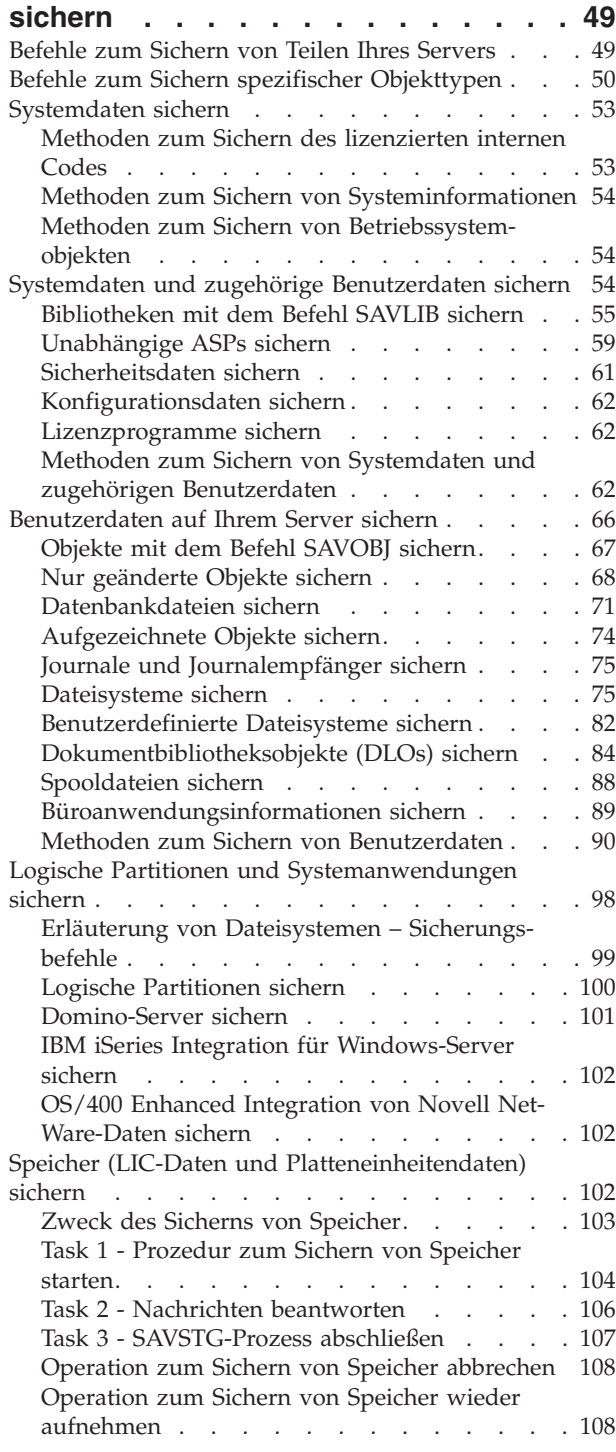

## **Kapitel 6. Server im aktiven [Zustand](#page-116-0)**

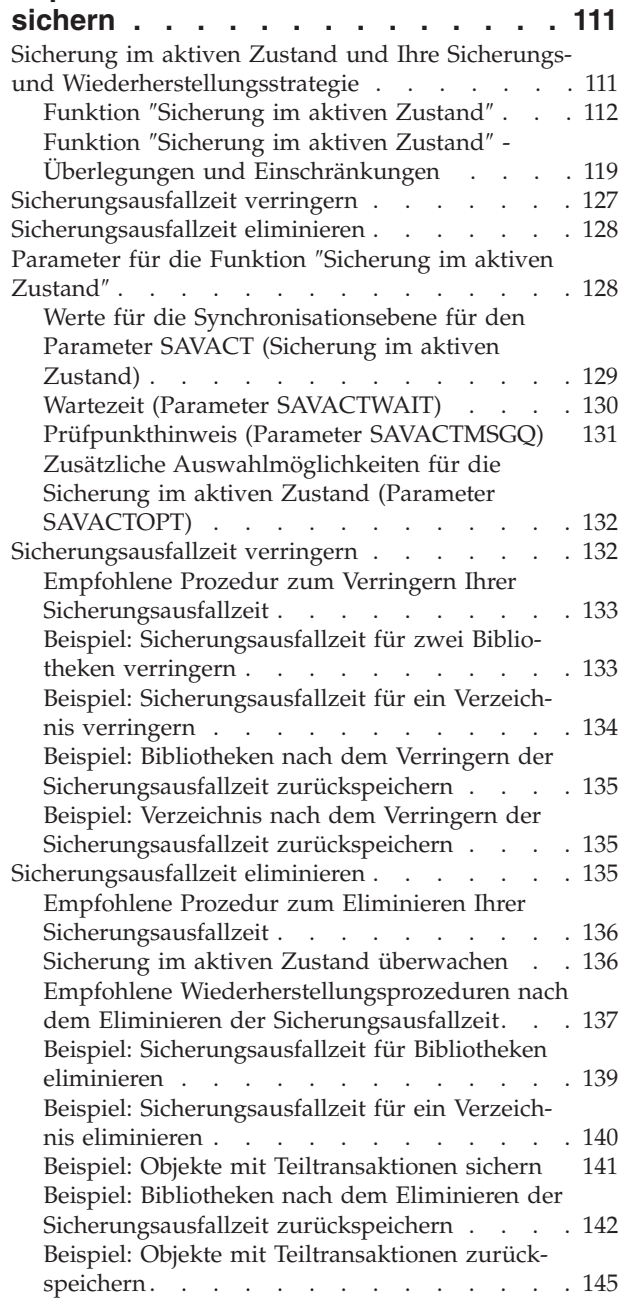

Beispiel: Verzeichnis nach dem [Eliminieren](#page-153-0) der [Sicherungsausfallzeit](#page-153-0) zurückspeichern . . . . [148](#page-153-0) Überlegungen zu [Wiederherstellungsprozeduren](#page-155-0) nach dem Eliminieren der [Sicherungsausfallzeit](#page-155-0) . [150](#page-155-0)

### **Kapitel 7. Daten zum [Verkleinern](#page-158-0) Ihres [Sicherungsfensters](#page-158-0) auf mehreren Ein-**

 $\,$   $\,$ |  $\begin{array}{c} \hline \end{array}$ | | | | | | | | | | | | | | |

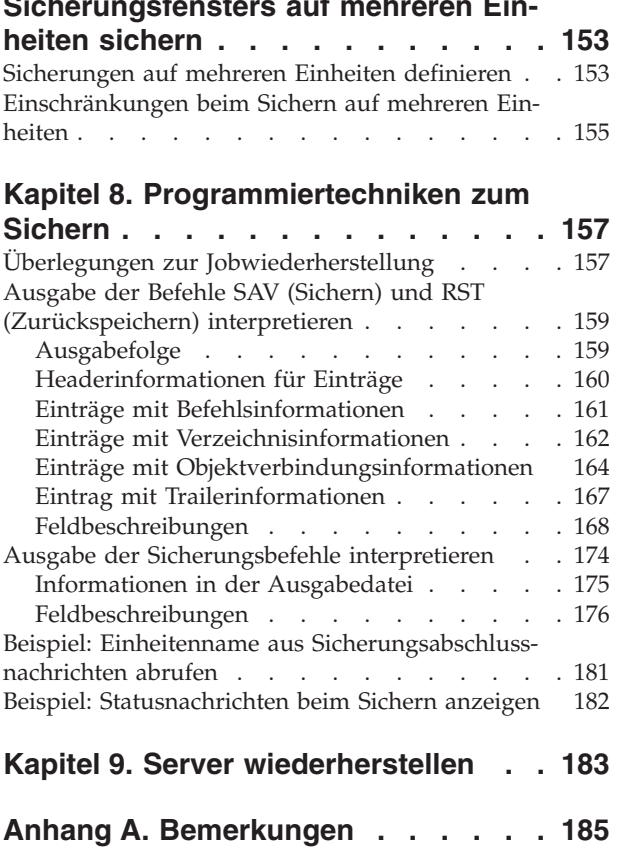

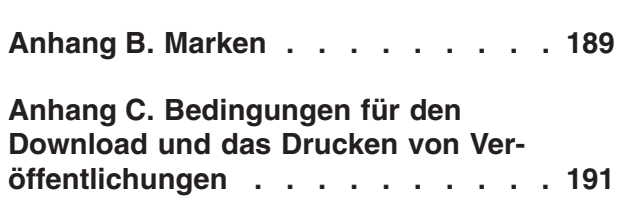

|

| |

# <span id="page-6-0"></span>**Kapitel 1. Server sichern**

Die Methode, die Sie zum Sichern Ihres Servers verwenden, ist von Ihrer Sicherungsstrategie abhängig. Haben Sie keine Strategie, lesen Sie die Informationen unter Planung einer Sicherungs- und Wiederherstellungsstrategie. Nachdem Sie die Informationen gelesen haben, legen Sie fest, wie Ihre Daten gesichert werden sollen.

## **Einfache Strategie**

Wählen Sie eine einfache Strategie aus, können Sie Ihren Server mit dem Befehl GO SAVE sichern. Die Auswahlmöglichkeiten des Menüs ″Sichern″, das mit dem Befehl GO SAVE aufgerufen wird, bieten eine einfache Methode zum Sichern Ihres Servers. Die Auswahlmöglichkeiten des Menüs ″Sichern″ umfassen Auswahl 21 zum Sichern Ihres gesamten Servers, Auswahl 22 zum Sichern Ihrer Systemdaten und Auswahl 23 zum Sichern Ihrer Benutzerdaten. Jede dieser Auswahlmöglichkeiten erfordert, dass sich Ihr Server im Status des eingeschränkten Betriebs befindet. Dies bedeutet, dass keine Benutzer auf Ihren Server zugreifen können und die Sicherung die einzige aktive Aktion auf Ihrem Server ist.

Mit Menüauswahl 21 des Befehls GO SAVE können Sie Ihren gesamten Server sichern. Mit Hilfe der anderen Menüauswahlmöglichkeiten des Befehls GO SAVE können Sie dann die Teile Ihres Servers sichern, die sich regelmäßig ändern. Zusätzlich können Sie eine Vielzahl anderer Sicherungsbefehle verwenden, um einzelne Teile Ihres Servers zu sichern.

Wenn Sie sich für eine einfache Sicherungsstrategie entscheiden, können Sie anhand [Abb.](#page-33-0) 1 auf Seite 28 prüfen, welche Teile Ihres Servers mit den Menüauswahlmöglichkeiten 21, 22 und 23 des Befehls GO SAVE gesichert werden. Fahren Sie dann mit Kapitel 3, ["Datenträger](#page-18-0) zum Sichern Ihres Servers [vorbereiten",](#page-18-0) auf Seite 13 fort.

## **Mittlere und komplexe Strategie**

Führen Sie als Einstieg in eine mittlere oder komplexe Strategie folgende Schritte aus:

- 1. Zeichnen Sie ein Bild Ihres Servers (ähnlich wie in [Abb.](#page-33-0) 1 auf Seite 28). Unterteilen Sie in Ihrem Bild den Teil, der mit "Benutzerbibliotheken" bezeichnet ist, in kleinere Segmente, die widerspiegeln, wie Sie Benutzerbibliotheken sichern möchten.
- 2. Lesen Sie die Informationen in [Abb.](#page-33-0) 1 auf Seite 28 und Kapitel 5, "Teile Ihres Servers [manuell](#page-54-0) [sichern",](#page-54-0) auf Seite 49.
- 3. Legen Sie fest, wie und wann Sie die einzelnen Teile Ihres Servers sichern wollen.

Fehlt Ihnen die Zeit zur Ausführung einer vollständigen Sicherung, können Sie Ihren Server sichern, während er aktiv ist. Sie müssen jedoch über eine vollständige Sicherung Ihres gesamten Servers verfügen (dies erfordert den Status des eingeschränkten Betriebs), bevor Sie diese erweiterten Funktionen nutzen können.

#### **Informationen zum Sichern Ihres Servers**

Die nachfolgenden Informationen enthalten die notwendigen Details zum Ausführen Ihrer Sicherungsstrategie.

#### **Vor dem [Sichern...](#page-8-0)**

Lesen Sie diese Informationen, bevor Sie Daten auf Ihrem Server sichern.

#### <span id="page-7-0"></span>**[Datenträger](#page-18-0) zum Sichern Ihres Servers vorbereiten**

Verwenden Sie diese Informationen, um die Sicherungsdatenträger für alle Ihre Sicherungsfunktionen auszuwählen und zu verwalten.

#### **Server mit dem Befehl GO SAVE [sichern](#page-32-0)**

Sichern Sie Ihren gesamten Server oder Teile Ihres Servers, die sich regelmäßig ändern, mit dieser einfachen Methode.

#### **Teile Ihres Servers [manuell](#page-54-0) sichern**

Verwenden Sie diese Informationen, um Ihren Server mit Hilfe von Sicherungsbefehlen manuell zu sichern. Diese Informationen treffen zu, wenn Sie eine mittlere oder komplexe Sicherungsstrategie verwenden.

#### **Server im aktiven [Zustand](#page-116-0) sichern**

Verwenden Sie diese Informationen, um Ihr Sicherungsfenster zu verkleinern oder zu eliminieren. Dies trifft in der Regel für komplexe Sicherungsstrategien mit einem kleinen Sicherungsfenster zu.

#### **Daten zum Verkleinern Ihres [Sicherungsfensters](#page-158-0) auf mehreren Einheiten sichern**

Verwenden Sie diese Sicherungsmethoden, um Ihr Sicherungsfenster zu verkleinern, indem die Daten auf mehreren Einheiten gesichert werden.

#### **[Programmiertechniken](#page-162-0) zum Sichern**

Hier erfahren Sie mehr über Verfahren zum Entwerfen von Anwendungen, die Ihre Sicherungsumgebung effizienter gestalten können.

Anmerkung: Der Abschnitt "Haftungsausschluss für Programmcode" enthält wichtige rechtliche Informationen.

## **Haftungsausschluss für Programmcode**

IBM erteilt Ihnen eine nicht ausschließliche Copyrightlizenz für die Nutzung aller Programmcodebeispiele, aus denen Sie ähnliche Funktionen generieren können, die an Ihre spezifischen Anforderungen angepasst sind.

Vorbehaltlich einer gesetzlichen Gewährleistung, die nicht ausgeschlossen werden kann, geben die IBM und ihre Programmlieferanten keine ausdrückliche oder implizite Gewährleistung für die Marktfähigkeit, die Eignung für einen bestimmten Zweck oder die Freiheit von Rechten Dritter in Bezug auf das Programm oder die technische Unterstützung.

Auf keinen Fall sind die IBM oder ihre Programmlieferanten in folgenden Fällen haftbar, auch wenn auf die Möglichkeit solcher Schäden hingewiesen wurde:

- 1. Verlust oder Beschädigung von Daten;
- 2. unmittelbare, mittelbare oder sonstige Folgeschäden; oder
- 3. entgangener Gewinn, entgangene Geschäftsabschlüsse, Umsätze, Schädigung des guten Namens oder Verlust erwarteter Einsparungen.

Einige Rechtsordnungen erlauben nicht den Ausschluss oder die Begrenzung von Folgeschäden, so dass einige oder alle der obigen Einschränkungen und Ausschlüsse möglicherweise nicht anwendbar sind.

# <span id="page-8-0"></span>**Kapitel 2. Vor dem Sichern...**

Lesen Sie die folgenden Informationen, bevor Sie Daten sichern:

- Im Abschnitt "Parameter "Vorprüfung" verwenden" wird erläutert, wie auf dem Server die Prüfung bestimmter Bedingungen für jedes Objekt, das auf Bibliotheksbasis gesichert wird, festgelegt wird. Diese Auswahl ist nicht erforderlich.
- Abschnitt ["Verdichtungstyp](#page-9-0) auswählen" auf Seite 4 enthält eine Beschreibung der verfügbaren Verdichtungstypen.
- Im Abschnitt ["Speicherplatz](#page-10-0) beim Sichern freigeben" auf Seite 5 wird gezeigt, wie mit Hilfe des Parameters STG ein Objekt nach dem Sichern von Ihrem Server entfernt wird. Dies ist nur für eine begrenzte Anzahl Befehle möglich.
- Im Abschnitt ["Größeneinschränkungen](#page-11-0) beim Sichern von Objekten" auf Seite 6 erfahren Sie, wie der Server eine Liste der Objekte aufzeichnet, die Sie im Rahmen einer Sicherungsoperation sichern.
- Abschnitt "Vom Server gesicherte Objekte [überprüfen"](#page-13-0) auf Seite 8 enthält eine Beschreibung der Verfahren, mit denen Sie Ihre Sicherungsstrategie überprüfen können. Es wird gezeigt, welche Objekte der Server gesichert und welche er nicht gesichert hat, und wann der Server ein Objekt zuletzt gesichert hat.
- Im Abschnitt "Wie der Server beschädigte Objekte bei einer [Sicherungsoperation](#page-16-0) handhabt" auf Seite 11 wird beschrieben, wie der Server beschädigte Objekte handhabt. Außerdem sind wichtige Informationen zu Fehlernachrichten, die während einer Sicherungsoperation angezeigt werden können, enthalten.

## **Parameter** ″**Vorprüfung**″ **verwenden**

Beim Sichern von Objekten können Sie mit dem Parameter PRECHK (Vorprüfung) sicherstellen, dass alle Objekte, die gesichert werden sollen, erfolgreich gesichert werden können. Geben Sie PRECHK(\*YES) an, prüft der Server für jedes Objekt, das Sie auf Bibliotheksbasis sichern, ob die folgenden Bedingungen erfüllt sind:

- Das Objekt kann während der Sicherungsoperation zugeordnet werden. Das Objekt ist nicht durch einen anderen Job gesperrt.
- Das Objekt ist vorhanden.
- v Das Objekt ist nicht als beschädigt markiert. Bei der Vorprüfung werden nur Beschädigungen berücksichtigt, die bereits erkannt wurden. Neue Beschädigungen am Objektheader oder am Inhalt des Objekts werden nicht erkannt.
- v Ist das Objekt eine Datenbankdatei, können alle seine Teildateien zugeordnet werden.
- v Die Person, die die Sicherungsoperation anfordert, hat ausreichende Berechtigung zum Sichern des Objekts.

Geben Sie PRECHK(\*YES) an, müssen alle Objekte, die Sie in einer Bibliothek sichern, die Bedingungen erfüllen. Andernfalls werden keine Objekte in der Bibliothek gesichert. Geben Sie in dem Sicherungsbefehl mehrere Bibliotheken an, von denen eine die Bedingungen für die Vorprüfung (PRECHK) nicht erfüllt, sichert der Server in der Regel trotzdem die anderen Bibliotheken. Geben Sie jedoch [SAVACT\(\\*SYNCLIB\)](#page-135-0) an, wird die gesamte Sicherungsoperation gestoppt, wenn ein Objekt die Bedingungen für die Vorprüfung nicht erfüllt.

Bei Angabe von PRECHK(\*NO) führt der Server die Prüfung auf Objektbasis aus. Der Server übergeht jedes Objekt, das die Bedingungen nicht erfüllt; die Sicherungsoperation wird jedoch mit anderen Objekten in der Bibliothek fortgesetzt.

## <span id="page-9-0"></span>**Verdichtungstyp auswählen**

Die Verdichtung und andere Leistungsmerkmale ermöglichen es Ihnen, die Sicherungsleistung zu verbessern und gleichzeitig weniger Datenträger für die Sicherung zu verwenden. Bei der Datenverdichtung werden Daten beim Ausführen von Sicherungsoperationen auf den Datenträgern verdichtet. Die Aufhebung der Datenverdichtung stellt die Daten wieder her, wenn Sie eine Zurückspeicherungsoperation ausführen. Das System stellt sicher, dass gesicherte Daten exakt wiederhergestellt werden können. Bei der Verdichtung und Aufhebung der Verdichtung gehen keine Daten verloren.

Die zwei wichtigsten Verdichtungstypen sind die Datenverdichtung über Hardware und die Datenverdichtung über Software. Die meisten Banddatenträgereinheiten verwenden die Datenverdichtung über Hardware, die in der Regel schneller als die Datenverdichtung über Software ist. Die Datenverdichtung über Software nimmt beträchtliche Verarbeitungseinheitenressourcen in Anspruch und kann zu einem höheren Zeitaufwand beim Sichern und Zurückspeichern führen.

Zusätzlich zur Datenverdichtung können Sie die Funktionen ″Komprimierung″ und ″optimale Blockgröße″ verwenden, um Ihre Sicherung zu optimieren. Diese Funktionen sind über Parameter in allen Sicherungsbefehlen verfügbar:

- Datenverdichtung (DTACPR)
- Datenkomprimierung (COMPACT)
- v Optimale Blockgröße verwenden (USEOPTBLK)

Beispiele der Parameterwerte enthält die Beschreibung für den Befehl SAVSYS. Weitere Informationen zu Verdichtung, Komprimierung und optimaler Blockgröße enthält auch das Handbuch iSeries Performance

Capabilities Reference .

|

|

Erfolgt die Sicherung in Sicherungsdateien oder auf optischen Datenträgern, stehen Ihnen außerdem drei Auswahlmöglichkeiten für die Datenverdichtung über Software zur Verfügung: niedrig, mittel und hoch. | Wählen Sie eine höhere Form der Verdichtung, dauert Ihre Sicherung länger, aber die daraus resultie-| rende Sicherungsdatenmenge ist in der Regel kleiner. Folgende Auswahlmöglichkeiten werden im Para-| meter DTACPR (Datenverdichtung) der Sicherungsbefehle und über die APIs QsrSave (Objekt sichern) und QSRSAVO (Objektliste sichern) zur Verfügung gestellt: |

v **Niedrig** — Dies ist die standardmäßige Form der Verdichtung für Sicherungsdateien und optische Datenträger. Eine niedrige Verdichtung ist in der Regel schneller als eine mittlere oder hohe Verdichtung. Die verdichtete Datenmenge ist normalerweise größer als bei Verwendung der mittleren oder hohen Verdichtung. | | | |

v **Mittel** — Dies ist die standardmäßige Form der Verdichtung für optische DVD-Datenträger. Die mittlere Verdichtung ist in der Regel langsamer als die niedrige Verdichtung, aber schneller als die hohe Verdichtung. Die verdichtete Datenmenge ist normalerweise kleiner als bei Verwendung der niedrigen Verdichtung und größer als bei Verwendung der hohen Verdichtung. | | | |

v **Hoch** — Diese Form der Verdichtung ist in V5R2 neu und sollte verwendet werden, wenn die größtmögliche Verdichtung gewünscht wird. Die hohe Verdichtung ist deutlich langsamer als die niedrige und mittlere Verdichtung. Die verdichtete Datenmenge ist in der Regel kleiner als bei Verwendung der niedrigen oder mittleren Verdichtung. | | | |

Wenn Sie sich für die Datenverdichtung unter Verwendung eines dieser Werte entscheiden und ein Zielrelease (TGTRLS) vor V5R2M0 angeben, empfangen Sie eine Fehlernachricht und Ihre Sicherung schlägt fehl. Geben Sie diese Verdichtungswerte beim Sichern auf Band an, schlägt Ihre Sicherung ebenfalls fehl und Sie empfangen eine Fehlernachricht.

## <span id="page-10-0"></span>**Speicherplatz beim Sichern freigeben**

Normalerweise wird ein Objekt beim Sichern nicht vom Server entfernt. Sie können jedoch den Parameter STG (Speicher) in einigen Sicherungsbefehlen verwenden, um einen Teil des Speicherplatzes, der von gesicherten Objekten belegt wird, freizugeben.

Bei Angabe von STG(\*FREE) verbleiben die Objektbeschreibung und die Suchwerte auf dem Server. Der Server löscht den Inhalt des Objekts. Für ein Objekt, dessen Speicherplatz Sie freigegeben haben, können Sie Operationen wie das Versetzen und Umbenennen ausführen. Um das Objekt verwenden zu können, müssen Sie es jedoch zurückspeichern.

Sie können den Parameter STG(\*FREE) für die Objekttypen in der folgenden Tabelle verwenden:

**Objekttyp Beschreibung** \*FILE<sup>1,2</sup> Dateien mit Ausnahme von Sicherungsdateien \*STMF<sup>3</sup> Datenstromdateien  $*IRNRCV<sup>4</sup>$  Journalempfänger \*PGM<sup>5</sup> Programme \*DOC Dokumente \*SQLPKG SQL-Pakete \*SRVPGM Serviceprogramme \*MODULE Module

*Tabelle 1. Objekttypen, die das Freigeben von Speicherplatz unterstützen*

**<sup>1</sup>** Wenn Sie eine Datenbankdatei freigeben, gibt der Server den Speicherplatz frei, der von dem Datenteil des Objekts belegt wird; die Objektbeschreibung verbleibt jedoch auf dem Server. Sichern Sie eine Datenbankdatei, die bereits freigeben wurde, und geben Sie ihren Speicherplatz frei, sichert der Server die Objektbeschreibung nicht und Sie empfangen die folgende Nachricht: CPF3243 Teildatei xxx bereits unter Freigabe von Speicherplätzen gesichert

Installieren Sie das Produkt Media and Storage Extensions auf Ihrem Server und sichern Sie eine Datenbankdatei, deren Speicherplatz Sie freigeben, sichert der Server die Objektbeschreibung.

- **<sup>2</sup>** Der Server gibt den Speicherplatz, der von den Zugriffspfaden für logische Dateien belegt wird, nicht frei.
- **<sup>3</sup>** Sie können Speicherplatz für \*STMF-Objekte freigeben, jedoch nicht während einer Sicherungsoperation. Geben Sie den Speicherplatz für \*STMF-Objekte mit der API Qp0lSaveStgFree() frei.

Sie können ein \*STMF-Objekt, dessen Speicherplatz bereits freigegeben wurde, sichern; allerdings müssen Sie das \*STMF-Objekt zurückspeichern, bevor Sie es verwenden können.

- **<sup>4</sup>** Sie können Speicherplatz für einen Journalempfänger freigeben, wenn er abgehängt ist und wenn alle vorherigen Journalempfänger gelöscht wurden bzw. der Speicherplatz für diese Journalempfänger freigegeben wurde.
- **<sup>5</sup>** Geben Sie STG(\*FREE) nicht für ein Programm an, das gerade aktiv ist. Dies hat die abnormale Beendigung des Programms zur Folge. Bei ILE-Programmen (ILE = Integrated Language Environment) wird das Programm nicht abnormal beendet. Der Server sendet eine Nachricht, die angibt, dass der Server das ILE-Programm nicht gesichert hat.

Sie können STG(\*DELETE) auch im Befehl SAVDLO (Dokumentbibliothek sichern) angeben. Damit werden alle abgelegten Dokumente gelöscht, nachdem sie vom Server gesichert wurden. Dies umfasst die Objektbeschreibung, die Dokumentbeschreibung, die Suchwerte und den Dokumentinhalt.

Im Abschnitt "Auswirkungen von Objektsperren auf [Sicherungsoperationen"](#page-11-0) auf Seite 6 wird erläutert, welche Auswirkungen Objektsperren auf Sicherungsoperationen haben.

## <span id="page-11-0"></span>**Auswirkungen von Objektsperren auf Sicherungsoperationen**

Im Allgemeinen sperrt der Server ein Objekt, um eine Aktualisierungsoperation zu verhindern, während der Server das Objekt sichert. Kann der Server ein Objekt innerhalb der angegebenen Zeit nicht sperren, sichert der Server dieses Objekt nicht und sendet eine Nachricht an das Jobprotokoll. Die Funktion ″[Sicherung](#page-116-0) im aktiven Zustand″ verkürzt die Dauer der Sperre, die der Server während der Sicherung für ein Objekt verhängt.

[Tabelle](#page-129-0) 38 auf Seite 124 zeigt die Art von Sperre, mit der der Server ein Objekt erfolgreich belegen muss, um das Objekt zu sichern oder um einen Prüfpunkt zu erstellen, damit für das Objekt eine Sicherung im aktiven Zustand ausgeführt werden kann.

Geben Sie mehrere Bibliotheken für eine Sicherungsprozedur an, sperrt der Server die von Ihnen angegebenen Bibliotheken, die damit für die Verwendung während der Sicherung nicht verfügbar sind. Zu einem bestimmten Zeitpunkt können einige oder alle Bibliotheken für die Verwendung nicht verfügbar sein.

## **Größeneinschränkungen beim Sichern von Objekten**

Bei Ausführung einer Sicherungsoperation erstellt der Server eine Liste der Objekte und zugehörigen |

Beschreibungen, die von ihm gesichert werden. Der Server sichert diese Liste zusammen mit den Objek-|

ten, um sie beim Anzeigen der Sicherungsdatenträger oder beim Zurückspeichern der Objekte zu ver- $\blacksquare$ 

wenden. Die Liste ist ein internes Objekt, auf das von Benutzerprogrammen nicht zugegriffen werden  $\blacksquare$ 

kann. Es wird bei der Anzahl gesicherter Objekte nicht berücksichtigt. Der Server beschränkt eine ein-|

zelne Liste gesicherter Objekte auf etwa 111 000 zusammengehörige Objekte. Da der Server mehrere Listen für jede zu sichernde Bibliothek erstellt, werden die Grenzwerte nur selten überschritten.  $\blacksquare$ |

Sie können maximal 349 000 Objekte aus einer einzelnen Bibliothek sichern. Da Sie normalerweise DLOs in Bibliotheken speichern, gilt dieser Grenzwert sowohl für die Bibliothek QDOC im Systemzusatzspeicherpool als auch für die Bibliotheken QDOCnnnn in Benutzerzusatzspeicherpools. Die folgende Tabelle zeigt die Grenzwerte, die für Sicherungs- und Zurückspeicherungsoperationen gelten.

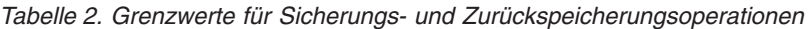

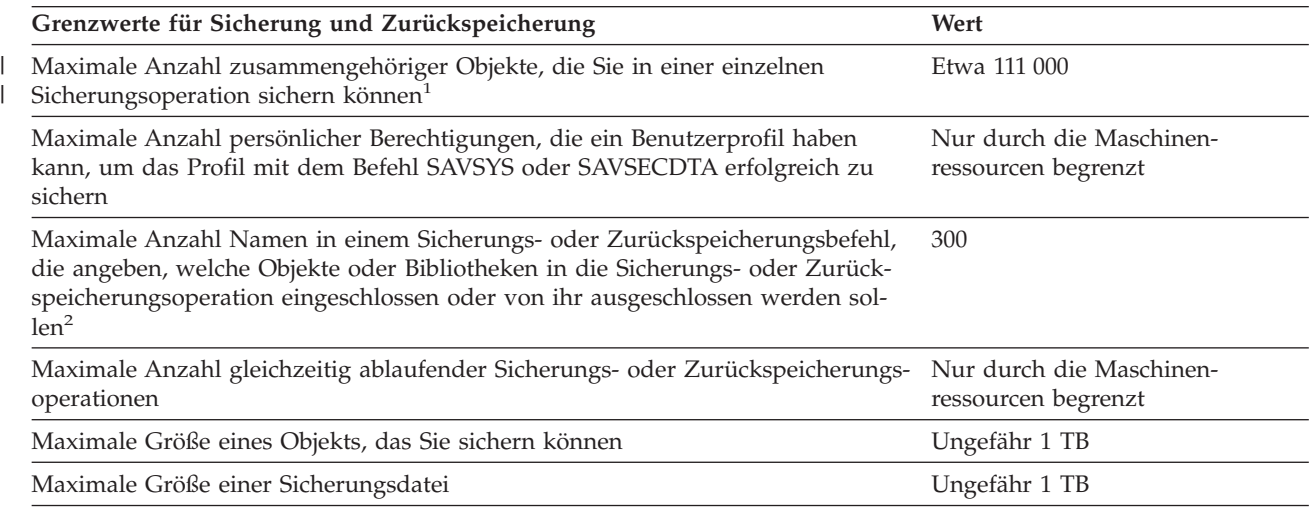

<span id="page-12-0"></span>*Tabelle 2. Grenzwerte für Sicherungs- und Zurückspeicherungsoperationen (Forts.)*

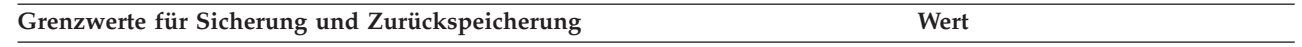

**1** Alle Datenbankdateiobjekte in einer Bibliothek, die durch abhängige logische Dateien miteinander in Beziehung stehen, werden als zusammengehörige Objekte betrachtet. | |

Ab V5R3 werden folgende Objekte nicht als zusammengehörige Objekte betrachtet, es sei denn, sie stehen durch | abhängige logische Dateien miteinander in Beziehung: |

- v Alle Datenbankdateiobjekte in einer Bibliothek, die in demselben Journal aufgezeichnet werden, wenn die Funktion ″Sicherung im aktiven Zustand″ verwendet wird | |
- | Alle Objekte in einer Bibliothek, wenn SAVACT(\*LIB) angegeben ist

Ein Datenbankdateiobjekt besteht aus einem oder mehreren internen Objekten. In einer einzigen Sicherungsoperation | können maximal etwa 500.000 zusammengehörige interne Objekte gesichert werden. Für jedes Datenbankdateiobjekt | wird zusammen mit den folgenden zusätzlichen internen Objekten ein einziges internes Objekt gesichert: |

- v Ist die physische Datei keine Schlüsseldatei, zählen Sie 1 internes Objekt pro Teildatei hinzu. |
- | Ist die physische Datei eine Schlüsseldatei, zählen Sie 2 interne Objekte pro Teildatei hinzu.
- | Hat die physische Datei eindeutige oder referenzielle Integritätsbedingungen, zählen Sie 1 internes Objekt pro Integritätsbedingung hinzu. |
- | Hat die physische Datei Auslöser, zählen Sie 1 internes Objekt für die Datei hinzu.
- | Hat die physische oder logische Datei Berechtigungen auf Spaltenebene, zählen Sie 1 internes Objekt für die Datei hinzu.
- | Verwenden Sie ACCPTH(\*YES) in dem Sicherungsbefehl, müssen Sie 1 internes Objekt für jede logische Datei in der Sicherungsanforderung hinzu addieren. |

**Anmerkung:** Diese Angaben dienen nur als Anhaltspunkt. Die tatsächliche Anzahl interner Objekte in Ihrer Bibliothek kann aufgrund anderer Variablen höher oder niedriger sein. | |

**2** Sie können ein Erreichen dieses Grenzwerts verhindern, indem Sie generische Namen verwenden, um Gruppen von Objekten oder Bibliotheken anzugeben.

Schlägt Ihre Sicherungsoperation fehl, da Sie die Größenbegrenzung für die Sicherungsliste überschreiten, müssen Sie Objekte unter Verwendung separater Sicherungsbefehle sichern, statt diese mit einem einzigen Sicherungsbefehl zu sichern.

#### **Nachricht CPF3797**

|

Beim Überschreiten des Sicherungsgrenzwerts generiert der Server Nachricht CPF3797. Dies geschieht, |

wenn die Bibliothek zu viele interne Objekte hat und der Server den Grenzwert von ungefähr 500 000 |

erreicht. Dies kann trotz der Anzahl Objekte geschehen, die in der Datei oder Bibliothek sichtbar sind. |

Der Server erreicht diesen Grenzwert, da die Objekte, auf die sich die Fehlernachricht bezieht, in Wirk-|

I) lichkeit interne Objekte sind. Jedes sichtbare Objekt besteht aus mehreren internen Objekten, sodass Sie L den Grenzwert von 500 000 früher als erwartet erreichen können.

|

Im Abschnitt "Einschränkungen bei Verwendung von Sicherungsdateien" werden die Einschränkungen bei Verwendung einer Sicherungsdatei erläutert.

## **Einschränkungen bei Verwendung von Sicherungsdateien**

Wenn es sich bei dem Medium für die Sicherungsprozedur um eine Sicherungsdatei handelt, können Sie nur eine einzige Bibliothek angeben. Außerdem können Sie beim Sichern von DLOs nur einen einzigen ASP angeben, wenn die Ausgabe in eine Sicherungsdatei gestellt wird.

Die Größenbegrenzung für Sicherungsdateien liegt bei 2 146 762 800 Sätzen à 512 Byte bzw. ungefähr 1024 GB.

## <span id="page-13-0"></span>**Vom Server gesicherte Objekte überprüfen**

Mit Hilfe des Jobprotokolls oder einer Ausgabedatei können Sie feststellen, welche Objekte der Server erfolgreich gesichert hat.

### **Die folgende Auflistung zeigt, wo Sie zusätzliche Informationen finden können:**

- Der Abschnitt "Objekte bestimmen, die der Server gesichert hat (Sicherungsnachrichten)" hilft Ihnen bei der Bestimmung der Objekte, die der Server während Ihrer Sicherungsprozedur gesichert hat.
- Im Abschnitt "Objekte [bestimmen,](#page-14-0) die nicht gesichert wurden" auf Seite 9 wird erläutert, warum der Server bestimmte Objekte nicht gesichert hat.
- Abschnitt ["Bestimmen,](#page-15-0) wann ein Objekt zuletzt gesichert wurde" auf Seite 10 unterstützt Sie beim Interpretieren des Sicherungsprotokolls für DLOs. Diese Informationen helfen auch bei der Bestimmung, wann ein Objekt zuletzt gesichert wurde.

## **Objekte bestimmen, die der Server gesichert hat (Sicherungsnachrichten)**

Sicherungsnachrichten zeigen die Anzahl [Objekte,](#page-179-0) die der Server gesichert hat. Die Hilfe für die Abschlussnachricht umfasst die Datenträger-IDs der ersten 75 Sicherungsdatenträger, die der Server verwendet hat. Anhand dieser IDs aktualisiert der Server die Statusinformationen jedes Objekts, das der Server gesichert hat. Neben diesen Informationen geben die Nachrichtendaten die letzte Datenträger-ID und entweder die letzte vom Server verwendete Einheit oder die vom Server verwendete Sicherungsdatei an.

**Anmerkung:** Während der normalen Sicherungsoperationen führt der Server eine überlappende Verarbeitung aus. Der Server kann einige Bibliotheken auf die Datenträger schreiben, während er andere Bibliotheken vorverarbeitet. Gelegentlich enthält das Jobprotokoll Vorverarbeitungsund Abschlussnachrichten, die nicht in der Reihenfolge erscheinen, in der der Server die Bibliotheken auf die Datenträger geschrieben hat.

Werden mehrere Bibliotheken mit einem einzigen Befehl gesichert, enthält die letzte Abschlussnachricht (CPC3720 oder CPC3721) auch die letzte Einheit, die der Server verwendet hat.

#### **Informationen in Ausgabedateien**

Die meisten Sicherungsbefehle erstellen eine Ausgabe, die zeigt, was der Server gesichert hat. Abhängig von dem verwendeten Befehl können Sie diese Ausgabe an einen Drucker (OUTPUT(\*PRINT)), eine Datenbankdatei (OUTPUT(\*OUTFILE)), eine Datenstromdatei oder einen Benutzeradressbereich übertragen. Standardmäßig wird für Sicherungsbefehle keine Ausgabe erstellt. Sie muss jedes Mal beim Ausführen des Sicherungsbefehls angefordert werden. Sie können den Standardwert für den Parameter OUTPUT für Sicherungsbefehle mit dem Befehl CHGCMDDFT (Befehlsstandard ändern) ändern.

Sie haben zwei Möglichkeiten: Sie können die Ausgabe drucken und mit Ihren Datenträgern aufbewahren oder Sie können ein Programm zum Analysieren und Auflisten der Informationen in der Ausgabedatei erstellen.

Sie können den Parameter OUTPUT mit diesen Befehlen verwenden:

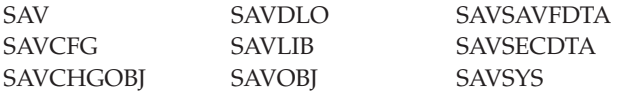

Bei Verwendung einer Ausgabedatei für den Befehl SAVDLO verwendet der Server das Dateiformat QSYS/QAOJSAVO.OJSDLO. Zeigen Sie den Dateiaufbau mit dem Befehl DSPFFD (Dateifeldbeschreibung anzeigen) an.

<span id="page-14-0"></span>Verwenden Sie für einen der anderen oben aufgeführten Befehle eine Ausgabedatei, verwendet der Server das Dateiformat QSYS/QASAVOBJ.QSRSAV.

Mit dem Parameter INFTYPE (Informationsart) für die Befehle SAVCHGOBJ, SAVLIB, SAVOBJ und SAV kann angegeben werden, wie viele Details in der Ausgabe erscheinen sollen. Der Abschnitt ["Ausgabe](#page-179-0) der [Sicherungsbefehle](#page-179-0) interpretieren" auf Seite 174 enthält weitere Informationen.

Der Befehl SAV unterstützt nicht das Senden der Ausgabe in eine Ausgabedatei. Sie können die Ausgabe des Befehls SAV an eine Datenstromdatei oder einen Benutzeradressbereich senden. Der Abschnitt ["Aus](#page-164-0)gabe der Befehle SAV (Sichern) und RST [\(Zurückspeichern\)](#page-164-0) interpretieren" auf Seite 159 zeigt den Aufbau der Datenstromdatei bzw. des Benutzeradressbereichs.

Die Onlineinformationen für die Sicherungsbefehle enthalten die Namen der Modelldatenbankausgabedateien, die für die Ausgabe verwendet werden.

**Anmerkung:** Die Ausgabedatei, die Sie angeben, wird für die gesamte Sicherungsoperation verwendet. Aus diesem Grund kann der Server sie nicht als Teil der Operation sichern. Abhängig davon, wie Sie Ihre Sicherungsoperation ausführen, kann im Jobprotokoll die Nachricht CPF379A für die Ausgabedatei erscheinen. Soll die Ausgabedatei nach Beendigung Ihrer Sicherungsoperation gesichert werden, verwenden Sie den Befehl SAVOBJ.

Nachfolgend sind einige Nachrichten aufgeführt, die während des Prüfprozesses angezeigt werden können:

**Nachricht CPF3797**: Objekte von Bibliothek <Name Ihrer Bibliothek> nicht gesichert. Sicherungsgrenzwert überschritten.

**Nachricht CPC3701**: Wird für jede Bibliothek gesendet, die auf Datenträgern gesichert wird.

**Nachricht CPC3722**: Wird für jede Bibliothek gesendet, die in einer Sicherungsdatei gesichert wird.

**Nachricht CPC9410**: Abschlussnachricht für den Befehl SAVDLO beim Sichern auf Datenträger.

**Nachricht CPC9063**: Abschlussnachricht für den Befehl SAVDLO beim Sichern in Sicherungsdateien.

**Nachricht CPC370C**: Abschlussnachricht für den Befehl SAV beim Sichern auf Datenträger.

**Nachricht CFP370D**: Abschlussnachricht für den Befehl SAV beim Sichern in Sicherungsdateien.

## **Objekte bestimmen, die nicht gesichert wurden**

Das Bestimmen der Objekte, die nicht gesichert wurden, ist ebenso wichtig wie das Bestimmen der Objekte, die der Server gesichert hat. Wird ein Objekt vom Server nicht gesichert, hat dies im Wesentlichen zwei Gründe:

- v Das Objekt ist nicht in Ihrem Sicherungsplan enthalten. Beispiel: Sie sichern Bibliotheken einzeln. Sie fügen eine neue Anwendung mit neuen Bibliotheken hinzu, vergessen aber, Ihre Sicherungsprozeduren zu aktualisieren.
- v Das Objekt ist zwar in Ihrem Sicherungsplan enthalten, der Server hat es jedoch nicht erfolgreich gesichert. Ein Objekt wird vom Server möglicherweise aus einem der folgenden Gründe nicht gesichert:
	- Es ist im Gebrauch. Verwenden Sie die Funktion ″Sicherung im aktiven Zustand″, wartet der Server eine gewisse Zeit, um das Objekt zu sperren. Verwenden Sie die Funktion ″Sicherung im aktiven Zustand″ nicht, wartet der Server auch nicht.
	- Der Server hat das Objekt als beschädigt markiert.
	- Sie haben nicht die erforderliche Berechtigung für das Objekt.

<span id="page-15-0"></span>Kann der Server ein Objekt nicht sichern, überspringt der Server dieses Objekt und schreibt einen Eintrag in das Jobprotokoll. Das Prüfen der Jobprotokolle, die der Server anhand Ihrer Sicherungsprozeduren erstellt, ist sehr wichtig. Bei sehr umfangreichen Sicherungsoperationen können Sie, falls gewünscht, ein Programm entwickeln, das das Jobprotokoll in eine Datei kopiert und die Datei analysiert.

Sie können OUTPUT(\*OUTFILE) INFTYPE(\*ERR) in den Befehlen SAVLIB, SAVOBJ und SAVCHGOBJ angeben. Damit wird eine Ausgabedatei erstellt, die nur Einträge für die Objekte enthält, die der Server nicht gesichert hat. Die für die Befehle zur Verfügung stehende Onlinehilfe liefert weitere Informationen zu dem spezifischen Befehl.

Prüfen Sie regelmäßig Ihre Sicherungsstrategie mit Hilfe der folgenden Methoden:

- v Prüfen Sie, wann der Server Objekte sichert.
- v Bestimmen Sie, wann der Server die Änderungen an diesen Objekten gesichert hat.

Verwenden Sie die Informationen in der Objektbeschreibung, um zu bestimmen, wann der Server das Objekt zuletzt gesichert hat. Ihre Methode zur Überprüfung sollte auf Ihrer Sicherungsstrategie basieren. Sichern Sie vollständige Bibliotheken, können Sie das Sicherungsdatum für jede Bibliothek auf dem Server prüfen. Sichern Sie einzelne Objekte, müssen Sie das Sicherungsdatum für Objekte in allen Benutzerbibliotheken prüfen.

Um Sicherungsdaten für Bibliotheken zu prüfen, können Sie wie folgt vorgehen:

1. Erstellen Sie eine Ausgabedatei mit Informationen zu allen Bibliotheken, indem Sie Folgendes eingeben:

```
DSPOBJD OBJ(QSYS/*ALL) OBJTYPE(*LIB) +
OUTPUT(*OUTFILE) +
OUTFILE(Bibliotheksname/Dateiname)
```
2. Analysieren Sie die Ausgabedatei mit Hilfe eines Abfragetools oder eines Programms. Das Feld ODS-DAT enthält das Datum, an dem das Objekt zuletzt gesichert wurde. Sie können Ihren Bericht anhand dieses Felds sortieren oder dieses Feld mit einem Datum in der Vergangenheit vergleichen.

Auf ähnliche Weise können Sie überprüfen, wann der Server zuletzt Objekte in einer bestimmten Bibliothek gesichert hat.

## **Bestimmen, wann ein Objekt zuletzt gesichert wurde**

Enthält eine Bibliothek ein Objekt, können Sie mit dem Befehl DSPOBJD (Objektbeschreibung anzeigen) bestimmen, wann der Server das Objekt gesichert hat. Enthält die Bibliothek QSYS ein Objekt, können Sie mit dem Befehl DSPOBJD den zugehörigen Datenbereich anzeigen (siehe [Tabelle](#page-16-0) 3 auf Seite 11).

Sie können mit dem Befehl DSPOBJD auch das Sicherungsprotokoll für Dokumentbibliotheksobjekte (DLOs) in Bibliotheken anzeigen. Bestimmen Sie mit Hilfe des Befehls DSPDLONAM (Dokumentbibliotheksobjektnamen anzeigen) den Systemobjektnamen und die ASP-ID des DLO. Geben Sie im Befehl DSPOBJD den Systemobjektnamen im Parameter OBJ an. Geben Sie im Feld für den Bibliotheksnamen QDOCxxxx an; dabei ist xxxx die ASP-ID. Beispielsweise würde für Zusatzspeicherpool (ASP) 2 der Bibliotheksname QDOC0002 lauten.

**Anmerkung:** Für ASP 1, den System-ASP, lautet der Bibliotheksname QDOC und nicht QDOC0001.

Für Objekte, die Sie in Verzeichnissen speichern, können Sie die Ausgabe des Befehls SAV verwenden, um Sicherungsprotokolldaten zu verwalten. Um die Ausgabedaten verwenden zu können, müssen Sie bei Ausgabe des Befehls SAV festlegen, dass Protokolldaten beibehalten werden sollen. Um die Sicherungsprotokolldaten beizubehalten, geben Sie entweder \*PRINT oder den Pfadnamen einer Datenstromdatei oder eines Benutzeradressbereichs im Parameter OUTPUT des Befehls SAV an.

<span id="page-16-0"></span>**Anmerkung:** In der Ausgabe aus dem Befehl SAV sind nicht die letzten Sicherungsdaten für Objekte in [Verzeichnissen](#page-84-0) gespeichert. Unter "Geänderte Objekte in Verzeichnissen sichern" auf Seite [79](#page-84-0) befinden sich Anweisungen, wie nur geänderte Objekte gesichert werden können. | | |

Die folgenden Befehle aktualisieren nicht die Sicherungsprotokolldaten für die einzelnen Objekte, die der Server sichert:

- System sichern (SAVSYS)
- Sicherheitsdaten sichern (SAVSECDTA)
- Konfiguration sichern (SAVCFG)
- v Sicherungsdateidaten sichern (SAVSAVFDTA)

Bei einigen Sicherungsoperationen aktualisiert der Server Protokolldaten in einem Datenbereich. In einigen Fällen aktualisiert der Server den Datenbereich anstelle der einzelnen Objekte. In anderen Fällen aktualisiert der Server den Datenbereich zusätzlich zu den einzelnen Objekten.

Ab V5R1 aktualisiert der Server beim Installieren des Betriebssystems die Datenbereiche. Die Datenbereiche erscheinen jedoch so, als hätten Sie sie mit RSTOBJ zurückgespeichert. Der Server unterstützt nicht den Datenbereich QSAVDLOALL.

Die folgende Tabelle zeigt diese Befehle und die zugehörigen Datenbereiche:

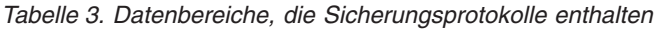

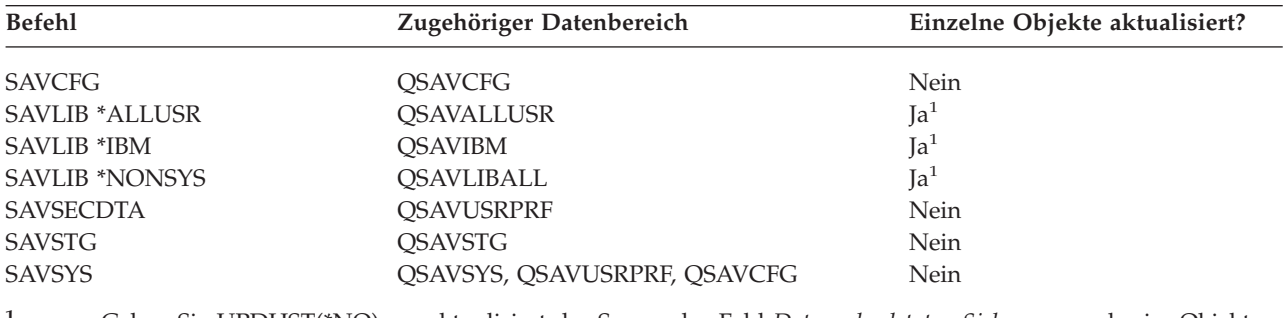

**<sup>1</sup>** Geben Sie UPDHST(\*NO) an, aktualisiert der Server das Feld *Datum der letzten Sicherung* weder im Objekt noch im Datenbereich.

Der Server verwendet die Sicherungsprotokolldaten, wenn Sie Objekte sichern, die sich seit der letzten Sicherungsoperation geändert haben. Siehe Abschnitt "Nur [geänderte](#page-73-0) Objekte sichern" auf Seite 68.

## **Wie der Server beschädigte Objekte bei einer Sicherungsoperation handhabt**

Wie der Server reagiert, wenn er während einer Sicherungsoperation ein beschädigtes Objekt erkennt, richtet sich danach, wann er die Beschädigung erkannt hat.

### **Objekt, das der Server vor der Sicherungsoperation als beschädigt markiert hat**

Der Server sichert ein als beschädigt markiertes Objekt nicht; die Sicherungsoperation wird jedoch mit dem nächsten Objekt fortgesetzt. Die Operation wird mit der Meldung beendet, wie viele Objekte der Server gesichert hat und wie viele er nicht gesichert hat. Diagnosenachrichten beschreiben jeweils den Grund, warum der Server ein Objekt nicht gesichert hat.

### **Objekt, das die Sicherungsoperation als beschädigt erkennt**

Der Server markiert das Objekt als beschädigt und die Sicherung wird beendet. Die Sicherungsoperation | endet, da der Sicherungsdatenträger einen Teil des beschädigten Objekts enthalten könnte. Enthält der | Datenträger ein beschädigtes Objekt, kann der Sicherungsdatenträger für Zurückspeicherungsoperationen |

nicht verwendet werden. Der Server sendet Diagnosenachrichten. |

### **Objekt, das der Server nicht als beschädigt erkennt**

In einigen seltenen Fällen erkennt eine Sicherungsoperation ein beschädigtes Objekt nicht. Die Sicherungsoperation kann eine physische Beschädigung auf der Platte feststellen, ohne jedoch das gesamte Ausmaß der Beschädigung zu erkennen. Beispielsweise prüft der Server nicht, ob alle Byte in einem Objekt gültig und konsistent sind (logische Beschädigung). In einigen Fällen kann eine Bedingung für Beschädigung nur erkannt werden, wenn Sie versuchen, das Objekt zu verwenden (beispielsweise beim Aufrufen eines Programmobjekts). Liegt eine derartige Beschädigung vor, speichert der Server das Objekt normal zurück.

# <span id="page-18-0"></span>**Kapitel 3. Datenträger zum Sichern Ihres Servers vorbereiten**

Die Verwaltung Ihrer Bänder und der anderen Datenträger ist ein wichtiger Bestandteil Ihrer Sicherungsoperation. Können Sie die korrekten und unbeschädigten Bänder sowie die anderen Datenträger, die zur Wiederherstellung erforderlich sind, nicht lokalisieren, gestaltet sich die Wiederherstellung Ihres Servers schwieriger. Die folgende Liste zeigt die Sicherungsdatenträgertypen:

- Magnetband
- Optischer Datenträger
- Virtueller optischer Datenträger
- Sicherungsdatei

Für die erfolgreiche Verwaltung von Datenträgern ist es zunächst erforderlich, Entscheidungen zu treffen, wie die Datenträger verwaltet werden sollen; danach müssen diese Entscheidungen schriftlich fixiert und die Prozeduren regelmäßig überwacht werden.

Die Verwaltung von Datenträgern umfasst folgende Aufgaben:

- v "Sicherungsdatenträger auswählen"
- v "Bänder und andere Datenträger alternierend [verwenden"](#page-28-0) auf Seite 23
- v "Datenträger und [Bandlaufwerke](#page-28-0) vorbereiten" auf Seite 23
- ["Datenträger](#page-29-0) benennen und beschriften" auf Seite 24
- ["Datenträger](#page-30-0) überprüfen" auf Seite 25
- "Datenträger [aufbewahren"](#page-30-0) auf Seite 25
- v ["Banddatenträgerfehler](#page-31-0) beheben" auf Seite 26

Das Programm Backup Recovery and Media Services (BRMS) stellt eine Reihe von Tools zur Verfügung, die Sie bei der Verwaltung Ihrer Datenträger unterstützen. Weitere Informationen finden Sie unter dem Thema BRMS.

## **Sicherungsdatenträger auswählen**

Die gängigsten Datenträger für Sicherungs- und Zurückspeicherungsoperationen sind Bänder. Sie können Ihre Benutzerdaten und Systemdaten auch auf optischen Datenträgern sichern.

Die folgende Tabelle zeigt, welche Sicherungs- und Zurückspeicherungsbefehle welche Typen von Datenträgern unterstützen.

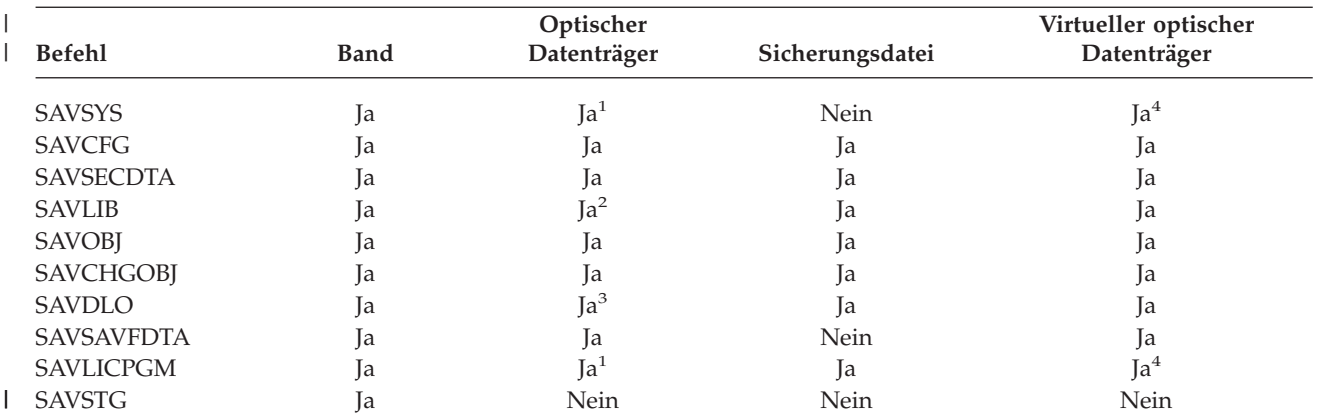

*Tabelle 4. Datenträger, die mit den Sicherungsbefehlen verwendet werden*

<span id="page-19-0"></span>*Tabelle 4. Datenträger, die mit den Sicherungsbefehlen verwendet werden (Forts.)*

| |

> | |

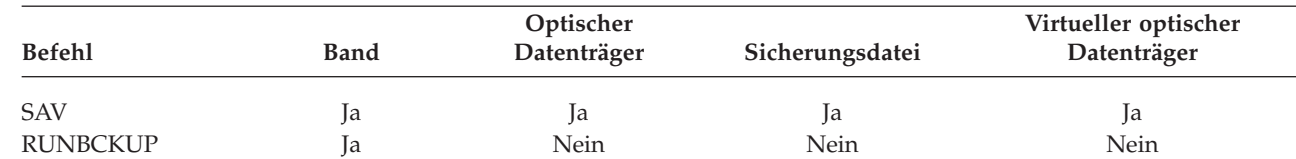

**<sup>1</sup>** Sie können diesen Befehl nicht auf einem Archivsystem mit optischen Datenträgern ausführen.

- **<sup>2</sup>** Wenn Sie optische Datenträger verwenden, können Sie SAVLIB LIB(\*ALLUSR), SAVLIB LIB(\*IBM) oder SAVLIB LIB(\*NONSYS) angeben. Sie müssen jedoch Ihre optischen Datenträger mit dem Format \*UDF initialisieren. Optische Datenträger, die mit dem Format \*HPOFS initialisiert wurden, können nicht verwendet werden.
- **<sup>3</sup>** Sie können Dokumentbibliotheksobjekte (DLOs) aus mehr als einem Zusatzspeicherpool (ASP) mit einem einzigen Befehl SAVDLO auf optischen Datenträgern sichern. Sie müssen jedoch Ihre optischen Datenträger mit dem Format \*UDF initialisieren. Optische Datenträger, die mit dem Format \*HPOFS initialisiert wurden, können nicht verwendet werden.
- **<sup>4</sup>** Bei einer Wiederherstellung nach einem Katastrophenfall müssen Sie über physische Datenträger des lizenzierten internen Codes und des Betriebssystems verfügen, um die Wiederherstellung starten zu können.

Weitere Informationen zu den verschiedenen Typen von Sicherungsdatenträgern liefern die folgenden Themen:

- Vergleich zwischen optischen Datenträgern und Banddatenträgern
- Verwendung von [Sicherungsdateien](#page-22-0) in Erwägung ziehen
- [Verwendung](#page-26-0) virtueller optischer Datenträger in Erwägung ziehen

Archivsysteme mit optischen Datenträgern erlauben Ihnen das Archivieren von Daten auf optischen Datenträgern und bieten ähnliche Möglichkeiten zum Sichern und Wiederherstellen wie Banddatenträger.

Das Handbuch Optical Support enthält weitere Informationen zur Verwendung optischer Datenträger. Möchten Sie in einigen Ihrer vorhandenen Prozeduren Bänder durch optische Datenträger ersetzen, müssen Sie bestimmen, wie gesicherte Objekte Verzeichnissen auf dem optischen Datenträger zugeordnet werden und wie die Datenträger benannt werden sollen.

## **Vergleich zwischen optischen Datenträgern und Banddatenträgern**

Zwischen optischen Datenträgern und Banddatenträgern gibt es einige Unterschiede. Wenn Sie optische Datenträger zum Sichern Ihrer Daten verwenden, beachten Sie die folgenden Informationen:

| Merkmal           | Vergleich                                                                                                    |
|-------------------|----------------------------------------------------------------------------------------------------|
| Zugriff auf Daten | Optischer Speicher bietet wahlfreien Zugriff, während Bänder sequenziellen Zugriff<br>bieten.                                                                                                    |
| Kapazität         | Das Band mit der niedrigsten Kapazität hat eine ähnliche Kapazität wie ein DVD-<br>RAM-Datenträger; Bänder mit mittlerer und hoher Kapazität verfügen in der Regel<br>über 10 bis 25 Mal so viel Kapazität wie optische Datenträger.                                                                                                    |
| Verdichtung       | Der Server verwendet die Datenverdichtung über Software, um verdichtete Daten<br>auf Ihren optischen Datenträgern zu sichern. Dieser Prozess nimmt beträchtliche<br>Verarbeitungseinheitenressourcen in Anspruch und kann die zum Sichern und<br>Zurückspeichern benötigte Zeit verlängern. Die meisten Banddatenträgereinheiten<br>verwenden die Datenverdichtung über Hardware, die in der Regel schneller ist. |
| Kosten            | Da auf Band eine größere Datenmenge gespeichert werden kann, sind die Kosten<br>pro Gigabyte geringer.                                                                                                    |

*Tabelle 5. Vergleich zwischen optischen Datenträgern und Banddatenträgern*

*Tabelle 5. Vergleich zwischen optischen Datenträgern und Banddatenträgern (Forts.)*

| Merkmal                                                | Vergleich                                                                                                    |
|--------------------------------------------------------|----------------------------------------------------------------------------------------------------|
|                                                        | DatenübertragungsgeschwindigkDite Datenübertragungsgeschwindigkeiten sind bei Bändern in der Regel höher als<br>bei optischen Datenträgern; dies gilt insbesondere dann, wenn Sie die Daten-<br>verdichtung über Bandlaufwerk verwenden.                                                                                                    |
| Anzahl Datenträgerläufe oder<br>-mounts                | Optische Datenträger können, abhängig von dem verwendeten Datenträgertyp, zwi-<br>schen 50.000 und 1 Million Mal geladen werden. Die Anzahl der vom Band unter-<br>stützten Datenträgerläufe variiert, ist aber in der Regel geringer als bei optischen<br>Datenträgern.                                                                                                    |
| Wiederverwendbarkeit                                   | Nicht alle optischen Datenträger sind mehrfach beschreibbar. Einige optische Daten-<br>träger sind einmal beschreibbare Datenträger, d. h., nachdem sie einmal beschrieben<br>wurden, können sie nicht wieder verwendet werden. Bänder sind wieder verwend-<br>bar.                                                                                                    |
| Datenträger in Kassetten mit<br>optischen Datenträgern | Bei Datenträgerkassetten mit zwei optischen Datenträgern, befindet sich ein Daten-<br>träger auf jeder Seite. Nachdem der Server den ersten Datenträger gefüllt hat,<br>schreibt er auf den zweiten Datenträger und betrachtet die beiden Datenträger als<br>eine Gruppe. Der Server kann Daten nur auf den letzten Datenträger in einer<br>Gruppe schreiben. Beispielsweise kann der Server bei einer Datenträgergruppe, die<br>aus drei optischen Datenträgern besteht, Daten nur auf den dritten Datenträger<br>schreiben. Er kann keine Daten auf den ersten oder zweiten Datenträger schreiben. |

#### **Auswirkungen des wahlfreien Speicherzugriffs auf Sicherungsfunktionen**

Optische Einheiten arbeiten zum Sichern von Daten mit wahlfreiem Speicherzugriff. Banddatenträgereinheiten dagegen verwenden den sequenziellen Speicherzugriff. Optische Einheiten arbeiten mit einer hierarchischen Dateistruktur, wenn der Server auf Dateien auf den Datenträgern zugreift.

Sie können für die optische Datei in der Sicherungsoperation einen Pfadnamen angeben, der mit dem Stammverzeichnis beginnt. Geben Sie einen Stern (\*) an, generiert der Server einen Namen für die optische Datei im Stammverzeichnis (/). Geben Sie einen 'Namen für optischen Verzeichnispfad/\*' an, generiert der Server einen Namen für die optische Datei in dem angegebenen Verzeichnis auf dem optischen Datenträger. Ist das Verzeichnis nicht vorhanden, erstellt der Server das Verzeichnis.

Geben Sie beispielsweise SAVLIB LIB(MYLIB) DEV(OPT01) OPTFILE('MYDIR/\*') an, erstellt der Server die folgende optische Datei: MYDIR/MYLIB.

Der Server sucht für dieselbe Datei, die Sie gegenwärtig sichern, auf dem optischen Datenträger nach aktiven Dateien. Beispiel: Sie hatten zuvor mit SAVLIB eine Sicherung auf optischen Datenträgern ausgeführt. Jetzt führen Sie einen neuen Befehl SAV für dieselben Datenträger aus; der Server ignoriert die SAVLIB-Dateien und meldet für Ihren Befehl SAV keine aktiven Dateien.

Im Allgemeinen sucht die Sicherungsoperation nach einer aktiven Datei, die dem im Parameter OPTFILE angegebenen Pfadnamen entspricht. SAVSYS und die Auswahlmöglichkeiten 21 und 22 des Menüs ″Sichern″ suchen nach jeder aktiven Datei.

*Tabelle 6. Prüfung auf aktive Dateien auf optischen Datenträgern*

| Überlegung                                                       | <b>Basisinformationen</b>                                                                                                    |
|------------------------------------------------------------------|----------------------------------------------------------------------------------------------------|
| Parameter CLEAR(*NONE)                                           | Geben Sie CLEAR(*NONE) im Sicherungsbefehl an, prüft der Server den optischen<br>Datenträger auf aktive optische Dateien. Der Server sucht nach aktiven Dateien, die<br>denselben Namen und denselben Pfad wie die angegebene optische Datei haben.                                                                                                    |
|                                                                  | Findet der Server eine optische Datei, die mit der angegebenen optischen Datei<br>identisch ist, zeigt der Server eine Anfragenachricht an. Sie können die Nachricht<br>beantworten, indem Sie den Prozess abbrechen, die vorhandene Datei auf dem<br>Datenträger überschreiben oder eine neue Kassette einlegen.                                                                                                    |
|                                                                  | Findet der Server keine aktiven Dateien und ist auf dem optischen Datenträger aus-<br>reichend Speicherbereich vorhanden, schreibt der Server die Dateien auf den Daten-<br>träger. Ist auf dem optischen Datenträger nicht ausreichend Speicherbereich<br>verfügbar, fordert Sie der Server zum Einlegen eines neuen Datenträgers in die<br>externe Einheit auf.                                                                                                    |
| Parameter CLEAR(*ALL)                                            | Der Parameter CLEAR(*ALL) löscht automatisch alle Dateien auf dem optischen<br>Datenträger ohne Bedienerführung.                                                                                                    |
| Parameter CLEAR(*AFTER)                                          | Der Parameter CLEAR(*AFTER) löscht alle Datenträger, die auf den ersten Daten-<br>träger folgen. Findet der Server die angegebene optische Datei auf dem ersten<br>Datenträger, sendet der Server eine Anfragenachricht; als Antwort können Sie ent-<br>weder die Sicherungsoperation abbrechen oder die Datei ersetzen.                                                                                                    |
| Parameter<br>CLEAR(*REPLACE)                                     | Der Parameter CLEAR(*REPLACE) ersetzt automatisch aktive Daten der angegebe-<br>nen optischen Datei auf den Datenträgern.                                                                                                    |
| Parameter zum Prüfen auf<br>aktive Dateien im Befehl GO<br>SAVE. | Erkennt der Server bei Ausführung des Befehls GO SAVE, Menüauswahl 21 oder<br>22, oder eines Befehls SAVSYS eine aktive Datei der angegebenen optischen Datei,<br>zeigt er Nachricht OPT1563 in der Nachrichtenwarteschlange QSYSOPR an. Bei<br>anderen Sicherungsbefehloperationen kann der Server, abhängig von dem Wert des<br>Parameters CLEAR, Nachricht OPT1260 anzeigen. Erkennt der Server keine aktive<br>Datei der angegebenen optischen Datei, prüft der Server den verfügbaren Speicher-<br>bereich. Ist ausreichend Speicherbereich zum Schreiben der Datei vorhanden,<br>schreibt der Server die Datei im wahlfreien Modus auf den aktuellen Datenträger.<br>Ist nicht ausreichend Speicherbereich vorhanden, fordert Sie der Server zum Einle-<br>gen eines anderen optischen Datenträgers in Ihre optische Einheit auf. |
|                                                                  | Geben Sie bei Ausführung eines Befehls GO SAVE, Menüauswahl 21, J oder N in<br>der Bedienerführung Auf aktive Dateien prüfen an, um festzustellen, ob aktive<br>Dateien auf Ihrem Datenträger vorhanden sind.                                                                                                    |
|                                                                  | · Auf aktive Dateien prüfen: Auswahl N                                                                                                    |
|                                                                  | Wählen Sie für "Auf aktive Dateien prüfen" N aus, überschreibt der Server<br>zwangsweise automatisch alle Dateien auf Ihren optischen DVD-RAM-Datenträ-<br>gern.                                                                                                    |
|                                                                  | · Auf aktive Dateien prüfen: Auswahl J                                                                                                    |
|                                                                  | Wählen Sie für "Auf aktive Dateien prüfen" J aus, prüft der Server zwangsweise,<br>ob aktive Dateien auf Ihren optischen DVD-RAM-Datenträgern vorhanden sind.                                                                                                    |
| Nachrichten des Befehls<br><b>SAVSYS</b>                         | Führen Sie einen Befehl SAVSYS aus, um Daten auf einem optischen Datenträger zu<br>sichern, zeigt der Server die Nachricht OPT1503 - Optischer Datenträger enthält<br>aktive Dateien an, wenn aktive Dateien auf dem optischen Datenträger vorhanden<br>sind. Sie können entweder den Datenträger mit dem Befehl INZOPT (Optischen<br>Datenträger initialisieren) initialisieren oder CLEAR(*ALL) im Befehl SAVSYS ange-<br>ben, um eine nicht überwachte Sicherung auszuführen.                                                                                                    |

Ausführliche Informationen zu optischen Datenträgern enthält das Handbuch Optical Support.

## <span id="page-22-0"></span>**Verwendung von Sicherungsdateien in Erwägung ziehen**

Die Verwendung einer Sicherungsdatei erlaubt Ihnen das Sichern und Zurückspeichern von Objekten, ohne dass zuvor Sicherungsdatenträger in Ihre externe Sicherungseinheit eingelegt werden müssen. Sie | können eine Sicherungsdatei auch verwenden, um Objekte über DFV-Leitungen von einem iSeries-Server | an einen anderen zu senden. Die Sicherungsdatei kann als Online-Container verwendet werden, um den | Inhalt einer **einzelnen** Bibliothek über Nacht zu sichern. Am nächsten Tag sichern Sie den Inhalt der | Sicherungsdatei mit dem Befehl SAVSAVFDTA (Sicherungsdateidaten sichern) auf Datenträgern. Objekte, | die mit dem Befehl SAVSAVFDTA auf Datenträgern gesichert werden, können direkt von den Sicherungs-| datenträgern mit dem Befehl RSTLIB oder RSTOBJ zurückgespeichert werden. | |

Folgende Faktoren sollten Sie beim Sichern in Sicherungsdateien beachten: |

- 1 In einer Sicherungsdatei kann nur eine einzige Bibliothek gesichert werden.
- v Sie können keine Sicherungsdatei sichern oder senden, die die durch das Zielrelease festgelegte zulässige Größe überschreitet. | |
- 1 Das Leistungsverhalten kann abhängig von der übrigen Plattenaktivität variieren. Sicherungsdateien können in einem ASP erstellt oder in einen ASP versetzt werden, um das Leistungsverhalten zu verbessern und zusätzlichen Schutz vor Systemplatteneinheitenfehlern zu bieten. | |
- 1 Die maximale Kapazität einer Sicherungsdatei beträgt etwa 1 Terabyte. Sie können die maximale Größe der Sicherungsdatei im Befehl CRTSAVF (Sicherungsdatei erstellen) angeben. |

Vergessen Sie nicht, die Datenverdichtung in den Sicherungsbefehlen anzugeben, um den Speicherplatz | für die Sicherungsdatei und die Anzahl der für den Befehl SAVSAVFDTA erforderlichen Datenträger zu | reduzieren. (Die Datenverdichtung ist keine Auswahl im Befehl SAVSAVFDTA.) Unter [Verdichtungstyp](#page-9-0) | [auswählen](#page-9-0) befinden sich weitere Informationen. |

Die folgenden Themen liefern weitere Informationen zum Sichern von Sicherungsdateien. |

- | Sicherungsdateien auf Datenträger kopieren
- v Mit [Sicherungsdateien](#page-23-0) arbeiten
- | Sicherheit für [Sicherungsdateien](#page-24-0)
- | Ein- und [Ausgabeoperationen](#page-24-0) für eine Sicherungsdatei
- | [Beschädigungen](#page-25-0) an einer Sicherungsdatei
- | [Netzdateien](#page-25-0) senden

## **Sicherungsdateien auf Datenträger kopieren** |

Sie können Teile Ihres Servers in einer Sicherungsdatei auf Platte anstatt auf austauschbaren Sicherungsdatenträgern sichern. Sie sollten die Sicherungsdatei jedoch nach einem festgelegten Zeitplan auf austauschbaren Datenträgern sichern. |  $\blacksquare$ |

Sie können den Inhalt Ihrer Sicherungsdatei mit zwei unterschiedlichen Methoden sichern. Sie können | den Befehl SAVSAVFDTA (Sicherungsdateidaten sichern) verwenden, um Ihre Sicherungsdateidaten so zu | sichern, als ob Ihre Objekte direkt auf Datenträgern gesichert würden. Alternativ können Sie den Parame-| ter SAVFDTA (Dateidaten sichern) verwenden, um die gesamte Sicherungsdatei auf Datenträgern zu | sichern. |

### **Befehl SAVSAVFDTA (Sicherungsdateidaten sichern)** |

Mit dem Befehl SAVSAVFDTA (Sicherungsdateidaten sichern) können Sie Objekte sichern, die auf dem |

Datenträger dann so erscheinen, als ob sie der Server direkt auf dem Datenträger gesichert hätte. Ange-| nommen, Sie sichern eine Bibliothek mit folgenden Befehlen: |

- SAVLIB LIB(LIBA) DEV(\*SAVF) SAVF(LIBB/SAVFA) |
- SAVSAVFDTA SAVF(LIBB/SAVFA) DEV(Name\_der\_externen\_Einheit) |

<span id="page-23-0"></span>In diesem Fall können Sie die Bibliothek LIBA mit dem Befehl RSTLIB entweder vom Datenträger oder | aus der Sicherungsdatei zurückspeichern. Bei Verwendung des Befehls SAVSAVFDTA wird das Sicherungsdateiobjekt selbst nicht vom Server gesichert. |  $\blacksquare$ 

## **Parameter SAVFDTA (Dateidaten sichern)** |

Verwenden Sie den Parameter SAVFDTA (Sicherungsdateidaten) im Befehl SAVLIB, SAVOBJ oder SAV- $\blacksquare$ 

CHGOBJ. Bei Angabe von SAVFDTA(\*YES) sichert der Server die Sicherungsdatei samt Inhalt auf Sicherungsdatenträgern. Sie können keine einzelnen Objekte, die sich in der Sicherungsdatei befinden, aus der auf dem Datenträger befindlichen Kopie der Sicherungsdatei zurückspeichern. Sie müssen zunächst die Sicherungsdatei zurückspeichern und anschließend die Objekte aus der Sicherungsdatei zurückspeichern.  $\blacksquare$ |  $\blacksquare$ |  $\mathbf{I}$ 

Bei Angabe von SAVFDTA(\*YES) gelten folgende Einschränkungen: |

- v Wenn Sie die Sicherungsdatei für einen Server sichern, der ein früheres Release aufweist, sichert der Server die Sicherungsdatei im Format des Vorgängerreleases. Die Objekte innerhalb der Sicherungsdatei behalten das Releaseformat, das angegeben wurde, als die Objekte in die Sicherungsdatei gesichert wurden. | | | |
- v Wenn es sich bei dem Sicherungsdatenträger für die Sicherungsoperation um dieselbe Sicherungsdatei handelt, sichert der Server nur die Beschreibung der Sicherungsdatei. Der Server sendet Nachricht CPI374B, SAVFDTA(\*YES) für Datei <Dateiname> in Bibliothek <Bibliothek> ignoriert, und die Sicherungsoperation wird fortgesetzt. | | | |

#### **Mit Sicherungsdateien arbeiten**  $\blacksquare$

Verwenden Sie die folgenden CL-Befehle mit Sicherungsdateien: |

- v Der Befehl CRTSAVF (Sicherungsdatei erstellen) erstellt eine Sicherungsdatei, die mit Sicherungs- und Zurückspeicherungsbefehlen zum Speichern von Daten verwendet werden kann. Die Sicherungsdatei speichert Daten, die andernfalls auf Sicherungsdatenträger geschrieben würden. Eine Sicherungsdatei kann auch als Container verwendet werden, um Objekte an andere iSeries-Benutzer im SNADS-Netz (SNADS = Systems Network Architecture Distribution Services) zu senden. | | | | |
- v Der Befehl CHGSAVF (Sicherungsdatei ändern) ändert ein oder mehrere Attribute einer Sicherungsdatei, wie beispielsweise die maximale Anzahl Sätze. | |
- v Der Befehl OVRSAVF (Mit Sicherungsdatei überschreiben) überschreibt oder ersetzt bestimmte Attribute einer Sicherungsdatei oder überschreibt eine beliebige Datei mit einer Sicherungsdatei. | |
- | Der Befehl DSPFD (Dateibeschreibung anzeigen) zeigt die Attribute der Sicherungsdatei an.
- v Der Befehl CLRSAVF (Inhalt der Sicherungsdatei löschen) löscht den Inhalt einer Sicherungsdatei. |
- v Der Befehl DSPSAVF (Sicherungsdatei anzeigen) zeigt die Sicherungs- und Zurückspeicherdaten in einer Sicherungsdatei oder den Inhalt der Sicherungsdatei an. | |
- v Mit dem Befehl SAVOBJ (Objekt sichern) oder dem Befehl SAVLIB (Bibliothek sichern) können Sie die Beschreibung der Sicherungsdatei sichern. Sie können die Daten auch auf Band oder optischen Datenträgern oder in einer Sicherungsdatei in einer anderen Bibliothek sichern. | | |
- v Der Befehl SAVSAVFDTA (Sicherungsdateidaten sichern) schreibt den Inhalt einer Sicherungsdatei entweder auf Band oder auf optische Datenträger. | |

Verwenden Sie die folgende API, um mit Sicherungsdateien zu arbeiten:  $\blacksquare$ 

Die API QSRLSAVF (Sicherungsdatei auflisten) gibt den Inhalt der Sicherungsdatei in einen Benutzera-| dressbereich zurück. Der Inhalt der Sicherungsdatei wird auf der vom Benutzer ausgewählten Ebene | zurückgegeben: Bibliotheksinformationen, Objektinformationen oder Teildateiinformationen. Die API | QSRLSAVF gibt dieselben Informationen zurück, die auch beim Befehl DSPSAVF angezeigt werden. | Bei Angabe des Formats SAVF0200 schließt das System außerdem Folgendes mit ein: |

- 1 Die Seriennummer des Systems, auf dem die Sicherungsoperation ausgeführt wurde.
- **•** Der ASP, aus dem das Objekt gesichert wurde.

<span id="page-24-0"></span>Die Bibliothek QSYSINC liefert Strukturen für die Formate SAVF0100, SAVF0200 und SAVF0300 in C, | COBOL und RPG. |

## **Sicherheit für Sicherungsdateien** |

Die Berechtigung, die Sie für eine Sicherungsdatei erteilen, entspricht die jeder anderen Datei. Beim Ertei-| len der Berechtigung für Sicherungsdateien sollten Sie mit besonderer Vorsicht vorgehen. Die Berechtigung, die Sie der Sicherungsdatei erteilen, erlaubt den Zugriff auf Objekte in der Sicherungsdatei. Beispielsweise kann ein HLL-Programm Daten aus der Datei lesen und in dieselbe Datei schreiben. Welche Berechtigung Sie für eine bestimmte Sicherungsdatei erteilen, sollte davon abhängig sein, welche Objekte sich in der Datei befinden. | | | | |

Beachten Sie die folgenden Faktoren beim Erteilen von Berechtigungen für Sicherungsdateien: |

- v Ein Benutzer mit Benutzungsberechtigung (\*USE) kann Sätze aus der Sicherungsdatei lesen und Objekte aus der Sicherungsdatei zurückspeichern. Dieser Benutzer kann den Inhalt der Sicherungsdatei auf Band oder optischen Datenträgern sichern. | | |
- | Ein Benutzer mit Benutzungs- (\*USE) und Hinzufügeberechtigung (\*ADD) kann Sätze in eine Sicherungsdatei schreiben und Objekte in einer Sicherungsdatei sichern. |
- <sup>1</sup> Ein Benutzer mit Objektverwendungs- (\*OBJOPR) und Objektverwaltungsberechtigung (\*OBJMGT) kann den Inhalt einer Sicherungsdatei mit dem Befehl CLRSAVF löschen. Die Löschoperation ist erforderlich, bevor bestehende Sätze in einer Sicherungsdatei ersetzt werden können. | |
- | Ein Benutzer mit der Sonderberechtigung zur Systemsicherung (\*SAVSYS) oder mit Objektexistenzberechtigung (\*OBJEXIST) für die Datei kann die Beschreibung und den Inhalt sichern. |

## **Digitale Unterschrift für eine Sicherungsdatei** |

Das System prüft alle digitalen Unterschriften in der Sicherungsdatei jedes Mal, wenn Sie die Sicherungs-| datei anzeigen oder die Sicherungsdatei in einer Zurückspeicherungsoperation verwenden. Ist die Unter-| schrift nicht gültig, ist es nicht möglich, die Sicherungsdatei anzuzeigen oder in einer Zurückspeiche-| rungsoperation zu verwenden. Der Systemwert QVFYOBJRST (Objekt beim Zurückspeichern prüfen) hat | keine Auswirkungen auf die Prüfung von Sicherungsdateien. Aus diesem Grund prüft das System die | Unterschrift jedes Mal, wenn Sie die Sicherungsdatei anzeigen oder die Sicherungsdatei in einer Zurückspeicherungsoperation verwenden. | |

Weitere Informationen zu digitalen Unterschriften befinden sich unter Objektunterschrift und Unter-| schriftsprüfung. |

#### **Ein- und Ausgabeoperationen für eine Sicherungsdatei** |

Die folgenden Hinweise gelten für Ein- und Ausgabeoperationen für eine Sicherungsdatei: |

- v Sätze werden immer sequenziell gelesen und geschrieben. Die Sätze, die aus einer Sicherungsdatei | | gelesen werden, enthalten Reihenfolge- und Paritätsinformationen, die geprüft werden, wenn die Sätze L in eine andere Sicherungsdatei geschrieben werden. Mit Hilfe dieser Informationen wird sichergestellt, | dass die Sätze in der korrekten Reihenfolge verarbeitet werden und nicht geändert wurden. |
- Sie können keinen Satz schreiben, der sich seit seinem Abruf aus einer anderen Sicherungsdatei geändert hat. Sie können einen Satz nicht schreiben, wenn es sich bei dem Satz nicht um den nächsten Satz in der Folge handelt. Versuchen Sie, eine dieser beiden unzulässigen Aktionen auszuführen, wird eine Abbruchnachricht gesendet, um den Fehler zu melden. | | | |
- v Sätze aus der Sicherungsdatei können nur gelesen werden, wenn die gesamte Datei geschrieben wurde. |
- | Die Funktion "Datenende erzwingen" (FEOD) ist sowohl für die Eingabe als auch für die Ausgabe gültig. |
- Bei einer Eingabedatei signalisiert FEOD dem Programm, das die Operation ausführt, das Dateiende. |
- Um sicherzustellen, dass gepufferte Ausgabesätze nach der Beendigung einer Operation FEOD nicht |
- verloren gehen, werden sie in die Datei geschrieben. Bei einer Ausgabedatei gehen gepufferte Ausgabesätze selbst dann nicht verloren, wenn der Job oder das System fehlschlägt. | |

|

## <span id="page-25-0"></span>*Dateiabhängige Attribute für eine Sicherungsdatei* |

| | | | | | | | | | |

- v Die folgenden dateiabhängigen Attribute gelten, wenn die Sicherungsdatei offen ist:
	- Bei Eingabeoperationen ist der erste Satz, der für eine Leseoperation zurückgegeben wird, der Satz, der durch den Parameter POSITION angegeben wird, wenn die Datei geöffnet wird. Nachdem der erste Satz gelesen wurde, werden alle übrigen Sätze sequenziell bis zum Dateiende zurückgegeben.
- Bei Ausgabeoperationen können neue Sätze am Ende der Sätze hinzugefügt werden, die sich bereits in der Datei befinden. (Dies wird mit dem Parameter EXTEND angegeben.) Jeder Sicherungsdateisatz enthält folgegebundene Informationen, mit deren Hilfe das System sicherstellt, dass kein Satz übersprungen oder mehr als einmal ausgegeben wird.
	- Ist in dem HLL-Programm, das die Datei öffnet, keine Satzlänge angegeben, wird eine Länge von 528 Byte angenommen. Gibt das Programm einen Wert für die Satzlänge an, muss er 528 Byte betragen.
- v Für Lese- oder Schreiboperationen mit einer Sicherungsdatei können keine dateiabhängigen Parameter (wie z. B. der Formatname) angegeben werden. Alle angegebenen dateiabhängigen Parameter werden ignoriert. | | |

#### **Beschädigungen an einer Sicherungsdatei** |

Eine Sicherungsdatei wird als teilweise beschädigt markiert, wenn bei dem Versuch, einen Satz aus der Datei zu lesen oder ein Objekt aus der Datei zurückzuspeichern, ein Zusatzspeicherfehler auftritt. Es ist jedoch möglich, andere Objekte als die Objekte im beschädigten Teil des Zusatzspeichers aus einer teilweise beschädigten Sicherungsdatei zurückzuspeichern. Die Objekte im beschädigten Teil des Zusatzspeichers in der Sicherungsdatei können nicht zurückgespeichert werden. Ist eine Datei als teilweise beschädigt markiert, können Sie der Datei weitere Sätze erst wieder hinzufügen, nachdem ihr Inhalt gelöscht wurde. |  $\blacksquare$  $\blacksquare$ | | | |

Eine teilweise Beschädigung der Sicherungsdatei selbst kann auftreten, ohne dass diese in Bezug zu Zusatzspeicherfehlern steht. In einigen Fällen wird eine Nachricht, die auf eine teilweise Beschädigung hinweist, während der Ausführung eines Befehls SAVSAVFDTA ausgegeben, wenn das System sehr stark ausgelastet ist. Dies kann vorkommen, wenn eine interne Operation nicht innerhalb eines bestimmten Zeitintervalls abgeschlossen wurde. Am häufigsten tritt diese Situation ein, wenn der SAVSAVFDTA-Job mit niedriger Priorität ausgeführt wird und das System eine hohe interaktive Last erfährt. Obwohl ein Befehl SAVSAVFDTA nicht mehr für diese Sicherungsdatei ausgeführt werden kann, können die Objekte in der Sicherungsdatei (SAVF) mit dem Befehl RSTOBJ auf das System zurückgespeichert werden. |  $\blacksquare$ | |  $\blacksquare$  $\blacksquare$ | |

#### **Netzdateien senden**  $\blacksquare$

| | | |

Die einzigen Objekte, die Sie mit dem Befehl SNDNETF (Netzdatei senden) senden können, sind  $\blacksquare$ Datenbankteildateien oder Sicherungsdateien. Der Befehl SNDNETF erstellt eine Sicherungsdatei und | kopiert die Daten in diese Datei. Die Netzdatei wird in Sicherungsoperationen auf dem Zielsystem erst  $\blacksquare$ | dann eingeschlossen, nachdem die Netzdatei empfangen wurde. Sobald die Datei mit dem Befehl RCV- $\mathbf{L}$ NETF (Netzdatei empfangen) empfangen wurde, wird die Kopie auf dem Quellensystem nicht gesichert. | Sie sollten das Sichern der Daten auf dem Zielsystem in Erwägung ziehen. |

Andere Objekte (wie Programme oder Befehle) müssen in einer Sicherungsdatei gesichert werden, bevor sie mit dem Befehl SNDNETF gesendet werden können.  $\blacksquare$ |

**Anmerkung:** Verwenden Sie Sicherungsdateien nicht zum Sichern von Objekten auf einem System, auf dem das aktuelle Release installiert ist, wenn die Sicherungsdateien an ein System verteilt werden sollen, auf dem sich ein vorheriges Release befindet, es sei denn, TGTRLS(\*PRV) ist in dem Siche-| | | |

rungsbefehl angegeben. Sie können auch TGTRLS(VxRxMx) in dem Sicherungsbefehl angeben, wobei (VxRxMx) der Wert für das vorherige Release ist. Die Regeln für den Übergang vom aktuellen Release zu einem Vorgängerrelease gelten weiterhin.

#### <span id="page-26-0"></span>**Verwendung virtueller optischer Datenträger in Erwägung ziehen** |

Mit Hilfe virtueller optischer Datenträger können Sie Images bequem und flexibel direkt auf System-|

platteneinheiten sichern und in einigen Fällen dabei das Leistungsverhalten verbessern. Die folgenden |

Szenarios sind Beispiele, wie Sie virtuelle optische Datenträger in Ihrer Sicherungsumgebung verwenden |

#### können. **Nicht überwachte Sicherung**  $\blacksquare$

- Virtuelle optische Datenträger verbessern nicht überwachte Sicherungen, da sie Datenträgerfehler elimi-|
- nieren, die zum Anhalten einer nicht überwachten Sicherung führen könnten. Ordnen Sie im Image-|

katalog nicht ausreichend Speicherplatz zu, um die gewünschten Daten zu sichern, erstellen die virtuellen |

optischen Datenträger mit Hilfe der Funktion für automatisches Laden zusätzliche Images mit derselben |

Kapazität wie das letzte geladene Image, vorausgesetzt, es ist genügend Plattenspeicherplatz verfügbar. |

Sie müssen die Funktion für automatisches Laden in der Antwortliste, MSGID(OPT149F), angeben, damit keine Nachricht empfangen wird, die die nicht überwachte Sicherung unterbricht. | |

#### **Fähigkeit zum Duplizieren von Daten auf physische Datenträger** |

Ist die Sicherung auf virtuellen optischen Datenträgern abgeschlossen, können Sie sie jederzeit auf physische Datenträger übertragen, ohne Systemoperationen zu beeinträchtigen. Sie haben auch die Möglichkeit, die Datenstromdateien der Sicherung auf virtuellen optischen Datenträgern mit FTP an ein anderes System zu senden. Verfügen Sie über mehrere Server, könnte Ihre Strategie so aussehen, dass Sie jedes System auf virtuellen optischen Datenträgern sichern und dann die Datenstromdateien mit FTP an einen einzigen Server senden würden, auf dem die Sicherung auf physischen Datenträgern erfolgen könnte. Sie können die virtuellen Images in optischem Format auf Band sichern oder den Befehl DUPOPT (Optische Datenträger duplizieren) verwenden, um das Image auf optischen Datenträgern zu sichern. | | | | | | | |

**Anmerkung:** Bei einer Wiederherstellung nach einem Katastrophenfall müssen Sie über physische Datenträger des lizenzierten internen Codes und des Betriebssystems verfügen, um die Wiederherstellung starten zu können. Erfolgt die Sicherung auf virtuellen optischen Datenträgern im Rahmen Ihrer Strategie zur Wiederherstellung nach einem Katastrophenfall, müssen Sie Ihren lizenzierten internen Code und das Betriebssystem dann von den virtuellen Images auf physischen Datenträgern sichern. Außerdem benötigen Sie Zugriff auf alle Ihre Benutzerdaten, entweder auf einem fernen System oder auf physischen Datenträgern. | | | | | | |

#### **Kumulativen PTF-Satz sichern** |

Empfangen Sie Korrekturen auf CD-ROM, können Sie Ihre Korrekturen von einem Imagekatalog aus installieren. Um einen vollständigen Satz aller Korrekturen, die Sie anlegen, verfügbar zu haben, können Sie diese virtuellen PTF-Images auf Datenträgern sichern. Im Falle einer Wiederherstellung können Sie dann alle kumulativen PTF-Images zurückspeichern und automatisch aus dem Imagekatalog installieren. | | | |

#### **Daten auf virtuellen optischen Datenträgern sichern** |

Führen Sie die folgenden Schritte aus, um Daten auf virtuellen optischen Datenträgern zu sichern. |

- 1. Stellen Sie sicher, dass auf dem Server ausreichend Plattenspeicherplatz für alle virtuellen Images vorhanden ist, die Sie für Ihre Sicherungsoperation erstellen werden. | |
- 2. Erstellen Sie eine virtuelle optische Einheit. |
	- CRTDEVOPT DEVD(Name\_der\_virtuellen\_Einheit) RSRCNAME(\*VRT) ONLINE(\*YES) TEXT(Beschreibung)
- 3. Hängen Sie die virtuelle optische Einheit an. |
- VRYCFG CFGOBJ(Name\_der\_virtuellen\_Einheit) CFGTYPE(\*DEV) STATUS(\*ON) |
- 4. Erstellen Sie einen Imagekatalog für Ihre Sicherungsoperation. |
- CRTIMGCLG IMGCLG(Katalogname) DIR(Katalogpfad) CRTDIR(\*YES) TEXT(Imagebeschreibung) |

|

|

- 5. Fügen Sie einen neuen Imagekatalogeintrag mit einer Größe zwischen 48 MB und 16 GB hinzu. Füh- $\blacksquare$
- ren Sie eine Sicherung des Systems (SAVSYS) aus, muss der erste Datenträger über mindestens 1489 MB verfügen, um den lizenzierten internen Code aufnehmen zu können. Planen Sie, das gesamte | |
- Betriebssystem zu sichern, fügen Sie einen neuen Imagekatalogeintrag mit einer Größe von 4 GB |
- hinzu. Planen Sie, Imagekataloge auf physische Datenträger zu duplizieren, müssen Sie für das virtu-|
- elle Image eine Größe auswählen, die der Größe der Datenträger entspricht, auf die geschrieben wer-|
- den soll. |

| | | | |  $\perp$ | | |

- ADDIMGCLGE IMGCLG(Katalogname) |
- FROMFILE(\*NEW) TOFILE(Dateiname) IMGSIZ(\*DVD4700) TEXT(Beschreibung) |
- ADDIMGCLGE IMGCLG(Katalogname) FROMFILE(\*NEW) TOFILE(Dateiname) IMGSIZ(\*CD650) TEXT(Beschreibung) |
- Wiederholen Sie diesen Schritt für die gewünschte Anzahl Images. Sie sollten die Images in derselben Reihenfolge hinzufügen, in der die Zurückspeicherung aus diesen Images geplant ist. Die virtuellen Images können sich über mehrere Datenträger erstrecken, mit fortlaufenden Folgenummern von | | |
- einem Datenträger zum nächsten. |
- 6. Laden Sie den Imagekatalog. In diesem Schritt wird die virtuelle optische Einheit dem Imagekatalog zugeordnet. Es kann jeweils nur ein einziger Imagekatalog einer bestimmten virtuellen optischen Einheit zugeordnet werden. | | |
- LODIMGCLG IMGCLG(Katalogname) DEV(Name der virtuellen Einheit) OPTION(\*LOAD) |
- 7. Initialisieren Sie den neuen Datenträger. |
- INZOPT NEWVOL(Datenträgername) DEV(Name\_der\_virtuellen\_Einheit) TEXT('Datenträgertext') |
- Wiederholen Sie diesen Schritt gemäß der Anzahl neuer Images, die initialisiert werden sollen. Wählen Sie mit dem Befehl WRKIMGCLGE (Mit Imagekatalogeinträgen arbeiten) das Image aus, das initialisiert werden soll, oder verwenden Sie den Befehl LODIMGCLGE (Imagekatalogeintrag laden oder entladen), um die Arbeit mit dem nächsten Datenträger, der initialisiert werden soll, fortzusetzen. | | | |
- LODIMGCLGE IMGCLG(Katalogname) IMGCLGIDX(2) OPTION(\*MOUNT) |
- LODIMGCLGE IMGCLG(Katalogname) IMGCLGIDX(1) OPTION(\*MOUNT) |
- Nachdem die Initialisierung der neuen Datenträger beendet ist, belassen Sie den ersten Eintrag im Status ″Eingelegt″. | |
- 8. Führen Sie den Sicherungsbefehl für die gewünschte Sicherungsoperation unter Angabe der virtuellen optischen Einheit im Parameter DEV aus. | |
- **Anmerkung:** Nach dem Erstellen der virtuellen optischen Images werden diese automatisch eingeschlossen, wenn Sie eine Sicherung des gesamten Systems mit Auswahl 21 des Befehls GO SAVE ausführen. Die virtuellen optischen Images könnten die Zeit, die zur Ausführung der Sicherungsoperation mit Auswahl 21 benötigt wird, selbst dann erheblich verlängern, wenn die Imagekatalogeinträge keine Daten enthalten. Sollen die virtuellen Images von einer Sicherung des gesamten Systems ausgeschlossen werden, verwenden Sie eine der folgenden Strategien: | | | | | | |
	- v Markieren Sie das Imagekatalogverzeichnis mit dem Befehl CHGATR (Attribut ändern) als Verzeichnis, das nicht gesichert werden kann. Beispiel: CHGATR OBJ('/MYINFO') ATR(\*ALWSAV) VALUE(\*NO)
	- v Versetzen Sie den Imagekatalog mit dem Befehl LODIMGCLG (Imagekatalog laden) in den Status ″Bereit″. Imagekataloge mit dem Status ″Bereit″ werden von der Sicherung ausgeschlossen.
	- v Bei einer überwachten Sicherung können Sie im Befehl SAV (Objekt sichern) angeben, dass die Imagekatalogverzeichnisse übergangen werden sollen.

## <span id="page-28-0"></span>**Bänder und andere Datenträger alternierend verwenden**

Ein wichtiger Bestandteil einer guten Sicherungsprozedur ist das Vorhandensein mehrerer Gruppen von Sicherungsdatenträgern. Bei der Ausführung einer Wiederherstellung ist es unter Umständen erforderlich, auf eine alte Gruppe Ihrer Datenträger zurückzugreifen, wenn eine der folgenden Bedingungen zutrifft:

- Ihre neueste Gruppe ist beschädigt.
- v Sie erkennen einen Programmierfehler, der Auswirkungen auf Daten auf Ihren jüngsten Sicherungsdatenträgern hat.

Verwenden Sie mindestens abwechselnd drei Gruppen von Datenträgern wie folgt:

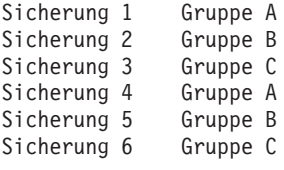

usw.

Für viele Installationen ist die beste Lösung, jeweils eine andere Gruppe von Datenträgern an jedem Wochentag zu verwenden. Dies erleichtert es dem Bediener, den einzulegenden Datenträger zu bestimmen.

## **Datenträger und Bandlaufwerke vorbereiten**

Einheiten mit optischen Datenträgern müssen nicht so häufig wie Bandlaufwerke gereinigt werden. Bandeinheiten müssen regelmäßig gereinigt werden. An den Lese-/Schreibköpfen sammeln sich Staub und andere Materialien, die zu Fehlern beim Lesen von Band oder Schreiben auf Band führen können. Sie sollten die Bandeinheit ebenfalls reinigen, wenn Sie die Einheit längere Zeit nutzen oder wenn Sie neue Bänder verwenden. Bei neuen Bändern setzt sich normalerweise mehr Material auf den Lese-/Schreibköpfen der Bandeinheit ab. Spezifische Empfehlungen enthält das Handbuch für die jeweilige Bandeinheit, die Sie verwenden.

Initialisieren Sie Ihre Bänder mit dem Befehl INZTAP (Band initialisieren) oder der Funktion zum Formatieren von Bändern, die in iSeries Navigator verfügbar ist. Initialisieren Sie Ihre optischen Datenträger mit dem Befehl INZOPT (Optischen Datenträger initialisieren). Diese Befehle dienen zur Vorbereitung Ihrer Datenträger; mit dem Parameter CLEAR können diese Befehle alle Daten auf den Datenträgern physisch löschen.

Bei Bändern können Sie das Format (oder die Dichte in Bit per Inch) angeben, bevor Sie Daten auf Band schreiben. Verwenden Sie dazu Parameter im Befehl INZTAP, wenn Sie das Band initialisieren.

Sie können das Format Ihrer optischen Datenträger angeben. Verschiedene Typen optischer Datenträger erfordern ein bestimmtes Format. Bei löschbaren Datenträgern, bei denen zwischen verschiedenen Formaten gewählt werden kann, sollten Sie das Format \*UDF verwenden, wenn Sie optische Datenträger für die Sicherung und Wiederherstellung verwenden.

Sie können Auswahl 21 (Bänder vorbereiten) im Menü GO BACKUP verwenden. Sie stellt eine einfache Methode bereit, mit der Sie Ihre Datenträger unter Verwendung einer Namenskonvention, die ähnlich wie die Abschnitt ["Datenträger](#page-29-0) benennen und beschriften" auf Seite 24 beschriebenen aussieht, initialisieren können.

## <span id="page-29-0"></span>**Datenträger benennen und beschriften**

Wenn Sie jeden Datenträger mit einem Namen initialisieren, hilft Ihnen dies sicherzustellen, dass Ihre Bediener die korrekten Datenträger für die Sicherungsoperation einlegen. Wählen Sie Datenträgernamen, die aussagen, was sich auf dem Datenträger befindet und zu welcher Datenträgergruppe der Datenträger gehört. Die folgende Tabelle zeigt ein Beispiel, wie Sie Ihre Datenträger initialisieren und extern beschriften können, wenn Sie eine einfache Sicherungsstrategie verwenden. Die Befehle INZTAP und INZOPT erstellen einen Kennsatz für jeden Datenträger. Jeder Kennsatz hat ein Präfix, das den Wochentag angibt (A für Montag, B für Dienstag usw.) sowie die Operation.

### **Anmerkungen:**

- 1. Weitere Informationen zu den verschiedenen Sicherungsstrategien siehe Planung einer Sicherungsund Wiederherstellungsstrategie.
- 2. Sie können bis zu 30 Zeichen verwenden, um optischen Datenträgern einen Kennsatz zuzuordnen.

Das Handbuch Optical Support **enthält** weitere Informationen.

| Datenträgername |                                                           |  |
|-----------------|-----------------------------------------------------------|--|
| (INZTAP)        | Externe Beschriftung                                      |  |
| B23001          | Dienstag – Befehl GO SAVE, Menüauswahl 23 – Datenträger 1 |  |
| B23002          | Dienstag - Befehl GO SAVE, Menüauswahl 23 - Datenträger 2 |  |
| <b>B23003</b>   | Dienstag - Befehl GO SAVE, Menüauswahl 23 - Datenträger 3 |  |
| E21001          | Freitag - Befehl GO SAVE, Menüauswahl 21 - Datenträger 1  |  |
| E21002          | Freitag - Befehl GO SAVE, Menüauswahl 21 - Datenträger 2  |  |
| E21003          | Freitag - Befehl GO SAVE, Menüauswahl 21 - Datenträger 3  |  |

*Tabelle 7. Benennung von Datenträgern für eine einfache Sicherungsstrategie*

Ihre Datenträgernamen und -beschriftungen für eine mittlere Sicherungsstrategie könnten wie die in der folgenden Tabelle aussehen:

| Datenträgername | <b>Externe Beschriftung</b>                               |
|-----------------|-----------------------------------------------------------|
| E21001          | Freitag – Befehl GO SAVE, Menüauswahl 21 – Datenträger 1  |
| E21002          | Freitag - Befehl GO SAVE, Menüauswahl 21 - Datenträger 2  |
| AJR001          | Montag - Journalempfänger sichern - Datenträger 1         |
| AJR002          | Montag - Journalempfänger sichern - Datenträger 2         |
| ASC001          | Montag - Geänderte Objekte sichern - Datenträger 1        |
| ASC002          | Montag – Geänderte Objekte sichern – Datenträger 2        |
| BJR001          | Dienstag – Journalempfänger sichern – Datenträger 1       |
| <b>BJR002</b>   | Dienstag – Journalempfänger sichern – Datenträger 2       |
| B23001          | Dienstag - Befehl GO SAVE, Menüauswahl 23 - Datenträger 1 |
| B23002          | Dienstag – Befehl GO SAVE, Menüauswahl 23 – Datenträger 2 |

*Tabelle 8. Datenträgerbenennung für eine mittlere Sicherungsstrategie*

Kleben Sie auf jeden Datenträger ein Etikett. Auf dem Etikett sollten der Name des Datenträgers und das jüngste Datum, an dem der Datenträger für eine Sicherungsoperation verwendet wurde, vermerkt sein. Farbige Etiketten helfen Ihnen beim Lokalisieren und Aufbewahren Ihrer Datenträger: Gelb für Gruppe A, Rot für Gruppe B usw.

## <span id="page-30-0"></span>**Datenträger überprüfen**

Bei guten Sicherungsprozeduren ist gewährleistet, dass Sie überprüfen, ob der korrekte Datenträger verwendet wird. Abhängig von der Größe Ihrer Installation können Sie Datenträger manuell überprüfen oder die Datenträger durch den Server überprüfen lassen.

### **Manuelle Überprüfung**

In den Sicherungsbefehlen können Sie für den Parameter VOL (Datenträger) den Standardwert \*MOUNTED verwenden. Dies weist den Server an, den gegenwärtig eingelegten Datenträger zu verwenden. Es ist Aufgabe des Bedieners, die korrekten Datenträger in der korrekten Reihenfolge einzulegen.

### **Überprüfung durch das System**

Sie geben eine Liste der Datenträger-IDs in den Sicherungs- oder Zurückspeicherungsbefehlen an. Der Server stellt sicher, dass der Bediener die korrekten Datenträger in der im Befehl angegebenen Reihenfolge einlegt. Tritt ein Fehler auf, sendet der Server eine Nachricht, in der der korrekte Datenträger angefordert wird, an den Bediener. Der Bediener kann entweder einen anderen Datenträger einlegen oder die Anforderung überschreiben.

Verfallsdaten auf den Datenträgerdateien sind eine andere Methode, mit der überprüft werden kann, ob die korrekten Datenträger verwendet werden. Ist es Aufgabe Ihrer Bediener, die Datenträger zu überprüfen, könnten Sie das Verfallsdatum (EXPDATE) für Ihre Sicherungsoperationen mit \*PERM (permanent) definieren. Dies verhindert, dass eine Datei auf den Datenträgern versehentlich überschrieben wird. Sollen dieselben Datenträger wieder verwendet werden, geben Sie CLEAR(\*ALL) oder CLEAR(\*REPLACE) für die Sicherungsoperation an. CLEAR(\*REPLACE) ersetzt automatisch aktive Daten auf den Datenträgern.

Soll die Überprüfung Ihrer Datenträger durch den Server erfolgen, geben Sie ein Verfallsdatum (EXP-DATE) an, mit dem sichergestellt wird, dass die Datenträger nicht allzu bald wieder verwendet werden. Verwenden Sie beispielsweise abwechselnd fünf Gruppen mit Datenträgern für tägliche Sicherungen, geben Sie als Verfallsdatum den aktuellen Tag plus 4 in der Sicherungsoperation an. Geben Sie CLEAR(\*NONE) in Sicherungsoperationen an, damit der Server Dateien, die noch nicht verfallen sind, nicht überschreibt.

Vermeiden Sie Situationen, in denen der Bediener regelmäßig Nachrichten, wie beispielsweise "Auf dem Datenträger befinden sich Dateien, die noch nicht verfallen sind" beantworten (und ignorieren) muss. Gewöhnt sich der Bediener an, Nachrichten routinemäßig zu ignorieren, bemerkt er möglicherweise wichtige Nachrichten nicht.

## **Datenträger aufbewahren**

Bewahren Sie Ihre Datenträger an einem sicheren, aber zugänglichen Ort auf. Stellen Sie sicher, dass sie extern beschriftet sind, und ordnen Sie sie mit System, sodass sie problemlos gefunden werden können. Bewahren Sie eine vollständige Gruppe Sicherungsdatenträger an einem sicheren, zugänglichen Ort auf, der sich nicht unmittelbarer Nähe Ihres Servers befindet. Entscheiden Sie sich für die Aufbewahrung an einem anderen Standort, berücksichtigen Sie, wie schnell Sie die Datenträger abrufen können. Berücksichtigen Sie auch, ob Sie an Wochenenden oder Feiertagen Zugriff auf Ihre Bänder haben. Die Aufbewahrung von Sicherungen an einem anderen Standort ist bei einem Standortausfall von essenzieller Bedeutung.

## <span id="page-31-0"></span>**Banddatenträgerfehler beheben**

Beim Lesen von Band oder beim Schreiben auf Band ist das Auftreten einiger Fehler normal. Drei Arten von Bandfehlern können während Sicherungs- und Zurückspeicherungsoperationen auftreten:

#### **Behebbare Fehler**

Einige externe Einheiten unterstützen die Wiederherstellung von Datenträgerfehlern. Der Server positioniert das Band automatisch neu und wiederholt die Operation.

### **Nicht behebbare Fehler – Verarbeitung kann fortgesetzt werden**

In einigen Fällen kann der Server das aktuelle Band nicht weiter verwenden, die Verarbeitung kann jedoch auf einem neuen Band fortgesetzt werden. Der Server fordert Sie zum Einlegen eines anderen Bands auf. Das Band mit dem nicht behebbaren Fehler kann für Zurückspeicherungsoperationen verwendet werden.

### **Nicht behebbare Fehler – Verarbeitung kann nicht fortgesetzt werden**

In einigen Fällen hat ein nicht behebbarer Datenträgerfehler zur Folge, dass der Server den Sicherungsprozess stoppt. Im Abschnitt ["Wiederherstellung](#page-63-0) von einem Datenträgerfehler während einer [Operation](#page-63-0) SAVLIB" auf Seite 58 wird beschrieben, wie beim Auftreten dieses Fehlers vorzugehen ist.

Bänder nutzen sich nach ausgedehnter Verwendung physisch ab. Ob ein Band abgenutzt ist, können Sie feststellen, indem Sie regelmäßig das Fehlerprotokoll drucken. Verwenden Sie den Befehl PRTERRLOG (Fehlerprotokoll drucken) und geben Sie TYPE(\*VOLSTAT) an. Die Druckausgabe liefert Statistiken zu jedem Banddatenträger. Verwenden Sie eindeutige Namen (Datenträger-IDs) für Ihre Bänder, können Sie feststellen, auf welchen Bändern übermäßig viele Lese- oder Schreibfehler auftreten. Sie sollten diese fehlerhaften Bänder aus Ihrem Archivsystem entfernen.

Vermuten Sie, dass ein fehlerhaftes Band vorhanden ist, prüfen Sie mit dem Befehl DSPTAP (Band anzeigen) oder DUPTAP (Band duplizieren) die Integrität des Bands. Diese Befehle lesen das gesamte Band und erkennen Objekte auf dem Band, die der Server nicht lesen kann.

# <span id="page-32-0"></span>**Kapitel 4. Server mit dem Befehl GO SAVE sichern**

Die Verwendung des Befehls GO SAVE ist eine einfache Möglichkeit, um sicherzustellen, dass eine verwendbare Sicherung Ihres gesamten Servers vorhanden ist. Der Befehl GO SAVE zeigt die Menüs ″Sichern″ an, die Ihnen das Sichern Ihres Servers unabhängig von der von Ihnen verwendeten Sicherungsstrategie erleichtern. Menüauswahl 21 des Befehls GO SAVE sollte sinnvollerweise unmittelbar nach der Installation Ihres Servers verwendet werden.

Menüauswahl 21 des Befehls GO SAVE ist die Basis für alle Sicherungsstrategien. Mit dieser Auswahl können Sie eine vollständige Sicherung aller Daten auf Ihrem Server ausführen. Nach der Verwendung von Menüauswahl 21 können Sie mit Hilfe anderer Menüauswahlmöglichkeiten Teile des Servers sichern oder einen manuellen Sicherungsprozess verwenden.

Eine andere Sicherungsmethode verwendet Backup Recovery and Media Services (BRMS/400), um Ihre Sicherungsprozesse zu automatisieren. BRMS bietet eine umfassende und einfache Lösung für Ihre Sicherungs- und Wiederherstellungsanforderungen.

Die folgende Abbildung zeigt die Befehle und Menüauswahlmöglichkeiten, die zum Sichern von Teilen des Servers und zum Sichern des gesamten Servers verwendet werden können.

<span id="page-33-0"></span>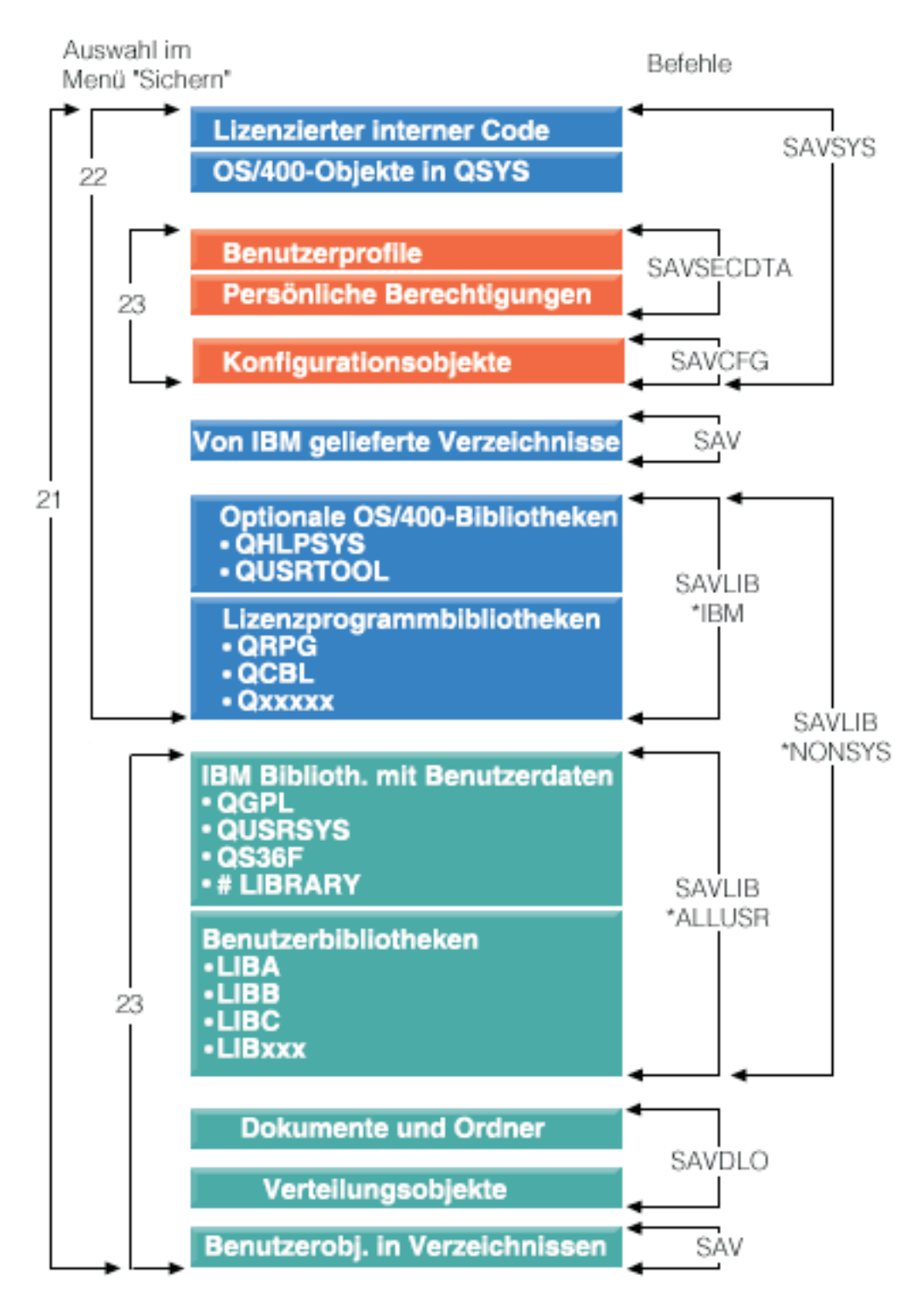

*Abbildung 1. Befehle und Menüauswahlmöglichkeiten zum Sichern*

<span id="page-34-0"></span>Die folgenden Informationen liefern eine Übersicht und Anweisungen zur Verwendung der Menüauswahlmöglichkeiten des Befehls GO SAVE:

- Im Abschnitt "Übersicht über die [Menüauswahlmöglichkeiten](#page-35-0) des Befehls GO SAVE" auf Seite 30 wird erläutert, wie der Befehl GO SAVE gestartet wird; außerdem sind weitere Informationen zu den verschiedenen Auswahlmöglichkeiten für GO SAVE enthalten.
- v Die Informationen bei [Sicherungsanweisungen](rzaiubackup_welcome.htm) für GO SAVE anpassen erlauben Ihnen das Erstellen einer Liste der GO SAVE-Schritte, die an Ihre Sicherungsumgebung angepasst wurden.
- Der Abschnitt "Gesamte Prüfliste für GO SAVE [anzeigen"](#page-40-0) auf Seite 35 enthält alle Schritte einer Operation GO SAVE. Einige der Schritte gelten möglicherweise nicht für Ihre Umgebung.

## **Erläuterungen zur Abbildung mit den Befehlen und Menüauswahlmöglichkeiten zum Sichern**

Auswahl 21 verwendet die folgenden Befehle, um alle erforderlichen Systeminformationen einschließlich der von IBM gelieferten Daten, Sicherheitsinformationen und Benutzerdaten zu sichern.

- SAVSYS sichert den lizenzierten internen Code, OS/400-Objekte in QSYS, Benutzerprofile, persönliche Berechtigungen und Konfigurationsobjekte.
- v SAVLIB\*NONSYS sichert optionale OS/400-Bibliotheken (wie beispielsweise QHLPSYS und QUSR-TOOL), Lizenzprogrammbibliotheken (wie beispielsweise QRPG, QCBL und Qxxxxx), IBM Bibliotheken mit Benutzerdaten (wie beispielsweise QGPL, QUSRSYS, QS36F und #LIBRARY) und Benutzerbibliotheken (wie beispielsweise LIBA, LIBB, LIBC, LIBxxx).
- SAVDLO sichert Dokumente, Ordner und Verteilungsobjekte.
- SAV sichert Objekte in Verzeichnissen.

Auswahl 22 verwendet die folgenden Befehle, um von IBM gelieferte Daten und Ihre Sicherheitsinformationen zu sichern:

- SAVSYS sichert den lizenzierten internen Code, OS/400-Objekte in QSYS, Benutzerprofile, persönliche Berechtigungen und Konfigurationsobjekte.
- SAVLIB\*IBM sichert optionale OS/400-Bibliotheken (wie beispielsweise QHLPSYS und QUSRTOOL) sowie Lizenzprogrammbibliotheken (wie beispielsweise QRPG, QCBL und Qxxxxx).
- SAV sichert die von IBM gelieferten Verzeichnisse.

Auswahl 23 verwendet die folgenden Befehle, um alle Ihre Benutzerinformationen zu sichern:

- SAVSECDTA sichert Benutzerprofile und persönliche Berechtigungen.
- SAVCFG sichert Konfigurationsobjekte.
- v SAVLIB\*ALLUSR sichert IBM Bibliotheken mit Benutzerdaten (wie beispielsweise QGPL, QUSRSYS, QS36F und #LIBRARY) sowie Benutzerbibliotheken (wie beispielsweise LIBA, LIBB, LIBC, LIBxxx).
- SAVDLO sichert Dokumente und Ordner sowie Verteilungsobjekte.
- SAV sichert Objekte in Verzeichnissen.

## <span id="page-35-0"></span>**Übersicht über die Menüauswahlmöglichkeiten des Befehls GO SAVE**

Greifen Sie auf das Menü des Befehls GO SAVE zu, indem Sie GO SAVE in eine beliebige Befehlszeile eingeben. Im Menü ″Sichern″ werden Auswahl 21, Auswahl 22 und Auswahl 23 zusammen mit vielen weiteren Sicherungsauswahlmöglichkeiten angezeigt. Ein einzelnes Pluszeichen (+) gibt an, dass die Auswahl Ihren Server in den Status des eingeschränkten Betriebs versetzt; dies bedeutet, dass bei dieser Menüauswahl keine anderen Operationen auf Ihrem System ausgeführt werden können. Zwei Pluszeichen (++) geben an, dass sich Ihr Server im Status des eingeschränkten Betriebs befinden muss, bevor diese Auswahl ausgeführt werden kann.

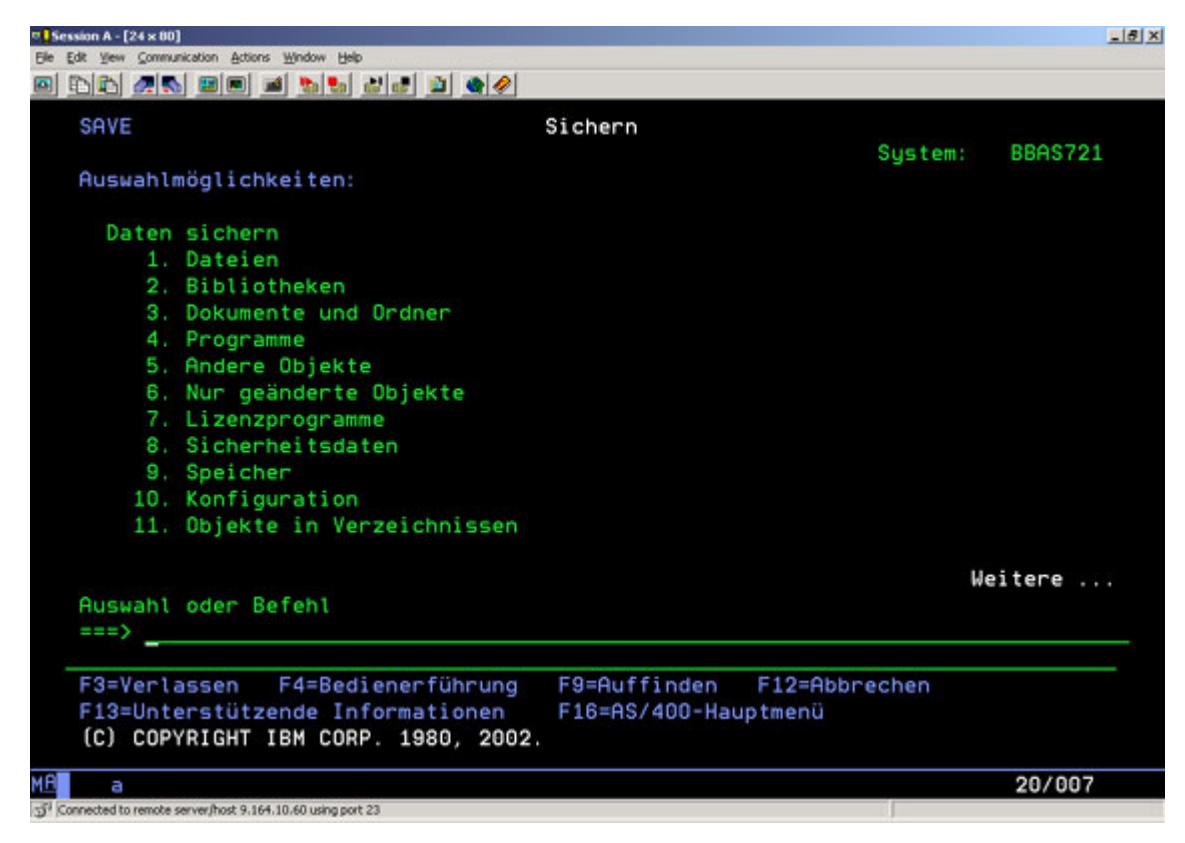

*Abbildung 2. Menü* ″*Sichern*″ *— Erste Anzeige*
Blättern Sie im Menü ″Sichern″ vor, um weitere Auswahlmöglichkeiten anzuzeigen:

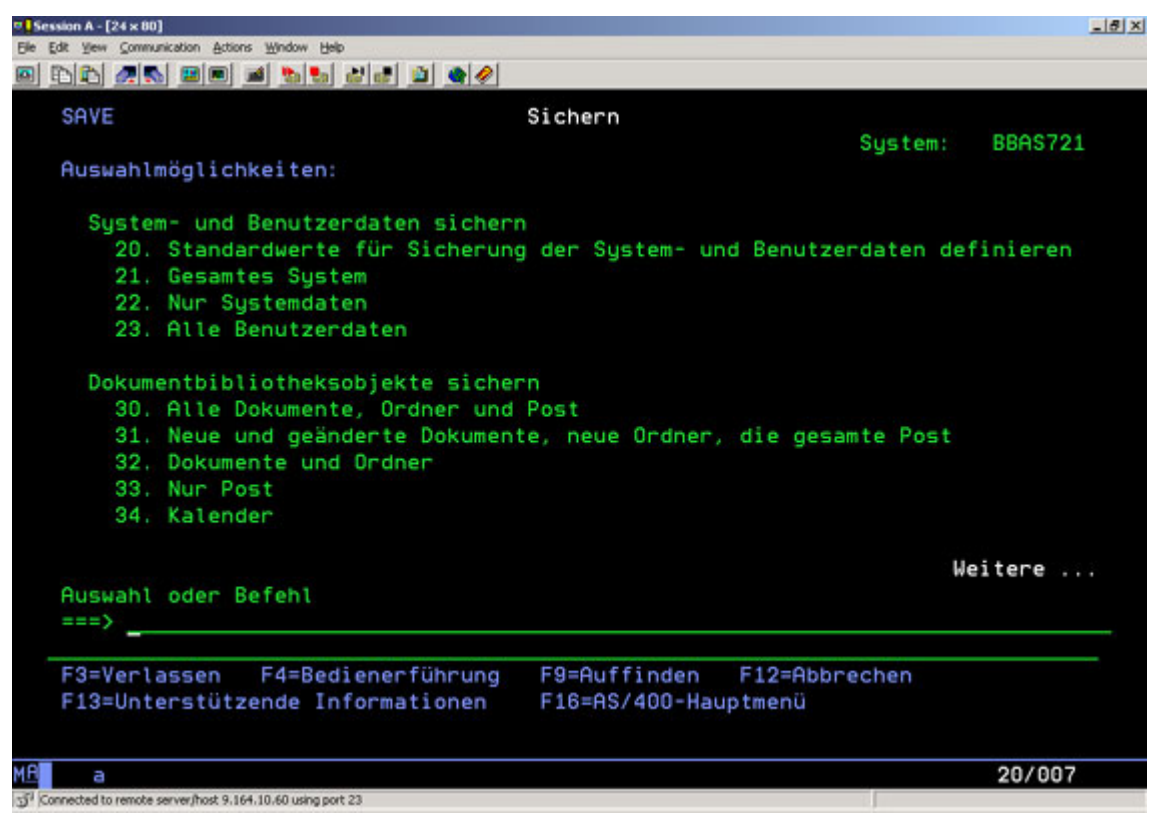

*Abbildung 3. Menü* ″*Sichern*″ *— Zweite Anzeige*

<span id="page-37-0"></span>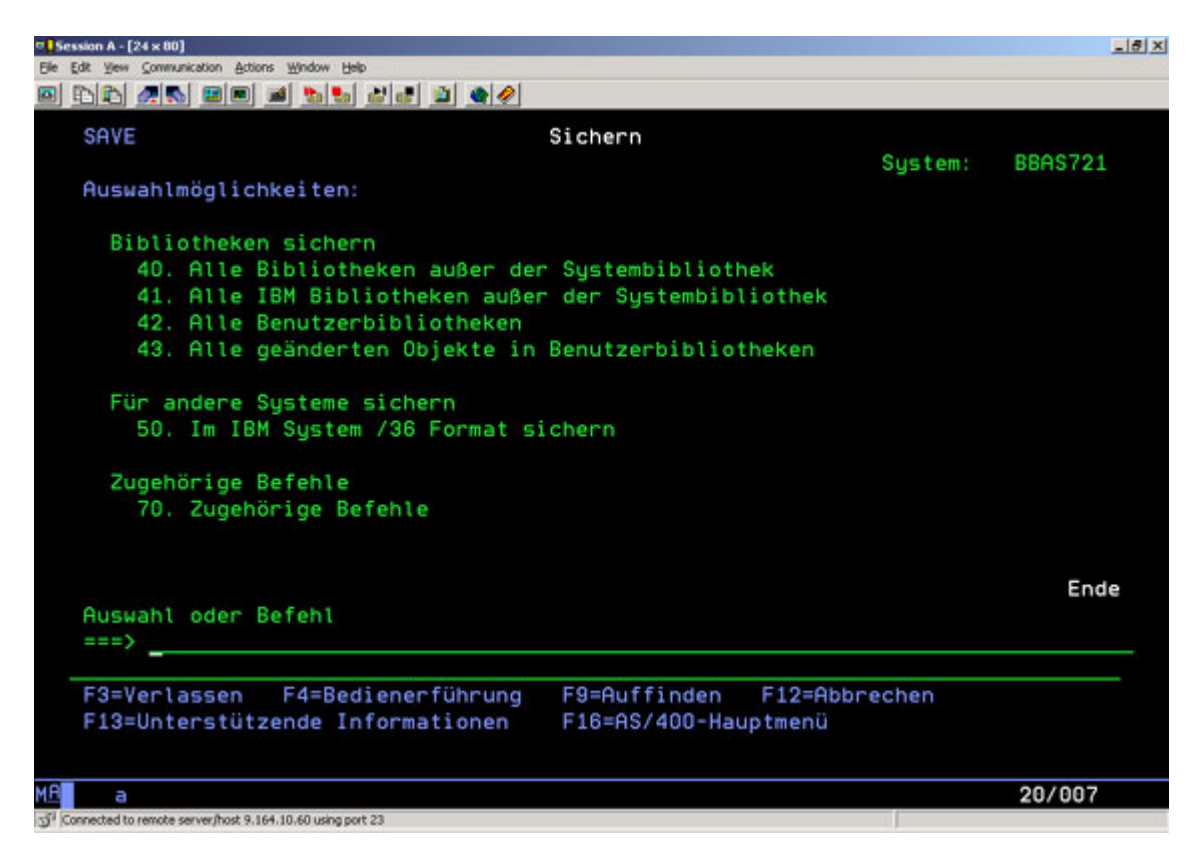

*Abbildung 4. Menü* ″*Sichern*″ *— Dritte Anzeige*

Wählen Sie einen der folgenden Links aus, um weitere Informationen zur Verwendung der Menüauswahlmöglichkeiten des Befehls GO SAVE aufzurufen:

- v "Standardwerte des Menüs ″Sichern″ mit Auswahl 20 des Befehls GO SAVE ändern"
- v ["Gesamten](#page-38-0) Server mit Auswahl 21 des Befehls GO SAVE sichern" auf Seite 33
- v ["Systemdaten](#page-39-0) mit Auswahl 22 des Befehls GO SAVE sichern" auf Seite 34
- v ["Benutzerdaten](#page-39-0) mit Auswahl 23 des Befehls GO SAVE sichern" auf Seite 34
- v "Teile Ihres Servers mit anderen [Menüauswahlmöglichkeiten](#page-40-0) des Befehls GO SAVE sichern" auf Seite [35](#page-40-0)
- v "Gesamte Prüfliste für GO SAVE [anzeigen"](#page-40-0) auf Seite 35

## **Standardwerte des Menüs** ″**Sichern**″ **mit Auswahl 20 des Befehls GO SAVE ändern**

Mit Auswahl 20 des Menüs ″Sichern″ können Sie die Standardwerte für die Menüauswahlmöglichkeiten 21, 22 und 23 des Befehls GO SAVE ändern. Diese Auswahl vereinfacht das Definieren Ihrer Sicherungsparameter und hilft sicherzustellen, dass Bediener die Auswahlmöglichkeiten verwenden, die für Ihr System am besten geeignet sind.

Um die Standardwerte zu ändern, müssen Sie sowohl für die Bibliothek QUSRSYS als auch für den Datenbereich QSRDFLTS in der Bibliothek QUSRSYS über die Berechtigung \*CHANGE verfügen.

Geben Sie den Befehl GO SAVE ein und treffen Sie dann Menüauswahl 20, zeigt der Server die standardmäßigen Parameterwerte für die Menüauswahlmöglichkeiten 21, 22 und 23 an. Verwenden Sie Auswahl 20 im Menü ″Sichern″ zum ersten Mal, zeigt der Server die von IBM gelieferten standardmäßigen Parameterwerte an. Sie können jeden beliebigen Parameterwert oder alle Parameterwerte gemäß Ihren Anforderungen ändern.

<span id="page-38-0"></span>Sie können beispielsweise weitere Bandeinheiten angeben oder den Standardwert für die Zustellung der Nachrichten aus der Warteschlange ändern. Der Server sichert die neuen Standardwerte im Datenbereich QSRDFLTS in der Bibliothek QUSRSYS. Der Server erstellt den Datenbereich QSRDFLTS erst, nachdem Sie die von IBM gelieferten Standardwerte geändert haben.

Nach dem Definieren neuer Werte müssen Sie sich keine Gedanken mehr darüber machen, welche Auswahlmöglichkeiten (falls überhaupt) in nachfolgenden Sicherungsoperationen geändert werden müssen. Sie können einfach Ihre neuen Standardauswahlmöglichkeiten prüfen und dann die Eingabetaste drücken, um die Sicherung mit den neuen Standardparametern zu starten.

Haben Sie mehrere verteilte Server mit denselben Sicherungsparametern auf jedem Server, hat diese Auswahl einen weiteren Vorteil. Sie können die Parameter im Menü ″Sichern″ mit Auswahl 20 einfach auf einem Server definieren. Sichern Sie dann den Datenbereich QSRDFLTS, verteilen Sie den gesicherten Datenbereich an die anderen Server und speichern Sie ihn zurück.

## **Gesamten Server mit Auswahl 21 des Befehls GO SAVE sichern**

Auswahl 21 sichert alle Daten auf Ihrem Server und erlaubt Ihnen die Ausführung einer Sicherung in Ihrer Abwesenheit. Mit Auswahl 21 ist kein Sichern von [Spooldateien](#page-93-0) möglich.

Option 21 sichert alle Ihre Daten für zusätzliche Lizenzprogramme, wie beispielsweise Domino oder iSeries Integration für Windows-Server, wenn Sie Ihre Netzserver abhängen. Haben Sie Linux in einer sekundären logischen Partition installiert, können Sie diese Partition ebenfalls sichern, wenn Sie Ihre Netzserver abhängen.

Auswahl 21 versetzt Ihren Server in den Status des eingeschränkten Betriebs. Dies bedeutet, dass, sobald die Sicherung beginnt, keine Benutzer auf Ihren Server zugreifen können und die Sicherung die einzige aktive Aktion auf Ihrem Server ist. Diese Auswahl sollte bei einem kleinen Server am sinnvollsten über Nacht oder bei größeren Servern über das Wochenende ausgeführt werden. Terminieren Sie eine nicht überwachte Sicherung, stellen Sie sicher, dass für Ihren Server Standortschutz besteht; sobald die Sicherung terminiert ist, können Sie mit der Workstation, auf der die Sicherung eingeleitet wird, erst wieder arbeiten, nachdem die Sicherung beendet ist.

**Anmerkung:** Sichern Sie Daten in unabhängigen Plattenpools, stellen Sie sicher, dass Sie die zu sichernden unabhängigen Plattenpools angehängt haben, bevor Sie Auswahl 21 verwenden. Weitere Informationen siehe [Unabhängige](#page-64-0) ASPs sichern.

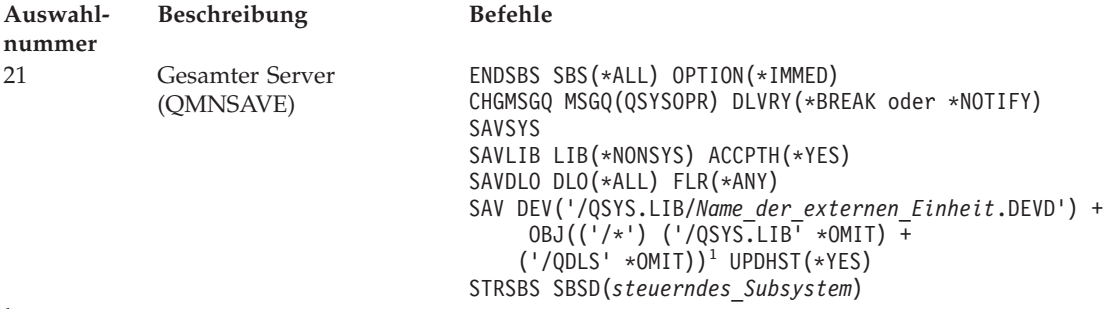

<sup>1</sup>Der Befehl übergeht das Dateisystem QSYS.LIB, da es sowohl durch den Befehl SAVSYS als auch durch den Befehl SAVLIB LIB(\*NONSYS) gesichert wird. Der Befehl übergeht das Dateisystem QDLS, da es durch den Befehl SAVDLO gesichert wird.

Der Abschnitt "Gesamte Prüfliste für GO SAVE [anzeigen"](#page-40-0) auf Seite 35 enthält schrittweise auszuführende Anweisungen zur Sicherung Ihres gesamten Servers mit Menüauswahl 21 des Befehls GO SAVE.

# <span id="page-39-0"></span>**Systemdaten mit Auswahl 22 des Befehls GO SAVE sichern**

Auswahl 22 sichert nur Ihre Systemdaten. Sie sichert keine Benutzerdaten. Auswahl 22 versetzt Ihren Server in den Status des eingeschränkten Betriebs. Dies bedeutet, dass keine Benutzer auf Ihren Server zugreifen können und die Sicherung die einzige aktive Aktion auf Ihrem Server ist.

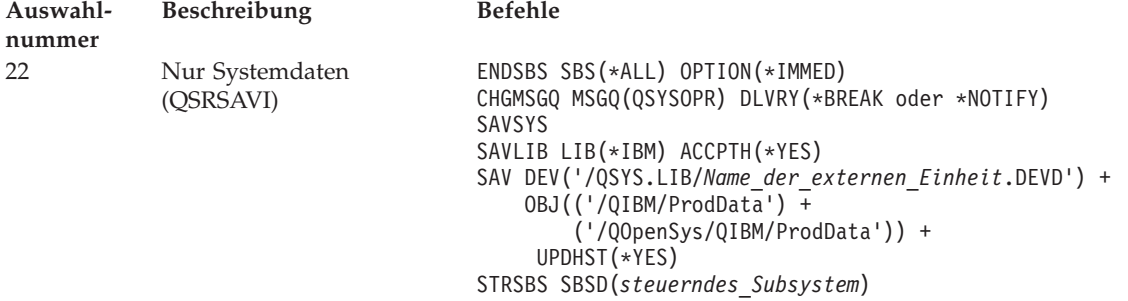

Der Abschnitt "Gesamte Prüfliste für GO SAVE [anzeigen"](#page-40-0) auf Seite 35 enthält schrittweise auszuführende Anweisungen zur Sicherung Ihrer Systemdaten mit Menüauswahl 22 des Befehls GO SAVE.

## **Benutzerdaten mit Auswahl 23 des Befehls GO SAVE sichern**

Auswahl 23 sichert alle Benutzerdaten. Diese Daten umfassen Dateien, Sätze und andere Daten, die Ihre Benutzer auf Ihrem Server bereitstellen. Auswahl 23 versetzt Ihren Server in den Status des eingeschränkten Betriebs. Dies bedeutet, dass keine Benutzer auf Ihren Server zugreifen können und die Sicherung die einzige aktive Aktion auf Ihrem Server ist.

**Anmerkung:** Sichern Sie Daten in unabhängigen Plattenpools, stellen Sie sicher, dass Sie die zu sichernden unabhängigen Plattenpools angehängt haben, bevor Sie Auswahl 23 verwenden. Weitere Informationen siehe [Unabhängige](#page-64-0) ASPs sichern.

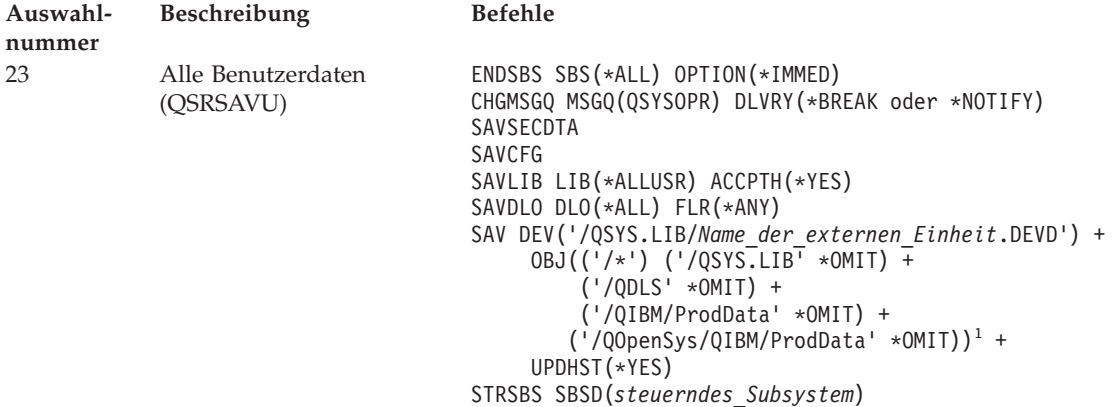

<sup>1</sup>Menüauswahl 23 übergeht das Dateisystem QSYS.LIB, da es durch den Befehl SAVSYS, den Befehl SAVSECDTA, den Befehl SAVCFG und den Befehl SAVLIB LIB(\*ALLUSR) gesichert wird. Der Befehl übergeht das Dateisystem QDLS, da es durch den Befehl SAVDLO gesichert wird. Menüauswahl 23 übergeht auch die Verzeichnisse /QIBM und /QOpenSys/QIBM, da diese Verzeichnisse von IBM gelieferte Objekte enthalten.

Der Abschnitt "Gesamte Prüfliste für GO SAVE [anzeigen"](#page-40-0) auf Seite 35 enthält schrittweise auszuführende Anweisungen zur Sicherung Ihrer Benutzerdaten mit Menüauswahl 23 des Befehls GO SAVE.

# <span id="page-40-0"></span>**Teile Ihres Servers mit anderen Menüauswahlmöglichkeiten des Befehls GO SAVE sichern**

Sie können folgende Menüauswahlmöglichkeiten des Befehls GO SAVE ausführen.

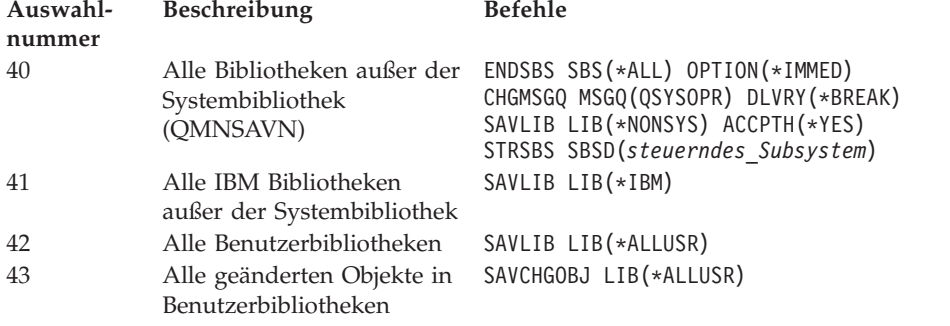

Kapitel 5, "Teile Ihres Servers manuell [sichern",](#page-54-0) auf Seite 49, enthält Informationen zum manuellen Sichern von Teilen Ihres Servers mit Hilfe von CL-Befehlen.

## **Gesamte Prüfliste für GO SAVE anzeigen**

Verwenden Sie die folgende Prüfliste für die Menüauswahlmöglichkeiten 21, 22 und 23 des Befehls GO SAVE. Falls zutreffend, wählen Sie die erforderliche Auswahl aus. Falls gewünscht, können Sie während der Prozedur Systeminformationen drucken. Abschnitt ["Systeminformationen](#page-47-0) drucken" auf Seite 42 enthält ausführliche Anweisungen zum Drucken von Systeminformationen, falls nicht die Auswahl im Menü ″Sichern″ des Befehls GO SAVE verwendet werden soll, um Ihre Systeminformationen automatisch zu drucken.

Einige der Schritte in dieser Prüfliste treffen unter Umständen nicht auf Ihre Systemkonfiguration zu. Mit Hilfe der Informationen im Abschnitt ["Zusatzeinrichtungen](#page-50-0) identifizieren, die sich auf die Sicherung [auswirken"](#page-50-0) auf Seite 45 können Sie bestimmen, ob Sie Zusatzeinrichtungen in Ihrer Umgebung verwenden. Sind Sie immer noch nicht sicher, wie Ihr System konfiguriert ist, wenden Sie sich an Ihren Systemadministrator.

Alternativ zu dieser Prüfliste können Sie auch die Informationen bei [Sicherungsanweisungen](rzaiubackup_welcome.htm) für GO SAVE [anpassen](rzaiubackup_welcome.htm) verwenden, um eine Gruppe von Anweisungen zu erstellen, die für Ihre Sicherungsumgebung angepasst ist.

**Achtung:** Verwenden Sie die Hardware Management Console for eServer (HMC), müssen Sie die HMC | zusätzlich zu Auswahl 21 des Befehls GO SAVE sichern, um eine vollständige Sicherung Ihres Systems zu | erhalten. HMC sichern liefert Details zum Sichern Ihrer HMC. |

- 1. Melden Sie sich mit einem Benutzerprofil an, das die Sonderberechtigungen \*SAVSYS und \*JOBCTL hat und außerdem über ausreichende Berechtigung zum Auflisten verschiedener Arten von Serverressourcen verfügt. (Das Benutzerprofil QSECOFR enthält alle diese Berechtigungen.) Damit wird sichergestellt, dass Sie die Berechtigung haben, um den Server in den erforderlichen Status zu versetzen und alle Daten zu sichern.
- 2. Virtuelle optische Images können die Zeit, die zur Ausführung einer Sicherungsoperation mit Auswahl 21 benötigt wird, selbst dann erheblich verlängern, wenn die Imagekatalogeinträge keine Daten enthalten. Sollen virtuelle Images von einer Sicherung des gesamten Systems ausgeschlossen werden, verwenden Sie eine der folgenden Strategien: | | | |
- v Markieren Sie das Imagekatalogverzeichnis mit dem Befehl CHGATR (Attribut ändern) als Verzeichnis, das nicht gesichert werden kann. Beispiel: | |
- CHGATR OBJ('/MYINFO') ATR(\*ALWSAV) VALUE(\*NO) |
- v Versetzen Sie den Imagekatalog mit dem Befehl LODIMGCLG (Imagekatalog laden) in den Status ″Bereit″. Imagekataloge mit dem Status ″Bereit″ werden von der Sicherung ausgeschlossen.
- v Bei einer überwachten Sicherung können Sie im Befehl SAV (Objekt sichern) angeben, dass die Imagekatalogverzeichnisse übergangen werden sollen.
- 3. Sind unabhängige ASPs vorhanden, müssen Sie diese verfügbar machen, bevor Sie iSeries Navigator beenden, falls diese ASPs bei einer Sicherung mit Auswahl 21 oder 23 berücksichtigt werden sollen.
	- **Anmerkung:** Umfasst Ihr Server unabhängige ASPs, die geographisch gespiegelt werden, wird empfohlen, diese von dieser GO SAVE-Auswahl auszuschließen, indem Sie sie in den Status ″Nicht verfügbar″ versetzen. Sie sollten unabhängige ASPs, die geographisch gespiegelt werden, separat von dieser Operation GO SAVE sichern. Bleiben die geographisch gespiegelten ASPs während der Operation GO SAVE verfügbar, wird das geographische Spiegeln ausgesetzt, wenn das System in den Status des eingeschränkten Betriebs versetzt wird. Wird nach der Sicherung das Spiegeln wieder aufgenommen, ist eine vollständige Synchronisation erforderlich. Die Synchronisation kann sehr lange dauern.

Weitere Informationen siehe Make a disk pool available und [Unabhängige](#page-64-0) ASPs sichern.

- 4. Arbeiten Sie in einer Clusterumgebung und möchten Sie unabhängige ASPs sichern, ohne eine Übernahme zu verursachen, oder möchten Sie die Clusterumgebung für einen Knoten sichern, müssen Sie die Einheitenclusterressourcengruppe und das Clustering beenden, bevor Sie Subsysteme beenden. Verwenden Sie den Befehl ENDCRG (Clusterressourcengruppe beenden) und den Befehl ENDCLU-NOD (Clusterknoten beenden). Weitere Informationen liefert die Onlinehilfefunktion des Dienstprogramms Simple Cluster Management oder das Thema Clusters.
- 5. Sind OptiConnect-Controller vorhanden, hängen Sie diese vor der Sicherungsoperation ab. Sie müssen OptiConnect-Controller abhängen, bevor Subsysteme beendet werden und eine Sicherung des gesamten Servers erfolgt bzw. vor jeder Sicherung, die das Subsystem QSOC beendet. Hängen Sie die OptiConnect-Controller nicht vor dem Beenden von Subsystemen ab, werden sie in einen fehlerhaften Status versetzt, vom Server als beschädigt markiert und deshalb vom Server nicht gesichert.

Weitere Informationen siehe OptiConnect for OS/400

- 6. Ist IBM WebSphere MQ for iSeries, V5.3 (5724-B41) vorhanden, müssen Sie WebSphere MQ, V5.3 in den Wartemodus versetzen, bevor Sie den Server sichern. Das Handbuch *MQSeries for OS/400 Administration, IBM Form GC33–1356*, enthält Anweisungen, wie WebSphere MQ, V5.3 in den Wartemodus versetzt wird.
- 7. Soll die Sicherungsprozedur sofort ausgeführt werden, stellen Sie sicher, dass keine Jobs auf dem Server ausgeführt werden: Geben Sie WRKACTJOB ein.

Soll die Sicherungsprozedur zu einem späteren Zeitpunkt ausgeführt werden, senden Sie eine Nachricht an alle Benutzer, die sie darüber informiert, wann der Server nicht verfügbar sein wird.

- 8. Geben Sie GO SAVE in eine Eingabeaufforderung ein, um das Menü ″Sichern″ anzuzeigen.
- 9. Um eine überwachte Sicherung Ihres Servers auszuführen, fahren Sie mit Schritt 11 auf [Seite](#page-42-0) 37 fort.
- 10. Um eine nicht überwachte Sicherung auszuführen, fahren Sie mit den folgenden Schritten fort. Eine nicht überwachte Sicherungsoperation verhindert, dass Ihre Sicherungsoperation aufgrund von nicht beantworteten Nachrichten gestoppt wird:
	- a. Zeigen Sie die Antwortlistenfolgenummern an, um zu bestimmen, welche Nummern verwendet werden können:

WRKRPYI F

| | | |

> b. Ist MSGID(CPA3708) noch nicht in Ihrer Antwortliste enthalten, fügen Sie sie der Liste hinzu. Ersetzen Sie *xxxx* durch eine nicht verwendete Folgenummer zwischen 1 und 9999:

```
ADDRPYLE SEQNBR(xxxx) +
         MSGID(CPA3708) +
         RPY('G')
```
c. Verwenden Sie virtuelle optische Datenträger zum Sichern, geben Sie die Funktion für automatisches Laden in der Antwortliste, MSGID(OPT149F), an, damit keine Nachricht empfangen wird, die die nicht überwachte Sicherung unterbricht. Falls erforderlich, erstellen die virtuellen optischen Datenträger mit Hilfe der Funktion für automatisches Laden zusätzliche Images mit derselben Kapazität wie das letzte geladene Image, vorausgesetzt, es ist genügend Plattenspeicherplatz verfügbar.

<span id="page-42-0"></span>| | | | | |

- d. Ändern Sie Ihren Job so, dass die Antwortliste verwendet wird und Sie über alle gesendeten Durchbruchnachrichten informiert werden: CHGJOB INQMSGRPY(\*SYSRPYL) BRKMSG(\*NOTIFY)
- **Anmerkung:** Sie können auch einen Standardwert definieren, sodass der Server immer, wenn Sie Menüauswahl 21, 22 oder 23 treffen, die Antwortliste verwendet. Um den Standardwert zu definieren, treffen Sie [Menüauswahl](#page-37-0) 20 im Menü ″Sichern″. Geben Sie Ja für die Auswahl Systemantwortliste verwenden an.
- 11. Treffen Sie die gewünschte Auswahl (21, 22 oder 23) im Menü ″Sichern″ und drücken Sie die Eingabetaste.

Eine Bedienerführungsanzeige beschreibt die Funktion der getroffenen Menüauswahl.

12. Nachdem Sie die Bedienerführungsanzeige gelesen haben, drücken Sie die Eingabetaste, um fortzufahren. Die Anzeige ″Standardwerte für Befehle festlegen″ wird aufgerufen:

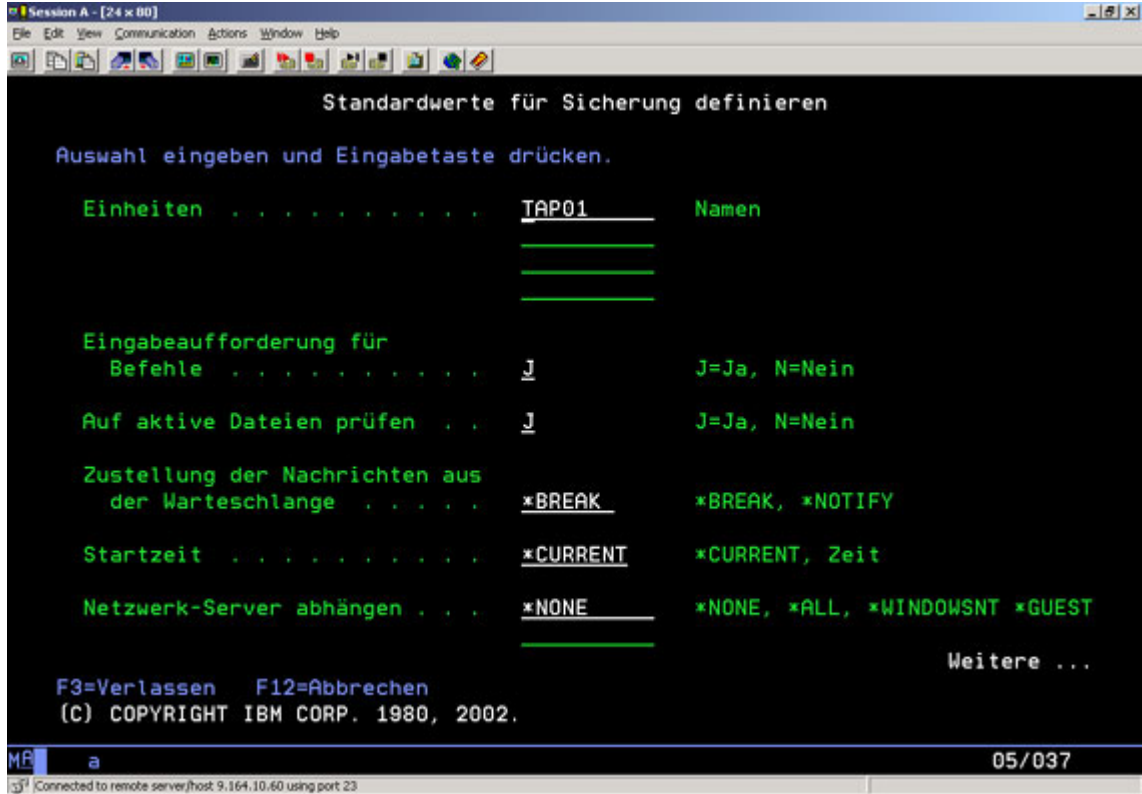

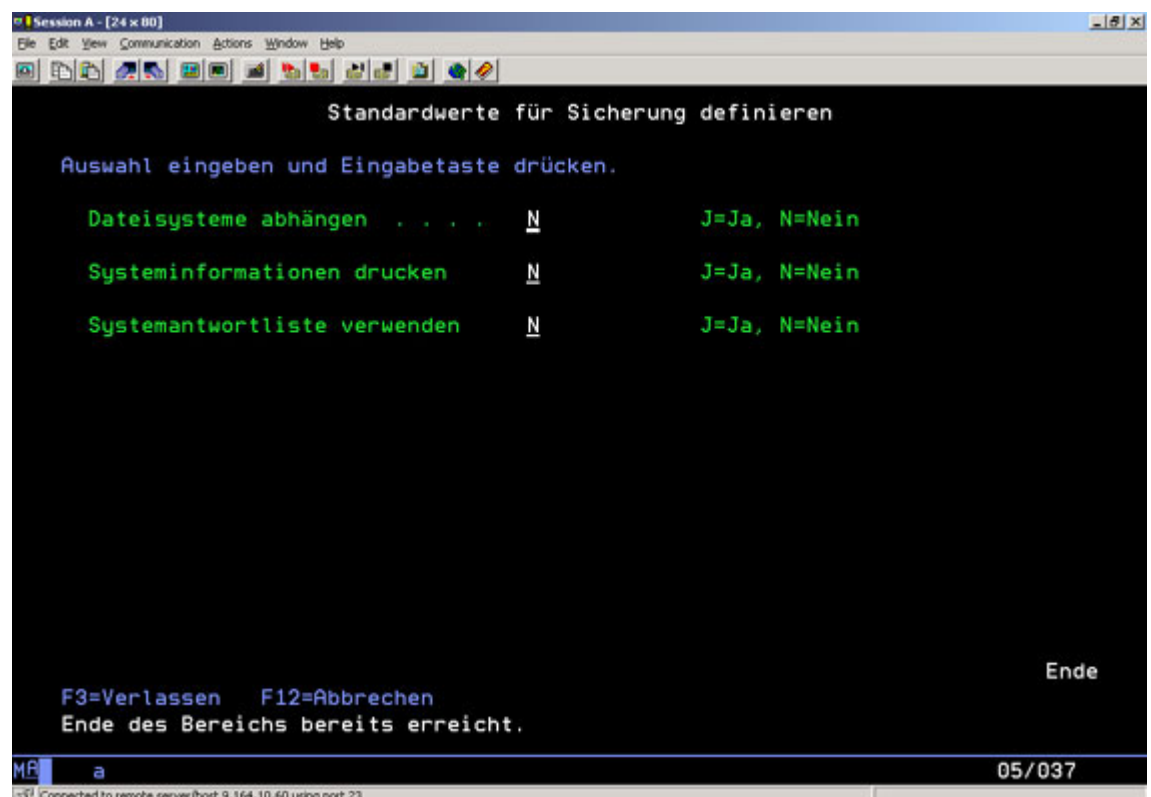

13. Geben Sie Ihre Auswahlangaben für die Bedienerführung *Einheiten* ein. Sie können bis zu vier Namen für Banddatenträgereinheiten angeben. Geben Sie mehr als eine Einheit an, schaltet der Server automatisch zur nächsten Bandeinheit um, wenn das aktuelle Band voll ist. Sie können nur eine einzige Einheit für optische DVD-RAM-Datenträger auswählen.

Die erste Einheit für die Auswahlmöglichkeiten 21 und 22 sollte Ihre alternative IPL-Einheit sein. Erstellen Sie Datenträger für die Installation auf einem anderen Server, muss die Einheit mit der alternativen IPL-Einheit für diesen Server kompatibel sein. Damit wird sichergestellt, dass der Server die SAVSYS-Datenträger lesen kann, wenn der lizenzierte interne Code und das Betriebssystem zurückgespeichert werden müssen.

14. Geben Sie Ihre Auswahl für die Bedienerführung *Eingabeaufforderung für Befehle* ein. Geben Sie N (Nein) an, um eine nicht überwachte Sicherung auszuführen. Geben Sie J (Ja) an, wenn die Standardwerte für die SAVxxx-Befehle geändert werden sollen.

**Anmerkung:** Wird J zum Ändern des Parameters LABEL für Sicherungsbefehle angegeben, muss J angegeben werden, wenn Sie diese Datenträger zum Zurückspeichern des Servers verwenden.

- 15. Geben Sie Ihre Auswahl für die Bedienerführung *Auf aktive Dateien prüfen* ein. Geben Sie J (Ja) an, wenn der Server eine Warnung ausgeben soll, wenn aktive Dateien auf den Sicherungsdatenträgern vorhanden sind. Die Warnung, die Sie empfangen, bietet die folgenden Auswahlmöglichkeiten:
	- Abbrechen der Sicherungsoperation
	- v Einlegen eines neuen Datenträgers und Wiederholen des Befehls
	- v Initialisieren des aktuellen Datenträgers und Wiederholen des Befehls

<span id="page-44-0"></span>**Anmerkung:** Verwenden Sie optische DVD-RAM-Datenträger für Ihre Sicherung, sendet der Server Anfragenachrichten an die Nachrichtenwarteschlange QSYSOPR, wenn identische aktive Dateien gefunden werden. Der Server sendet die Anfragenachricht für jede identische aktive Datei, die gefunden wird. Weitere Informationen zu optischen Datenträgern befinden sich bei Unterschiede zwischen optischen [Datenträgern](#page-19-0) und Band-

[datenträgern](#page-19-0) und im Handbuch Optical Support .

Geben Sie N (Nein) an, wenn der Server alle aktiven Dateien auf dem Sicherungsdatenträger ohne Ausgabe einer Warnung überschreiben soll.

16. Geben Sie Ihre Auswahl für die Bedienerführung *Zustellung der Nachrichten aus der Warteschlange* ein. Geben Sie \*NOTIFY an, wenn eine nicht überwachte Sicherung erfolgen soll. Damit wird verhindert, dass DFV-Nachrichten die Sicherungsoperation stoppen. Geben Sie \*NOTIFY an, werden Nachrichten mit der Bewertungsstufe 99, die nicht der Sicherungsoperation zugeordnet sind, an die Nachrichtenwarteschlange QSYSOPR gesendet, ohne den Sicherungsprozess zu unterbrechen. Beispielsweise unterbrechen Nachrichten, die zum Einlegen eines neuen Datenträgers auffordern, die Sicherungsoperation, da sie dem Job zugeordnet sind. Sie können die Operation erst fortsetzen, nachdem Sie diese Nachrichten beantwortet haben.

Geben Sie \*BREAK an, wenn bei Nachrichten mit der Bewertungsstufe 99, die eine Antwort erfordern, eine Unterbrechung erfolgen soll.

17. Geben Sie Ihre Auswahl für die Bedienerführung *Anfangszeit* ein. Sie können den Start der Sicherungsoperation um bis zu 24 Stunden verzögern. Nehmen Sie beispielsweise an, die aktuelle Systemzeit ist 16:30 Uhr am Freitag. Geben Sie 2:30 Uhr als Anfangszeit an, beginnt die Sicherungsoperation am Samstag um 2:30 Uhr.

#### **Anmerkungen:**

- a. Der Server verwendet den Befehl DLYJOB (Job verzögern) zum Planen der Sicherungsoperation. Ihre Workstation ist ab dem Zeitpunkt, zu dem Sie die Menüauswahl anfordern, bis zum Beenden der Sicherungsoperation nicht verfügbar.
- b. **Stellen Sie sicher, dass für Ihre Workstation Standortschutz besteht**. Ihre Workstation bleibt angemeldet und wartet darauf, dass der Job beginnt. Wird die Serveranfragefunktion zum Abrechen des Jobs verwendet, wird an Ihrer Workstation das Menü ″Sichern″ angezeigt. Die Workstation bleibt mit Ihrem Benutzerprofil und Ihrer Berechtigung angemeldet.
- c. Stellen Sie sicher, dass der Wert für den Systemwert QINACTITV \*NONE ist. Ist der Wert für QINACTITV nicht \*NONE, wird die Workstation nach der angegebenen Zeit abgehängt. Hatten Sie den Wert in \*NONE geändert, notieren Sie den alten Wert.
- d. Geben Sie einen verzögerten Start an und soll die Sicherungsoperation nicht überwacht ausgeführt werden, stellen Sie sicher, dass Sie folgende Schritte ausgeführt haben:
	- Definition der Systemantwortliste
	- Angabe von \*NONE im Systemwert QINACTITV
	- Angabe von \*NOTIFY für "Zustellung der Nachrichten aus der Warteschlange"
	- v Angabe von \*NOTIFY für Durchbruchnachrichten
	- v Angabe von N für die Bedienerführung *Eingabeaufforderung für Befehle*
	- v Angabe von N für die Bedienerführung *Auf aktive Dateien prüfen*
- 18. Geben Sie Ihre Auswahl für die Bedienerführung *Netzwerk-Server abhängen* ein. Verwenden Sie iSeries Integration für Windows-Server, können Sie die Netzserverbeschreibungen abhängen, bevor mit der Sicherungsprozedur begonnen wird.

Der Abschnitt "IBM iSeries Integration für [Windows-Server](#page-107-0) sichern" auf Seite 102 liefert zusätzliche Informationen zu den Auswirkungen, die das Abhängen der Netzserver hat.

Treffen Sie eine der folgenden Auswahlmöglichkeiten, um die Netzserver anzugeben, die abgehängt werden sollen, bevor die Sicherungsoperation ausgeführt wird:

#### **\*NONE**

Es werden keine Netzserver abgehängt. Die Sicherungsoperation dauert länger, da die Netzserverdaten in einem Format gesichert werden, das die Zurückspeicherung einzelner Objekte ermöglicht.

**\*ALL** Es werden alle Netzserver abgehängt. Die Sicherungsoperation ist kürzer, die Netzserverdaten werden jedoch nicht in einem Format gesichert, das die Zurückspeicherung einzelner Objekte ermöglicht. Es ist nur möglich, alle Daten der Netzserver zurückzuspeichern.

#### **\*WINDOWSNT**

Es werden alle Netzserver des Typs \*WINDOWSNT vor dem Starten der Sicherung abgehängt. Dies ermöglicht das Sichern der Netzserverspeicherbereiche.

#### **\*GUEST**

Es werden alle Netzserver des Typs \*GUEST abgehängt. Treffen Sie diese Auswahl, um Daten in einer sekundären logischen Partition zu sichern, in der Linux installiert ist.

**Anmerkung:** Linux (\*GUEST)-Netzserverbeschreibungen (NWSDs), die einen Netzserverspeicherbereich (NWSSTG) als IPL-Quelle verwenden (IPLSRC(\*NWSSTG)), oder die eine Datenstromdatei als IPL-Quelle verwenden (IPLSRC(\*STMF)), werden mit Auswahl 21 vollständig gesichert und zurückgespeichert. \*GUEST-Netzserverbeschreibungen (NWSDs), die IPLSRC(A), IPLSRC(B) oder IPLS-RC(PANEL) verwenden, können NICHT auf einem System gestartet werden, das aus einer Sicherung mit Auswahl 21 zurückgespeichert wurde, und erfordern für die Wiederherstellung zusätzliche Aktionen, wie beispielsweise das Booten von Linux von den Originalinstallationsdatenträgern.

Das Thema Linux in a guest partition enthält weitere Informationen.

19. Geben Sie Ihre Auswahl für die Bedienerführung *Dateisysteme abhängen* ein. Verwenden Sie benutzerdefinierte Dateisysteme (User-defined File Systems - UDFSs), sollten Sie die UDFSs vor dem Beginn der Sicherungsprozedur abhängen. Geben Sie J (Ja) an, wenn das Abhängen aller dynamisch angehängten Dateisysteme ermöglicht werden soll. Dies erlaubt es Ihnen, die UDFSs und ihre zugeordneten Objekte zu sichern. IBM empfiehlt, Ihre UDFSs zu Wiederherstellungszwecken abzuhängen. Wei-

tere Informationen zu UDFSs enthält das Handbuch OS/400 Network File System Support

**Anmerkung:** Nachdem die Sicherungsoperation beendet ist, versucht der Server nicht, die Dateisysteme erneut anzuhängen.

Geben Sie N (Nein) an, wenn alle dynamisch angehängten Dateisysteme nicht abgehängt werden sollen. Geben Sie N an und sind angehängte UDFSs vorhanden, empfangen Sie für jedes angehängte UDFS die Nachricht CPFA09E. Die Objekte in dem angehängten UDFS werden gesichert, als würden sie zu dem darüber angehängten Dateisystem gehören.

- 20. Geben Sie Ihre Auswahl für die Bedienerführung *Systeminformationen drucken* ein. Geben Sie J (Ja) an, wenn die Systeminformationen gedruckt werden sollen. Die Systeminformationen können bei der Fehlerbehebung nützlich sein. Im Abschnitt ["Systeminformationen](#page-47-0) drucken" auf Seite 42 wird erläutert, wie Ihre Systeminformationen manuell ohne die automatische Funktion über die Menüauswahl des Befehls GO SAVE gedruckt werden können.
- 21. Geben Sie Ihre Auswahl für die Bedienerführung *Systemantwortliste verwenden* ein. Geben Sie J (Ja) an, wenn die Systemantwortliste verwendet werden soll, wenn der Server eine Anfragenachricht sendet.
- 22. Drücken Sie die Eingabetaste. Hatten Sie eine spätere Anfangszeit ausgewählt, erscheint in der Anzeige die Nachricht CPI3716. Die Nachricht gibt an, wann die Sicherungsoperation angefordert wurde und wann sie beginnen wird. Die Anzeige kann erst nach der Beendigung der Sicherungs-

operation wieder verwendet werden. Der Anzeiger ″Eingabe gesperrt″ sollte leuchten. Damit haben Sie die Schritte zum Definieren der Sicherungsoperation abgeschlossen.

Hatten Sie keine spätere Anfangszeit ausgewählt, fahren Sie mit Schritt 23 fort. **Ist der Wert für die Zustellung der Nachrichten aus der Warteschlange QSYSOPR mit \*BREAK und einer Bewertungsstufe von 60 oder niedriger definiert, müssen ENDSBS-Nachrichten beantwortet werden. Dies ist selbst dann der Fall, wenn eine nicht überwachte Sicherungsoperation unter Angabe von \*CUR-RENT als Anfangszeit ausgeführt werden soll**.

- 23. Hatten Sie J für die Eingabeaufforderung *Eingabeaufforderung für Befehle* angegeben, wird die Anzeige ″Subsystem beenden″ aufgerufen. Geben Sie alle Änderungen ein und drücken Sie die Eingabetaste. Während der Server die Subsysteme beendet, werden folgende Nachrichten angezeigt. Sie müssen diese Nachrichten beantworten, wenn die Nachrichtenwarteschlange QSYSOPR mit \*BREAK und einer Bewertungsstufe von 60 oder niedriger definiert ist. Jede Nachricht wird mindestens zweimal angezeigt. Drücken Sie die Eingabetaste, um jede Nachricht zu beantworten.
	- a. CPF0994 Befehl ENDSBS SBS(\*ALL) wird ausgeführt
	- b. CPF0968 System beendet, eingeschränkter Zustand

Hatten Sie N für die Bedienerführung *Eingabeaufforderung für Befehle* angegeben, fahren Sie mit Schritt 25 auf [Seite](#page-47-0) 42 fort.

24. Ist der Server bereit, die einzelnen Hauptschritte der Sicherungsoperation auszuführen, wird die Bedienerführungsanzeige für den jeweiligen Schritt aufgerufen. Die Zeit zwischen dem Erscheinen der einzelnen Bedienerführungsanzeigen kann relativ lang sein.

Für Auswahl 21 (Gesamtes System) werden folgende Bedienerführungsanzeigen aufgerufen:

```
ENDSBS SBS(*ALL) OPTION(*IMMED)
SAVSYS
SAVLIB LIB(*NONSYS) ACCPTH(*YES)
SAVDLO DLO(*ALL) FLR(*ANY)
SAV DEV('/QSYS.LIB/Name_der_externen_Einheit.DEVD') +
     OBJ(('/*') ('/QSYS. LIB' *OMIT) +('/QDLS' *OMIT)) +
    UPDHST(*YES)
STRSBS SBSD(steuerndes Subsystem)
```
Für Auswahl 22 (Nur Systemdaten) werden folgende Bedienerführungsanzeigen aufgerufen:

```
ENDSBS SBS(*ALL) OPTION(*IMMED)
SAVSYS
SAVLIB LIB(*IBM) ACCPTH(*YES)
SAV DEV('/QSYS.LIB/Name_der_externen_Einheit.DEVD') +
    OBJ(('/QIBM/ProdData') +
        ('/QOpenSys/QIBM/ProdData')) +
     UPDHST(*YES)
STRSBS SBSD(steuerndes Subsystem)
```
Für Auswahl 23 (Alle Benutzerdaten) werden folgende Bedienerführungsanzeigen aufgerufen:

```
ENDSBS SBS(*ALL) OPTION(*IMMED)
SAVSECDTA
SAVCFG
SAVLIB LIB(*ALLUSR) ACCPTH(*YES)
SAVDLO DLO(*ALL) FLR(*ANY)
SAV DEV('/QSYS.LIB/Name_der_externen_Einheit.DEVD') +
     OBJ(('/*') ('/QSYS.LIB^{T} * OMIT) +('/QDLS' * OMIT) +('/QIBM/ProdData' *OMIT) +
         ('/QOpenSys/QIBM/ProdData' *OMIT)) +
     UPDHST(*YES)
STRSBS SBSD(steuerndes Subsystem)
```
Geben Sie Ihre Änderungen in jede Bedienerführungsanzeige ein und drücken Sie die Eingabetaste.

<span id="page-47-0"></span>25. Sendet der Server eine Nachricht mit der Aufforderung, den nächsten Datenträger einzulegen, legen Sie den nächsten Datenträger ein und beantworten Sie die Nachricht. Lautet die Nachricht beispielsweise wie nachfolgend angegeben, legen Sie den nächsten Datenträger ein und geben Sie R ein, um die Anforderung zu wiederholen (mit C wird die Operation abgebrochen):

Device was not ready or next volume was not loaded (C R)

#### **Wenn ein Datenträgerfehler auftritt**

Tritt ein nicht behebbarer Datenträgerfehler während der Prozedur SAVLIB auf, lesen Sie unter [Wiederherstellung](#page-63-0) von einem Datenträgerfehler während einer Operation SAVLIB nach.

- 26. Hatten Sie benutzerdefinierte Dateisysteme für die Sicherungsoperationen abgehängt, sollten Sie diese zu diesem Zeitpunkt, das heißt nach Beendigung der Sicherung, wieder anhängen.
- 27. Ändern Sie den Systemwert QINACTITV in den ursprünglichen Wert zurück. Sie hatten diesen Wert in Schritt 17c auf [Seite](#page-44-0) 39 notiert.
- 28. Drucken Sie nach Beendigung der Sicherungsoperation das Jobprotokoll. Es enthält Informationen zu der Sicherungsoperation. Prüfen Sie anhand des Protokolls, ob alle Objekte mit der Operation gesichert wurden. Geben Sie einen der folgenden Befehle ein: DSPJOBLOG \* \*PRINT

oder

|

SIGNOFF \*LIST

Die Sicherungsoperation ist jetzt beendet. Stellen Sie sicher, dass alle Ihre Datenträger markiert sind, und bewahren Sie sie an einem sicheren, zugänglichen Ort auf.

29. Haben Sie das Clustering vor dem Ausführen der Sicherungsoperation beendet, starten Sie das Clustering erneut auf dem Sicherungsknoten von einem Knoten aus, auf dem das Clustering bereits aktiv ist.

Weitere Informationen liefert die Onlinehilfefunktion des Dienstprogramms Simple Cluster Management oder das Thema Clusters.

- 30. Starten Sie jetzt die Einheitenclusterressourcengruppe, um die Mehrfachverfügbarkeit zu aktivieren. Weitere Informationen liefert die Onlinehilfefunktion des Dienstprogramms Simple Cluster Management oder das Thema Clusters.
- 31. Wurde Ihr unabhängiger Plattenpool gesichert, wurde Qdefault.UDFS abgehängt, wenn Sie angegeben hatten, Dateisysteme abzuhängen. Um den unabhängigen Plattenpool wieder zu verwenden, hängen Sie Qdefault.UDFS erneut an. Führen Sie diesen Schritt für jeden gesicherten unabhängigen Plattenpool (IASP) aus. | | | |
	- v MOUNT MFS('/dev/IASP-Name/Qdefault.UDFS') MTOVRDIR('/IASP-Name')

### **Systeminformationen drucken**

Das Drucken der Systeminformationen liefert wertvolle Informationen zu Ihrem Server, die bei einer Systemwiederherstellung nützlich sind. Sie sind besonders nützlich, wenn Sie Ihre SAVSYS-Datenträger für die Wiederherstellung nicht verwenden können und stattdessen Ihre Programmdatenträger verwenden müssen. Das Drucken dieser Informationen erfordert die Berechtigungen \*ALLOBJ, \*IOSYSCFG und \*JOBCTL und erstellt viele Spooldateilisten. Möglicherweise müssen Sie diese Informationen nicht bei jeder Ausführung einer Sicherung drucken. Sie sollten sie jedoch immer drucken, wenn sich wichtige Informationen zu Ihrem Server ändern.

- 1. Drucken Sie Ihre aktuelle Plattenkonfiguration. Dies ist erforderlich, wenn ein Modellupgrade ausgeführt werden soll und Spiegelschutz verwendet wird. Diese Informationen sind auch dann wichtig, wenn Sie einen unabhängigen ASP wiederherstellen müssen. Gehen Sie wie folgt vor:
	- a. Melden Sie sich mit einem Benutzerprofil an, das die Sonderberechtigung \*SERVICE hat.
	- b. Geben Sie STRSST in eine Befehlszeile ein und drücken Sie die Eingabetaste.
- c. Geben Sie die Servicetools-Benutzer-ID und das zugehörige Kennwort an. Dabei muss die Groß- /Kleinschreibung beachtet werden.
- d. Treffen Sie Auswahl 3 (Work with disk units) in der Anzeige ″System Service Tools (SST)″.
- e. Treffen Sie Auswahl 1 (Display disk configuration) in der Anzeige ″Work with Disk Units″.
- f. Treffen Sie Auswahl 3 (Display disk configuration protection) in der Anzeige ″Display Disk Configuration″.
- g. Drucken Sie die einzelnen Anzeigen (es können mehrere Anzeigen sein), indem Sie jeweils die Drucktaste drücken.
- h. Drücken Sie die Taste F3 so oft, bis die Anzeige ″Exit System Service Tools″ aufgerufen wird.
- i. Drücken Sie in der Anzeige ″Exit System Service Tools″ die Eingabetaste.
- 2. Verwenden Sie logische Partitionen, drucken Sie die Konfigurationsdaten für die logische Partition.
	- a. Von der primären Partition aus STRSST in eine Befehlszeile eingeben und die Eingabetaste drücken.
	- b. Verwenden Sie SST, treffen Sie Auswahl 5 (Work with system partitions) und drücken Sie die Eingabetaste. Verwenden Sie DST, treffen Sie Auswahl 11 (Work with system partitions) und drücken Sie die Eingabetaste.
	- c. Treffen Sie im Menü ″Work With System Partitions″ Auswahl 1 (Display partition information).
	- d. Um alle System-E/A-Ressourcen über das Menü ″Display Partition Information″ anzuzeigen, treffen Sie Auswahl 5.
	- e. Geben Sie in das Feld *Level of detail to display* \*ALL ein, um die Detaillierungsebene auf ALL zu setzen.
	- f. Drücken Sie die Taste F6, um die System-E/A-Konfiguration zu drucken.
	- g. Treffen Sie Auswahl 1 und drücken Sie die Eingabetaste, um die Ausgabe in eine Spooldatei zu stellen.
	- h. Drücken Sie die Taste F12, um zum Menü ″Display Partition Information″ zurückzukehren.
	- i. Treffen Sie Auswahl 2 (Display partition processing configuration).
	- j. Drücken Sie in der Anzeige ″Display Partition Processing Configuration″ die Taste F6, um die Verarbeitungskonfiguration zu drucken.
	- k. Drücken Sie die Taste F12, um zur Anzeige ″Display Partition Information″ zurückzukehren.
	- l. Treffen Sie Auswahl 7 (Display communications options).
	- m. Drücken Sie die Taste F6, um die DFV-Konfiguration zu drucken.
	- n. Treffen Sie Auswahl 1 und drücken Sie die Eingabetaste, um die Ausgabe in eine Spooldatei zu stellen.
	- o. Kehren Sie zur OS/400-Befehlszeile zurück und drucken Sie diese drei Spooldateien.
- 3. Arbeiten Sie in einer Clusterumgebung, drucken Sie die Clusterkonfigurationsdaten. Verwenden Sie die folgenden Befehle, um die Clusterdaten zu drucken:
	- a. Clusterdaten anzeigen DSPCLUINF DETAIL(\*FULL)
	- b. Clusterressourcengruppe anzeigen DSPCRG CLUSTER(*Clustername*) CLU(\*LIST)
- 4. Haben Sie unabhängige ASPs konfiguriert, notieren Sie die Beziehung zwischen dem Namen des unabhängigen ASPs und seiner Nummer. Diese Informationen finden Sie in iSeries Navigator. Wählen Sie im Ordner ″Datenträgerverwaltung″ den Eintrag ″Disk Pools″ aus.
- 5. Melden Sie sich mit einem Benutzerprofil an, das die Sonderberechtigung \*ALLOBJ hat, wie beispielsweise der Sicherheitsbeauftragte. Der Server listet Informationen nur auf, wenn Sie die korrekte Berechtigung haben. Melden Sie sich als ein Benutzer mit einer geringeren Berechtigung als \*ALLOBJ an, sind einige der Listen in diesen Schritten unter Umständen nicht vollständig. Sie müssen außerdem im Systemverzeichnis registriert sein, bevor Sie eine Liste aller Ordner auf dem Server drucken können.
- 6. Verwenden Sie das Systemprotokoll oder muss es beibehalten werden, führen Sie folgende Schritte aus:
	- a. Zeigen Sie das Systemprotokoll QHST an. Damit wird es automatisch auf den aktuellen Stand gebracht. Geben Sie Folgendes ein: DSPLOG LOG(QHST) OUTPUT(\*PRINT)
	- b. Zeigen Sie alle Kopien des Systemprotokolls an:

WRKF FILE(QSYS/QHST\*)

Überprüfen Sie anhand der Liste, ob Sie alle Kopien des Protokolls, die Sie möglicherweise später benötigen, gesichert haben.

- **Anmerkung:** Das Systemprotokoll (QHST) enthält Informationen wie Erstellungsdatum sowie Datum und Uhrzeit der letzten Änderung. Um weitere Informationen zum Systemprotokoll (QHST) aufzurufen, treffen Sie Auswahl 8 (Dateibeschreibung anzeigen) in der Anzeige ″Mit Dateien arbeiten″.
- c. Um Unklarheiten bezüglich des Protokolldatums vorzubeugen, treffen Sie die Auswahl Löschen in der Anzeige ″Mit Dateien arbeiten″. Löschen Sie alle Kopien des Systemprotokolls mit Ausnahme der aktuellen Kopie. Dieser Schritt verbessert die Leistung des Befehls SAVSYS.
- 7. Drucken Sie die Systeminformationen. Dazu stehen zwei verschiedene Methoden zur Verfügung:
	- a. Wird der Befehl GO SAVE verwendet, wählen Sie in der Anzeige ″Standardwerte für Befehle festlegen″ J in der Bedienerführung *Systeminformationen drucken* aus.
	- b. Verwenden Sie den Befehl PRTSYSINF.

Die folgende Tabelle beschreibt die Spooldateien, die der Server erstellt. Der Befehl PRTSYSINF erstellt keine leeren Spooldateien. Sind einige Objekte oder Informationen auf dem Server nicht vorhanden, sind unter Umständen nicht alle der nachfolgend aufgeführten Dateien vorhanden.

| Name der Spooldatei | Benutzerdaten    | Beschreibung des Inhalts                                                                                                    |  |
|---------------------|------------------|----------------------------------------------------------------------------------------------------|--|
| <b>QPEZBCKUP</b>    | <b>DSPBCKUPL</b> | Liste aller Benutzerbibliotheken                                                                                                    |  |
| <b>QPEZBCKUP</b>    | <b>DSPBCKUPL</b> | Liste aller Ordner                                                                                                    |  |
| <b>QSYSPRT</b>      | <b>DSPSYSVAL</b> | Aktuelle Einstellungen für alle Systemwerte                                                                                                    |  |
| <b>QDSPNET</b>      | <b>DSPNETA</b>   | Aktuelle Einstellungen für alle Netzattribute                                                                                                    |  |
| <b>QSYSPRT</b>      | <b>DSPCFGL</b>   | Konfigurationslisten                                                                                                    |  |
| <b>QSYSPRT</b>      | <b>DSPEDTD</b>   | Benutzerdefinierte Editierbeschreibungen (eine separate Spooldatei<br>für jede Beschreibung)                                                                                    |  |
| <b>QSYSPRT</b>      | <b>DSPPTF</b>    | Details zu allen Korrekturen, die auf Ihrem Server installiert sind                                                                                                    |  |
| <b>QPRTRPYL</b>     | WRKRYPLE         | Alle Antwortlisteneinträge                                                                                                    |  |
| <b>QSYSPRT</b>      | <b>DSPRCYAP</b>  | Einstellungen für Wiederherstellungszeiten für Zugriffspfade                                                                                                    |  |
| <b>QSYSPRT</b>      | <b>DSPSRVA</b>   | Einstellungen für Serviceattribute                                                                                                    |  |
| <b>QSYSPRT</b>      | <b>DSPNWSSTG</b> | Informationen zu Netzserverspeicherbereichen                                                                                                    |  |
| <b>QSYSPRT</b>      | <b>DSPPWRSCD</b> | Zeitplan zum Ein-/Ausschalten des Systems                                                                                                    |  |
| <b>QSYSPRT</b>      | <b>DSPHDWRSC</b> | Hardwarekonfigurationsberichte (eine separate Spooldatei für jeden<br>Ressourcentyp, wie beispielsweise *CMN oder *LWS)                                                         |  |
| <b>QSYSPRT</b>      | <b>WRKOPTCFG</b> | Beschreibungen optischer Einheiten (wenn Ihr Server eine optische<br>Einheit hat und die Unterstützung für optische Einheiten gestartet<br>wird, wenn Sie den Befehl ausführen) |  |
| <b>QSYSPRT</b>      | <b>DSPRJECFG</b> | Konfigurationen der Jobferneingabe (RJE)                                                                                                    |  |
| <b>QPDSTSRV</b>     | <b>DSPDSTSRV</b> | SNADS-Konfiguration                                                                                                    |  |

*Tabelle 9. Vom Server erstellte Spooldateien*

<span id="page-50-0"></span>*Tabelle 9. Vom Server erstellte Spooldateien (Forts.)*

| Name der Spooldatei                                                                         | Benutzerdaten    | Beschreibung des Inhalts                                                                                                    |  |  |  |
|---------------------------------------------------------------------------------------------|------------------|----------------------------------------------------------------------------------------------------|--|--|--|
| <b>OPRTSBSD</b>                                                                             | <b>DSPSBSD</b>   | Subsystembeschreibungen (eine separate Spooldatei für jede<br>Subsystembeschreibung auf Ihrem Server)                                                                                                    |  |  |  |
| <b>QSYSPRT</b>                                                                              | <b>DSPSFWRSC</b> | Installierte Lizenzprogramme (Softwareressourcenliste)                                                                                                    |  |  |  |
| <b>QPRTOBJD</b>                                                                             | <b>DSPOBJD</b>   | Eine Liste aller Journale auf Ihrem Server                                                                                                    |  |  |  |
| <b>QPDSPJNA</b>                                                                             | <b>WRKJRNA</b>   | Die Journalattribute für jedes Journal, das sich nicht in der Biblio-<br>thek QUSRSYS befindet (eine separate Datei für jedes Journal). In<br>der Regel handelt es sich bei Journalen in der Bibliothek QUSRSYS<br>um von IBM gelieferte Journale. Haben Sie eigene Journale in der<br>Bibliothek QUSRSYS, müssen Sie Informationen zu diesen Journa-<br>len manuell drucken. |  |  |  |
| <b>OSYSPRT</b>                                                                              | <b>CHGCLNUP</b>  | Einstellungen für die automatische Bereinigung                                                                                                    |  |  |  |
| <b>QPUSRPRF</b>                                                                             | <b>DSPUSRPRF</b> | Aktuelle Werte für das Benutzerprofil QSECOFR                                                                                                    |  |  |  |
| <b>OPRTJOBD</b>                                                                             | <b>DSPJOBD</b>   | Aktuelle Werte für die Jobbeschreibung QDFTJOBD                                                                                                    |  |  |  |
| <b>QPJOBLOG</b>                                                                             | <b>PRTSYSINF</b> | Das Jobprotokoll für diesen Job <sup>1</sup>                                                                                                    |  |  |  |
| Auf Ihrem Server kann sich diese Spooldatei in der Ausgabewarteschlange QEZJOBLOG befinden. |                  |                                                                                                    |  |  |  |

- 8. Drucken Sie eine Liste der Verzeichnisse im Stammverzeichnis. DSPLNK OBJ('/\*') OUTPUT(\*PRINT)
- 
- 9. Drucken Sie alle von IBM gelieferten Objekte, die Sie geändert haben, beispielsweise die Druckdatei QSYSPRT.
- 10. Ist ein CL-Programm vorhanden, das Ihre Konfigurationsdaten enthält, stellen Sie mit dem Befehl RTVCFGSRC (Konfigurationsquelle auffinden) sicher, dass sich das CL-Programm auf dem aktuellen Stand befindet.

RTVCFGSRC CFGD(\*ALL) CFGTYPE(\*ALL) + SRCFILE(QGPL/QCLSRC) + SRCMBR(SYSCFG)

11. Drucken Sie diese Spooldateien. Bewahren Sie diese Informationen zusammen mit Ihrem Sicherungsprotokoll oder Ihren Datenträgern für die Systemsicherung zur späteren Referenz auf. Sollen die Listen nicht gedruckt werden, kopieren Sie diese mit dem Befehl CPYSPLF (Spooldatei kopieren) in Datenbankdateien. Im Abschnitt ["Spooldateien](#page-93-0) sichern" auf Seite 88 befinden sich weitere Informationen zur Vorgehensweise. Stellen Sie sicher, dass sich die Datenbankdateien in einer Bibliothek befinden, die gesichert wird, wenn Sie die Auswahl im Menü ″Sichern″ ausführen.

Fahren Sie mit dem Abschnitt "Gesamte Prüfliste für GO SAVE [anzeigen"](#page-40-0) auf Seite 35 fort.

## **Zusatzeinrichtungen identifizieren, die sich auf die Sicherung auswirken**

### **Verwenden Sie benutzerdefinierte Dateisysteme auf diesem System?**

Ein benutzerdefiniertes Dateisystem (UDFS) ist ein Dateisystem, das ein Benutzer erstellt und verwaltet. Um festzustellen, ob Sie auf Ihrem System über ein UDFS verfügen, verwenden Sie eine der folgenden Methoden:

### **Verwendung von iSeries Navigator**

Erweitern Sie Ihren Server --> **Dateisysteme** --> **Integrated File System** --> **Stamm** --> **dev** --> und wählen Sie **QASPxx** oder den Namen eines unabhängigen Plattenpools aus. Sind UDFS-Objekte vorhanden, werden sie im rechten Teilfenster angezeigt.

### **Verwendung der zeichenorientierten Schnittstelle**

- 1. Geben Sie in einer Befehlszeile wrklnk dev an.
- 2. Treffen Sie in der Anzeige ″Mit Objektverbindungen arbeiten″ Auswahl 5, um den Inhalt des Ordners dev anzuzeigen.
- 3. Lokalisieren Sie Objektverbindungen, die mit QASPxx beginnen, oder den Namen eines unabhängigen Plattenpools und treffen Sie Auswahl 5, um das UDFS in dem Zusatzspeicherpool (ASP) anzuzeigen.

#### **Verwenden Sie virtuelle optische Datenträger?**

Virtuelle optische Datenträger simulieren CD- oder DVD-Images, die direkt auf Ihren Serverplatteneinheiten gespeichert werden. Um festzustellen, ob virtuelle optische Images in Imagekatalogen gespeichert werden, gehen Sie wie folgt vor:

- 1. Geben Sie in einer Befehlszeile WRKIMGCLG an.
- 2. Sind Imagekataloge für virtuelle optische Datenträger konfiguriert, erscheinen sie in der Anzeige, die daraufhin aufgerufen wird.

### **Verwenden Sie unabhängige Plattenpools?**

Ein unabhängiger Plattenpool ist eine Gruppe von Platteneinheiten, die unabhängig vom übrigen Speicher auf einem System online oder offline geschaltet werden kann. Verfügen Sie über die erforderliche Berechtigung, können Sie überprüfen, ob auf Ihrem System unabhängige Plattenpools konfiguriert sind. Erweitern Sie in iSeries Navigator Ihren iSeries-Server --> **Konfiguration und Service** --> **Hardware** --> **Platteneinheiten** --> **Plattenpools**. Alle Plattenpools, die auf Ihrem System konfiguriert sind, werden im Ordner **Plattenpools** angezeigt. Unabhängige Plattenpools haben die Nummern 33-255.

### **Können gemäß Ihrer Konfiguration unabhängige Plattenpools zwischen Systemen in einem Cluster umgeschaltet werden?**

Ein iSeries-Cluster ist eine Gruppe mit einem oder mehreren Servern oder logischen Partitionen, die zusammen als ein einziger Server agieren. Haben Sie die erforderliche Berechtigung, können Sie über- #prüfen, ob Ihr unabhängiger Plattenpool zwischen Systemen in einem Cluster umschaltbar ist.

- 1. Erweitern Sie in iSeries Navigator Ihren iSeries-Server --> **Konfiguration und Service** --> **Hardware** --> **Platteneinheiten** --> **Plattenpools**.
- 2. Unabhängige Plattenpools haben Nummern zwischen 33 und 255. Klicken Sie mit der rechten Maustaste auf den unabhängigen Plattenpool und wählen Sie **Eigenschaften** aus.
- 3. Auf der Seite **Eigenschaften für Plattenpools** zeigt die Indexzunge ″Allgemein″ das Feld **Umschaltbar: Ja**, wenn gemäß Ihrer Konfiguration Ihr unabhängiger Plattenpool zwischen Systemen umgeschaltet werden kann.

#### **Verwenden Sie WebSphere MQ, V5.3 auf diesem System?**

Das Lizenzprogramm IBM WebSphere MQ for iSeries, V5.3 stellt Anwendungsprogrammierservices zur Verfügung, die es Ihnen ermöglichen, indirekte Kommunikation zwischen Programmen zu codieren, bei der Nachrichtenwarteschlangen verwendet werden. Damit können Programme unabhängig von ihren Plattformen miteinander kommunizieren, z. B. OS/390(R) und OS/400(R).

Um zu überprüfen, ob WebSphere MQ, V5.3 installiert ist, verwenden Sie eine der folgenden Methoden:

#### **Verwendung von iSeries Navigator**

Erweitern Sie in iSeries Navigator Ihren Server --> **Konfiguration und Service** --> **Software** --> **Installierte Produkte**. WebSphere MQ, V5.3 ist Produkt 5724b41, IBM WebSphere MQ for iSeries.

### **Verwendung der zeichenorientierten Schnittstelle**

- 1. Geben Sie in einer Befehlszeile GO LICPGM an.
- 2. Geben Sie Auswahl 10 an, um die installierten Lizenzprogramme anzuzeigen.
- 3. Ist WebSphere MQ for iSeries installiert, wird 5724B41 angezeigt, wenn Sie durch die Liste der installierten Programme blättern.
- 4. Ist MQ installiert, können Sie mit dem Befehl WRKMQM (Mit Warteschlangenmanagern arbeiten) überprüfen, ob Warteschlangenmanager konfiguriert sind.

### **Verwenden Sie OptiConnect-Controller?**

OptiConnect ist das iSeries-Systembereichsnetz, das die Hochgeschwindigkeitsverbindung zwischen mehreren iSeries-Systemen in einer lokalen Umgebung bereitstellt.

Um zu überprüfen, ob OptiConnect installiert ist, verwenden Sie eine der folgenden Methoden: |

### **Verwendung von iSeries Navigator**

Erweitern Sie Ihren Server --> **Konfiguration und Service** --> **Software** --> **Installierte Produkte**. OptiConnect ist Option 0023 des Produkts 5722-ss1, OS/400 - OptiConnect.

### **Verwendung der zeichenorientierten Schnittstelle**

- 1. Geben Sie in einer Befehlszeile GO LICPGM an.
- 2. Geben Sie Auswahl 10 an, um die installierten Lizenzprogramme anzuzeigen.
- 3. Ist OptiConnect installiert, wird 5722SS1 angezeigt, wenn Sie durch die Liste der installierten Programme blättern.

#### **Verwenden Sie Netzserver?**

Netzserver ermöglichen Ihnen die Ausführung anderer Betriebssysteme auf Ihrem iSeries-Server. Beispiele für Netzserver umfassen die Ausführung von Windows-Betriebssystemen unter Verwendung von iSeries Integration for Windows Server oder die Ausführung von Linux in einer Gastpartition.

#### **Verwenden Sie die Hardware Management Console for eServer?**

Verwenden Sie eServer 5xxx, ist Ihr Server möglicherweise mit einer Hardware Management Console (HMC) ausgerüstet. Eine HMC ist erforderlich, wenn Sie Capacity on Demand oder logische Partitionen verwenden.

# <span id="page-54-0"></span>**Kapitel 5. Teile Ihres Servers manuell sichern**

Verwenden Sie die folgenden Informationen, wenn Sie Ihren Server mit einer mittleren oder komplexen Sicherungsstrategie sichern.

Sie können die Informationen automatisch mit den Menüauswahlmöglichkeiten des Befehls GO SAVE oder manuell mit einzelnen Sicherungsbefehlen sichern.

Sie müssen Ihren gesamten Server mit [Menüauswahl](#page-38-0) 21 des Befehls GO SAVE sichern, bevor Sie Teile Ihres Servers sichern können. Außerdem sollten Sie Ihren gesamten Server regelmäßig sichern, nachdem Sie vorläufige Programmkorrekturen (PTFs) installiert haben oder bevor eine Migration oder ein Upgrade erfolgt.

Verwenden Sie diese Informationen, um Teile Ihres Servers zu sichern:

- v Befehle zum Sichern von Teilen Ihres Servers
- v Befehle zum Sichern spezifischer [Objekttypen](#page-55-0)
- [Systemdaten](#page-58-0) sichern
- Systemdaten und zugehörige [Benutzerdaten](#page-59-0) sichern
- [Benutzerdaten](#page-71-0) sichern
- Logische Partitionen und [Anwendungen](#page-103-0) sichern
- v Speicher (LIC-Daten und [Platteneinheitendaten\)](#page-107-0) sichern

### **Befehle zum Sichern von Teilen Ihres Servers**

Die folgende Tabelle fasst die Daten, die Sie auf Ihrem Server sichern müssen, in Gruppen zusammen. Die Daten werden in folgende Gruppen unterteilt:

- Systemdaten
- Systemdaten und zugehörige Benutzerdaten
- Benutzerdaten

Ausführliche Informationen zu den einzelnen Gruppen können über den geeigneten Link abgerufen werden (siehe Tabelle).

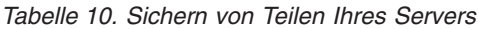

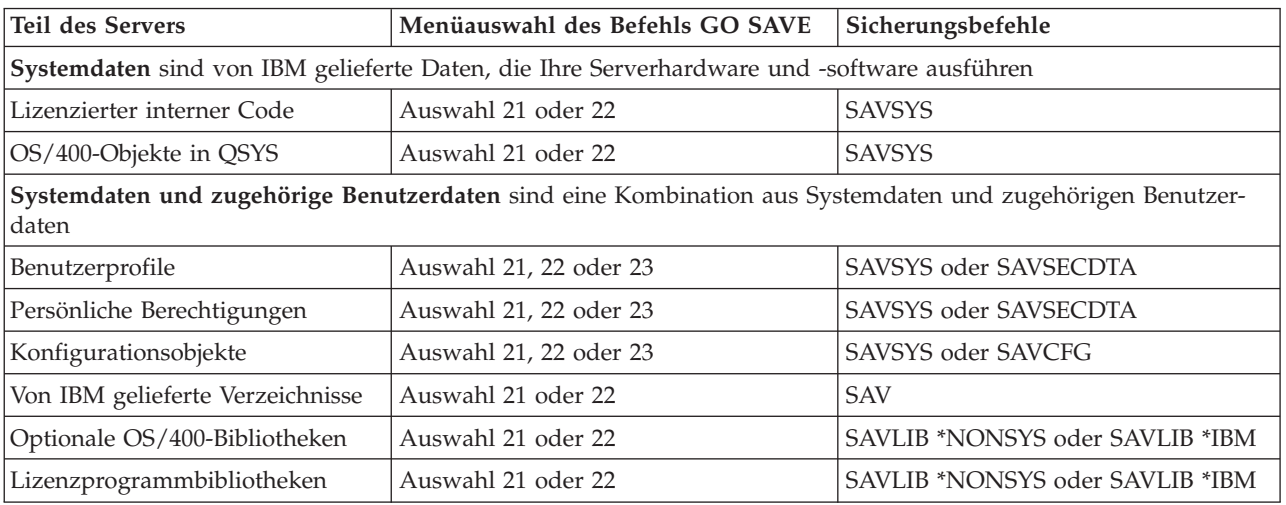

| Teil des Servers                                          | Menüauswahl des Befehls GO SAVE | Sicherungsbefehle                     |  |  |  |  |
|-----------------------------------------------------------|---------------------------------|---------------------------------------|--|--|--|--|
| Benutzerdaten sind Daten, die Sie für den Server eingeben |                                 |                                       |  |  |  |  |
| IBM Bibliotheken mit Benutzer-<br>daten                   | Auswahl 21 oder 23              | SAVLIB *NONSYS oder SAVLIB<br>*ALLUSR |  |  |  |  |
| Benutzerbibliotheken                                      | Auswahl 21 oder 23              | SAVLIB *NONSYS oder SAVLIB<br>*ALLUSR |  |  |  |  |
| Dokumente und Ordner                                      | Auswahl 21 oder 23              | <b>SAVDLO</b>                         |  |  |  |  |
| Benutzerobjekte in Verzeichnissen                         | Auswahl 21 oder 23              | <b>SAV</b>                            |  |  |  |  |
| Verteilungsobjekte                                        | Auswahl 21 oder 23              | <b>SAVDLO</b>                         |  |  |  |  |

<span id="page-55-0"></span>*Tabelle 10. Sichern von Teilen Ihres Servers (Forts.)*

Im Abschnitt "Befehle zum Sichern spezifischer Objekttypen" wird ausführlich erläutert, welche Sicherungsbefehle Sie zum Sichern spezifischer Objekttypen verwenden können.

## **Befehle zum Sichern spezifischer Objekttypen**

Die folgende Tabelle zeigt, welche Befehle Sie zum Sichern jedes Objekttyps verewnden können. Ein X wird in der Spalte für den Befehl SAV angezeigt, wenn Sie ein Objekt dieses Typs einzeln mit dem Befehl SAV sichern können. Geben Sie SAV OBJ(/\*) an, sichert der Server alle Objekte aller Typen.

*Tabelle 11. Objekte, die mit Befehlen entsprechend dem Objekttyp gesichert werden*

|                                     |                      | Befehl SAVxxx: |             |            |                |            |            |            |
|-------------------------------------|----------------------|----------------|-------------|------------|----------------|------------|------------|------------|
| Objekttyp                           | System-<br>objekttyp | OBJ            | <b>LIB</b>  | SECDTA SYS |                | <b>CFG</b> | <b>DLO</b> | <b>SAV</b> |
| Alerttabelle                        | *ALRTBL              | $\chi$         | $\chi$      |            | $X^1$          |            |            | X          |
| Berechtigungsobjekt                 | *AUTHLR              |                |             | $X^6$      | $X^6$          |            |            |            |
| Berechtigungsliste                  | *AUTL                |                |             | $X^6$      | $X^6$          |            |            |            |
| Binderverzeichnis                   | *BNDDIR              | X              | $\chi$      |            | $\chi^1$       |            |            | X          |
| Blockorientierte Gerätedatei        | *BLKSF <sup>10</sup> |                |             |            |                |            |            | X          |
| Beschreibung der länderspezifischen | $*CLD$               | X              | $\chi$      |            | $X^1$          |            |            | X          |
| Angaben zur Programmiersprache C    |                      |                |             |            |                |            |            |            |
| Diagrammformat                      | *CHTFMT              | X              | $\chi$      |            | $X^1$          |            |            | $\chi$     |
| Änderungsanforderungsdeskriptor     | *CRQD                | X              | $\chi$      |            | $\mathsf{X}^1$ |            |            | X          |
| Klasse                              | <i><b>*CLS</b></i>   | X              | $\chi$      |            | $X^1$          |            |            | $\chi$     |
| Serviceklassenbeschreibung          | *COSD                |                |             |            | $X^3$          | X          |            |            |
| Clusterressourcengruppe             | $*CRG$               | X              | $\chi$      |            |                |            |            | X          |
| Befehlsdefinition                   | *CMD                 | X              | $\mathsf X$ |            | $X^1$          |            |            | X          |
| DFV-Nebeninformationen              | *CSI                 | $\chi$         | $\chi$      |            | $X^1$          |            |            | $\chi$     |
| Konfigurationsliste <sup>3,4</sup>  | *CFGL                |                |             |            | $X^3$          | X          |            |            |
| Verbindungsliste <sup>3</sup>       | *CNNL                |                |             |            | $X^3$          | $\chi$     |            |            |
| Controllerbeschreibung              | <i>*CTLD</i>         |                |             |            | $X^3$          | $\chi$     |            |            |
| Systemübergreifende Produktzu-      | *CSPMAP              | X              | $\chi$      |            | $\chi^1$       |            |            | X          |
| ordnung                             |                      |                |             |            |                |            |            |            |
| Systemübergreifende Produkttabelle  | *CSPTBL              | X              | $\chi$      |            | $\chi^1$       |            |            | X          |
| Datenbereich                        | *DTAARA              | X              | X           |            | $\mathsf{X}^1$ |            |            | X          |
| Datenwarteschlange <sup>2</sup>     | *DTAQ                | X              | $\chi$      |            | $X^1$          |            |            | X          |
| Datenverzeichnis                    | *DTADCT              |                | $\chi$      |            |                |            |            | $\chi$     |
| Einheitenbeschreibung <sup>11</sup> | *DEVD                |                |             |            | $X^3$          | $\chi$     |            |            |
| Verzeichnis                         | *DIR                 |                |             |            |                |            |            | X          |
| Verteiltes Verzeichnis              | <i><b>*DDIR</b></i>  |                |             |            |                |            |            | X          |
| Verteilte Datenstromdatei           | *DSTMF               |                |             |            |                |            |            | $\chi$     |
| Verteilung                          | $*$ MAIL $*$         |                |             |            |                |            | $\chi$     |            |

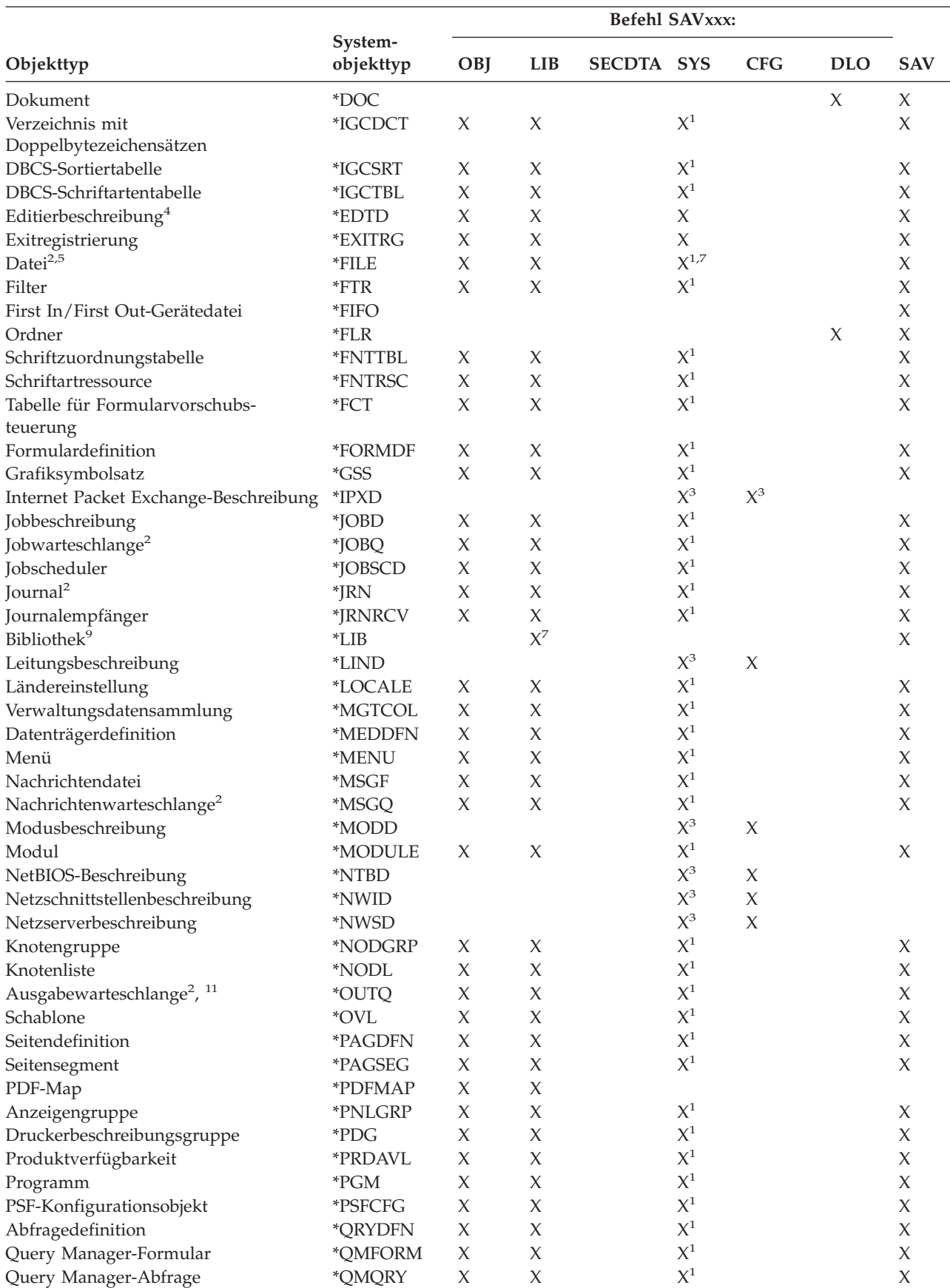

|

*Tabelle 11. Objekte, die mit Befehlen entsprechend dem Objekttyp gesichert werden (Forts.)*

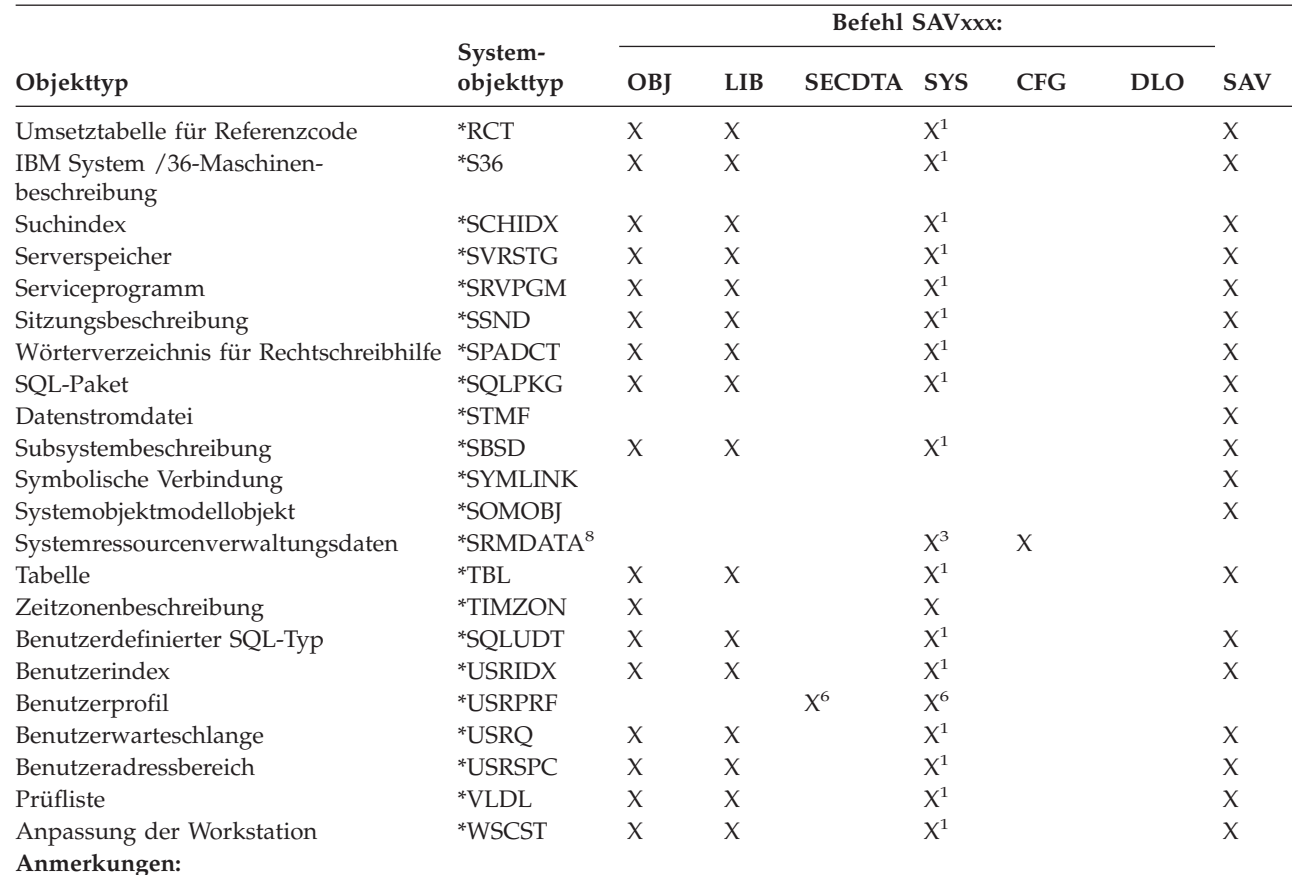

*Tabelle 11. Objekte, die mit Befehlen entsprechend dem Objekttyp gesichert werden (Forts.)*

**<sup>1</sup>** Wenn sich das Objekt in der Bibliothek QSYS befindet.

|

| |

**<sup>2</sup>** Bei Sicherungsdateien sichert der Server die Beschreibung nur dann, wenn Sie den Parameter SAVFDTA(\*NO) im Sicherungsbefehl angeben. Informationen zu anderen Objekten, für die der Server nur Beschreibungen sichert, enthält [Tabelle](#page-73-0) 21 auf Seite 68.

- **<sup>3</sup>** Verwenden Sie den Befehl RSTCFG, um diese Objekte zurückzuspeichern.
- **<sup>4</sup>** Editierbeschreibungen und Konfigurationslisten sind nur in der Bibliothek QSYS vorhanden.
- **<sup>5</sup>** Der Befehl SAVSAVFDTA sichert nur den Inhalt von Sicherungsdateien.
- **<sup>6</sup>** Verwenden Sie den Befehl RSTUSRPRF, um Benutzerprofile zurückzuspeichern. Verwenden Sie den Befehl RSTAUT RSTAUT, um Berechtigungen zurückzuspeichern, nachdem Sie die erforderlichen Objekte zurückgespeichert haben. Der Server speichert Berechtigungslisten und Berechtigungsobjekte zurück, wenn Sie den Befehl RSTUSRPRF mit dem Parameter USRPRF(\*ALL) verwenden.
- **<sup>7</sup>** Sind Sicherungsdateien in der Bibliothek vorhanden, sichert der Server die Sicherungsdateidaten standardmäßig.
- **<sup>8</sup>** Post und SRM-Daten bestehen aus internen Objekttypen.
- **<sup>9</sup>** [Tabelle](#page-61-0) 15 auf Seite 56 zeigt, welche von IBM gelieferten Bibliotheken nicht mit dem Befehl SAVLIB gesichert werden können.
- **<sup>10</sup>** Sie können blockorientierte Gerätedateien nur sichern, wenn sie nicht angehängt sind.
- **<sup>11</sup>** Wird eine Druckereinheitenbeschreibung gesichert, wird die zugehörige Ausgabewarteschlange in der Bibliothek QUSRSYS nicht gesichert.

# <span id="page-58-0"></span>**Systemdaten sichern**

Systemdaten sind von IBM gelieferte Daten, die Ihre Serverhardware und -software ausführen. Systemdaten enthalten den lizenzierten internen Code (LIC) und OS/400-Objekte in QSYS.

Am einfachsten können Sie Ihre Systemdaten mit der Menüauswahl 22 des Befehls GO SAVE sichern. Dadurch werden alle Systemdaten und zusätzlich die Sicherheitsdaten gesichert.

Verwenden Sie zum manuellen Sichern Ihrer Systemdaten den Befehl SAVSYS. Sie können dieselbe Einheit, die Sie für den Befehl SAVSYS verwenden, auch zum Ausführen eines einleitenden Programmladens (IPL) für Ihren Server verwenden. Das einleitende Programmladen können Sie außerdem mit Hilfe der SAVSYS-Sicherungsdatenträger ausführen.

### **Methoden zum Sichern von Systemdaten**

In den folgenden Abschnitten werden die verschiedenen Methoden zum Sichern von Systemdaten erläutert:

- v "Methoden zum Sichern des lizenzierten internen Codes"
- "Methoden zum Sichern von [Systeminformationen"](#page-59-0) auf Seite 54
- "Methoden zum Sichern von [Betriebssystemobjekten"](#page-59-0) auf Seite 54

Weitere Informationen zum Befehl SAVSYS stehen im Dokument CL Reference. Das Dokument ″CL Reference″ enthält ausführliche Informationen zum Befehl SAVSYS.

## **Methoden zum Sichern des lizenzierten internen Codes**

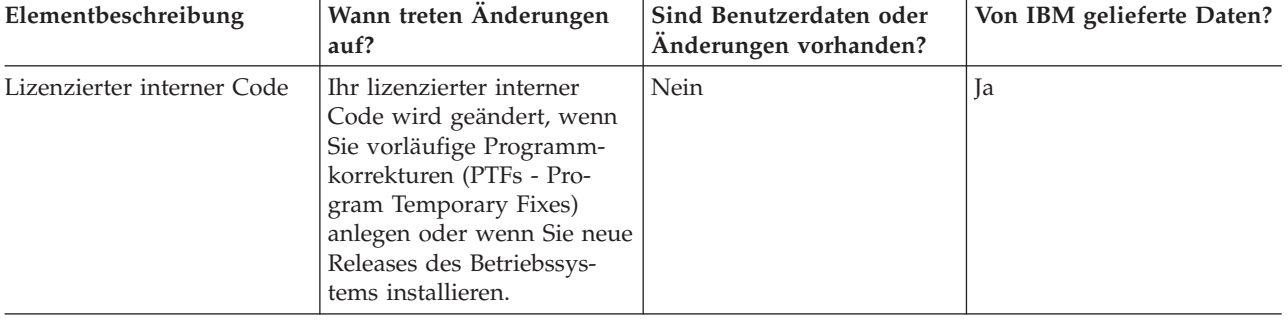

*Tabelle 12. Informationen zum lizenzierten internen Code (LIC)*

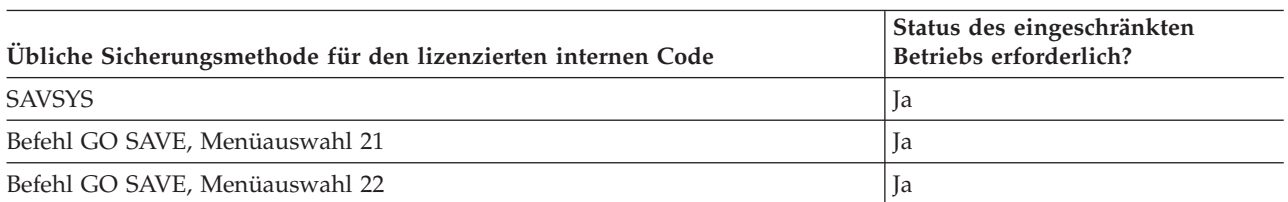

**Anmerkung:** Sie dürfen **KEIN** Band verwenden, das über DST mit Auswahl 5 (Lizenzierten internen Code sichern) vom Menü IPL ODER SYSTEMINSTALLATION aus erstellt wurde. Verwenden Sie lediglich dann ein Band, wenn die Softwareunterstützung Sie anweist, diesen Bandtyp zu verwenden. Dieser Prozess erstellt ein Band, das nicht die vorläufige Programmkorrektur für den lizenzierten internen Code oder das Betriebssystem IBM OS/400 enthält. Wenn Sie Ihren Server mit diesem Bandtyp wiederherstellen, müssen Sie den lizenzierten internen Code entweder von SAVSYS-Bändern oder von Ihren Originaldatenträgern erneut installieren. Nach der erneuten Installation des lizenzierten internen Codes können Sie vorläufige Programmkorrekturen (PTFs) in Ihren Server laden.

# <span id="page-59-0"></span>**Methoden zum Sichern von Systeminformationen**

#### *Tabelle 13. Systeminformationen*

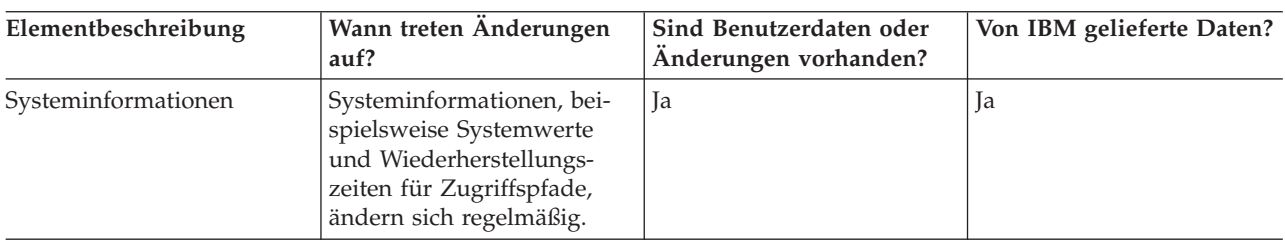

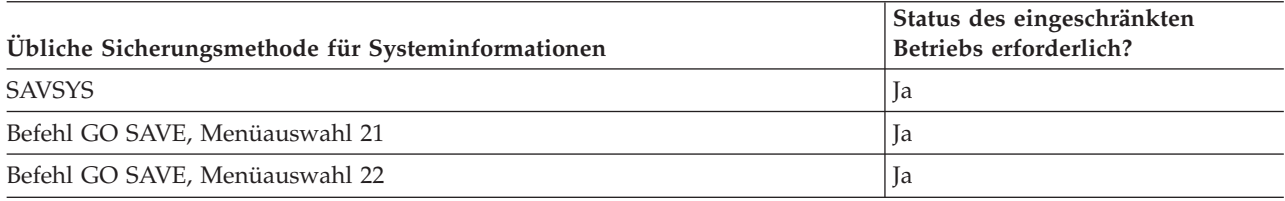

# **Methoden zum Sichern von Betriebssystemobjekten**

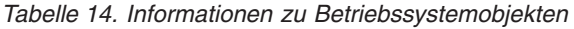

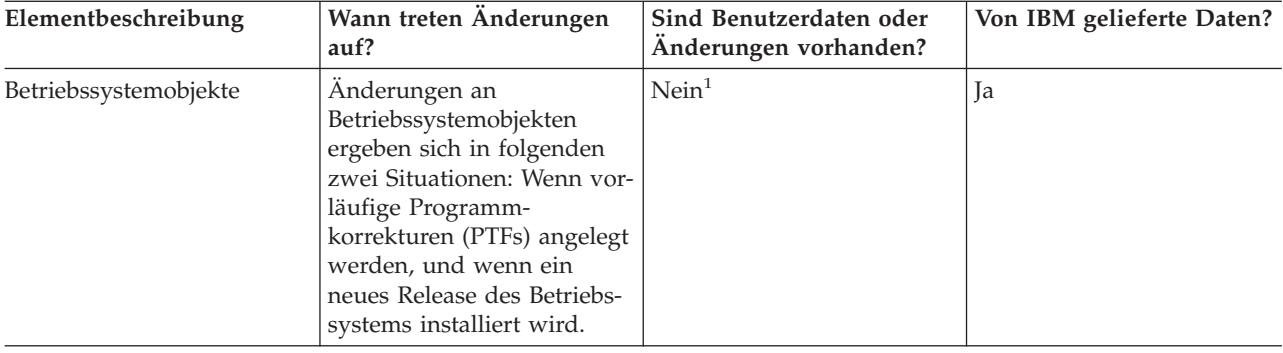

**Anmerkung:** <sup>1</sup> In den von IBM gelieferten Bibliotheken oder Ordnern sollten Sie keine Objekte ändern oder Benutzerdaten speichern. Wenn Sie ein neues Release des Betriebssystems installieren, macht die Installation diese Änderungen unter Umständen zunichte. Wenn Sie Änderungen an Objekten in diesen Bibliotheken vornehmen, sollten Sie die Änderungen für künftige Referenzzwecke sorgfältig in einem Protokoll notieren.

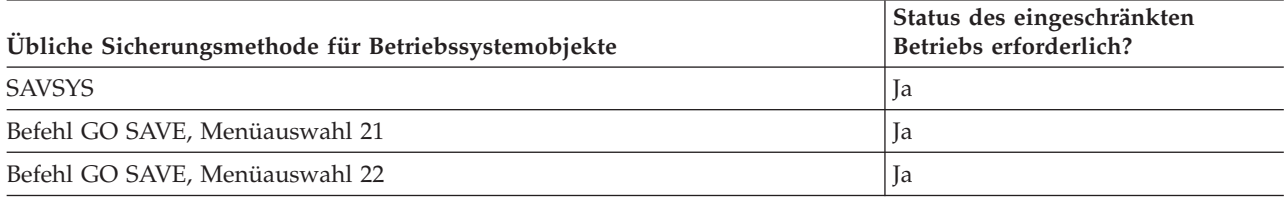

# **Systemdaten und zugehörige Benutzerdaten sichern**

Systemdaten und zugehörige Benutzerdaten enthalten Informationen, die für den Serverbetrieb erforderlich sind und die Ihnen die Verwendung des Servers ermöglichen. Unter anderem sind dies:

- Benutzerprofile
- Persönliche Berechtigungen
- <span id="page-60-0"></span>• Konfigurationsobjekte
- Von IBM gelieferte Verzeichnisse
- Optionale OS/400-Bibliotheken (QHLPSYS und QUSRTOOL)
- Lizenzprogrammbibliotheken (QRPG, QCBL und Qxxxx)

Die folgenden Seiten enthalten Informationen, die Ihnen beim Sichern von Systemdaten und zugehörigen Benutzerdaten helfen:

- v Sichern von Bibliotheken mit dem Befehl SAVLIB Eine oder mehrere Bibliotheken sichern. Anhand dieser Informationen können Sie Ihre optionalen OS/400-Bibliotheken sichern. Diese Informationen enthalten außerdem spezielle SAVLIB-Parameter und geben an, wie Sie Bibliotheken auf Ihrem Server auswählen können.
- Sichern [unabhängiger](#page-64-0) ASPs Einen oder mehrere unabhängige ASPs sichern.
- Sichern von [Sicherheitsdaten](#page-66-0) Benutzerprofile, persönliche Berechtigungen, Berechtigungslisten und Berechtigte sichern.
- Sichern von [Konfigurationsdaten](#page-67-0) Konfigurationsobjekte sichern.
- Sichern von [Lizenzprogrammen](#page-67-0) Lizenzprogramme für Sicherungszwecke oder für die Verteilung von Lizenzprogrammen an andere Server in Ihrem Unternehmen sichern. Verwenden Sie diese Informationen zum Sichern von Lizenzprogrammbibliotheken.
- v Methoden zum Sichern von [Benutzerdaten](#page-67-0) Diese Informationen zeigen eine Reihe unterschiedlicher Methoden, mit denen Sie Ihre Systemdaten und zugehörigen Benutzerdaten sichern können. Diese Methoden umfassen unter anderem den Befehl GO SAVE und Befehle für die manuelle Sicherung sowie Anwendungsprogrammierschnittstellen (APIs).

## **Bibliotheken mit dem Befehl SAVLIB sichern**

Verwenden Sie den Befehl SAVLIB (Save Library - Bibliothek sichern) oder die Menüauswahl 21 des Befehls GO SAVE, um eine oder mehrere Bibliotheken zu sichern. Wenn Sie im Befehl SAVLIB die Bibliotheken anhand ihres Namens angeben, sichert der Server die Bibliotheken in der Reihenfolge, in der Sie die Namen angeben. Für den Parameter LIB können Sie generische Werte angeben.

Die folgenden Abschnitte stellen wichtige Informationen zum Sichern von Bibliotheken bereit:

- v "Sonderwerte für den Befehl SAVLIB" erläutert die Verwendung der Sonderwerte \*NONSYS, \*IBM und \*ALLUSR für Ihre Bibliotheken.
- v ["Parameter](#page-62-0) OMITLIB und Parameter OMITOBJ für den Befehl SAVLIB" auf Seite 57 beschreibt, wie Bibliotheken und Objekte übergangen werden können.
- v "Tipps und [Einschränkungen](#page-63-0) für den Befehl SAVLIB" auf Seite 58 enthält wichtige Informationen, die Sie vor Verwendung des Befehls SAVLIB lesen sollten.
- v ["Wiederherstellung](#page-63-0) von einem Datenträgerfehler während einer Operation SAVLIB" auf Seite 58 erläutert, wie vorgegangen werden muss, wenn der Server während einer SAVLIB-Operation einen Datenträgerfehler feststellt.

### **Sonderwerte für den Befehl SAVLIB**

Der Befehl SAVLIB (Save Library - Bibliothek sichern) ermöglicht die Verwendung der Sonderwerte \*NONSYS, \*ALLUSR und \*IBM, um Bibliotheksgruppen anzugeben. Wenn Sie beim Sichern von Bibliotheken einen Sonderwert verwenden, sichert der Server die Bibliotheken alphabetisch nach Namen. Die nachfolgende Tabelle zeigt, welche von IBM gelieferten Bibliotheken der Server für jeden Sonderwert sichert:

| Bibliotheksname                                                         | *NONSYS                                                          | $*IBM$                                                                         | *ALLUSR                                                                                                |
|-------------------------------------------------------------------------|------------------------------------------------------------------|--------------------------------------------------------------------------------|----------------------------------------------------------------------------------------------------|
|                                                                         | Benutzerbibliotheken und<br>von IBM gelieferte Biblio-<br>theken | Alle von IBM gelieferten<br>Bibliotheken, die keine<br>Benutzerdaten enthalten | Alle Benutzerbibliotheken<br>und von IBM gelieferten<br>Bibliotheken, die Benutzer-<br>daten enthalten |
| QMGTC                                                                   | $\chi$                                                           |                                                                                | $\chi$                                                                                                 |
| QMCTC2                                                                  | $\mathsf X$                                                      |                                                                                | $\chi$                                                                                                 |
| <b>QSRVAGT</b>                                                          | $\mathsf X$                                                      |                                                                                | $\chi$                                                                                                 |
| $QDOC$ $xxxx1$                                                          |                                                                  |                                                                                |                                                                                                    |
| <b>QDSNX</b>                                                            | $\boldsymbol{\chi}$                                              |                                                                                | $\chi$                                                                                                 |
| $QGPL^7$                                                                | $\boldsymbol{\chi}$                                              |                                                                                | $\chi$                                                                                                 |
| QGPL38                                                                  | $\boldsymbol{\chi}$                                              |                                                                                | $\chi$                                                                                                 |
| QMPGDATA                                                                | $\chi$                                                           |                                                                                | $\chi$                                                                                                 |
| QMQMDATA                                                                | $\chi$                                                           |                                                                                | $\chi$                                                                                                 |
| QMQMPROC                                                                | $\chi$                                                           |                                                                                | $\chi$                                                                                                 |
| <b>QPFRDATA</b>                                                         | $\boldsymbol{\chi}$                                              |                                                                                | $\chi$                                                                                                 |
| QRCL                                                                    | $\boldsymbol{\chi}$                                              |                                                                                | $\chi$                                                                                                 |
| $QRCLxxxxx^6$                                                           | $\boldsymbol{\chi}$                                              |                                                                                | $\chi$                                                                                                 |
| QRCYxxxxx <sup>6</sup>                                                  |                                                                  |                                                                                |                                                                                                    |
| QRECOVERY <sup>3</sup>                                                  |                                                                  |                                                                                |                                                                                                    |
| QRPLOBJ <sup>3</sup>                                                    |                                                                  |                                                                                |                                                                                                    |
| QRPLxxxxx <sup>6</sup>                                                  |                                                                  |                                                                                |                                                                                                    |
| $QSPL^3$                                                                |                                                                  |                                                                                |                                                                                                    |
| QSPLxxxx <sup>1</sup>                                                   |                                                                  |                                                                                |                                                                                                    |
| QSRV <sup>3</sup>                                                       |                                                                  |                                                                                |                                                                                                    |
| QSYS <sup>2</sup>                                                       |                                                                  |                                                                                |                                                                                                    |
| QSYSxxxxx <sup>6</sup>                                                  |                                                                  |                                                                                |                                                                                                    |
| QSYS2 <sup>7</sup>                                                      | $\boldsymbol{\chi}$                                              |                                                                                | X                                                                                                    |
| QSYS2xxxxx <sup>6</sup> , 7                                             | $\chi$                                                           |                                                                                | $\chi$                                                                                                 |
| QS36F                                                                   | $\boldsymbol{\chi}$                                              |                                                                                | $\boldsymbol{\chi}$                                                                                    |
| QTEMP <sup>3</sup>                                                      |                                                                  |                                                                                |                                                                                                    |
| QUSER38                                                                 | X                                                                |                                                                                | X                                                                                                    |
| <b>QUSRADSM</b>                                                         | $\chi$                                                           |                                                                                | $\chi$                                                                                                 |
| <b>QUSRBRM</b>                                                          | $\chi$                                                           |                                                                                | $\chi$                                                                                                 |
| QUSRDIRCL                                                               | $\chi$                                                           |                                                                                | $\chi$                                                                                                 |
| <b>QUSRDIRDB</b>                                                        | $\chi$                                                           |                                                                                | $\chi$                                                                                                 |
| <b>QUSRIJS</b>                                                          | $\chi$                                                           |                                                                                | $\chi$                                                                                                 |
| QUSRINFSKR                                                              | $\chi$                                                           |                                                                                | $\chi$                                                                                                 |
| <b>QUSRNOTES</b>                                                        | $\chi$                                                           |                                                                                | $\chi$                                                                                                 |
| QUSROND                                                                 | $\chi$                                                           |                                                                                | $\chi$                                                                                                 |
| QUSRPYMSVR                                                              | $\chi$                                                           |                                                                                | $\chi$                                                                                                 |
| QUSRPOSGS                                                               | $\chi$                                                           |                                                                                | $\chi$                                                                                                 |
| QUSRPOSSA                                                               | $\chi$                                                           |                                                                                | $\chi$                                                                                                 |
| <b>QUSRRDARS</b>                                                        | $\chi$                                                           |                                                                                | $\chi$                                                                                                 |
| QUSRSYS <sup>7</sup>                                                    | $\chi$                                                           |                                                                                | $\chi$                                                                                                 |
| <b>QUSRVI</b>                                                           | $\chi$                                                           |                                                                                | $\chi$                                                                                                 |
| $\mathrm{QUS}\mathrm{RV} \mathrm{x} \mathrm{Rx} \mathrm{M}\mathrm{x}^4$ | $\chi$                                                           |                                                                                | $\chi$                                                                                                 |
| $Q$ xxxxx $^{5}$                                                        | $\chi$                                                           | $\chi$                                                                         |                                                                                                    |
| #LIBRARY                                                                | $\chi$                                                           |                                                                                | $\chi$                                                                                                 |
| #CGULIB                                                                 | $\chi$                                                           | $\boldsymbol{\chi}$                                                            |                                                                                                    |
| #COBLIB                                                                 | $\chi$                                                           | $\chi$                                                                         |                                                                                                    |
| #DFULIB                                                                 | $\chi$                                                           | $\chi$                                                                         |                                                                                                    |

<span id="page-61-0"></span>*Tabelle 15. Vergleich der Sonderwerte für den Befehl SAVLIB: Parameter LIB*. Der Server sichert alle Bibliotheken, die mit einem X gekennzeichnet sind.

 $\begin{array}{c} \hline \end{array}$ 

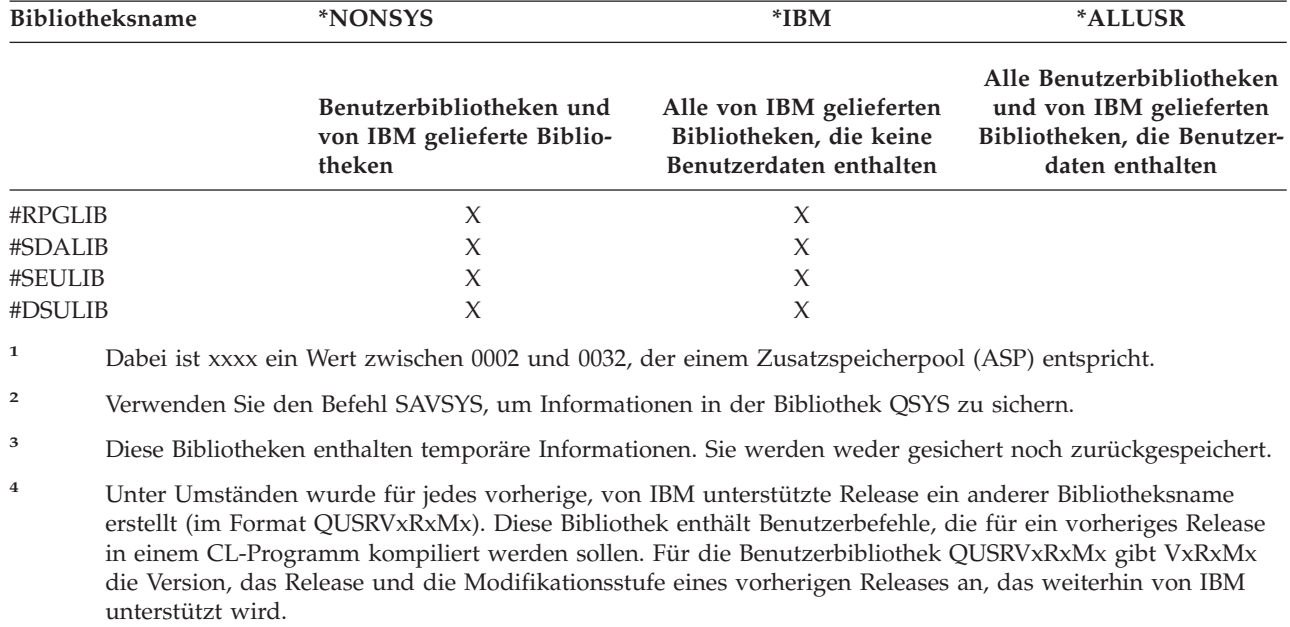

<span id="page-62-0"></span>*Tabelle 15. Vergleich der Sonderwerte für den Befehl SAVLIB: Parameter LIB (Forts.)*. Der Server sichert alle Bibliotheken, die mit einem X gekennzeichnet sind.

**<sup>5</sup>** Qxxxxxx bezieht sich auf jede andere Bibliothek, deren Name mit dem Buchstaben Q beginnt. Diese Bibliotheken sind für Objekte vorgesehen, die von IBM geliefert werden. Sie werden nicht gesichert, wenn \*ALLUSR angegeben wird. Eine vollständige Liste der Bibliotheken, die von IBM gelieferte Objekte enthal-

ten, finden Sie im Handbuch CL Programming

**<sup>6</sup>** Dabei ist xxxxx ein Wert zwischen 00033 und 00255, der einem unabhängigen Zusatzspeicherpool (ASP) entspricht.

**<sup>7</sup>** Die Funktionen SAVLIB LIB(\*NONSYS), SAVLIB LIB(\*ALLUSR) und SAVCHGOBJ LIB(\*ALLUSR) sichern die Bibliotheken OSYS2, OGPL, OUSRSYS und OSYS2xxxxx zuerst auf den Datenträgern, sofern sie sich in den ASPs befinden, die durch den Parameter ASPDEV angegeben werden. Die anderen Bibliotheken folgen in alphabetischer Reihenfolge sortiert nach ASP-Einheitenname. Bibliotheken in unabhängigen ASPs werden vor Bibliotheken auf dem System und vor Basisbenutzer-ASPs gesichert. Die IBM Bibliotheken werden zuerst zurückgespeichert und enthalten die Objekte, die die Voraussetzung für andere Bibliotheken bilden, die im Wiederherstellungsprozess folgen. | | | | | |

### **Parameter OMITLIB und Parameter OMITOBJ für den Befehl SAVLIB**

Nachfolgend werden zwei Parameter für den Befehl SAVLIB erläutert:

### **Der Parameter OMITLIB für den Befehl SAVLIB:**

Sie können durch Verwendung des Parameters OMITLIB eine oder mehrere Bibliotheken ausschließen. Die von Ihnen ausgeschlossenen Bibliotheken werden vom Server nicht gesichert. Für den Parameter OMITLIB können generische Werte angegeben werden.

Im folgenden Beispiel wird eine Gruppe von Bibliotheken bei einer SAVLIB-Operation übergangen:

#### SAVLIB LIB(\*ALLUSR) OMITLIB(TEMP\*)

|

Ein Beispiel für die Verwendung des Parameters OMITLIB mit generischen Bibliotheksnamen wäre: SAVLIB LIB(T\*) OMITLIB(TEMP). Bei diesem Beispiel sichert der Server alle Bibliotheken, deren Name mit dem Buchstaben 'T' beginnt, mit Ausnahme der Bibliothek TEMP.

<span id="page-63-0"></span>Sie können den Parameter OMITLIB mit generischer Namensangabe auch beim Ausführen von gleichzeitig ablaufenden Sicherungsoperationen auf unterschiedliche externe Einheiten verwenden:

```
SAVLIB LIB(*ALLUSR) DEV(erste-externe-Einheit) OMITLIB(A* B* $* #* @*...L*)
SAVLIB LIB(*ALLUSR) DEV(zweite-externe-Einheit) OMITLIB(M* N* ...Z*)
```
### **Parameter OMITOBJ für den Befehl SAVLIB:**

Sie können durch Verwendung des Parameters OMITOBJ ein oder mehrere Objekte ausschließen. Sie müssen keinen der oben aufgeführten Sonderwerte verwenden. Für diesen Parameter können Sie generische Werte angeben.

### **Tipps und Einschränkungen für den Befehl SAVLIB**

Wenn Sie eine große Gruppe von Bibliotheken sichern, sollten Sie Ihren Server in den Status des eingeschränkten Betriebs versetzen. Dadurch wird sichergestellt, dass der Server alle wichtigen Objekte sichert. Ist beispielsweise das Subsystem QSNADS oder die Verzeichnisspiegelung aktiv, sichert der Server keine Dateien, deren Name mit QAO beginnt, in der Bibliothek QUSRSYS. Bei den QAO\*-Dateien in der Bibliothek QUSRSYS handelt es sich um **sehr** wichtige Dateien. Wenn der Server die QAO\*-Dateien nicht sichert, sollten Sie das Subsystem QSNADS beenden (mit dem Befehl ENDSBS (Subsystem beenden) oder ENDDIRSHD (Verzeichnisspiegelsystem beenden)). Danach können Sie die QAO\*-Dateien sichern. Stellen Sie sicher, dass die Bibliotheken QGPL und QUSRSYS regelmäßig gesichert werden. Diese von IBM gelieferten Bibliotheken enthalten Informationen, die für den Server wichtig sind und die sich regelmäßig ändern.

### **Einschränkungen beim Befehl SAVLIB:**

- 1. Wenn Sie in eine Sicherungsdatei sichern, kann nur eine einzige Bibliothek angegeben werden.
- 2. Sie können nicht mehrere SAVLIB-Befehle gleichzeitig für dieselbe Bibliothek ausführen. Die Befehle SAVLIB und RSTLIB (Bibliothek zurückspeichern) können nicht gleichzeitig für dieselbe Bibliothek ausgeführt werden.

### **Wiederherstellung von einem Datenträgerfehler während einer Operation SAVLIB**

Wenn beim Sichern mehrerer Bibliotheken ein nicht behebbarer Datenträgerfehler auftritt, müssen Sie die | Prozedur mit dem Parameter STRLIB (Bibliothek starten) im Befehl SAVLIB erneut starten. |

Für eine Sicherungsoperation sind die folgenden grundlegenden Wiederherstellungsschritte erforderlich:

- 1. Bestimmen Sie anhand des Jobprotokolls die Bibliothek, in der die vorherige Sicherungsoperation fehlgeschlagen ist. Suchen Sie die letzte gesicherte Bibliothek, die durch eine erfolgreiche Abschlussnachricht angegeben wird.
- 2. Legen Sie den nächsten Datenträger ein und stellen Sie sicher, dass der Datenträger initialisiert wurde. Wenn Sie mit Menüauswahl 21, 22 oder 23 gearbeitet haben, als die Sicherungsoperation fehlschlug, bei Schritt 4 fortfahren.
- 3. Geben Sie den zuvor verwendeten Befehl SAVxxx mit denselben Parameterwerten ein. Fügen Sie die Parameter STRLIB und OMITLIB hinzu und geben Sie die letzte Bibliothek an, die erfolgreich gesichert wurde. Wenn Sie zuvor beispielsweise einen Befehl SAVLIB \*ALLUSR ausgeführt haben und CUSTLIB die letzte Bibliothek war, die erfolgreich gesichert wurde, müssten Sie Folgendes eingeben:

SAVLIB LIB(\*ALLUSR) DEV(Name\_der\_externen\_Einheit) + STRLIB(CUSTLIB) OMITLIB(CUSTLIB)

Dadurch wird die Sicherungsoperation bei der Bibliothek gestartet, die auf die letzte erfolgreich gesicherte Bibliothek folgt. Die Operation SAVLIB wurde somit erneut gestartet.

- 4. Wenn Sie eine Menüauswahl verwendet haben, müssen Sie die betreffende Menüauswahl erneut auswählen.
- 5. Geben Sie in der Anzeige STANDARDWERTE FÜR BEFEHLE FESTLEGEN J bei *Eingabeaufforderung für Befehle* an. Wenn der Server zur Eingabe von Befehlen auffordert, die bereits erfolgreich ausgeführt wurden, drücken Sie F12 (Abbrechen). Wenn der Server die Eingabeaufforderung für den Befehl SAV-LIB anzeigt, geben Sie die Parameter STRLIB und OMITLIB wie bei Schritt 3 gezeigt ein.

<span id="page-64-0"></span>**Anmerkung:** Wird der Server mit dieser Gruppe von Datenträgern zurückgespeichert, sind zwei Befehle RSTLIB erforderlich, um die Bibliotheken zurückzuspeichern. | |

## **Unabhängige ASPs sichern**

Sie können unabhängige ASPs (die bei iSeries Navigator auch als unabhängige Plattenpools bezeichnet werden) separat oder als Teil einer Sicherung des gesamten Systems (GO SAVE: [Auswahl](#page-38-0) 21) oder während der Sicherung aller Benutzerdaten (GO SAVE: [Auswahl](#page-39-0) 23) sichern. In jedem Fall müssen Sie die unabhängigen ASPs verfügbar machen, bevor die Sicherung ausgeführt wird. Lesen Sie die folgenden Szenarios und treffen Sie die Auswahl, die am ehesten auf Ihre Erfordernisse zutrifft.

### **Aktuelle ASP-Gruppe sichern**

| |

|

Führen Sie die folgenden Befehle aus, um die aktuelle Gruppe mit unabhängigen ASPs zu sichern (den Primär-ASP und alle zugeordneten Sekundär-ASPs).

- **Anmerkung:** Sichern Sie unabhängige ASPs, die geographisch gespiegelt werden, wird empfohlen, die Produktionskopie zu sichern. Versetzen Sie alle Anwendungen, die Auswirkungen auf die Daten in dem unabhängigen ASP haben, vor der Sicherung in den Wartemodus. Gegebenenfalls können Sie auch Backup, Recovery and Media Services verwenden. |
	- 1. SETASPGRP ASPGRP(*Name\_des\_Primär-ASP*)
	- 2. SAVSECDTA ASPDEV(\*CURASPGRP)
	- 3. SAVLIB LIB(\*ALLUSR) ASPDEV(\*CURASPGRP)
	- 4. Hängen Sie alle benutzerdefinierten Dateisysteme QDEFAULT in der aktuellen Gruppe mit unabhängigen ASPs ab.
	- 5. SAV OBJ(('/dev/\*')) UPDHST(\*YES) ASPDEV(\*CURASPGRP)
	- 6. Hängen Sie jedes benutzerdefinierte Dateisystem QDEFAULT, das in einem vorangegangenen Schritt abgehängt wurde, wieder an.

#### **UDFS-ASP sichern**

Führen Sie die folgenden Befehle aus, um einen verfügbaren UDFS-ASP (UDFS - benutzerdefiniertes Dateisystem) zu sichern.

- 1. SAVSECDTA ASPDEV(ASP-Name)
- 2. Hängen Sie alle benutzerdefinierten Dateisysteme QDEFAULT im UDFS-ASP, der gesichert wird, ab.
- 3. SAV OBJ(('/dev/\*')) UPDHST(\*YES) ASPDEV(ASP-Name)
- 4. Hängen Sie jedes benutzerdefinierte Dateisystem QDEFAULT, das in einem vorangegangenen Schritt abgehängt wurde, wieder an.

#### **Unabhängige ASPs als Teil einer Sicherung des gesamten Systems sichern (Auswahl 21)**

Machen Sie unabhängige ASPs verfügbar, werden diese bei einer Sicherung mit Auswahl 21 berücksichtigt.**<sup>1</sup>** Folgen Sie der Prüfliste bei [Auswahlmöglichkeiten](#page-40-0) 21, 22 und 23 des Befehls GO SAVE verwenden und notieren Sie zusätzliche Voraussetzungen, wenn Sie in einer Clusterumgebung arbeiten. Bevor Sie Subsysteme beenden und Ihren Server in den Status des eingeschränkten Betriebs versetzen, müssen Sie sicherstellen, dass Ihr aktueller Job keine IFS-Objekte (IFS - Integrated File System) im unabhängigen ASP verwendet. Führen Sie außerdem keinen Befehl SETASPGRP aus; Auswahl 21 wird die erforderlichen Befehle zum Sichern der unabhängigen ASPs, die Sie verfügbar gemacht haben, ausführen. Zusätzlich zu den im Abschnitt [Gesamten](#page-38-0) Server mit Auswahl 21 des Befehls GO SAVE sichern aufgeführten Befehlen führt der Server die folgenden Befehle für jede verfügbare ASP-Gruppe während einer Sicherung mit Auswahl 21 aus:

- v SETASPGRP ASPGRP(*Name\_der\_ASP-Gruppe*)
- SAVLIB LIB(\*NONSYS) ASPDEV(\*CURASPGRP)
- SAV OBJ(('/dev/\*')) UPDHST(\*YES) ASPDEV(\*CURASPGRP)

Der Server führt danach den folgenden Befehl für jeden verfügbaren UDFS-ASP aus.

• SAV OBJ(('/dev/\*')) UPDHST(\*YES) ASPDEV(Name\_des\_UDFS-ASP)

Der Server wird nach dem letzten von ihm verarbeiteten Befehl SAV auch einen Befehl CHKTAP ENDOPT(\*UNLOAD) ausführen.

### **Unabhängige ASPs bei der Sicherung aller Benutzerdaten sichern (Auswahl 23)**

Machen Sie unabhängige ASPs verfügbar, werden diese bei einer Sicherung mit Auswahl 23 berücksichtigt.**<sup>1</sup>** Folgen Sie der Prüfliste bei [Auswahlmöglichkeiten](#page-40-0) 21, 22 und 23 des Befehls GO SAVE verwenden und notieren Sie zusätzliche Voraussetzungen, wenn Sie in einer Clusterumgebung arbeiten. Bevor Sie Subsysteme beenden und Ihren Server in den Status des eingeschränkten Betriebs versetzen, müssen Sie sicherstellen, dass Ihr aktueller Job keine IFS-Objekte (IFS - Integrated File System) im unabhängigen ASP verwendet. Führen Sie außerdem keinen Befehl SETASPGRP aus; Auswahl 23 wird die erforderlichen Befehle zum Sichern der unabhängigen ASPs, die Sie verfügbar gemacht haben, ausführen. Zusätzlich zu den im Abschnitt [Benutzerdaten](#page-39-0) mit Auswahl 23 des Befehls GO SAVE sichern aufgeführten Befehlen führt der Server die folgenden Befehle für jede verfügbare ASP-Gruppe während einer Sicherung mit Auswahl 23 aus:

- v SETASPGRP ASPGRP(*Name\_der\_ASP-Gruppe*)
- SAVLIB LIB(\*ALLUSR) ASPDEV(\*CURASPGRP)
- SAV OBJ(('/dev/\*')) UPDHST(\*YES) ASPDEV(\*CURASPGRP)

Der Server führt danach den folgenden Befehl für jeden verfügbaren UDFS-ASP aus.

• SAV OBJ(('/dev/\*')) UPDHST(\*YES) ASPDEV(Name\_des\_UDFS-ASP)

Der Server wird nach dem letzten von ihm verarbeiteten Befehl SAV auch einen Befehl CHKTAP ENDOPT(\*UNLOAD) ausführen.

**1** Umfasst Ihr Server unabhängige ASPs, die geographisch gespiegelt werden, wird empfohlen, diese von dieser GO SAVE-Auswahl auszuschließen, indem Sie sie in den Status nicht verfügbar versetzen. Sie sollten unabhängige ASPs, die geographisch gespiegelt werden, wie unter ″Aktuelle ASP-Gruppe sichern″ beschrieben sichern. Bleiben die geographisch gespiegelten ASPs während der Operation GO SAVE verfügbar, wird das geographische Spiegeln ausgesetzt, wenn das System in den Status des eingeschränkten Betriebs versetzt wird. Wird nach der Sicherung das Spiegeln wieder aufgenommen, ist eine vollständige Synchronisation erforderlich. Die Synchronisation kann sehr lange dauern. | | | | | | | |

### **Beispiel für die Reihenfolge beim Sichern von unabhängigen ASPs mit Auswahl 21 oder 23 des Befehls GO SAVE**

Wenn Sie sich für eine Sicherung des gesamten Systems (Auswahl 21) oder für eine Sicherung aller Benutzerdaten (Option 23) entscheiden, werden unabhängige Plattenpools alphabetisch gesichert. Sekundär-ASPs werden zusammen mit dem zugehörigen Primär-ASP gesichert.

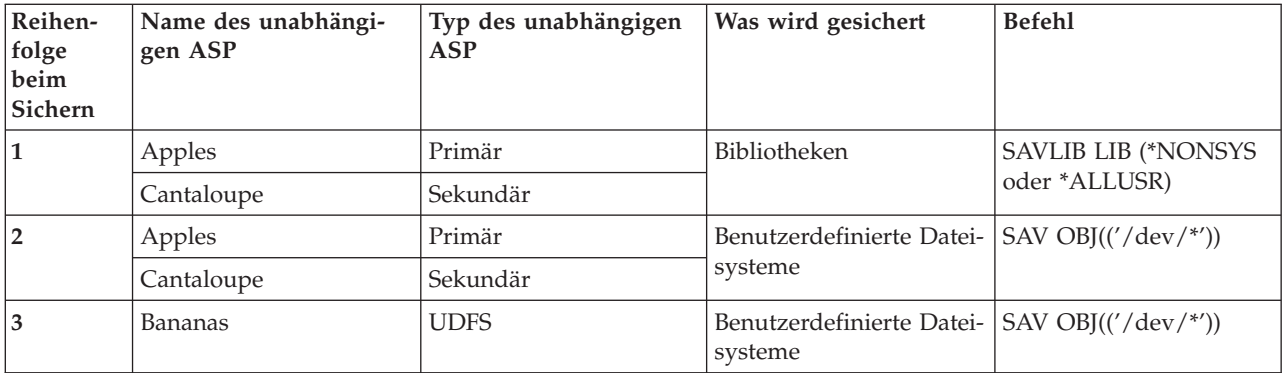

# <span id="page-66-0"></span>**Sicherheitsdaten sichern**

### **Befehl SAVSYS oder SAVSECDTA**

Mit dem Befehl SAVSYS oder SAVSECDTA (Sicherheitsdaten sichern) können Sie die folgenden Sicherheitsdaten sichern:

- Benutzerprofile
- Persönliche Berechtigungen
- Berechtigungslisten
- Berechtigte

Mit dem Befehl SAVSYS oder SAVESECDTA können Sie persönliche Berechtigungen für Objekte in unabhängigen ASPs sichern.

Der Server speichert zusätzliche Sicherheitsdaten mit jedem Objekt. Der Server sichert diese Sicherheitsdaten wie folgt, wenn er das Objekt sichert:

- Allgemeine Berechtigung
- Eigner und Eignerberechtigung
- Primärgruppe und Primärgruppenberechtigung
- Die mit dem Objekt verknüpfte Berechtigungsliste

Zum Sichern von Sicherheitsdaten ist es nicht erforderlich, dass sich Ihr Server im Status des eingeschränkten Betriebs befindet. Sie können jedoch keine Benutzerprofile löschen, während der Server Sicherheitsdaten sichert. Wenn Sie beim Sichern von Sicherheitsdaten Benutzerprofile ändern oder Berechtigungen erteilen, werden diese Änderungen in den gesicherten Informationen unter Umständen nicht widergespiegelt.

Führen Sie einen oder mehrere der folgenden Schritte aus, um ein umfangreiches Benutzerprofil zu verkleinern:

- Übertragen Sie das Eigentumsrecht an einigen Objekten auf ein anderes Benutzerprofil.
- v Entfernen Sie für das betreffende Benutzerprofil die persönliche Berechtigung für einige Objekte.

Ihr Server speichert Berechtigungsinformationen für Objekte in den Dateisystemen /QNTC. Die Informationen zu iSeries Integration für Windows-Server beschreiben, wie Sicherheitsdaten für iSeries Integration für Windows-Server gesichert werden.

#### **Hinweis!**

Wenn Sie Berechtigungslisten verwenden, um Objekte in der Bibliothek QSYS zu sichern, sollten Sie ein Programm schreiben, das eine Datei mit diesen Objekten erstellt. Schließen Sie diese Datei in die Sicherung mit ein. Dies hat seinen Grund darin, dass die Zuordnung zwischen dem Objekt und der Berechtigungsliste während einer Zurückspeicherungsoperation verloren geht, da QSYS vor den Benutzerprofilen zurückgespeichert wird. Näheres dazu steht im Abschnitt ″Zurückspeichern von

Benutzerprofilen" im Handbuch Sicherung und Wiederherstellung

#### **API QSRSAVO**

Benutzerprofile können Sie mit der API [QSRSAVO](#page-73-0) sichern.

# <span id="page-67-0"></span>**Konfigurationsdaten sichern**

Mit dem Befehl SAVCFG (Konfiguration sichern) oder SAVSYS (System sichern) können Sie Konfigurationsobjekte sichern. Der Befehl SAVCFG erfordert nicht den Status des eingeschränkten Betriebs. Wenn Ihr Server jedoch aktiv ist, umgeht der Befehl SAVCFG die folgenden Konfigurationsobjekte:

- v Einheiten, die der Server gerade erstellt.
- v Einheiten, die der Server gerade löscht.
- v Jede Einheit, die gerade das zugeordnete Systemressourcenverwaltungsobjekt verwendet.

Beim Sichern der Konfiguration mit dem Befehl SAVCFG oder SAVSYS sichert der Server die folgenden Objekttypen:

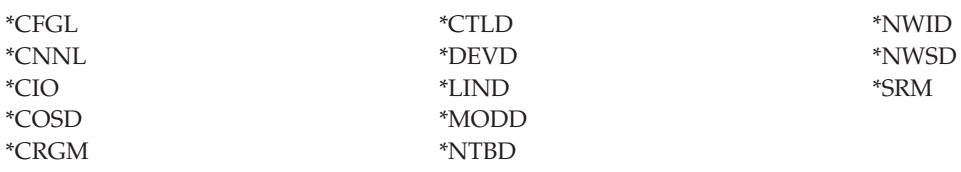

**Anmerkung:** Möglicherweise halten Sie Systeminformationen, wie beispielsweise Systemwerte und Netzattribute, für Konfigurationsdaten. Diese Art von Informationen wird vom Server jedoch nicht in Konfigurationsobjekten gespeichert. Der Befehl SAVCFG sichert keine Systeminformationen. Der Befehl SAVSYS sichert diese Informationen, da der Server sie in der Bibliothek QSYS speichert.

### **Lizenzprogramme sichern**

Mit dem Befehl SAVLIB oder SAVLICPGM (Lizenzprogramme sichern) können Sie Lizenzprogramme sichern. Diese beiden Methoden sind für unterschiedliche Zwecke geeignet:

- v Wenn Sie Lizenzprogramme für den Fall sichern, dass eine Wiederherstellung erforderlich wird, sollten Sie den Befehl SAVLIB verwenden. Sie können in diesem Fall nur die Bibliotheken, die Lizenzprogramme enthalten, durch Angabe von SAVLIB LIB(\*IBM) sichern. Oder Sie können die Bibliotheken mit Lizenzprogrammen sichern, wenn Sie die anderen Bibliotheken sichern (durch Angabe von SAVLIB LIB(\*NONSYS)).
- v Wenn Sie Lizenzprogramme sichern, um sie an andere Server im Unternehmen zu verteilen, sollten Sie mit dem Befehl SAVLICPGM arbeiten. Sie können eine Sicherungsdatei als Ausgabe für den Befehl SAVLICPGM verwenden. Die Sicherungsdatei können Sie dann über Ihr DFV-Netz senden.

Hinweise zur Sicherung von Lizenzprogrammen, um sie an andere Server zu verteilen, finden Sie unter Verteilung über zentrales System.

## **Methoden zum Sichern von Systemdaten und zugehörigen Benutzerdaten**

Am einfachsten können Sie Ihre gesamten Benutzer- und Systemdaten mit der Menüauswahl 22 des Befehls GO SAVE sichern. Dadurch werden alle Systemdaten und die zugehörigen Benutzerdaten gesichert.

Mit den folgenden Befehlen können Sie Ihre Server- und Benutzerdaten manuell sichern:

- SAVSECDTA (Sicherheitsdaten sichern)
- SAVCFG (Konfiguration sichern)
- SAV (Sichern)
- v SAVLIB (Bibliothek sichern)
- SAVLICPGM (Lizenzprogramme sichern)

*Tabelle 16. Methoden, CL-Befehle und APIs für die Sicherung von Systemdaten und zugehörigen Benutzerdaten*

#### **Methoden zum Sichern von Systemdaten und zugehörigen Benutzerdaten**

In den folgenden Abschnitten werden die verschiedenen Methoden erläutert, mit denen Sie Ihre Systemdaten und zugehörige Benutzerdaten sichern können:

- "Methoden zum Sichern von Sicherheitsdaten"
- "Methoden zum Sichern von [Konfigurationsobjekten](#page-69-0) in QSYS" auf Seite 64
- "Methode zum Sichern optionaler [OS/400-Bibliotheken](#page-70-0) (QHLPSYS, QUSRTOOL)" auf Seite 65
- "Methoden zum Sichern von [Lizenzprogrammbibliotheken](#page-71-0) (QRPG, QCBL, Qxxxx)" auf Seite 66

#### **CL-Befehle und APIs für die Sicherung von Systemdaten und zugehörigen Benutzerdaten**

Über die folgenden Links erhalten Sie ausführliche Informationen zu den verschiedenen Sicherungsbefehlen und Sicherungs-APIs:

- API QSRSave im Dokument API Reference
- v API QSRSAVO im Dokument API Reference
- v Befehl SAV im Dokument CL Reference
- v Befehl SAVCFG im Dokument CL Reference
- v Befehl SAVCHGOBJ im Dokument CL Reference
- v Befehl SAVDLO im Dokument CL Reference
- v Befehl SAVLIB im Dokument CL Reference
- v Befehl SAVOBJ im Dokument CL Reference
- v Befehl SAVSAVFDTA im Dokument CL Reference
- v Befehl SAVSECDTA im Dokument CL Reference
- v Befehl SAVSYS im Dokument CL Reference
- Befehl SAVLICPGM im Dokument CL Reference

### **Methoden zum Sichern von Sicherheitsdaten**

#### *Tabelle 17. Informationen zu Sicherheitsdaten*

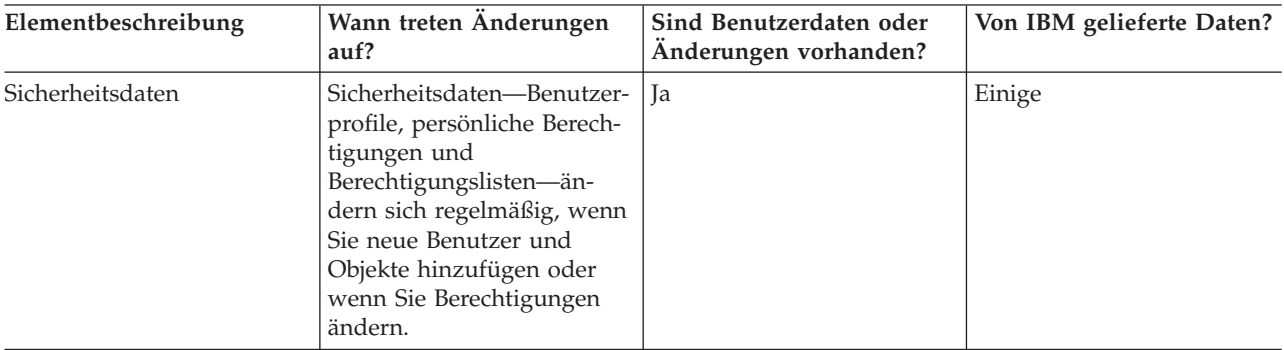

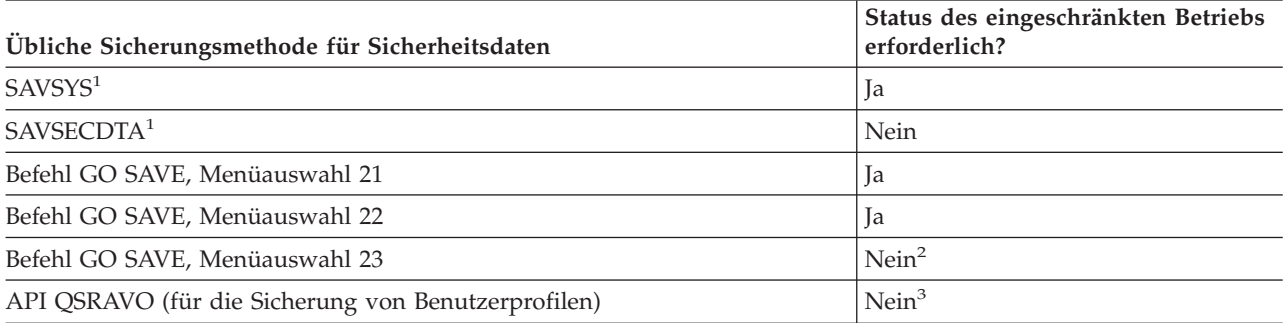

#### <span id="page-69-0"></span>**Anmerkung:**

- **<sup>1</sup>** SAVSYS und SAVSECDTA sichern keine Berechtigungsinformationen für Objekte in QNTC-Dateisystemen. Der Server sichert Berechtigungsinformationen mit den Windows-Serverobjekten.
- **<sup>2</sup>** Verwenden Sie Auswahl 23 im Menü des Befehls GO SAVE, wird der Server standardmäßig in den Status des eingeschränkten Betriebs versetzt. Treffen Sie die Auswahl mit Bedienerführung, können Sie die Anzeige, mit der der Server in den Status des eingeschränkten Betriebs versetzt wird, abbrechen.

**Wichtig:** Bei Prozeduren, bei denen der Server nicht den Status des eingeschränkten Betriebs erfordert, müssen Sie sicherstellen, dass der Server die für die Datensicherung erforderlichen Sperren erhält. Sie sollten Ihren Server immer in den Status des eingeschränkten Betriebs versetzen, wenn Sie mehrere Bibliotheken, Dokumente oder Verzeichnisse sichern, es sei denn, Sie verwenden die [Funktion](#page-116-0) für die Sicherung im aktiven [Zustand.](#page-116-0)

**<sup>3</sup>** Sie müssen über die Sonderberechtigung \*SAVSYS verfügen, um Benutzerprofile mit der API QSRAVO zu sichern.

Der Abschnitt ["Sicherheitsdaten](#page-66-0) sichern" auf Seite 61 enthält Informationen zum Sichern von Berechtigungsdaten für Ihre Benutzer und Objekte.

### **Methoden zum Sichern von Konfigurationsobjekten in QSYS**

*Tabelle 18. Konfigurationsobjekte in QSYS-Informationen*

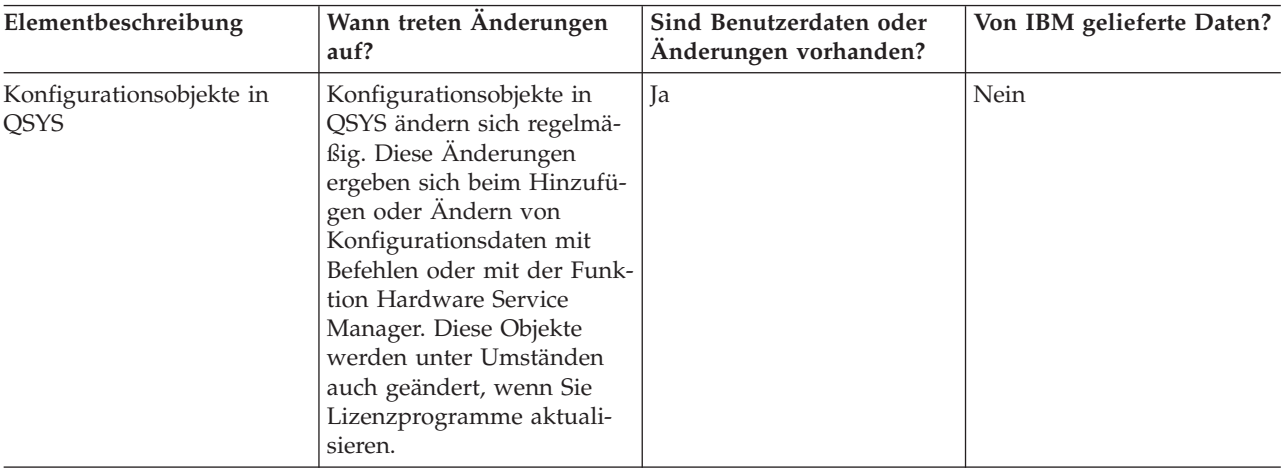

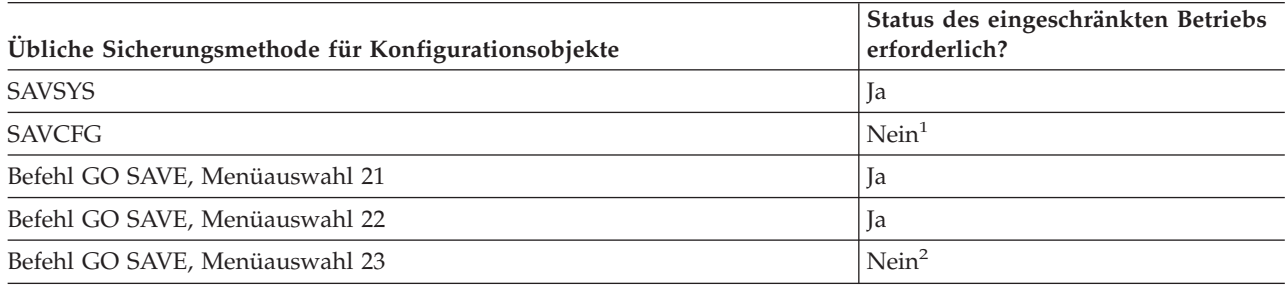

**<sup>1</sup> Wichtig:** Bei Prozeduren, bei denen der Server nicht den Status des eingeschränkten Betriebs erfordert, müssen Sie sicherstellen, dass der Server die für die Datensicherung erforderlichen Sperren erhält. Sie sollten Ihren Server immer in den Status des eingeschränkten Betriebs versetzen, wenn Sie mehrere Bibliotheken, Dokumente oder Verzeichnisse sichern, es sei denn, Sie verwenden die Funktion für die [Sicherung](#page-116-0) im aktiven Zustand.

<span id="page-70-0"></span>**<sup>2</sup>** Verwenden Sie Auswahl 23 im Menü des Befehls GO SAVE, wird der Server standardmäßig in den Status des eingeschränkten Betriebs versetzt. Treffen Sie die Auswahl mit Bedienerführung, können Sie die Anzeige, mit der der Server in den Status des eingeschränkten Betriebs versetzt wird, abbrechen.

Der Abschnitt ["Konfigurationsdaten](#page-67-0) sichern" auf Seite 62 enthält Informationen zum Sichern Ihrer Konfigurationsobjekte.

### **Methode zum Sichern optionaler OS/400-Bibliotheken (QHLPSYS, QUSRTOOL)**

*Tabelle 19. Informationen zu optionalen OS/400-Bibliotheken (QHLPSYS, QUSRTOOL)*

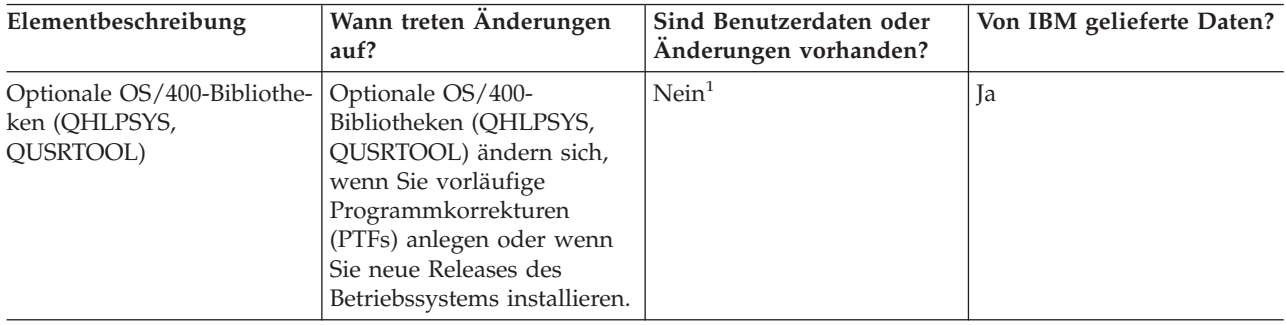

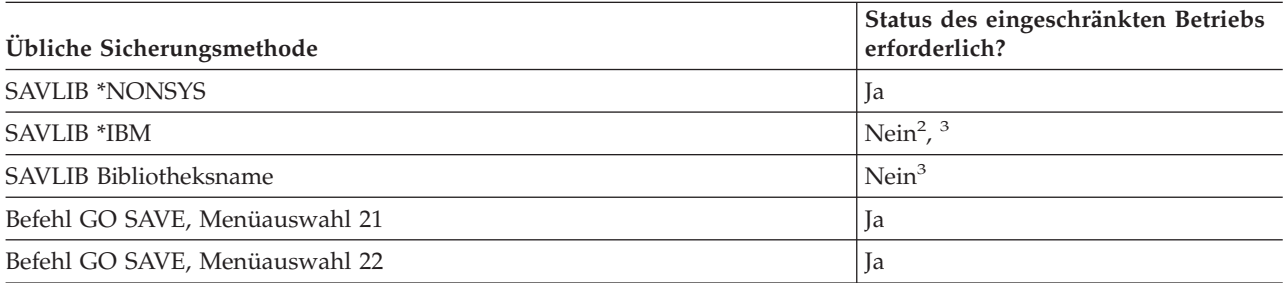

- **<sup>1</sup>** In den von IBM gelieferten Bibliotheken oder Ordnern sollten Sie keine Objekte ändern oder Benutzerdaten speichern. Sie könnten diese Änderungen verlieren oder zerstören, wenn Sie ein neues Release des Betriebssystems installieren. Wenn Sie Änderungen an Objekten in diesen Bibliotheken vornehmen, sollten Sie die Änderungen für künftige Referenzzwecke sorgfältig in einem Protokoll notieren.
- <sup>2</sup> Sie müssen Ihren Server nicht in den Status des eingeschränkten Betriebs versetzen, aber es ist empfehlenswert.
- **<sup>3</sup> Wichtig:** Bei Prozeduren, bei denen der Server nicht den Status des eingeschränkten Betriebs erfordert, müssen Sie sicherstellen, dass der Server die für die Datensicherung erforderlichen Sperren erhält. Sie sollten Ihren Server immer in den Status des eingeschränkten Betriebs versetzen, wenn Sie mehrere Bibliotheken, Dokumente oder Verzeichnisse sichern, es sei denn, Sie verwenden die Funktion für die [Sicherung](#page-116-0) im aktiven Zustand.

Im Abschnitt ["Bibliotheken](#page-60-0) mit dem Befehl SAVLIB sichern" auf Seite 55 wird beschrieben, wie eine oder mehrere Bibliotheken gesichert werden. Diese Informationen enthalten außerdem spezielle SAVLIB-Parameter und geben an, wie Sie Bibliotheken auf Ihrem Server auswählen können.

### <span id="page-71-0"></span>**Methoden zum Sichern von Lizenzprogrammbibliotheken (QRPG, QCBL, Qxxxx)**

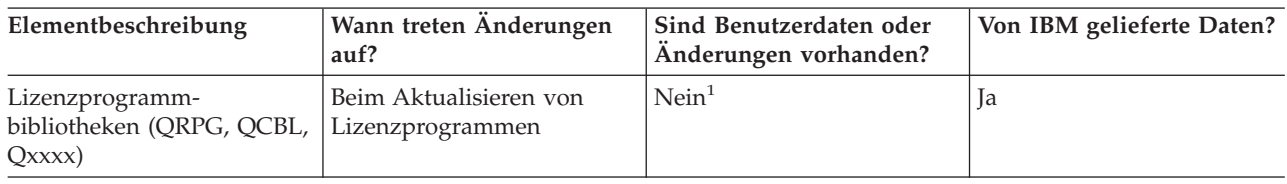

*Tabelle 20. Informationen zu Lizenzprogrammbibliotheken (QRPG, QCBL, Qxxxx)*

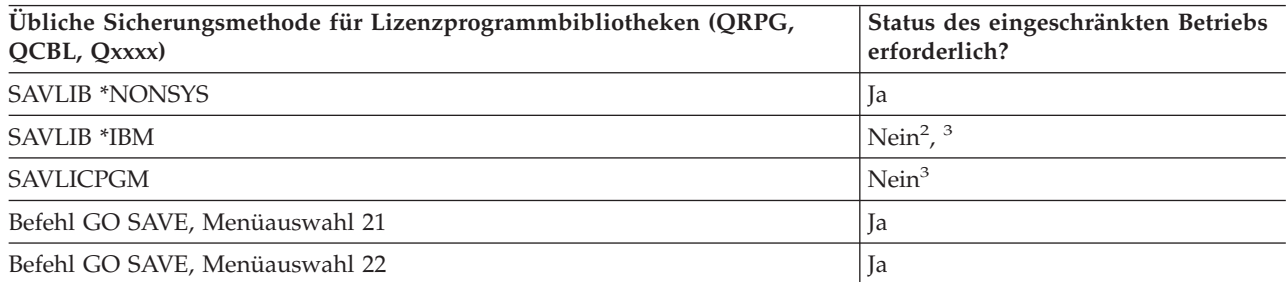

- **<sup>1</sup>** In den von IBM gelieferten Bibliotheken oder Ordnern sollten Sie keine Objekte ändern oder Benutzerdaten speichern. Sie könnten diese Änderungen verlieren oder zerstören, wenn Sie ein neues Release des Betriebssystems installieren. Wenn Sie Änderungen an Objekten in diesen Bibliotheken vornehmen, sollten Sie die Änderungen für künftige Referenzzwecke sorgfältig in einem Protokoll notieren.
- **<sup>2</sup>** Sie müssen Ihren Server nicht in den Status des eingeschränkten Betriebs versetzen, aber es ist empfehlenswert.
- **<sup>3</sup> Wichtig:** Bei Prozeduren, bei denen der Server nicht den Status des eingeschränkten Betriebs erfordert, müssen Sie sicherstellen, dass der Server die für die Datensicherung erforderlichen Sperren erhält. Sie sollten Ihren Server immer in den Status des eingeschränkten Betriebs versetzen, wenn Sie mehrere Bibliotheken, Dokumente oder Verzeichnisse sichern, es sei denn, Sie verwenden die Funktion für die [Sicherung](#page-116-0) im aktiven Zustand.

Der Abschnitt ["Lizenzprogramme](#page-67-0) sichern" auf Seite 62 enthält Informationen zum Sichern Ihrer Lizenzprogramme.

### **Benutzerdaten auf Ihrem Server sichern**

Benutzerdaten umfassen alle Daten, die Sie auf Ihrem Server eingeben, einschließlich folgender Informationen:

- Benutzerprofile
- Persönliche Berechtigungen
- Konfigurationsobjekte
- v IBM Bibliotheken mit Benutzerdaten (QGPL, QUSRSYS, QS36F, #LIBRARY)
- v Benutzerbibliotheken (LIBA, LIBB, LIBC, LIBxxxx)
- Dokumente und Ordner
- Verteilungsobjekte
- Benutzerobjekte in Verzeichnissen

Die folgenden Abschnitte enthalten ausführliche Anweisungen für das Sichern verschiedener Benutzerdaten auf Ihrem Server:

- v ["Objekte](#page-72-0) mit dem Befehl SAVOBJ sichern" auf Seite 67
- "Nur [geänderte](#page-73-0) Objekte sichern" auf Seite 68
- v ["Datenbankdateien](#page-76-0) sichern" auf Seite 71
- ["Aufgezeichnete](#page-79-0) Objekte sichern" auf Seite 74
- v "Journale und [Journalempfänger](#page-80-0) sichern" auf Seite 75
- ["Dateisysteme](#page-80-0) sichern" auf Seite 75
- v ["Benutzerdefinierte](#page-87-0) Dateisysteme sichern" auf Seite 82
- v ["Dokumentbibliotheksobjekte](#page-89-0) (DLOs) sichern" auf Seite 84
- ["Spooldateien](#page-93-0) sichern" auf Seite 88
- v ["Büroanwendungsinformationen](#page-94-0) sichern" auf Seite 89

Der Abschnitt "Methoden zum Sichern von [Benutzerdaten"](#page-95-0) auf Seite 90 zeigt eine Reihe unterschiedlicher Methoden, mit denen Sie Ihre Benutzerdaten sichern können. Diese Methoden umfassen unter anderem den Befehl GO SAVE und Befehle für die manuelle Sicherung sowie Anwendungsprogrammierschnittstellen (APIs).

# **Objekte mit dem Befehl SAVOBJ sichern**

Mit dem Befehl SAVOBJ (Objekt sichern) können Sie ein oder mehrere Objekte auf Ihrem Server sichern. Zum Sichern mehrerer Objekte können Sie auch die API QSRSAVO verwenden.

Sofern Sie nicht angeben, dass Speicher freigegeben werden soll, hat dieser Befehl keine Auswirkungen auf Objekte (außer dass das Änderungsprotokoll aktualisiert wird). Bei diesem Befehl können Sie für den Parameter LIB generische Werte angeben. Sie können für eine einzelne Bibliothek mehrere SAVOBJ-Operationen (einschließlich der API QSRSAVO) gleichzeitig ausführen.

Vor Verwendung des Befehls SAVOBJ sollten Sie die Informationen in folgenden Abschnitten lesen:

- Der Abschnitt ["Größeneinschränkungen](#page-11-0) beim Sichern von Objekten" auf Seite 6 enthält Erläuterungen zu Einschränkungen beim Sicherungsprozess.
- Der Abschnitt "Mehrere Objekte mit dem Befehl SAVOBJ sichern" beschreibt, wie mehrere Objekte gleichzeitig gesichert werden können.
- Der Abschnitt "API [QSRSAVO"](#page-73-0) auf Seite 68 beschreibt kurz die API QSRSAVO und enthält einen Link zum Dokument API Reference.
- Der Abschnitt ["Objekte,](#page-73-0) deren Inhalt nicht gesichert wird" auf Seite 68 beschreibt, welche unterschiedlichen Auswirkungen der Befehl SAVOBJ auf manche Objekte hat.

#### **Mehrere Objekte mit dem Befehl SAVOBJ sichern**

Mit den Parametern des Befehls SAVOBJ können auf vielfältige Weise mehrere Objekte gleichzeitig angegeben werden. Beispiele dafür sind:

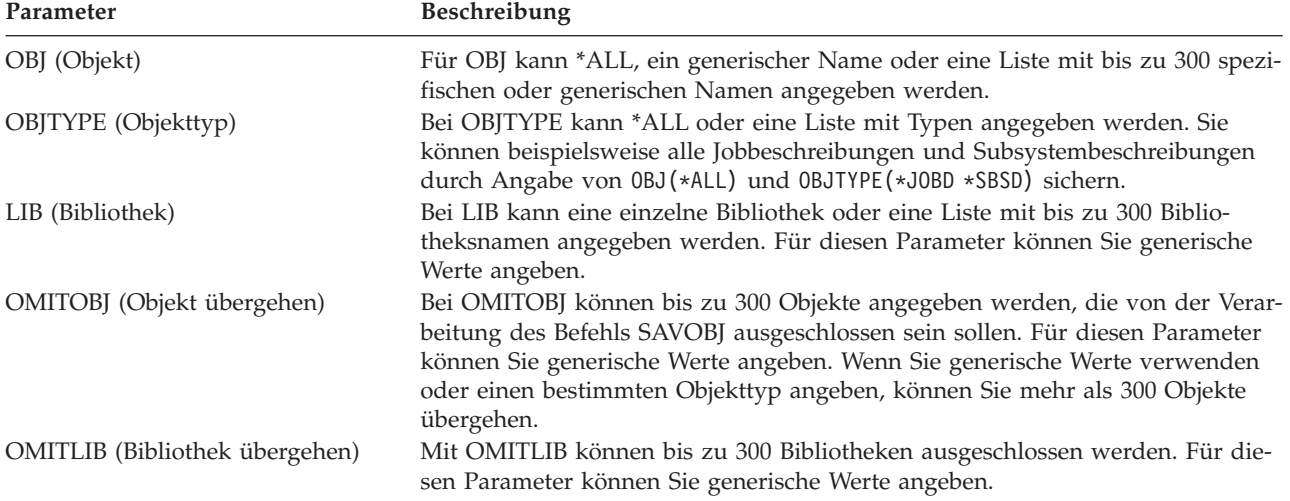

<span id="page-73-0"></span>Wenn Sie aus mehreren Bibliotheken sichern, können Sie einen oder mehrere Objekttypen angeben, aber Sie müssen OBJ(\*ALL) für den Objektnamen angeben. Bibliotheken werden in der Reihenfolge verarbeitet, die im Parameter LIB angegeben ist.

### **API QSRSAVO**

Mit der Anwendungsprogrammierschnittstelle QSRSAVO (Objektlisten sichern) können Sie mehrere Objekte sichern. Die API QSRSAVO funktioniert ähnlich wie der Befehl SAVOBJ, mit der Ausnahme, dass Sie jedem von Ihnen angegebenen Objektnamen einen bestimmten Objekttyp zuordnen können. Dadurch lassen sich die mit einem einzelnen Befehl zu sichernden Daten flexibler unterteilen. Die API QSRSAVO ermöglicht Ihnen darüber hinaus, ein oder mehrere Benutzerprofile zu sichern. Das Dokument System API Reference enthält Informationen zu dieser API sowie zu anderen APIs. Ausführliche Informationen zur API QSRSAVO finden Sie im Dokument API Reference.

### **Objekte, deren Inhalt nicht gesichert wird**

Bei manchen Objekttypen sichert der Server nur die Objektbeschreibungen und nicht den Inhalt der Objekte. Die folgende Tabelle zeigt diese Objekttypen:

| Objekttyp                              | Inhalt wird nicht gesichert                                                                                                    |  |
|----------------------------------------|----------------------------------------------------------------------------------------------------|--|
| *DTAQ (Datenwarteschlangen)            | Warteschlangeneinträge                                                                                                    |  |
| *JOBQ (Jobwarteschlangen)              | <b>Tobs</b>                                                                                                    |  |
| *IRN (Journale)                        | Liste der derzeit im Journal aufgezeichneten Objekte. Liste der zugehörigen<br>Journalempfänger.                                                                                                    |  |
| *FILE (Logische Dateien)               | Physische Dateien, die logische Dateien bilden, werden nicht gesichert, wenn die<br>logische Datei gesichert wird. Zugriffspfade, die logischen Dateien gehören, wer-<br>den mit der physischen Datei gesichert, wenn im Sicherungsbefehl für den<br>Zugriffspfad *YES angegeben ist. |  |
| *MSGQ (Nachrichtenwarte-<br>schlangen) | Nachrichten                                                                                                    |  |
| *OUTQ (Ausgabewarteschlangen)          | Spooldateien                                                                                                    |  |
| *SAVF (Sicherungsdatei)                | Wenn SAVFDTA(*NO) angegeben ist.                                                                                                    |  |
| *USRQ (Benutzerwarteschlange)          | Einträge in Benutzerwarteschlangen                                                                                                    |  |

*Tabelle 21. Objekttypen, deren Inhalt nicht gesichert wird*

# **Nur geänderte Objekte sichern**

Bei Verwendung der Funktion 'Geändertes Objekt sichern' können Sie die Zahl der Sicherungsdatenträger reduzieren. Außerdem können Sie den Sicherungsprozess in kürzerer Zeit ausführen.

Die folgenden Abschnitte bieten ausführlichere Informationen zur Verwendung des Befehls SAVCHGOBJ:

- v "Befehl [SAVCHGOBJ](#page-74-0) (Geänderte Objekte sichern)" auf Seite 69
- v "Geänderte Objekte in [Verzeichnissen](#page-84-0) sichern" auf Seite 79
- v "Geänderte Objekte bei [Verwendung](#page-75-0) des Journaling sichern" auf Seite 70
- v "Geänderte [Dokumentbibliotheksobjekte](#page-90-0) sichern" auf Seite 85
- v "Zusätzliche Überlegungen zu [SAVCHGOBJ"](#page-74-0) auf Seite 69
- v ["Informationen](#page-75-0) zu geänderten Objekten mit dem Befehl SAVCHGOBJ durch den Server aktualisieren" auf [Seite](#page-75-0) 70

Informationen zum Sichern eines Domino-Servers siehe Lotus Domino [Reference](http://www.ibm.com/eserver/iseries/domino/reports.htm) Library ...

### <span id="page-74-0"></span>**Befehl SAVCHGOBJ (Geänderte Objekte sichern)**

Der Befehl SAVCHGOBJ (Geänderte Objekte sichern) ermöglicht Ihnen, nur die Objekte zu sichern, die seit einem bestimmten Zeitpunkt geändert wurden.

Die Auswahlmöglichkeiten für die Angabe der Objekte, Objekttypen und Bibliotheken sind denen des Befehls SAVOBJ ähnlich:

- v Sie können mit dem Parameter LIB bis zu 300 verschiedene Bibliotheken angeben. Sie können spezifische oder generische Werte angeben.
- v Sie können mit dem Parameter OMITLIB bis zu 300 Bibliotheken übergehen. Für diesen Parameter können Sie generische Werte angeben.
- v Sie können mit dem Parameter OMITOBJ bis zu 300 Objekte übergehen. Für diesen Parameter können Sie generische Werte angeben.

Sie können für eine einzelne Bibliothek mehrere SAVCHGOBJ-Operationen gleichzeitig ausführen. Dies kann hilfreich sein, wenn Sie unterschiedliche Teile einer Bibliothek auf verschiedene externe Einheiten gleichzeitig sichern müssen, wie im folgenden Beispiel gezeigt:

SAVCHGOBJ OBJ(A\* B\* C\* \$\* #\* @\* ...L\*) DEV(erste\_externe\_Einheit) LIB(*Bibliotheksname*) SAVCHGOBJ OBJ(M\* N\* O\* ...Z\*) DEV(zweite\_externe\_Einheit) LIB(*Bibliotheksname*)

### **Zusätzliche Überlegungen zu SAVCHGOBJ**

Wenn Sie geänderte Objekte als Teil Ihrer Sicherungsstrategie sichern müssen, ist sicherzustellen, dass alle Teilsicherungsaktivitäten, die zwischen den Gesamtsicherungsoperationen stattfinden, keine Auswirkungen auf die Objekte haben, die mit dem Befehl SAVCHGOBJ gesichert werden. Wenn Benutzer gelegentlich einzelne Objekte sichern, könnten Sie die Benutzer anweisen, UPDHST(\*NO) anzugeben. Dadurch wird verhindert, dass die Sicherungsaktivitäten der Benutzer Auswirkungen auf die Gesamtstrategie mit SAVCHGOBJ haben.

*Verwendung von SAVCHGOBJ – Beispiel:* In einer typischen Umgebung könnten Sie den Befehl SAVLIB einmal pro Woche und den Befehl SAVCHGOBJ jeden Tag verwenden. Da bei SAVCHGOBJ standardmäßig von der letzten Operation SAVLIB ausgegangen wird, wird der vom Befehl SAVCHGOBJ erstellte Datenträger im Verlauf der Woche immer umfangreicher.

Nachfolgend steht ein Beispiel, bei dem SAVCHGOBJ im Verlauf einer typischen Arbeitswoche eingesetzt wird. Es wird davon ausgegangen, dass die gesamte Bibliothek Samstagnacht gesichert wird und der Befehl SAVCHGOBJ während der Woche jeden Abend ausgeführt wird:

|            | Dateien, die am betreffenden |                                        |
|------------|------------------------------|----------------------------------------|
| <b>Tag</b> | Tag geändert wurden          | Datenträgerinhalt                      |
| Montag     | DATEIA, DATEID               | DATEIA, DATEID                         |
| Dienstag   | <b>DATEIC</b>                | DATEIA, DATEIC, DATEID                 |
| Mittwoch   | DATEIA, DATEIF               | DATEIA, DATEIC, DATEID, DATEIF         |
| Donnerstag | <b>DATEIF</b>                | DATEIA, DATEIC, DATEID, DATEIF         |
| Freitag    | <b>DATEIB</b>                | DATEIA, DATEIB, DATEIC, DATEID, DATEIF |

*Tabelle 22. Befehl SAVCHGOBJ: Kumulativ*

Würde Donnerstagmorgen ein Fehler auftreten, müssten Sie

- 1. die Bibliothek von Sonntagabend zurückspeichern.
- 2. alle Objekte von den Datenträgern, die mit dem Befehl SAVCHGOBJ am Mittwoch erstellt wurden, zurückspeichern.

**Anmerkung:** In den meisten Fällen wird der Befehl SAVCHGOBJ zusammen mit der Angabe REFDATE(\*SAVLIB) verwendet. Wenn Sie über eine neue Bibliothek verfügen, die nie zuvor gesichert wurde, wird sie bei Angabe von SAVCHGOBJ REFDATE(\*SAVLIB) nicht gesichert.

<span id="page-75-0"></span>Wenn Sie alle Daten sichern, die seit der letzten Ausführung des Befehls SAVLIB geändert wurden, gestaltet sich die Wiederherstellung einfacher. Sie müssen dann nur die Datenträger von der neuesten Operation SAVCHGOBJ zurückspeichern.

*Referenzdatum/-zeit ändern* Standardmäßig werden bei diesem Befehl Objekte gesichert, an denen seit der letzten Bibliothekssicherung (mit dem Befehl SAVLIB) Änderungen vorgenommen wurden. Sie können einen anderen Referenzzeitpunkt angeben, indem Sie die Parameter REFDATE (Referenzdatum) und REFTIME (Referenzzeit) im Befehl SAVCHGOBJ angeben. Dies ermöglicht Ihnen, nur Objekte zu sichern, die seit der letzten Operation SAVCHGOBJ geändert wurden.

Dadurch lässt sich unter Umständen der Datenträger- und Zeitaufwand für die Sicherungsoperation reduzieren. Beispiel:

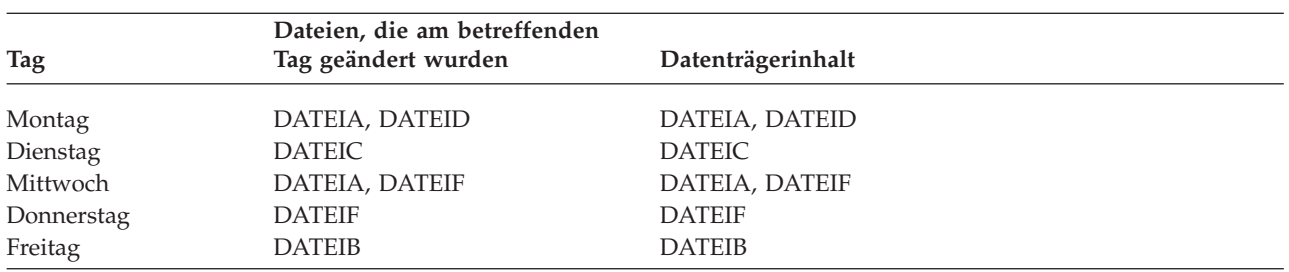

*Tabelle 23. Befehl SAVCHGOBJ – Nicht kumulativ*

Sie können die mit SAVCHGOBJ erstellten Datenträger beginnend bei den ältesten bis zu den neuesten zurückspeichern. Oder Sie können jeden Datenträger anzeigen und nur die neueste Version jedes Objekts zurückspeichern.

#### **Geänderte Objekte bei Verwendung des Journaling sichern**

Wenn Sie mit Journaling arbeiten, verwendet der Server ein oder mehrere Journalempfänger, um die Änderungen, die an den im Journal aufgezeichneten Objekten vorgenommen wurden, aufzuzeichnen. Das Thema Journalverwaltung beschreibt, wie das Journaling konfiguriert wird.

Wenn Sie Datenbereiche, Datenwarteschlangen oder Datenbankdateien im Journal aufzeichnen, möchten Sie diese aufgezeichneten Objekte wahrscheinlich nicht sichern, wenn Sie geänderte Objekte sichern. Sie sollten vielmehr die Journalempfänger anstatt der aufgezeichneten Objekte sichern.

Der Parameter OBJJRN (aufgezeichnete Objekte) des Befehls SAVCHGOBJ steuert, ob der Server aufgezeichnete Objekte sichert oder nicht. Bei Angabe von \*NO (Standardwert) sichert der Server ein Objekt nicht, wenn die folgenden zwei Bedingungen erfüllt sind:

- v Der Server hat das Objekt zu dem über die Parameter REFDATE und REFTIME (im Befehl SAVCHG-OBJ) angegebenen Zeitpunkt aufgezeichnet.
- Das Objekt wird derzeit gerade aufgezeichnet.

Der Parameter OBJJRN gilt nur für aufgezeichnete Datenbereiche, Datenwarteschlangen und Datenbankdateien. Er gilt nicht für aufgezeichnete IFS-Objekte (IFS - Integrated File System).

#### **Informationen zu geänderten Objekten mit dem Befehl SAVCHGOBJ durch den Server aktualisieren**

Bei den vom Server aufbewahrten Informationen zu geänderten Objekten handelt es sich um eine Datums- und eine Zeitmarke. Wenn der Server ein Objekt erstellt, schreibt er eine Zeitmarke in das geänderte Feld. Jede Änderung am Objekt veranlasst den Server, die Datums- und Zeitmarke zu aktualisieren.

**Anmerkung:** Weitere Hinweise zu den Informationen zu geänderten Objekten für Objekte in Verzeichnissen stehen im Abschnitt "Geänderte Objekte in [Verzeichnissen](#page-84-0) sichern" auf Seite 79.

<span id="page-76-0"></span>Verwenden Sie den Befehl DSPOBJD zusammen mit der Angabe DETAIL(\*FULL), um das Datum und die Uhrzeit der letzten Änderung für ein bestimmtes Objekt anzuzeigen. Mit dem Befehl DSPFD (Dateibeschreibung anzeigen) können Sie das Datum der letzten Änderung für eine Datenbankteildatei anzeigen.

Gehen Sie wie folgt vor, um das Datum der letzten Änderung für ein Dokumentbibliotheksobjekt anzuzeigen:

- 1. Verwenden Sie den Befehl DSPDLONAM (DLO-Namen anzeigen), um den Systemnamen für das DLO anzuzeigen. Gleichzeitig wird auch der ASP angezeigt, in dem es sich befindet.
- 2. Verwenden Sie den Befehl DSPOBJD und geben Sie dabei den Systemnamen, den Namen der Dokumentbibliothek für den ASP (beispielsweise QDOC0002 für ASP 2) und DETAIL(\*FULL) an.

Gängige Operationen, die eine Änderung des Datums und der Uhrzeit zur Folge haben, sind:

- v Erstellungsbefehle
- v Änderungsbefehle
- Zurückspeicherungsbefehle
- Hinzufüge- und Löschbefehle
- Journalbefehle
- Berechtigungsbefehle
- v Befehle zum Versetzen oder Duplizieren eines Objekts

Bei folgenden Aktivitäten aktualisiert der Server das Änderungsdatum und die Änderungszeit nicht:

- v *Nachrichtenwarteschlange*. Wenn der Server eine Nachricht sendet oder eine Nachricht empfängt.
- v *Datenwarteschlange*. Wenn der Server einen Eintrag sendet oder einen Eintrag empfängt.

Wenn Sie ein einleitendes Programmladen (IPL) ausführen, ändert der Server alle Jobwarteschlangen und Ausgabewarteschlangen.

*Änderungsinformationen für Datenbankdateien und -teildateien:* Bei Datenbankdateien sichert der Befehl SAVCHGOBJ die Dateibeschreibung und alle geänderten Teildateien.

Manche Operationen ändern das Änderungsdatum und die Änderungszeit der Datei und der zugehörigen Teildateien. Beispiele hierfür sind die Befehle CHGOBJOWN, RNMOBJ und MOVOBJ. Wenn Sie eine Datei mit fünf oder mehr Teildateien sichern, aktualisiert der Server das Änderungsdatum für die Bibliothek, da er ein Wiederherstellungsobjekt in der Bibliothek erstellt, um die Sicherungsleistung zu verbessern.

Operationen, die nur den Inhalt oder die Attribute einer Teildatei betreffen, ändern nur das Datum und die Zeit der Teildateien. Beispiele hierfür sind:

- v Die Verwendung des Befehls CLRPFM (Inhalt der physischen Teildatei löschen)
- v Die Aktualisierung einer Teildatei durch Verwendung des Quelleneingabedienstprogramms (SEU)
- v Die Aktualisierung einer Teildatei mit einem Benutzerprogramm

Der Befehl SAVCHGOBJ kann beim Sichern typischer Quellendateien hilfreich sein. Normalerweise verfügt eine Quellendatei über viele Teildateien, von denen sich nur ein geringer Prozentsatz jeden Tag ändert.

### **Datenbankdateien sichern**

Mit dem Befehl SAVOBJ können Sie einzelne Datenbankdateien sichern. Sie können den Parameter FILEMBR (Teildatei) verwenden, um Folgendes zu sichern:

v Eine Liste der Teildateien aus einer Datenbankdatei.

• Dieselbe Gruppe von Teildateien, die aus mehreren Dateien stammen.

Die Onlineinformationen für den Befehl SAVOBJ enthalten Hinweise zur Verwendung des Parameters FILEMBR.

Der Befehl SAVCHGOBJ sichert nur die geänderten Teildateien von physischen Dateien.

Die nachfolgende Tabelle zeigt, welche Informationen der Server sichert, wenn Sie eine Datenbankdatei sichern:

#### *Tabelle 24. Datenbankdateien sichern*

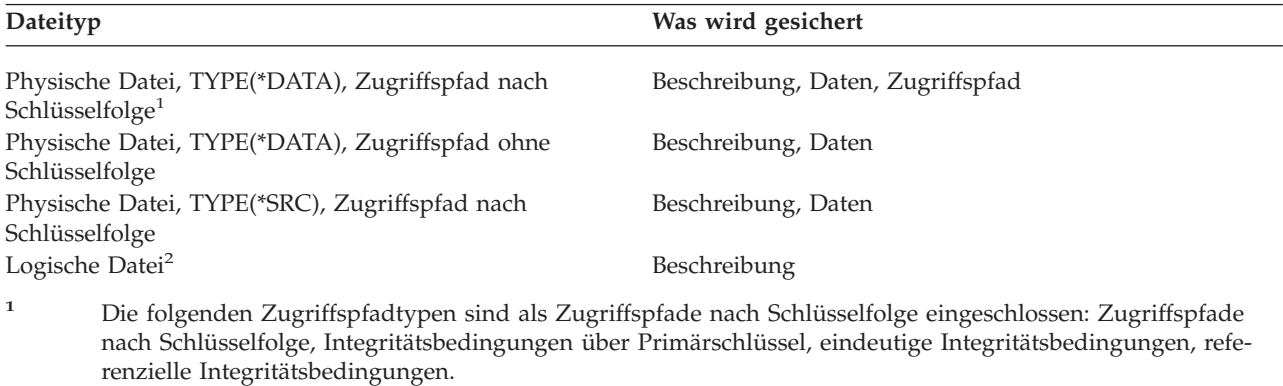

**<sup>2</sup>** Sie können den Zugriffspfad für eine logische Datei sichern, indem Sie die zugehörigen physischen Dateien mit dem Befehl SAVLIB, SAVOBJ oder SAVCHGOBJ unter Angabe des Parameters ACCPTH sichern. Zusätzliche Informationen befinden sich unter Zugriffspfade sichern.

Die Beschreibung für eine Datei kann Folgendes enthalten:

- v Definitionen von Auslösern sowie Programme, die der Datei zugeordnet sind, aber nicht die Programme selbst. Sie müssen die Programme separat sichern.
- Definitionen und alle Integritätsbedingungen für die Datei.

Bei einer Datei, für die Auslöseprogramme oder Integritätsbedingungen definiert sind, müssen besondere Überlegungen angestellt werden. Zusätzliche Informationen darüber, wie der Server Dateien mit Auslösern und Dateien mit referenziellen Integritätsbedingungen sichert, stehen im Handbuch Sicherung und

Wiederherstellung.

| | |

- Im Abschnitt ["Zugriffspfade](#page-78-0) sichern" auf Seite 73 wird beschrieben, wie Sie die Wiederherstellungszeit für Datenbanken verkürzen können. Wenn Sie die Zugriffspfade zu Ihren Datenbanken sichern, muss der Server sie während einer Wiederherstellung nicht erneut erstellen.
- Im Abschnitt "Dateien mit referentiellen Integritätsbedingungen sichern" wird erläutert, wie Sie alle Dateien, die über referenzielle Integritätsbedingungen verknüpft sind, ähnlich wie Ihre Zugriffspfade sichern sollten.

Wenn Sie eine Datenbankdatei aufzeichnen, können Sie im Abschnitt ["Aufgezeichnete](#page-79-0) Objekte sichern" auf [Seite](#page-79-0) 74 nachlesen, wie eine Datenbankdatei, bei der es sich um ein aufgezeichnetes Objekt handelt, gesichert wird.

#### **Dateien mit referentiellen Integritätsbedingungen sichern**

Referenzielle Integritätsbedingungen verknüpfen mehrere Dateien in einem Netz, ähnlich dem Netz für Zugriffspfade. Sie könnten sich dies als Abhängigkeitsnetz vorstellen. Falls möglich, sollten Sie alle Dateien in einem Abhängigkeitsnetz in einer einzelnen Sicherungsoperation sichern.

Wenn Sie Dateien, die sich in einem Abhängigkeitsnetz befinden, in separaten Zurückspeicherungsoperationen zurückspeichern, muss der Server prüfen, ob die Abhängigkeiten noch gültig und auf dem <span id="page-78-0"></span>aktuellen Stand sind. Sie können diesen Prozess vermeiden und die Zurückspeicherungsleistung verbessern, wenn Sie Abhängigkeitsnetze in einer einzigen Operation sichern und zurückspeichern.

Das Handbuch Sicherung und Wiederherstellung enthält weitere Informationen zu den Überlegungen, die beim Zurückspeichern von Abhängigkeitsnetzen berücksichtigt werden müssen.

#### **Zugriffspfade sichern**

Wenn Sie eine Datenbankdatei zurückspeichern, aber nicht den Zugriffspfad zur Datenbank gesichert haben, stellt der Server den Zugriffspfad wieder her. Durch Sichern der Zugriffspfade können Sie die für die Wiederherstellung erforderliche Zeit signifikant verringern. Der Prozess, bei dem die Zugriffspfade gesichert werden, führt jedoch zu erhöhtem Zeit- und Datenträgerbedarf bei der Sicherung.

Geben Sie zum Sichern von Zugriffspfaden, die logischen Dateien gehören, ACCPTH(\*YES) im Befehl SAVCHGOBJ, SAVLIB und SAVOBJ an, wenn Sie die physischen Dateien sichern. Der Server sichert Zugriffspfade, wenn Sie die physische Datei sichern, da die physische Datei die Daten enthält, die dem Zugriffspfad zugeordnet sind. Beim Sichern der logischen Datei wird nur die Beschreibung der logischen Datei gesichert.

Wird ein Sicherungsbefehl (SAVLIB, SAVOBJ, SAVCHGOBJ, SAVRSTLIB, SAVRSTOBJ oder SAVRSTCHG) |

ausgeführt, wird der Wert des Parameters ″Zugriffspfade sichern″ durch diesen Systemwert festgelegt, |

wenn ACCPTH(\*SYSVAL) angegeben ist. Ist ACCPTH(\*YES) oder ACCPTH(\*NO) angegeben, wird dieser |

Systemwert ignoriert. Sollen Zugriffspfade gesichert werden, führt der Prozess, mit dem Zugriffspfade |

gesichert werden, zu einem erhöhtem Zeit- und Datenträgerbedarf bei der Sicherung. Das Sichern der |

Zugriffspfade reduziert jedoch erheblich die Zeit, die zum Wiederherstellen eines Systems erforderlich ist, |

da die Zugriffspfade nicht erneut erstellt werden müssen. |

Der Server sichert Zugriffspfade, die logischen Dateien gehören und die nicht für referenzielle Integritätsbedingungen verwendet werden, wenn **alle** der folgenden Bedingungen erfüllt sind:

- v Sie geben ACCPTH(\*YES) im Sicherungsbefehl für die physischen Dateien an.
- v Alle physischen Referenzdateien unterhalb der logischen Datei befinden sich in derselben Bibliothek und werden zur gleichen Zeit mit demselben Sicherungsbefehl gesichert.
- v Für die logische Datei gilt MAINT(\*IMMED) oder MAINT(\*DLY).

In allen Fällen sichert der Server einen Zugriffspfad nur dann, wenn der Pfad gültig und zum Zeitpunkt der Sicherungsoperation nicht beschädigt ist.

Wenn Sie eine physische Datei sichern, bei der es sich nicht um eine Quellendatei handelt, sichert der Server die folgenden Zugriffspfadtypen mit der Datei, unabhängig davon, ob Sie ACCPTH(\*YES) angeben oder nicht:

- Zugriffspfade nach Schlüsselfolge, die der physischen Datei gehören.
- v Integritätsbedingungen über Primärschlüssel
- Eindeutige Integritätsbedingungen
- Referenzielle Integritätsbedingungen

Wenn sich die physischen Referenzdateien und die logischen Dateien in unterschiedlichen Bibliotheken befinden, sichert der Server die Zugriffspfade. Der Server speichert diese Zugriffspfade unter Umständen jedoch nicht zurück. Informationen zum Zurückspeichern von Zugriffspfaden finden Sie im Handbuch

Sicherung und Wiederherstellung

Der Abschnitt ["BEISPIEL](#page-79-0) - Dateien in einem Netz sichern" auf Seite 74 enthält ein Beispiel für das Sichern von Dateien in einem Netz.

<span id="page-79-0"></span>**BEISPIEL - Dateien in einem Netz sichern:** Die folgende Abbildung zeigt die physische Datei DATEIA in der Bibliothek BIB1. Die logische Datei DATEIB in BIB1 und die logische Datei DATEIC in BIB2 haben Zugriffspfade über die physische DATEIA in BIB1.

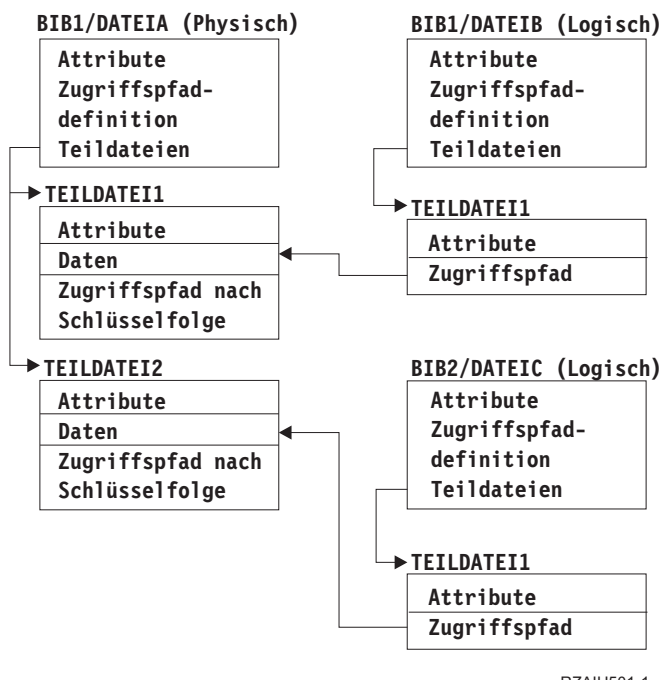

RZAIU501-1

*Abbildung 5. Zugriffspfade sichern*

Die folgende Tabelle zeigt, welche Teile dieses Dateinetzes mit den verschiedenen Befehlen gesichert werden:

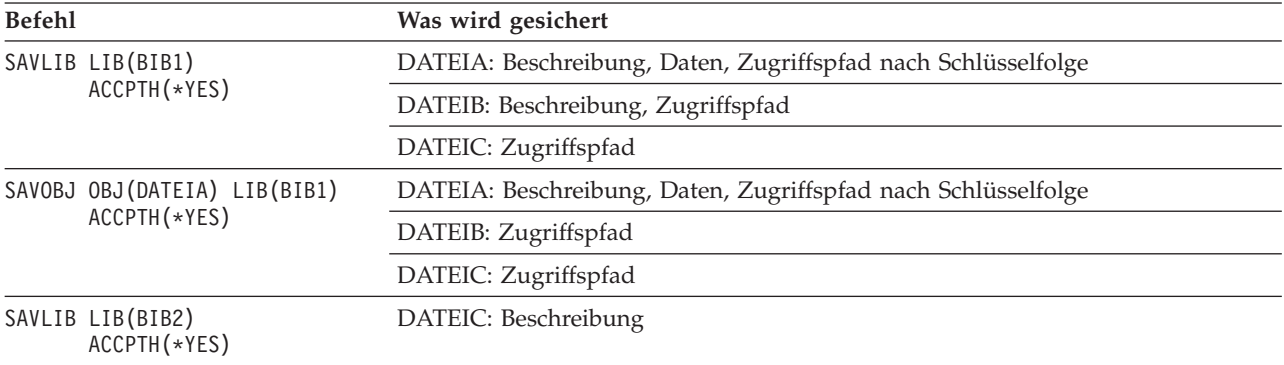

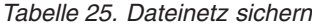

# **Aufgezeichnete Objekte sichern**

Beim Sichern von aufgezeichneten Objekten schreibt der Server für jedes gesicherte Objekt einen Eintrag in das Journal. Wenn Sie mit dem Aufzeichnen eines Objekts beginnen, sollten Sie das betreffende Objekt sichern, nachdem Sie mit der Aufzeichnung des Objekts begonnen haben. Nachdem Sie einer aufgezeichneten Datenbankdatei eine neue physische Teildatei hinzugefügt haben, sollten Sie die betreffende Datenbankdatei sichern. Sichern Sie ein IFS-Objekt, nachdem es einem Verzeichnis hinzugefügt wurde, bei dem das Journaling-Attribut INHERIT(\*YES) aktiv ist.

Sie können die nachfolgend aufgelisteten Objekte aufzeichnen:

• Datenbankdateien

- <span id="page-80-0"></span>• Datenbereiche
- Datenwarteschlangen
- Datenstromdateien
- Verzeichnisse
- Symbolische Verbindungen

Der Abschnitt "Befehle zum Sichern spezifischer [Objekttypen"](#page-55-0) auf Seite 50 enthält Informationen zum Sichern dieser Objekte.

Mit dem Parameter OBJJRN des Befehls SAVCHGOBJ können Sie aufgezeichnete Objekte übergehen. Siehe "Geänderte Objekte bei [Verwendung](#page-75-0) des Journaling sichern" auf Seite 70.

Hinweise zu Dateien, die Sie über mehrere Server hinweg partitionieren, finden Sie unter DB2 Multisystem for OS/400.

### **Journale und Journalempfänger sichern**

Mit dem Befehl SAVOBJ, SAVCHGOBJ, SAV oder SAVLIB können Sie Journale und Journalempfänger sichern, die sich in Benutzerbibliotheken befinden. Verwenden Sie den Befehl SAVSYS, um die Journale und Journalempfänger zu sichern, die sich in der Bibliothek QSYS befinden.

Sie können ein Journal oder einen Journalempfänger auch dann sichern, wenn Sie Objekte darin aufzeichnen. Die Sicherungsoperation beginnt immer am Anfang des Journalempfängers. Wenn Sie einen Journalempfänger sichern, der momentan angehängt ist, erhalten Sie eine Diagnosenachricht.

Wenn Sie MNGRCV(\*USER) im Befehl CRTJRN oder im Befehl CHGJRN für ein Journal angegeben haben, sollten Sie den abgehängten Empfänger sofort nach Ausführung des Befehls CHGJRN sichern.

Wenn Sie MNGRCV(\*SYSTEM) angegeben haben, führen Sie einen der folgenden Schritte aus:

- v Definieren Sie eine regelmäßig auszuführende Prozedur für die Sicherung abgehängter Empfänger. Bestimmen Sie anhand dieser Prozedur, welche abgehängten Empfänger gesichert werden müssen:
	- 1. Geben Sie WRKJRNA JRN(*Bibliotheksname*/*Journalname*) ein.
	- 2. Drücken Sie in der Anzeige MIT JOURNALATTRIBUTEN ARBEITEN die Funktionstaste 15 (Mit Empfängerverzeichnis arbeiten).
- v Erstellen Sie ein Programm, das die Nachrichtenwarteschlange des Journals auf Nachricht CPF7020 hin überwacht. Der Server sendet diese Nachricht, wenn Sie den Empfänger abhängen. Sichern Sie den Empfänger, der in der Nachricht angegeben ist.

Das Thema Journalverwaltung stellt weitere Informationen zur Verwaltung von Journalen und Journalempfängern bereit.

# **Dateisysteme sichern**

**Integrated File System (IFS)** ist Teil des Programms OS/400 und bietet ähnlich wie Personal Computer und UNIX-Betriebssysteme Unterstützung für Datenstromein-/ausgabe und Speicherverwaltung. Integrated File System (IFS) stellt außerdem eine integrierende Struktur für alle Informationen bereit, die Sie auf dem Server speichern.

Sie können alle Objekte auf dem Server aus der Perspektive einer hierarchischen Verzeichnisstruktur anzeigen. In den meisten Fällen werden Sie Objekte jedoch in der für ein bestimmtes Dateisystem gängigen Art und Weise anzeigen. Beispielsweise werden Sie Objekte im Dateisystem QSYS.LIB in der Regel aus der Bibliothekenperspektive anzeigen. Objekte im Dateisystem QDLS werden Sie normalerweise als Dokumente innerhalb von Ordnern anzeigen.

<span id="page-81-0"></span>Analog dazu, sollten Sie Objekte in unterschiedlichen Dateisystemen mit der Methode sichern, die für das jeweilige Dateisystem bestimmt ist. Eine Reihe guter Beispiele für die Verwendung des Befehls SAV stehen im Dokument CL Reference im Information Center.

Die folgenden Themen enthalten hilfreiche Informationen für die Sicherung Ihrer Dateisysteme:

- "Befehl SAV (Sichern) verwenden"
- ["Einheitennamen](#page-82-0) angeben" auf Seite 77
- "Objekte mit [mehreren](#page-82-0) Namen sichern" auf Seite 77

Die folgenden Abschnitte enthalten Informationen zu **Einschränkungen**, die beim Sichern von Dateisystemen auf Ihrem Server vorliegen können.

- Der Abschnitt ["Dateisystemübergreifend](#page-85-0) sichern" auf Seite 80 erläutert die Einschränkungen beim Befehl SAV, wenn Sie über mehrere Dateisysteme hinweg sichern.
- Der Abschnitt "Objekte aus dem [Dateisystem](#page-86-0) OSYS.LIB sichern" auf Seite 81 erläutert die Einschränkungen beim Befehl SAV, wenn Sie Objekte im Dateisystem QSYS.LIB sichern.
- Der Abschnitt "Objekte aus dem [Dateisystem](#page-87-0) QDLS sichern" auf Seite 82 beschreibt die Einschränkungen beim Befehl SAV, wenn Sie Objekte aus dem Dateisystem QDLS sichern.

#### **Befehl SAV (Sichern) verwenden**

Der Befehl SAV ermöglicht Ihnen die Sicherung folgender Daten:

- v Ein bestimmtes Objekt
- v Ein Verzeichnis oder Unterverzeichnis
- Ein vollständiges Dateisystem
- Objekte, die Suchwerte aufweisen

Sie können die eben aufgezählten Elemente auch mit Hilfe der API QsrSave sichern. Näheres dazu siehe System API Reference.

Der Parameter OBJ (Objekte) im Befehl SAV unterstützt die Verwendung von Platzhalterzeichen sowie | die Verzeichnishierarchie. Soll eine bestimmte Untergruppe ähnlicher Objekte in einer Unterverzeichnis-| struktur gesichert werden, können Sie mit Hilfe des Parameters PATTERN (Namensmuster) die Objekte, | die im Parameter OBJ angegeben sind, genauer definieren. Beispiel: Sie haben ein Verzeichnis '/MyDir', | das 100 Unterverzeichnisse, Dir1 bis Dir100, enthält, die jeweils .jpg-Dateien, Photo1.jpg bis Photo100.jpg, | mit zugehörigen Sicherungsdateien, Photo1.bkp bis Photo100.bkp, enthalten. Um alle .jpg-Dateien in | '/MyDir' zu sichern, die Sicherungsdateien jedoch von der Sicherung auszuschließen, könnten Sie den | folgenden Befehl eingeben: |

- SAV OBJ(('/MyDir')) PATTERN(('\*.bkp' \*OMIT)) |
- Wenn Sie mit dem Befehl SAV das aktuelle Verzeichnis sichern (**SAV OBJ('\*')**) und das aktuelle Verzeich-| nis leer ist (es verfügt über keine Dateien oder Unterverzeichnisse), sichert der Server keine Daten. Der Befehl sichert nicht das einzelne Objekt \*DIR, das das aktuelle Verzeichnis darstellt. Wenn Sie jedoch explizit den Verzeichnisnamen angeben, beispielsweise **SAV OBJ('/meinverz')**, wird das Objekt \*DIR bei der Sicherung berücksichtigt. Dasselbe gilt für das Ausgangsverzeichnis.

Eine andere Funktion, die der Befehl SAV zur Verfügung stellt, ist der Parameter SCAN (Objekte über-|

prüfen) zum Zweck des Schutzes vor Viren. Sind Exitprogramme für einen der IFS-SCAN-bezogenen |

Exitpunkte registriert, können Sie angeben, ob Objekte während der Sicherung überprüft werden. Über |

diesen Parameter können Sie auch angeben, ob Objekte, für die zuvor eine Überprüfung fehlgeschlagen |

ist, gesichert werden sollen. Weitere Informationen zu Exitprogrammen siehe Integrated File System Scan |

on Close API (Exit Program) oder Integrated File System Scan on Open API (Exit Program). |

Bei Verwendung des Befehls SAV können Sie OUTPUT(\*PRINT) angeben, um einen Bericht über die vom Server gesicherten Daten zu erhalten. Sie können die Ausgabe außerdem in eine Datenstromdatei oder in

<span id="page-82-0"></span>einen Benutzeradressbereich stellen. Beim Befehl SAV ist es nicht möglich, eine Ausgabedatei zu erstellen. Der Abschnitt "Ausgabe der Befehle SAV (Sichern) und RST [\(Zurückspeichern\)](#page-164-0) interpretieren" auf Seite [159](#page-164-0) enthält Informationen zum Format der Ausgabedatei bei den Befehlen SAV und RST.

Das Thema Integrated File System liefert weitere Informationen zur Angabe von Objektnamen bei Verwendung von IFS-Befehlen.

#### **Einheitennamen angeben**

Bei Verwendung des Befehls SAV können Sie einen Pfadnamen verwenden, um die zu sichernden Objekte anzugeben. Der Pfadname besteht aus einer Folge von Verzeichnisnamen, gefolgt vom Namen des Objekts. Sie können den Pfadnamen auch für die Werte anderer Parameter verwenden, beispielsweise für den Parameter DEV (Einheit). Beispiel: Sie geben DEV(TAP01) im Befehl SAVLIB an. Um die Einheit TAP01 im Befehl SAV zu verwenden, geben Sie Folgendes an:

DEV('/QSYS.LIB/TAP01.DEVD')

Um den Sicherungsdateinamen MYSAVF in der Bibliothek QGPL im Befehl SAVF zu verwenden, geben Sie Folgendes an:

DEV('/QSYS.LIB/QGPL.LIB/MYSAVF.FILE')

Für Einheiten, die Sie im Befehl SAV angeben, möchten Sie unter Umständen symbolische Verbindungen erstellen, um die Eingabe zu vereinfachen und um das Auftreten von Fehlern zu verringern. Sie können beispielsweise eine symbolische Verbindung für die Beschreibung der externen Einheit erstellen, die entweder TAP01 oder OPT01 lautet. Wenn Sie mit symbolischen Verbindungen arbeiten möchten, wird empfohlen, die symbolischen Verbindungen in einem einmalig auszuführenden Konfigurationsschritt im Stammverzeichnis zu definieren. Geben Sie für jede Bandeinheit auf Ihrem Server Folgendes ein:

ADDLNK OBJ('/*qsys.lib*/*Name\_der\_externen\_Einheit.devd*') NEWLNK(*Name\_der\_externen\_Einheit*) + LNKTYPE(\*SYMBOLIC)

Wenn es sich bei dem aktuellen Verzeichnis um das Stammverzeichnis handelt, würde der Befehl SAV, bei dem die symbolische Verbindung verwendet wird, wie folgt aussehen:

SAV DEV(*Name\_der\_externen\_Einheit*) + OBJ $((')^{*})$   $(\sqrt{QDLS' *OMIT})$   $('QSYS.LIB' *OMIT))$ 

Alle nachfolgenden Pfadnamen im Befehl müssten vom Stammverzeichnis ausgehen.

**Anmerkung:** Wenn es sich beim Stammverzeichnis nicht um das aktuelle Verzeichnis handelt, müssen Sie sicherstellen, dass im Befehl SAV DEV('/*Name\_der\_externen\_Einheit*') angegeben ist.

#### **Objekte mit mehreren Namen sichern**

Sie können für Objekte auf dem Server mehrere Namen vergeben. Ein zusätzlicher Name für ein Objekt wird manchmal als Verbindung bezeichnet. Manche Verbindungen, die auch feste Verbindungen genannt werden, zeigen direkt auf das Objekt. Bei anderen Verbindungen handelt es sich eher um einen Kurznamen für ein Objekt. Der Kurzname zeigt nicht direkt auf das Objekt. Stattdessen können Sie sich den Kurznamen als Objekt vorstellen, das den Namen des Originalobjekts enthält. Dieser Verbindungstyp wird als Softlink oder symbolische Verbindung bezeichnet.

Wenn Sie Verbindungen für Objekte erstellen, sollten Sie die nachfolgenden Beispiele lesen, um sicherzustellen, dass bei Ihrer Sicherungsstrategie sowohl der Inhalt von Objekten als auch jeder ihrer möglichen Namen gesichert wird.

Die folgende Abbildung zeigt ein Beispiel für eine feste Verbindung: Das Stammverzeichnis enthält das Verzeichnis BenVerz. BenVerz enthält JCHDIR und DRHDIR. JCHDIR enthält die Datei DATEIA, für die eine feste Verbindung zu Objekt A besteht. DRHDIR enthält die Datei DATEIB, für die ebenfalls eine feste Verbindung zu Objekt A besteht.

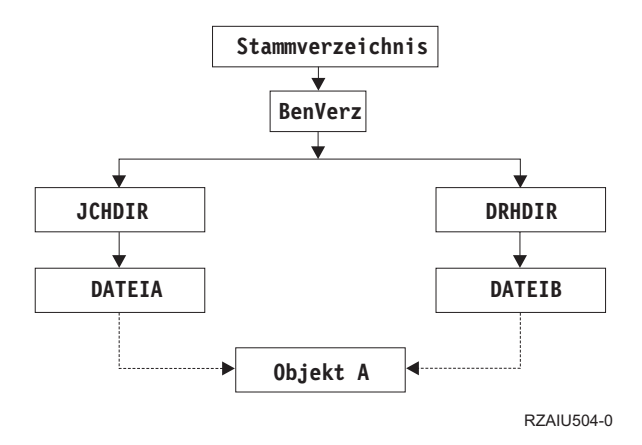

*Abbildung 6. Objekt mit festen Verbindungen – Beispiel*

Sie können Objekt A mit jedem der folgenden Befehle sichern. Bei beiden Befehlen werden die Beschreibung von Objekt A und die Daten gesichert:

- SAV OBJ('/BenVerz/JCHDIR/DATEIA')
- SAV OBJ('/BenVerz/DRHDIR/DATEIB')

Wenn Sie nur den ersten Befehl (JCHDIR) verwenden, haben Sie die Tatsache, dass DATEIB auch im Verzeichnis DRHDIR einen Namen hat, nicht gesichert.

Sie können folgende Befehle verwenden, um einmalig die Daten und beide Namen (feste Verbindungen) für die Datei zu sichern:

- SAV OBJ(('/BenVerz'))
- v SAV OBJ(('/BenVerz/JCHDIR') ('/BenVerz/DRHDIR'))
- v SAV OBJ(('/BenVerz/JCHDIR/DATEIA') ('/BenVerz/DRHDIR/DATEIB'))

Die folgende Abbildung zeigt ein Beispiel für eine symbolische Verbindung: Das Stammverzeichnis enthält QSYS.LIB und die symbolische Verbindung 'Kunde'. QSYS.LIB enthält die Bibliothek KUNDBIB.LIB. KUNDBIB.LIB enthält die Datei KUNDMAST.FILE. Für 'Kunde' besteht eine symbolische Verbindung zu KUNDMAST.FILE.

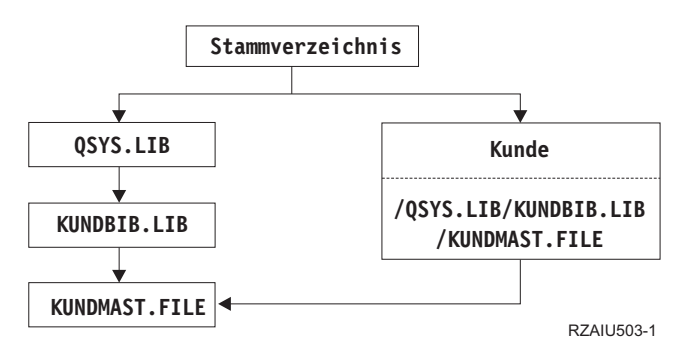

*Abbildung 7. Objekt mit einer symbolischen Verbindung – Beispiel*

Nachfolgend steht eine Reihe von Befehlen, mit denen Sie die Datei KUNDMAST sichern können (sowohl die Beschreibung als auch die Daten):

- v SAVLIB LIB(KUNDBIB)
- SAVOBJ OBJ(KUNDMAST) LIB(KUNDBIB)
- v SAV ('/QSYS.LIB/KUNDBIB.LIB/KUNDMAST.FILE')
- v SAV ('/QSYS.LIB/KUNDBIB.LIB')

<span id="page-84-0"></span>Bei keinem dieser Befehle wird die Tatsache gesichert, dass die Datei KUNDMAST den "Kurznamen" Kunde im Stammverzeichnis hat.

Bei Angabe von SAV OBJ('/Kunde') sichern Sie die Tatsache, dass 'Kunde' ein Kurzname für die Datei KUNDMAST ist. Sie sichern jedoch weder die Beschreibung der Datei KUNDMAST noch deren Inhalt.

#### **Geänderte Objekte in Verzeichnissen sichern**

Mit dem Parameter CHGPERIOD (Änderungszeitraum) im Befehl SAV (Sichern) können Sie Objekte sichern, die sich seit einem angegebenen Zeitpunkt geändert haben, oder Objekte, die während eines bestimmten Zeitraums geändert wurden, oder Objekte, die seit der letzten Sicherung geändert wurden.

Bei Angabe von CHGPERIOD(\*LASTSAVE) wird jedes Objekt berücksichtigt, das sich seit einer **beliebigen** Sicherungsoperation, die für das betreffende Objekt unter Angabe von UPDHST(\*YES) ausgeführt wurde, geändert hat. Wenn Sie diese Methode mehrmals in einer Woche verwenden, sieht der daraus resultierende Datenträger wie in [Tabelle](#page-75-0) 23 auf Seite 70 gezeigt aus.

Führen Sie einen der folgenden Schritte aus, um eine Sicherungsoperation auszuführen, bei der alle Objekte berücksichtigt werden, die sich seit der letzten Gesamtsicherung eines Verzeichnisses geändert haben (ähnlich wie in [Tabelle](#page-74-0) 22 auf Seite 69):

- v Geben Sie ein Datum und eine Uhrzeit für den Parameter CHGPERIOD an.
- v Geben Sie UPDHST(\*YES) für eine vollständige Sicherungsoperation an. Geben Sie UPDHST(\*NO) und CHGPERIOD(\*LASTSAVE) an, wenn Sie geänderte Objekte sichern.

Sie können mit dem Befehl SAV auch Objekte sichern, die sich seit einem bestimmten Zeitpunkt **nicht** geändert haben; geben Sie dazu CHGPERIOD(\*ALL \*ALL Datum Zeit) an. Dies könnte unter Umständen sinnvoll sein, um alte Daten zu archivieren, bevor sie gelöscht werden.

Der Server führt Protokoll darüber, wann er das Objekt zuletzt geändert hat. Er zeichnet außerdem auf, ob er das Objekt seit der letzten Sicherung geändert hat oder nicht. Der Server speichert keine Daten zur letzten Änderung des Objekts.

Wählen Sie die Menüauswahl 8 in der Anzeige MIT OBJEKTVERBINDUNGEN ARBEITEN (WRKLNK) aus, um die Attribute anzuzeigen, die angeben, ob ein Objekt in einem Verzeichnis seit der letzten Sicherung geändert wurde. Die Attribute werden wie folgt angezeigt:

Archivierung erforderlich (PC). Archivierung erforderlich (AS/400) . . . . . . . : Ja

**Anmerkung:** Wenn Sie das Betriebssystem einer Client-Workstation zum Sichern eines Objekts verwenden, ist der PC-Archivierungsanzeiger auf 'Nein' gesetzt. Da Dateisysteme, auf die über den Netzserver zugegriffen wird, nicht zwischen Sicherungsoperationen unterscheiden, stimmt der Serverarchivierungsanzeiger für diese Dateisysteme immer mit dem PC-Archivierungsanzeiger überein. Geänderte Objekte (in den Dateisystemen, auf die über den Netzserver zugegriffen wird), die in einer Sicherungsoperation der Client-Workstation gesichert wurden, werden erst dann wieder in einer Sicherungsoperation gesichert, wenn sie erneut geändert wurden.

Der Wert des Parameters UPDHST steuert die Aktualisierung des Sicherungsprotokolls des Servers und des Sicherungsprotokolls des PC:

- v \*NO Der Server aktualisiert das Sicherungsprotokoll nicht. Das PC-Archivierungsattribut und Serverarchivierungsattribut wird nicht geändert.
- v \*YES Der Server aktualisiert das Sicherungsprotokoll. Für Dateisysteme, auf die über den Netzserver zugegriffen wird, ist das PC-Archivierungsattribut auf 'No' gesetzt. Für andere Dateisysteme ist das Serverarchivierungsattribut auf 'No' gesetzt.
- <span id="page-85-0"></span>v \*SYS - Das System aktualisiert das Systemsicherungsprotokoll. Das Serverarchivierungsattribut ist auf 'No' gesetzt.
- v \*PC Das System aktualisiert das PC-Sicherungsprotokoll. Das PC-Archivierungsattribut ist auf 'No' gesetzt.

Der Abschnitt "Befehl SAV (Sichern) [verwenden"](#page-81-0) auf Seite 76 enthält weitere Informationen zur Verwendung des Befehls SAV.

#### **Dateisystemübergreifend sichern**

Wenn Sie mit dem Befehl SAV Objekte aus mehreren Dateisystemen gleichzeitig sichern, gelten folgende Einschränkungen:

- v Unterschiedliche Dateisysteme unterstützen unterschiedliche Objekttypen und unterschiedliche Methoden für die Benennung von Objekten. Deshalb können Sie keine Objektnamen oder -typen angeben, wenn Sie Objekte aus mehr als einem Dateisystem mit demselben Befehl sichern. Sie können alle Objekte aus allen Dateisystemen sichern oder Sie können einige Dateisysteme übergehen. Folgende Kombinationen sind gültig:
	- Alle Objekte auf dem Server sichern: OBJ('/\*')

```
Anmerkung: Die Verwendung dieses Befehls ist nicht identisch mit der Verwendung der Auswahl
            21 im Menü des Befehls GO SAVE. Zwischen dem Befehl SAV OBJ('/*) und Auswahl
            21 bestehen folgende Unterschiede:
```
- SAV OBJ('/\*') versetzt den Server nicht in den Status des eingeschränkten Betriebs.
- SAV OBJ('/\*') startet das steuernde Subsystem nach seiner Beendigung nicht.
- Bei SAV OBJ('/\*') ist keine Bedienerführung zum Ändern von Standardauswahlmöglichkeiten verfügbar.
- Alle Objekte in allen Dateisystemen sichern (mit Ausnahme der Dateisysteme QSYS.LIB und QDLS): OBJ(('/\*') ('/QSYS.LIB' \*OMIT) ('/QDLS' \*OMIT))
- Alle Objekte in allen Dateisystemen sichern, mit Ausnahme der Dateisysteme QSYS.LIB, QDLS und eines oder mehrerer weiterer Dateisysteme: OBJ(('/\*') ('/QSYS.LIB' \*OMIT) ('/QDLS' \*OMIT) ('/*Andere Werte*' \*OMIT))
- v Werte für andere Parameter des Befehls SAV werden nur für bestimmte Dateisysteme unterstützt. Sie müssen Werte auswählen, die von allen Dateisystemen unterstützt werden. Geben Sie die folgenden Parameter und Werte an:

```
CHGPERIOD
      Standardwert
PRECHK
      *NO
UPDHST
      *YES
LABEL
      *GEN
SAVACT
      *NO
OUTPUT
      *NONE
SUBTREE
      *ALL
SYSTEM
      *LCL
```
<span id="page-86-0"></span>**DEV** Muss eine Bandeinheit oder eine optische Einheit sein

- Für die Befehlsparameter von SAV OBJ('/\*') ist Folgendes erforderlich:
	- Der Server muss sich im Status des eingeschränkten Betriebs befinden.
	- Sie müssen über die Sonderberechtigung \*SAVSYS oder \*ALLOBJ verfügen.
	- Sie müssen VOL(\*MOUNTED) angeben.
	- Sie müssen SEQNBR(\*END) angeben.

**Anmerkung:** SAV OBJ('/\*') ist **nicht** die empfohlene Methode für das Sichern des gesamten Servers. Verwenden Sie Menüauswahl 21 des Befehls GO SAVE, um den gesamten Server zu sichern.

#### **Objekte aus dem Dateisystem QSYS.LIB sichern**

Wenn Sie mit dem Befehl SAV Objekte aus dem Dateisystem QSYS.LIB (Bibliothek) sichern, gelten folgende Einschränkungen:

- Der Parameter OBJ darf nur einen einzigen Namen haben.
- v Der Parameter OBJ muss mit der Objektangabe im Befehl SAVLIB und SAVOBJ übereinstimmen:
	- Sie können eine Bibliothek sichern: OBJ('/QSYS.LIB/*Bibliotheksname*.LIB')
	- Sie können alle Objekte in einer Bibliothek sichern: OBJ('/QSYS.LIB/*Bibliotheksname*.LIB/\*')
	- Sie können alle Objekte eines bestimmten Typs in einer Bibliothek sichern: OBJ('/QSYS.LIB/*Bibliotheksname*.LIB/\*.*Objekttyp*')
	- Sie können einen bestimmten Objektnamen und -typ in einer Bibliothek sichern: OBJ('/QSYS.LIB/*Bibliotheksname*.LIB/*Objektname*.*Objekttyp*')
	- Sie können alle Teildateien in einer Datei sichern, indem Sie eine der folgenden Angaben verwenden:
		- OBJ('/QSYS.LIB/*Bibliotheksname*.LIB/*Dateiname*.FILE/\*')
		- OBJ('/QSYS.LIB/*Bibliotheksname*.LIB/*Dateiname*.FILE/\*.MBR')
	- Sie können eine bestimmte Teildatei in einer Datei angeben:
		- OBJ('/QSYS.LIB/*Bibliotheksname*.LIB/ *Dateiname*.FILE/*Teildateiname*.MBR')
- v Sie können nur die für den Befehl SAVOBJ zulässigen Objekttypen angeben. Zum Beispiel kann der Befehl SAV nicht zum Sichern von Benutzerprofilen verwendet werden, da OBJTYPE(\*USRPRF) für den Befehl SAVOBJ nicht zulässig ist.
- v Einige Bibliotheken im Dateisystem QSYS.LIB können wegen der Art der Daten, die sie enthalten, nicht mit dem Befehl SAVLIB gesichert werden. Beispiele:
	- Die Bibliothek QDOC, da sie Dokumente enthält.
	- Die Bibliothek QSYS, da sie Systemobjekte enthält.

Sie können den Befehl SAV nicht verwenden, um die folgenden Bibliotheken als Ganzes zu sichern:

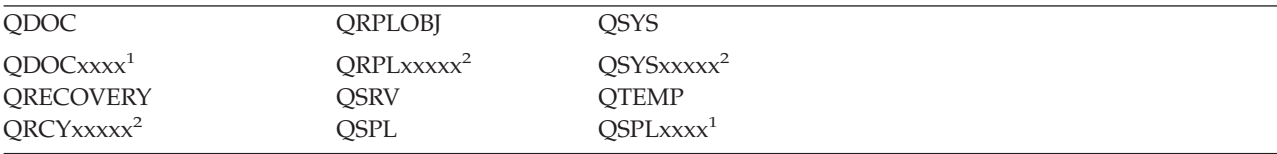

**<sup>1</sup>** Dabei ist xxxx ein Wert im Bereich von 0002 bis 0032, der einem ASP entspricht.

**<sup>2</sup>** Dabei ist xxxxx ein Wert im Bereich von 00033 bis 00255, der einem unabhängigen ASP entspricht.

• Andere Parameter müssen folgende Werte haben:

```
SUBTREE
      *ALL
```
#### <span id="page-87-0"></span>**SYSTEM**

\*LCL

#### **OUTPUT**

\*NONE

#### **CHGPERIOD**

- Das Startdatum kann nicht \*LASTSAVE sein
- Das Enddatum muss \*ALL sein
- Die Endzeit muss \*ALL sein
- Standardwert, wenn Sie eine Teildatei angeben

### **Objekte aus dem Dateisystem QDLS sichern**

Wenn Sie mit dem Befehl SAV Objekte aus dem Dateisystem QDLS (Dokumentbibliotheksservices) sichern, gelten folgende Einschränkungen:

- v Die Parameter OBJ und SUBTREE müssen auf eine der beiden folgenden Arten angegeben werden:
	- OBJ('/QDLS/*Pfad*/*Ordnername*') SUBTREE(\*ALL)
	- OBJ('/QDLS/*Pfad*/*Dokumentname*') SUBTREE(\*OBJ)
- v Andere Parameter müssen folgende Werte haben:

**SYSTEM**

# \*LCL

**OUTPUT**

\*NONE

#### **CHGPERIOD**

- Das Startdatum kann nicht \*LASTSAVE sein
- Das Enddatum muss \*ALL sein
- Die Endzeit muss \*ALL sein
- Standardwert, wenn OBJ('/QDLS/*Pfadname*/*Dokumentname*') SUBTREE(\*ALL) angegeben ist

#### **PRECHK**

\*NO

#### **UPDHST**

\*YES

**SAVACT**

Kann nicht \*SYNC sein

#### **SAVACTMSGQ** \*NONE

# **Benutzerdefinierte Dateisysteme sichern**

Ein benutzerdefiniertes Dateisystem (UDFS) ist ein Dateisystem, das Sie selbst erstellen und verwalten können. Sie können mehrere UDFSs erstellen und für jedes einen eindeutigen Namen vergeben. Sie können beim Erstellen eines UDFS weitere Attribute angeben. Unter anderem können Sie folgende Attribute angeben:

- v Eine Zusatzspeicherpoolnummer (ASP-Nummer), um anzugeben, wo Objekte im UDFS gespeichert werden sollen.
- Die Schreibweise für die Namen aller UDFS-Objekte.
- **Anmerkung:** Wenn sich das UDFS auf einem unabhängigen Plattenpool befindet, müssen Sie sicherstellen, dass der unabhängige Plattenpool angehängt ist und das UDFS abgehängt wird, bevor mit der Sicherung begonnen wird.

Für ein UDFS gibt es nur zwei Statusmöglichkeiten: angehängt oder abgehängt. Wenn Sie ein UDFS anhängen, können Sie auf die Objekte in diesem Dateisystem zugreifen. Wenn Sie ein UDFS abhängen, haben Sie keinen Zugriff auf die Objekte in diesem Dateisystem.

In den folgenden Abschnitten stehen weitere Informationen zum Sichern Ihrer UDFS:

- "Wie der Server benutzerdefinierte Dateisysteme speichert"
- "Abgehängtes UDFS sichern"
- v ["Angehängtes](#page-89-0) UDFS sichern" auf Seite 84

#### **Wie der Server benutzerdefinierte Dateisysteme speichert**

In einem UDFS, wie auch im "Stammverzeichnis" (/) und in QOpenSys-Dateisystemen, können Benutzer Verzeichnisse, Datenstromdateien, symbolische Verbindungen und lokale Sockets erstellen.

Eine blockorientierte Gerätedatei mit einem einzigen Block (\*BLKSF) stellt ein UDFS dar. Wenn Sie ein UDFS erstellen, erstellt der Server gleichzeitig eine zugehörige blockorientierte Gerätedatei. Sie können auf die blockorientierte Gerätedatei nur über generische IFS-Befehle (IFS - Integrated File System), über eine Anwendungsprogrammierschnittstelle (API) und über die Schnittstelle QFileSvr.400 zugreifen. Die Namen von blockorientierten Gerätedateien müssen folgendes Format aufweisen:

/dev/QASPxx/UDFS-Name.udfs

Dabei steht xx für die System- oder Basis-ASP-Nummer (1–32), bei der der Benutzer das UDFS speichert, und UDFS-Name ist der eindeutige Name des UDFS. Beachten Sie, dass der UDFS-Name die Erweiterung .udfs haben muss. Wenn das UDFS in einem unabhängigen ASP gespeichert wird, hat der Name der blockorientierten Gerätedatei folgendes Format:

/dev/Einheitenbeschreibung/UDFS-Name.udfs

Für ein UDFS gibt es nur zwei Statusmöglichkeiten: angehängt oder abgehängt. Wenn Sie ein UDFS anhängen, können Sie auf die Objekte in diesem Dateisystem zugreifen. Wenn Sie ein UDFS abhängen, haben Sie keinen Zugriff auf die Objekte in diesem Dateisystem.

Um auf die Objekte innerhalb eines UDFS zugreifen zu können, müssen Sie das UDFS an ein Verzeichnis anhängen (beispielsweise /home/JON). Wenn Sie ein UDFS an ein Verzeichnis anhängen, können Sie auf den ursprünglichen Inhalt des betreffenden Verzeichnisses nicht zugreifen. Außerdem haben Sie über das betreffende Verzeichnis keinen Zugriff auf den Inhalt des UDFS. Beispiel: Das Verzeichnis /home/JON enthält eine Datei /home/JON/Lohnbuchhaltung. Ein UDFS enthält die drei Verzeichnisse 'Post', 'Aktion' und 'Ausgang'. Nachdem Sie das UDFS an /home/JON angehängt haben, kann nicht mehr auf die Datei /home/JON/Lohnbuchhaltung zugegriffen werden, und die drei Verzeichnisse stehen unter /home/JON/post, /home/JON/aktion und /home/JON/ausgang im Zugriff. Nach dem Abhängen des UDFS ist die Datei /home/JON/Lohnbuchhaltung wieder im Zugriff, aber auf die drei Verzeichnisse im UDFS kann nicht mehr zugegriffen werden.

Weitere Informationen zum Anhängen von Dateisystemen finden Sie unter OS/400 Network File System

Support.

#### **Abgehängtes UDFS sichern** |

In den meisten Fällen sollten Sie alle benutzerdefinierten Dateisysteme abhängen, bevor Sie eine Siche-| rungs- oder Zurückspeicherungsoperation ausführen. Mit dem Befehl DSPUDFS können Sie feststellen, | ob ein UDFS angehängt oder abgehängt wurde. |

Der Server sichert Objekte aus einem abgehängten UDFS, wenn Sie für die Sicherung \*BLKSF für das | UDFS angeben, das in einem ASP oder unabhängigen ASP (/dev/qaspxx) enthalten ist. Der Server | sichert Informationen zum UDFS (beispielsweise die ASP-Nummer, die Berechtigung und die Schreib-|

weise. |

<span id="page-89-0"></span>Geben Sie zum Sichern eines abgehängten UDFS Folgendes an: |

SAV  $\blacksquare$ 

OBJ(('/dev/QASP02/UDFS-Name.udfs')) |

#### **Einschränkungen beim Sichern eines abgehängten UDFS**  $\mathbf{I}$

- 1. Sie können keine einzelnen Objekte aus UDFSs für den Objektparameter OBJ im Befehl SAV angeben. |
- 2. Sie können Objekte in einem abgehängten UDFS nicht anzeigen oder bearbeiten. Deshalb können Sie nach dem Abhängen des UDFS den Speicher- bzw. Zeitbedarf des Servers für die Sicherungsoperation nicht bestimmen. | | |
- 3. SUBTREE(\*ALL) ist erforderlich. |

### **Angehängtes UDFS sichern** |

Normalerweise sollten Sie benutzerdefinierte Dateisysteme (UDFS) abhängen, bevor Sie Sicherungs- und | Zurückspeicherungsoperationen ausführen. Die Menüauswahlmöglichkeiten 21, 22 und 23 des Befehls GO SAVE stellen eine Auswahl zur Verfügung, mit der benutzerdefinierte Dateisysteme vor der Siche-| rung abgehängt werden können. |  $\|$ 

Wenn eine Sicherung Objekte aus angehängten UDFSs enthält, werden nur Informationen zum Pfad-| namen gesichert. Der Server sichert die Objekte, als ob sie sich in dem Dateisystem befänden, an das das | UDFS angehängt ist. Der Server sichert keine Informationen zu den UDFSs oder ASPs, die die gesicherten | Objekte enthalten; der Server gibt außerdem folgende Nachricht aus: |

CPD3788 - Dateisystemangaben für <Ihr UDFS> nicht gesichert. |

Der Server sichert keine Objekte, die sich in einem Verzeichnis befinden, an das ein UDFS angehängt | wird. Wenn sich beispielsweise im Verzeichnis /appl Objekte befinden und Sie ein UDFS an /appl anhängen, sichert der Server die Objekte im Verzeichnis /appl nicht. Der Server sichert nur die Objekte im UDFS. | |  $\blacksquare$ 

Sie können Ihr UDFS im Lesezugriff anhängen. Da der Server keine Dateisystemangaben für ein angehängtes UDFS sichert, sichert er auch das Attribut für den Lesezugriff nicht. Der Server speichert das UDFS deshalb ohne das Attribut für den Lesezugriff.  $\blacksquare$ | |

Wenn sich das angehängte UDFS im Lesezugriff befindet und Sie UPDHST(\*YES) angeben, gibt der Server Nachricht CPI3726 aus, die angibt, dass der Server das Sicherungsprotokoll für Objekte nicht aktualisiert hat.  $\Box$ | |

Geben Sie zum Sichern eines angehängten UDFS den folgenden Befehl an: |

SAV OBJ(('/appl/dir1') |

In diesem Fall hat der Server das UDFS an das Verzeichnis /appl/dir1 angehängt. |

# **Dokumentbibliotheksobjekte (DLOs) sichern**

Der Server bietet die Möglichkeit, Dokumente und Ordner hierarchisch zu speichern (Dokumente innerhalb eines Ordners, der sich innerhalb eines anderen Ordners befindet). Bei Dokumentbibliotheksobjekten (DLOs) handelt es sich um Dokumente und Ordner. Dei folgenden Abschnitt enthalten entsprechende Informationen:

- Der Abschnitt "Wie der Server [Dokumentbibliotheksobjekte](#page-90-0) speichert und verwendet" auf Seite 85 enthält Hinweise zur Funktionsweise von DLOs.
- Der Abschnitt ["Möglichkeiten](#page-91-0) zum Sichern mehrerer Dokumente" auf Seite 86 erläutert Möglichkeiten zum Sichern mehrerer Dokumente.
- Der Abschnitt "Möglichkeiten zum Verringern des von Dokumenten belegten [Plattenspeicherplatzes"](#page-92-0) auf [Seite](#page-92-0) 87 erläutert, wie Sie den von Ihren Dokumenten belegten Speicherplatz begrenzen können.

<span id="page-90-0"></span>• Der Abschnitt "Ausgabe des Befehls [SAVDLO"](#page-93-0) auf Seite 88 beschreibt die Verwendung des Parameters OUTPUT, mit dem Informationen zu den gesicherten Dokumenten angezeigt werden können.

#### **Wie der Server Dokumentbibliotheksobjekte speichert und verwendet**

Der Server bietet die Möglichkeit, Dokumente und Ordner hierarchisch zu speichern (Dokumente innerhalb eines Ordners, der sich innerhalb eines anderen Ordners befindet). Bei Dokumentbibliotheksobjekten (DLOs) handelt es sich um Dokumente und Ordner.

Zur Vereinfachung der Speicherverwaltung speichert der Server alle DLOs in einer oder mehreren Bibliotheken. Die Bibliothek im System-ASP hat den Namen QDOC. Jeder Benutzer-ASP, der DLOs enthält, verfügt über eine Dokumentbibliothek mit Namen QDOCnnnn; dabei steht nnnn für die Nummer, die dem ASP zugeordnet ist. Aus Sicht des Benutzers befinden sich DLOs nicht in Bibliotheken; der Server legt sie in Ordnern ab. DLOs können mit DLO-Befehlen und -Menüs bearbeitet werden.

Eine Reihe von Lizenzprogrammen, einschließlich iSeries Access-Familie und Image WAF/400, verwenden die DLO-Unterstützung. iSeries Access-Familie beispielsweise arbeitet auf den meisten Plattformen mit gemeinsam benutzten Ordnern, bei denen es sich um DLOs handelt. Die Ordnernamen beginnen mit den Zeichen QBK.

Bei IFS (Integrated File System) stellt das Dateisystem QDLS (Dokumentbibliotheksservices) DLO-Unterstützung bereit.

Der Server verwendet eine Gruppe von Suchindexdateien in der Bibliothek QUSRSYS, um Protokoll über alle DLOs auf dem Server zu führen. Die Namen dieser Datenbankdateien beginnen mit den Zeichen QAOSS. Der Server verwendet andere QAO\*-Dateien in der Bibliothek QUSRSYS, um Verteiloperationen zu protokollieren und Funktionen für die Textsuche zu unterstützen. Sie sollten diese Dateien in QUSRSYS regelmäßig sichern. Die Auswahlmöglichkeiten 21 und 23 des Befehls GO SAVE sichern sowohl die Bibliothek QUSRSYS als auch alle DLOs auf dem Server.

Mit dem Befehl SAVDLO (Dokumentbibliotheksobjekt sichern) können Sie ein oder mehrere Dokumente manuell sichern. Dies hat keine Auswirkungen auf die Dokumente, sofern Sie nicht angeben, dass Speicherbereich freigegeben oder gelöscht werden soll. Sie können ein einzelnes Dokument oder mehrere Dokumente sichern.

#### **Geänderte Dokumentbibliotheksobjekte sichern**

Mit dem Befehl SAVDLO (Dokumentbibliotheksobjekt sichern) können Sie DLOs sichern, die seit einem bestimmten Zeitpunkt geändert wurden. Bei Angabe von SAVDLO DLO(\*CHG) sichert die Standardeinstellung DLOs, die sich seit der Sicherung aller DLOs für den betreffenden ASP (SAVDLO DLO(\*ALL) FLR(\*ANY)) geändert haben. Wenn Sie geänderte DLOs sichern, sichert der Server außerdem die Verteilungsobjekte in der Bibliothek QUSRSYS; diese Dokumente werden als **im Entwurfsstadium befindliche Post** bezeichnet.

- **Anmerkung:** Der Server sichert Dokumente, auf die eine Verteilung (im Entwurfsstadium befindliche Post) Bezug nimmt, falls sie sich seit ihrer letzten Sicherung geändert haben. Wenn Sie mit Version 3 Release 1 oder höher arbeiten, sichert der Server diese Dokumente bei Angabe von DLO(\*MAIL) nicht.
- Der Abschnitt ["Dokumentbibliotheksobjekte](#page-89-0) (DLOs) sichern" auf Seite 84 enthält weitere Informationen zum Sichern von DLOs.
- Der Abschnitt "Möglichkeiten zum Verringern des von Dokumenten belegten [Plattenspeicherplatzes"](#page-92-0) auf [Seite](#page-92-0) 87 beschreibt, wie der Bedarf an Plattenspeicherplatz, den der Server für Dokumente verwendet, verringert werden kann, wenn Ihr Plattenspeicherplatz begrenzt ist.

### <span id="page-91-0"></span>**Möglichkeiten zum Sichern mehrerer Dokumente**

Es gibt eine Reihe von Möglichkeiten, um mehrere Dokumente gleichzeitig zu sichern:

- v Sichern Sie alle Ihre Dokumente durch Eingabe von: SAVDLO DLO(\*ALL) FLR(\*ANY).
- v Sichern Sie alle Dokumente in einer Liste von Ordnern durch Eingabe von: SAVDLO DLO(\*ALL) FLR(*Ordner*). Sie können bis zu 300 generische oder spezifische Ordnernamen im Parameter FLR (Ordner) angeben.
- v Sie können mehrere SAVDLO-Befehle gleichzeitig für Dokumente in einem einzelnen ASP oder in mehreren ASPs ausführen. Sie können einen oder mehrere SAVDLO-Befehle gleichzeitig mit einem oder mehreren RSTDLO-Befehlen (RSTDLO - Dokumentbibliotheksobjekt zurückspeichern) ausführen. Nachfolgend steht ein Beispiel für die gleichzeitige Ausführung von SAVDLO-Operationen mit generischen Werten:

SAVDLO DLO(\*ANY) DEV(*Erste-Einheit*) FLR(A\* B\* C\* ...L\*) + SAVDLO DLO(\*ANY) DEV(*Zweite-Einheit*) FLR(M\* N\* O\* ...Z\*)

v Sichern Sie alle Dokumente in einem ASP durch Eingabe von: SAVDLO DLO(\*ALL) FLR(\*ANY) ASP(n).

Es wäre vielleicht sinnvoll, Ordner mit Benutzerdokumenten in Benutzer-ASPs zu verschieben. Sie könnten dann die DLOs in diesen ASPs regelmäßig sichern und den System-ASP dabei nicht sichern. Dadurch sparen Sie Zeit und Datenträger, da Sie die Systemordner für iSeries Access-Familie, die sich nur selten ändern, nicht sichern.

**Anmerkung:** Wenn Sie iSeries Access-Familie sichern, müssen Sie außerdem den Befehl SAV ausführen. Nachfolgend stehen alle Parameter, die benötigt werden, um alle Daten im Integrated File System (IFS), das iSeries Access-Familie aufnimmt, zu sichern.

```
SAV DEV('/QSYS.LIB/Name_der_externen_Einheit.DEVD') +
    OBJ(('/*') +('/QSYS.LIB' *OMIT) +
       ('/QDLS' *OMIT)) +
    UPDHST(*YES)
```
- v Sichern Sie eine Liste mit Dokumenten, und zwar anhand des benutzerdefinierten Namens oder anhand des Systemobjektnamens.
- v Sichern Sie alle Dokumente, auf die bestimmte Suchwerte zutreffen. Die folgende Tabelle zeigt die Parameter, die Sie bei Angabe von DLO(\*SEARCH) verwenden können.

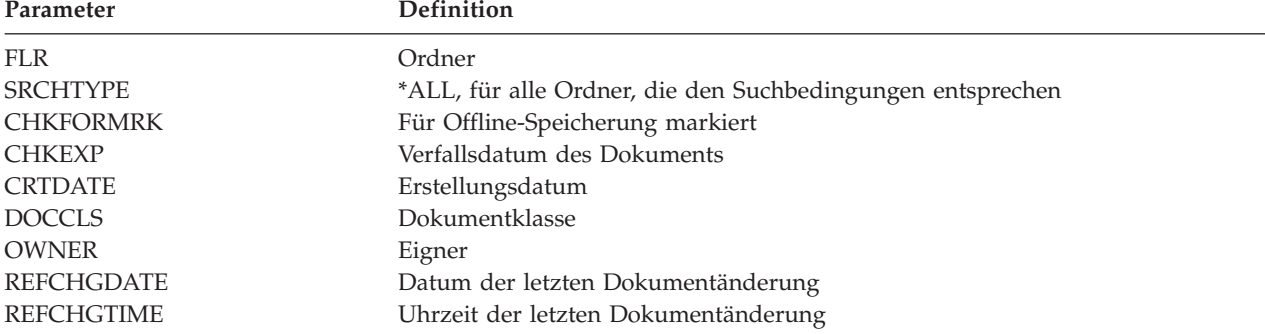

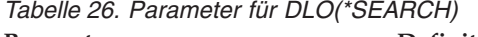

- v Sichern Sie alle Verteilungsobjekte (Post) durch Eingabe von: SAVDLO DLO(\*MAIL).
- v Sichern Sie alle Verteilungsobjekte, neuen Ordner, neuen Dokumente und geänderten Dokumente durch Eingabe von: SAVDLO DLO(\*CHG). Dies stellt eine andere Methode dar, die Auswirkungen von Onlineinformationen auf den Zeit- und Datenträgerbedarf bei der Sicherung von DLOs zu verringern. Der Abschnitt ["Dokumentbibliotheksobjekte](#page-89-0) (DLOs) sichern" auf Seite 84 enthält weitere Informationen zur Verwendung von DLO(\*CHG).

<span id="page-92-0"></span>Sie können den Parameter OMITFLR verwenden, um Ordner aus der Sicherungsoperation auszuschließen. Beim Parameter OMITFLR können Sie bis zu 300 generische oder spezifische Ordnernamen angeben.

**Anmerkung:** Wenn Sie den Parameter OMITFLR(QBK\*) im Befehl SAVDLO angeben, schließt der Server Onlineinformationen aus der Sicherungsoperation aus.

> Der Parameter OMITFLR ist sinnvoll, wenn Sie Ordner übergehen möchten, die sich nie oder nur selten ändern. Sie können den Parameter auch dazu verwenden, eine Gruppe mit Ordnern aus einer einzelnen Sicherungsoperation zu entfernen, während Sie die betreffende Gruppe gleichzeitig auf eine andere externe Einheit sichern.

Wenn Sie in derselben Operation DLOs aus mehreren ASPs sichern, erstellt der Server für jeden ASP eine separate Datei auf dem Datenträger. Wenn Sie DLOs vom Datenträger zurückspeichern, müssen Sie die Folgenummern angeben, um die DLOs aus mehreren ASPs zurückzuspeichern.

*Für den Befehl SAVDLO erforderliche Berechtigung:* Die folgenden Parameterkombinationen für den Befehl SAVDLO erfordern entweder die Sonderberechtigung \*ALLOBJ, die Sonderberechtigung \*SAVSYS oder die Berechtigung \*ALL für die Dokumente. Sie müssen außerdem im Systemverzeichnis registriert sein:

- DLO $(*ALL)$  FLR $(*ANY)$
- $\cdot$  DLO(\*CHG)
- $\cdot$  DLO(\*MAIL)
- DLO(\*SEARCH) OWNER(\*ALL)
- v DLO(\*SEARCH) OWNER(Benutzerprofilname)
- **Anmerkung:** Ihre eigenen DLOs können Sie immer sichern. Sie müssen über die angegebenen Berechtigungen verfügen, um für den Parameter OWNER (Eigner) ein anderes Benutzerprofil angeben zu können.

#### **Möglichkeiten zum Verringern des von Dokumenten belegten Plattenspeicherplatzes**

Der Dokumentenbestand tendiert dazu, immer umfangreicher zu werden und immer mehr Speicherplatz zu benötigen. Sie können den für Dokumente verwendeten Plattenspeicherplatz verwalten, indem Sie

- v Dokumente sichern und löschen (STG(\*DELETE)). Diese Dokumente werden dann bei der Suche nach Dokumenten nicht mehr angezeigt.
- v Dokumente sichern und Speicherplatz freigeben [\(STG\(\\*FREE\)\).](#page-10-0) Diese Dokumente werden bei der Suche angezeigt und der Server markiert sie als 'offline'.
- v Dokumente in einen Benutzer-ASP verschieben. Sie können unterschiedliche Sicherungs- und Zurückspeicherungsstrategien für diese Benutzer-ASPs erstellen.
- v den Befehl RGZDLO (Dokumentbibliotheksobjekt reorganisieren) verwenden.

Geben Sie beim Sichern von Dokumenten Suchwerte an, beispielsweise die Speichermarkierung für das Dokument oder das Verfallsdatum, um feststellen zu können, bei welchen Dokumenten Speicherplatz freigegeben werden sollte.

### <span id="page-93-0"></span>**Ausgabe des Befehls SAVDLO**

Im Befehl SAVDLO können Sie den Parameter OUTPUT verwenden, um Informationen zu gesicherten Dokumenten und Ordnern sowie zu gesicherter Post anzuzeigen. Sie können die Ausgabe entweder drucken (OUTPUT(\*PRINT)) oder in einer Datenbankdatei sichern (OUTPUT(\*OUTFILE)).

Wird die Ausgabe gedruckt, sind die folgenden Einheitenabhängigkeiten zu berücksichtigen:

- v Die Kopfdaten in der Ausgabe sind einheitenabhängig. Es werden nicht alle Daten für alle Einheiten angezeigt.
- v Die Druckerdatei für den Befehl SAVDLO verwendet die Zeichen-ID (CHRID) 697 500. Unterstützt Ihr Drucker diese Zeichen-ID nicht, zeigt der Server die Nachricht CPA3388 an. Geben Sie, um die Ausgabe aus dem Befehl SAVDLO zu drucken und den Empfang der Nachricht CPA3388 zu vermeiden, Folgendes vor der Angabe \*PRINT im Befehl SAVDLO an:

CHGPRTF FILE(QSYSOPR/QPSAVDLO) CHRID(\*DEV)

Weitere Informationen zu Zeichen-IDs (CHRID) siehe Handbuch Printer Device Programming

Wenn Sie mit einer Ausgabedatei arbeiten, verwendet der Server das Dateiformat QSYS/QAOJSAVO.OJSDLO.

# **Spooldateien sichern**

Beim Sichern einer Ausgabewarteschlange wird die zugehörige Beschreibung, aber nicht der Inhalt (die Spooldateien) gesichert.

Verwenden Sie zum Sichern von Spooldateien (einschließlich aller erweiterten Funktionsattribute, die den Spooldateien zugeordnet sind) die folgenden APIs:

- QSPOPNSP (Spooldatei öffnen)
- QSPCRTSP (Spooldatei erstellen)
- QSPGETSP (Spooldateidaten abrufen)
- QSPPUTSP (Spooldateidaten an einen bestimmten Platz stellen)
- QSPCLOSP (Spooldatei schließen)
- v QUSRSPLA (Attribute für Benutzerspooldatei)

Das Dokument System API Reference enthält Informationen zu diesen APIs. Ein Beispiel und ein Tool für die Verwendung dieser APIs finden Sie in der Bibliothek QUSRTOOL in der Teildatei TSRINFO der Datei QATTINFO.

Gehen Sie wie folgt vor, um nur die Daten aus einer Spooldatei zu kopieren:

- 1. Sichern Sie die Spooldateien mit dem Befehl CPYSPLF (Spooldatei kopieren) in eine Datenbankdatei.
- 2. Sichern Sie die Datenbankdatei.

Da dabei nur Textdaten und keine erweiterten Funktionsattribute wie beispielsweise Grafiken und variable Schriftarten kopiert werden, stellt der Befehl CPYSPLF unter Umständen nicht die optimale Lösung für die Sicherung Ihrer Spooldateien dar.

Das Lizenzprogramm IBM Backup Recovery and Media Services for iSeries stellt zusätzliche Unterstützung für die Sicherung und Zurückspeicherung von Spooldateien bereit. Weitere Informationen erhalten Sie unter BRMS oder über Ihren Serviceprovider.

# <span id="page-94-0"></span>**Büroanwendungsinformationen sichern**

Büroanwendungsdaten umfassen unter anderem Datenbankdateien, Verteilungsobjekte und Dokumentbibliotheksobjekte (DLOs). Die folgende Abbildung zeigt, wie der Server diese Objekte verwaltet. Die Abbildung gibt außerdem die gängigen Sicherungsmethoden für diese Objekte an:

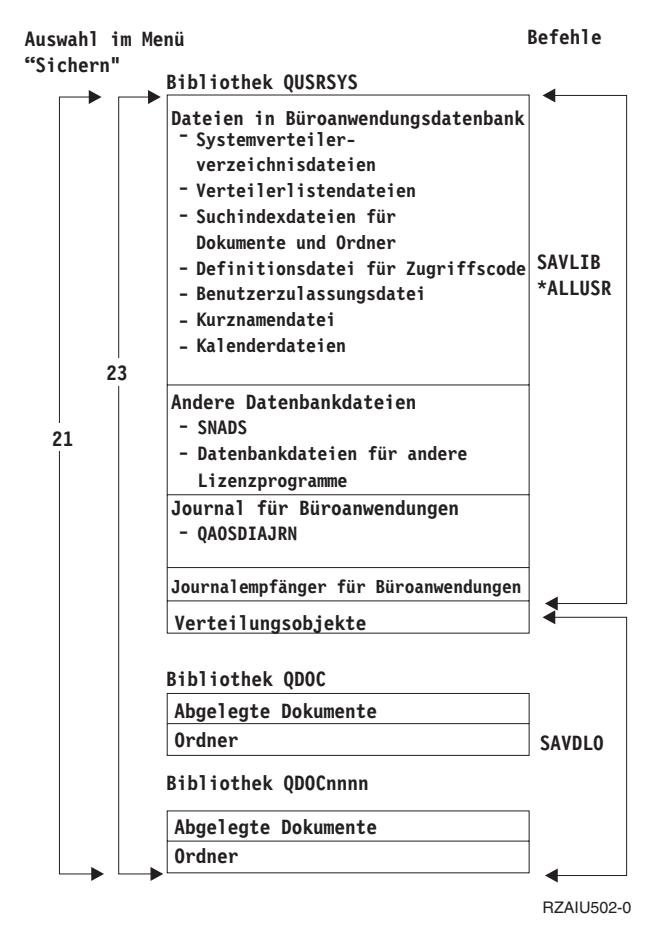

*Abbildung 8. Sichern von Büroanwendungsobjekten*

Um Ihre Büroanwendungsinformationen vollständig zu sichern, müssen Sie sowohl alle Dokumente als auch die Bibliothek QUSRSYS sichern. Die von Ihnen gesicherten Dokumente müssen außerdem die Post von Benutzern enthalten.

Um sicherzustellen, dass alle in der Bibliothek QUSRSYS enthaltenen Systemverzeichnisdateien gesichert werden, müssen Sie das Subsystem QSNADS beenden. Wenn QSNADS aktiv ist, kann der Server die Verzeichnisdateien nicht wie erforderlich sperren.

Der Abschnitt "Dateien für [Textsuchfunktionen](#page-95-0) sichern" auf Seite 90 erläutert, wie Sie Ihre Textindexdatenbank sichern können.

### <span id="page-95-0"></span>**Erläuterung der Abbildung** ″**Sichern von Büroanwendungsobjekten**″

Bibliothek QUSRSYS speichert Datenbankdateien, das Journal für Büroanwendungen (QAOSDIAJRN), Journalempfänger für Büroanwendungen und Verteilungsobjekte. Sie können diese Elemente mit SAVLIB \*ALLUSR sichern.

Die Bibliothek QDOC speichert abgelegte Dokumente und Ordner. Die Bibliothek QDOCnnnn speichert ebenfalls abgelegte Dokumente und Ordner. Sie können die Objekte in den Bibliotheken QDOC und QDOCnnnn mit dem Befehl SAVDLO sichern.

Die erforderlichen Büroanwendungsinformationen aus QUSRSYS, QDOC und QDOCnnnn können auch über die Menüauswahlmöglichkeiten 21 und 23 gesichert werden.

#### **Dateien für Textsuchfunktionen sichern**

Die Textindexdatenbankdateien sind Bestandteil der Textsuchfunktionen. Weitere Informationen zu Text-

suchfunktionen finden Sie im Handbuch [Programmer's](http://publib.boulder.ibm.com:80/cgi-bin/bookmgr/DOCNUM/SH21-0703) Guide<sup>1</sup> for Office Services Concepts.

Vor dem Sichern von Textindexdateien sollten Sie den Index mit Hilfe des Befehls STRUPDIDX (Indexaktualisierung starten) aktualisieren, um ausstehende Anforderungen zu verarbeiten.

Wenn Sie einen der folgenden Befehle ausführen, entfernt der Server bei der nächsten Ausführung des Befehls STRUPDIDX die Sätze aus dem Index:

- v Befehl SAVDLO mit Angabe von STG(\*DELETE).
- v Befehl SAVDLO mit Angabe von CHKFORMRK(\*YES); der Server hat das Dokument für Sichern und Löschen markiert.
- v Befehl DLTDLO.

Vor Ihrer Sicherungsoperation müssen Sie den Befehl STRUPDIDX oder den Befehl STRRGZIDX (Indexreorganisation starten) stoppen.

Führen Sie die folgenden Schritte aus, um die Befehle STRUPDIDX und STRRGZIDX zu stoppen:

- 1. Beenden Sie die automatische Verwaltungsüberwachung mit Hilfe des Befehls ENDIDXMON (Indexmonitor beenden).
- 2. Wählen Sie in der Anzeige MIT TEXTINDEX ARBEITEN (WRKTXTIDX) Auswahlmöglichkeit 8 (Gesamtstatus anzeigen) aus, um sicherzustellen, dass die Aktualisierungs- und Reorganisationsfunktion gestoppt wurde.

# **Methoden zum Sichern von Benutzerdaten**

Über die nachfolgend aufgeführten Links können Sie Erläuterungen zum Sichern von Benutzerdaten auf Ihrem Server aufrufen.

Mit der [Menüauswahl](#page-39-0) 23 des Befehls GO SAVE können Sie auf einfache Weise alle Benutzerdaten sichern.

Mit den folgenden Befehlen können Sie Benutzerdaten manuell sichern:

- SAVSECDTA
- SAVCFG
- SAVLIB \*ALLUSR
- SAVDLO
- SAV

#### *Tabelle 27. Methoden und CL-Befehle zum Sichern von Benutzerdaten*

**Methoden zum Sichern von Benutzerdaten**

- "Methoden zum Sichern von [Benutzerbibliotheken"](#page-97-0) auf Seite 92
- v "Methoden zum Sichern von [Q-Bibliotheken,](#page-99-0) die Benutzerdaten enthalten" auf Seite 94
- "Methoden zum Sichern von [Verteilungsobjekten"](#page-100-0) auf Seite 95
- "Methoden zum Sichern von [Netzserverspeicherbereichen"](#page-101-0) auf Seite 96
- "Methoden zum Sichern [benutzerdefinierter](#page-101-0) Dateisysteme" auf Seite 96
- "Methoden zum Sichern von Verzeichnissen im [Stammdateisystem](#page-102-0) und im Dateisystem QOpenSys" auf Seite 97
- "Methoden zum Sichern der von IBM gelieferten Verzeichnisse ohne [Benutzerdaten"](#page-103-0) auf Seite 98
- "Methoden zum Sichern von Dokumentbibliotheksobjekten und Ordnern"
- "Methoden zum Sichern der von IBM gelieferten [Dokumentbibliotheksobjekte](#page-98-0) und Ordner" auf Seite 93

#### **CL-Befehle zum Sichern von Benutzerdaten**

- v Befehl SAV im Dokument CL Reference
- v Befehl SAVCFG im Dokument CL Reference
- v Befehl SAVCHGOBJ im Dokument CL Reference
- v Befehl SAVDLO im Dokument CL Reference
- v Befehl SAVLIB im Dokument CL Reference
- v Befehl SAVOBJ im Dokument CL Reference
- Befehl SAVSECDTA im Dokument CL Reference

### **Methoden zum Sichern von Dokumentbibliotheksobjekten und Ordnern**

*Tabelle 28. Informationen zu Dokumentbibliotheksobjekten und Ordnern von Benutzern*

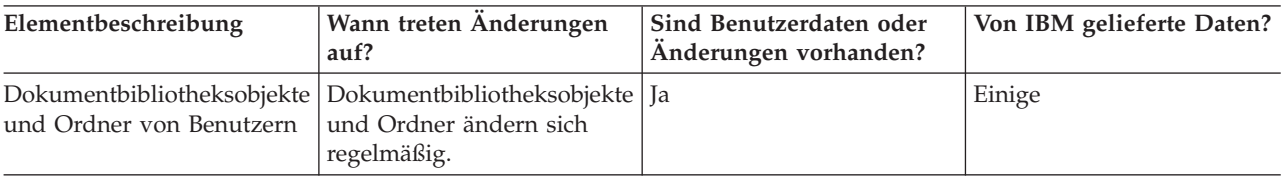

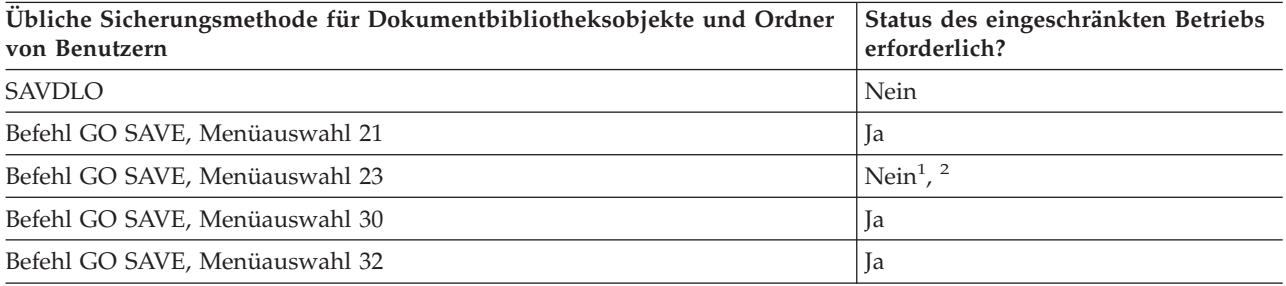

**<sup>1</sup>** Verwenden Sie Auswahl 23 im Menü des Befehls GO SAVE, wird der Server standardmäßig in den Status des eingeschränkten Betriebs versetzt. Treffen Sie die Auswahl mit Bedienerführung, können Sie die Anzeige, mit der der Server in den Status des eingeschränkten Betriebs versetzt wird, abbrechen.

- <span id="page-97-0"></span>**<sup>2</sup> Wichtig:** Bei Prozeduren, bei denen der Server nicht den Status des eingeschränkten Betriebs erfordert, müssen Sie sicherstellen, dass der Server die für die Datensicherung erforderlichen Sperren erhält. Sie sollten Ihren Server immer in den Status des eingeschränkten Betriebs versetzen, wenn Sie mehrere Bibliotheken, Dokumente oder Verzeichnisse sichern, es sei denn, Sie verwenden die Funktion für die [Sicherung](#page-116-0) im aktiven Zustand.
- Im Abschnitt ["Dokumentbibliotheksobjekte](#page-89-0) (DLOs) sichern" auf Seite 84 wird beschrieben, wie Sie Ihre in Dokumentbibliotheksobjekten gespeicherten Daten sichern können.
- Im Abschnitt "Geänderte [Dokumentbibliotheksobjekte](#page-90-0) sichern" auf Seite 85 wird erläutert, wie Sie Änderungen an Ihren Dokumentbibliotheksobjekten sichern können.

### **Methoden zum Sichern von Benutzerbibliotheken**

*Tabelle 29. Informationen zu Benutzerbibliotheken*

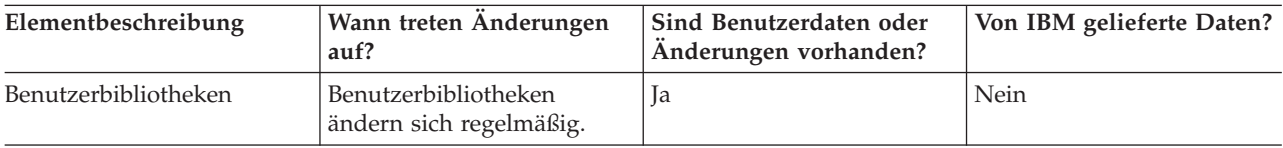

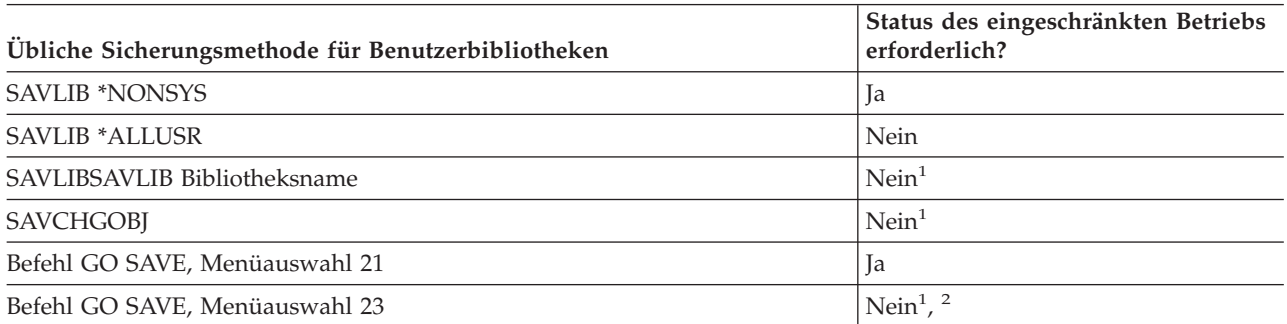

- **<sup>1</sup> Wichtig:** Bei Prozeduren, bei denen der Server nicht den Status des eingeschränkten Betriebs erfordert, müssen Sie sicherstellen, dass der Server die für die Datensicherung erforderlichen Sperren erhält. Sie sollten Ihren Server immer in den Status des eingeschränkten Betriebs versetzen, wenn Sie mehrere Bibliotheken, Dokumente oder Verzeichnisse sichern, es sei denn, Sie verwenden die Funktion für die [Sicherung](#page-116-0) im aktiven Zustand.
- **<sup>2</sup>** Verwenden Sie Auswahl 23 im Menü des Befehls GO SAVE, wird der Server standardmäßig in den Status des eingeschränkten Betriebs versetzt. Treffen Sie die Auswahl mit Bedienerführung, können Sie die Anzeige, mit der der Server in den Status des eingeschränkten Betriebs versetzt wird, abbrechen.

Diese Bibliotheksobjekte ändern sich, wenn Sie Lizenzprogramme aktualisieren.

Im Abschnitt ["Bibliotheken](#page-60-0) mit dem Befehl SAVLIB sichern" auf Seite 55 wird beschrieben, wie eine oder mehrere Bibliotheken gesichert werden. Diese Informationen enthalten außerdem spezielle SAVLIB-Parameter und geben an, wie Sie Bibliotheken auf Ihrem Server auswählen können.

### <span id="page-98-0"></span>**Methoden zum Sichern der von IBM gelieferten Dokumentbibliotheksobjekte und Ordner**

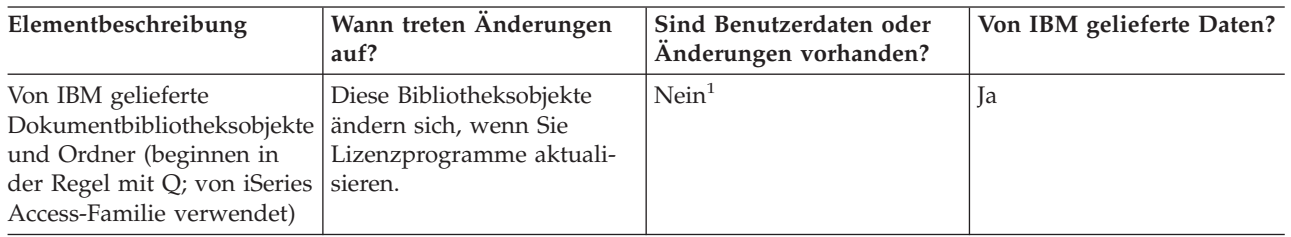

*Tabelle 30. Informationen zu Dokumentbibliotheksobjekten und Ordnern, die von IBM geliefert werden*

**<sup>1</sup>** In den von IBM gelieferten Bibliotheken oder Ordnern sollten Sie keine Objekte ändern oder Benutzerdaten speichern. Sie könnten diese Änderungen verlieren oder zerstören, wenn Sie ein neues Release des Betriebssystems installieren. Wenn Sie Änderungen an Objekten in diesen Bibliotheken vornehmen, sollten Sie die Änderungen für künftige Referenzzwecke sorgfältig in einem Protokoll notieren.

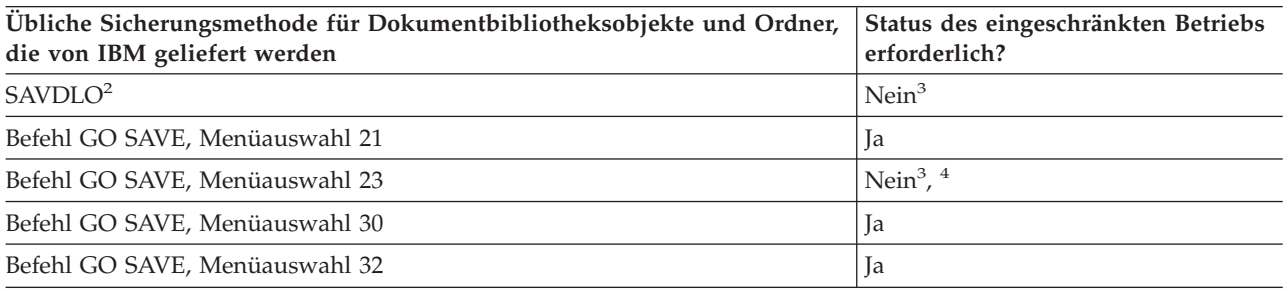

- **<sup>2</sup>** Um sicherzustellen, dass der Server alle iSeries Access-Familie-Daten sichert, sollten Sie das Subsystem QSERVER beenden.
- **<sup>3</sup> Wichtig:** Bei Prozeduren, bei denen der Server nicht den Status des eingeschränkten Betriebs erfordert, müssen Sie sicherstellen, dass der Server die für die Datensicherung erforderlichen Sperren erhält. Sie sollten Ihren Server immer in den Status des eingeschränkten Betriebs versetzen, wenn Sie mehrere Bibliotheken, Dokumente oder Verzeichnisse sichern, es sei denn, Sie verwenden die Funktion für die [Sicherung](#page-116-0) im aktiven Zustand.
- **<sup>4</sup>** Verwenden Sie Auswahl 23 im Menü des Befehls GO SAVE, wird der Server standardmäßig in den Status des eingeschränkten Betriebs versetzt. Treffen Sie die Auswahl mit Bedienerführung, können Sie die Anzeige, mit der der Server in den Status des eingeschränkten Betriebs versetzt wird, abbrechen.
- Im Abschnitt ["Dokumentbibliotheksobjekte](#page-89-0) (DLOs) sichern" auf Seite 84 wird beschrieben, wie Sie Ihre in Dokumentbibliotheksobjekten gespeicherten Daten sichern können.
- v Im Abschnitt "Geänderte [Dokumentbibliotheksobjekte](#page-90-0) sichern" auf Seite 85 wird erläutert, wie Sie Änderungen an Ihren Dokumentbibliotheksobjekten sichern können.

### <span id="page-99-0"></span>**Methoden zum Sichern von Q-Bibliotheken, die Benutzerdaten enthalten**

*Tabelle 31. Q-Bibliotheken, die Benutzerdaten enthalten*

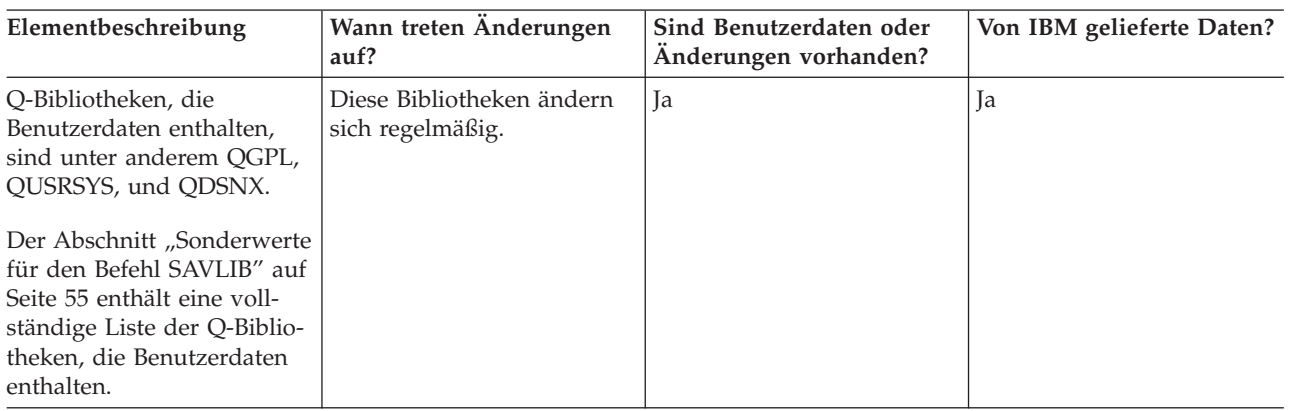

Zum Sichern der Systemverzeichnisdateien müssen Sie das Subsystem QSNADS beenden, bevor die Bibliothek QUSRSYS gesichert wird.

Falls Sie über iSeries Integration für Windows-Server verfügen, müssen Sie die Netzserverbeschreibungen abhängen, bevor mit der Sicherung der Bibliothek QUSRSYS begonnen wird. Dadurch kann der Server die Serverspeicherbereiche wie erforderlich sperren.

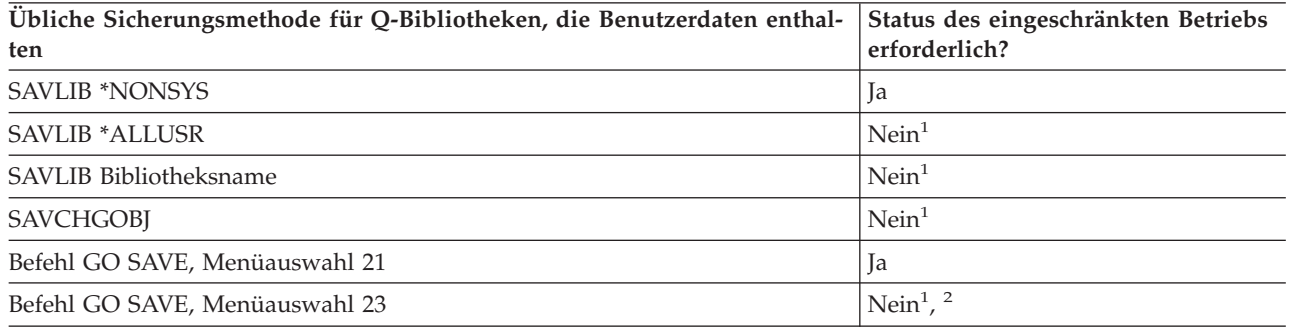

- **<sup>1</sup> Wichtig:** Bei Prozeduren, bei denen der Server nicht den Status des eingeschränkten Betriebs erfordert, müssen Sie sicherstellen, dass der Server die für die Datensicherung erforderlichen Sperren erhält. Sie sollten Ihren Server immer in den Status des eingeschränkten Betriebs versetzen, wenn Sie mehrere Bibliotheken, Dokumente oder Verzeichnisse sichern, es sei denn, Sie verwenden die Funktion für die [Sicherung](#page-116-0) im aktiven Zustand.
- **<sup>2</sup>** Verwenden Sie Auswahl 23 im Menü des Befehls GO SAVE, wird der Server standardmäßig in den Status des eingeschränkten Betriebs versetzt. Treffen Sie die Auswahl mit Bedienerführung, können Sie die Anzeige, mit der der Server in den Status des eingeschränkten Betriebs versetzt wird, abbrechen.

Im Abschnitt ["Bibliotheken](#page-60-0) mit dem Befehl SAVLIB sichern" auf Seite 55 wird beschrieben, wie eine oder mehrere Bibliotheken gesichert werden. Diese Informationen enthalten außerdem spezielle SAVLIB-Parameter und geben an, wie Sie Bibliotheken auf Ihrem Server auswählen können.

### <span id="page-100-0"></span>**Methoden zum Sichern von Verteilungsobjekten**

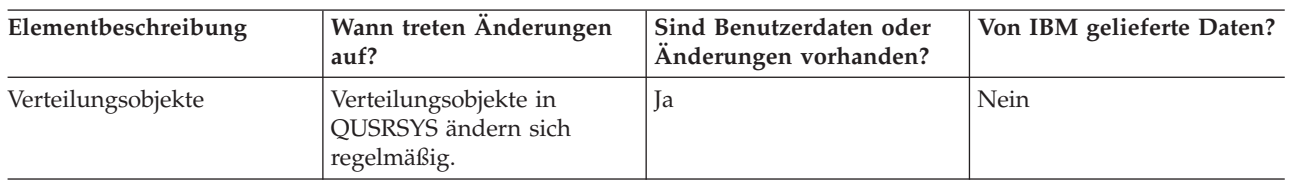

*Tabelle 32. Informationen zu Verteilungsobjekten*

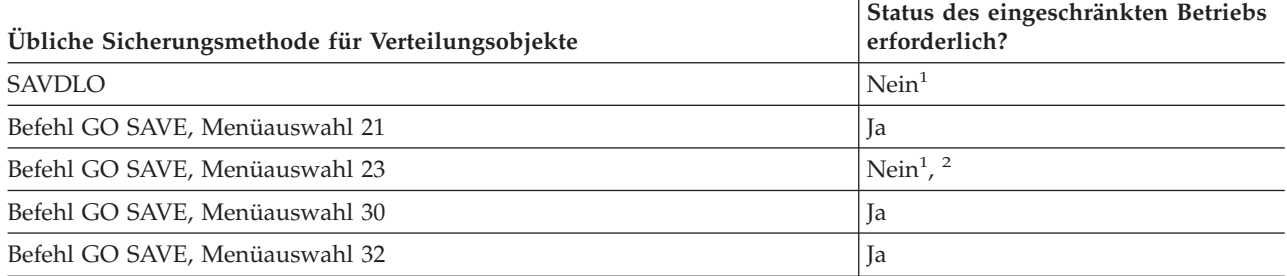

- **<sup>1</sup> Wichtig:** Bei Prozeduren, bei denen der Server nicht den Status des eingeschränkten Betriebs erfordert, müssen Sie sicherstellen, dass der Server die für die Datensicherung erforderlichen Sperren erhält. Sie sollten Ihren Server immer in den Status des eingeschränkten Betriebs versetzen, wenn Sie mehrere Bibliotheken, Dokumente oder Verzeichnisse sichern, es sei denn, Sie verwenden die Funktion für die [Sicherung](#page-116-0) im aktiven Zustand.
- **<sup>2</sup>** Verwenden Sie Auswahl 23 im Menü des Befehls GO SAVE, wird der Server standardmäßig in den Status des eingeschränkten Betriebs versetzt. Treffen Sie die Auswahl mit Bedienerführung, können Sie die Anzeige, mit der der Server in den Status des eingeschränkten Betriebs versetzt wird, abbrechen.
- Im Abschnitt ["Dokumentbibliotheksobjekte](#page-89-0) (DLOs) sichern" auf Seite 84 wird beschrieben, wie Sie Ihre in Dokumentbibliotheksobjekten gespeicherten Daten sichern können.
- v Im Abschnitt "Geänderte [Dokumentbibliotheksobjekte](#page-90-0) sichern" auf Seite 85 wird erläutert, wie Sie Änderungen an Ihren Dokumentbibliotheksobjekten sichern können.

### <span id="page-101-0"></span>**Methoden zum Sichern von Netzserverspeicherbereichen**

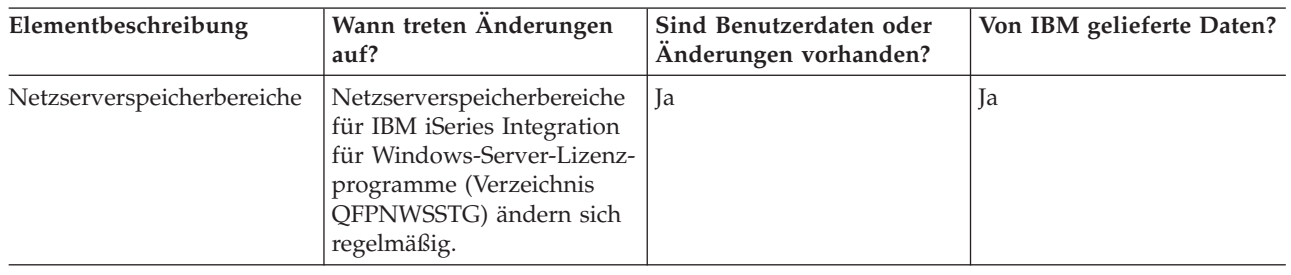

*Tabelle 33. Informationen zu Netzserverspeicherbereichen*

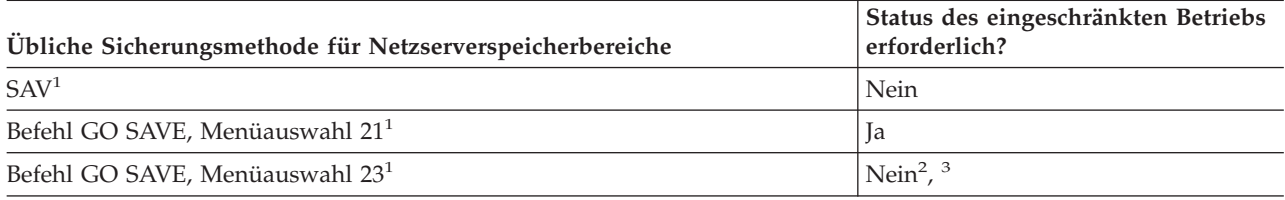

- **<sup>1</sup>** Sie müssen die Netzserver abhängen. Sie können dies im Menü des Befehls GO SAVE ausführen, wenn Sie Menüauswahl 21, 22 oder 23 auswählen. Wählen Sie die Netzserver, die abgehängt werden sollen, in der Anzeige STANDARDWERTE FÜR BEFEHLE FESTLEGEN AUS.
- **<sup>2</sup>** Verwenden Sie Auswahl 23 im Menü des Befehls GO SAVE, wird der Server standardmäßig in den Status des eingeschränkten Betriebs versetzt. Treffen Sie die Auswahl mit Bedienerführung, können Sie die Anzeige, mit der der Server in den Status des eingeschränkten Betriebs versetzt wird, abbrechen.
- **<sup>3</sup> Wichtig:** Bei Prozeduren, bei denen der Server nicht den Status des eingeschränkten Betriebs erfordert, müssen Sie sicherstellen, dass der Server die für die Datensicherung erforderlichen Sperren erhält. Sie sollten Ihren Server immer in den Status des eingeschränkten Betriebs versetzen, wenn Sie mehrere Bibliotheken, Dokumente oder Verzeichnisse sichern, es sei denn, Sie verwenden die Funktion für die [Sicherung](#page-116-0) im aktiven Zustand.

Im Abschnitt "Logische Partitionen und [Systemanwendungen](#page-103-0) sichern" auf Seite 98 wird beschrieben, wie Serveranwendungen und logische Partitionen gesichert werden.

### **Methoden zum Sichern benutzerdefinierter Dateisysteme**

*Tabelle 34. Informationen zu benutzerdefinierten Dateisystemen*

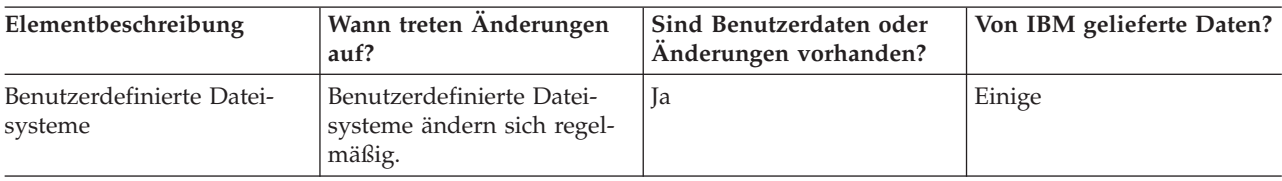

Vor Ausführung einer Sicherungsoperation sollten Sie alle benutzerdefinierten Dateisysteme abhängen. Sie können dies im Menü des Befehls GO SAVE ausführen, wenn Sie Menüauswahl 21, 22 oder 23 auswählen. Wählen Sie dann **J** bei der Eingabeaufforderung *Dateisysteme abhängen* in der Anzeige STAN-DARDWERTE FÜR BEFEHLE FESTLEGEN aus.

<span id="page-102-0"></span>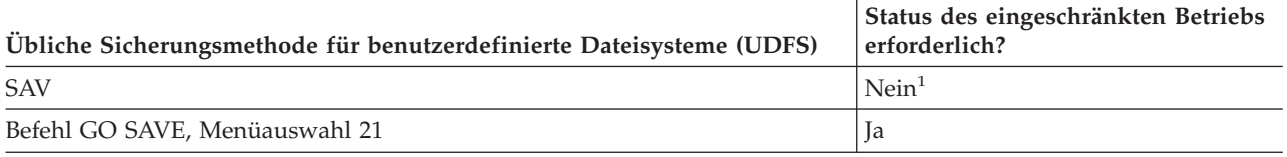

**<sup>1</sup> Wichtig:** Bei Prozeduren, bei denen der Server nicht den Status des eingeschränkten Betriebs erfordert, müssen Sie sicherstellen, dass der Server die für die Datensicherung erforderlichen Sperren erhält. Sie sollten Ihren Server immer in den Status des eingeschränkten Betriebs versetzen, wenn Sie mehrere Bibliotheken, Dokumente oder Verzeichnisse sichern, es sei denn, Sie verwenden die Funktion für die [Sicherung](#page-116-0) im aktiven Zustand.

Der Abschnitt ["Benutzerdefinierte](#page-87-0) Dateisysteme sichern" auf Seite 82 enthält Informationen zum Sichern von UDFSs, die Sie für Ihren Geschäftsbetrieb erstellen.

#### **Methoden zum Sichern von Verzeichnissen im Stammdateisystem und im Dateisystem QOpenSys**

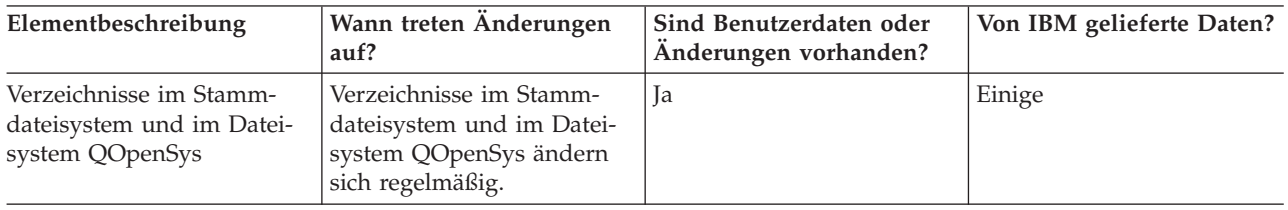

*Tabelle 35. Informationen zu Verzeichnissen im Stammdateisystem und im Dateisystem QOpenSys*

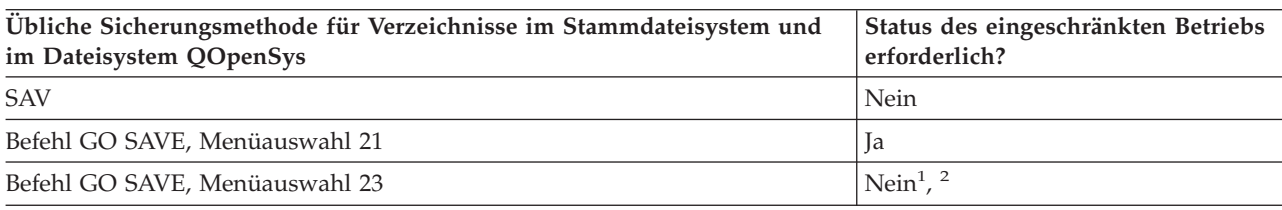

- **<sup>1</sup>** Treffen Sie Menüauswahl 23 des Befehls GO SAVE, wird der Server standardmäßig in den Status des eingeschränkten Betriebs versetzt. Treffen Sie die Auswahl mit Bedienerführung, können Sie die Anzeige, mit der der Server in den Status des eingeschränkten Betriebs versetzt wird, abbrechen.
- **<sup>2</sup> Wichtig:** Bei Prozeduren, bei denen der Server nicht den Status des eingeschränkten Betriebs erfordert, müssen Sie sicherstellen, dass der Server die für die Datensicherung erforderlichen Sperren erhält. Sie sollten Ihren Server immer in den Status des eingeschränkten Betriebs versetzen, wenn Sie mehrere Bibliotheken, Dokumente oder Verzeichnisse sichern, es sei denn, Sie verwenden die Funktion für die [Sicherung](#page-116-0) im aktiven Zustand.

Ausführliche schrittweise Anweisungen und weitere Informationen finden Sie wie folgt:

- Die Lotus Domino [Reference](http://www.ibm.com/eserver/iseries/domino/reports.htm) Library stellt Informationen zum Sichern Ihres Domino-Servers bereit.
- v "IBM iSeries Integration für [Windows-Server](#page-107-0) sichern" auf Seite 102 erläutert, wie das Produkt iSeries Integration für Windows-Server gesichert wird.
- v ["Dateisysteme](#page-80-0) sichern" auf Seite 75 beschreibt die Verwendung des Befehls SAV beim Sichern Ihrer Dateisysteme.

### <span id="page-103-0"></span>**Methoden zum Sichern der von IBM gelieferten Verzeichnisse ohne Benutzerdaten**

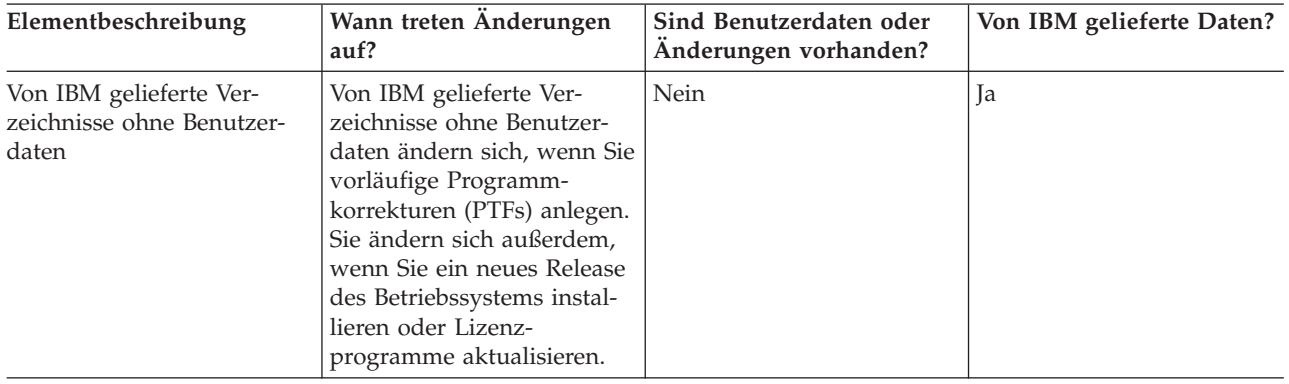

*Tabelle 36. Von IBM gelieferte Verzeichnisse ohne Benutzerdaten*

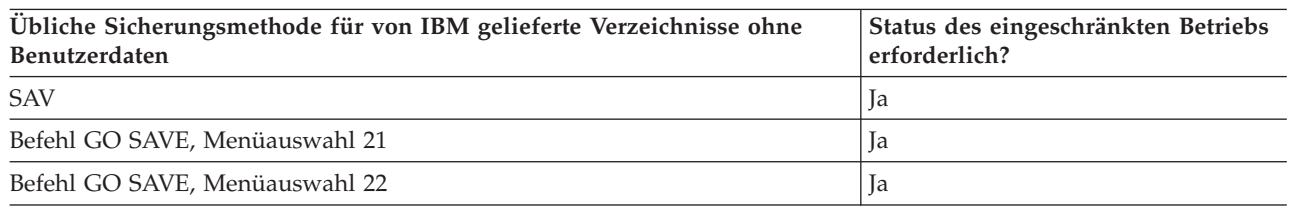

# **Logische Partitionen und Systemanwendungen sichern**

Das folgende Diagramm zeigt das System aus der Perspektive der unterschiedlichen Dateisysteme, die verfügbar sind. Das Diagramm zeigt, welche SAVxxx-Befehle Sie für die von Ihnen verwendeten Dateisysteme jeweils verwenden können.

**Wichtig:** Bei Prozeduren, bei denen das System nicht den Status des eingeschränkten Betriebs erfordert, müssen Sie sicherstellen, dass das System die für die Datensicherung erforderlichen Sperren erhält. Der Status des eingeschränkten Betriebs ist immer dann empfehlenswert, wenn Sie mehrere Bibliotheken, Dokumente oder Verzeichnisse sichern, es sei denn, Sie verwenden die Funktion für die [Sicherung](#page-116-0) im aktiven [Zustand.](#page-116-0)

Wenn Sie Daten in einer logischen Partition sichern, in der Linux installiert ist, müssen Sie Menüauswahl 21 verwenden. Siehe Abschnitt "Gesamte Prüfliste für GO SAVE [anzeigen"](#page-40-0) auf Seite 35. Wenn Sie nur die betreffende logische Partition oder ausgewählte Daten aus dieser Partition sichern möchten, müssen Sie Software von Fremdanbietern verwenden.

#### **Sicherungsbefehle**

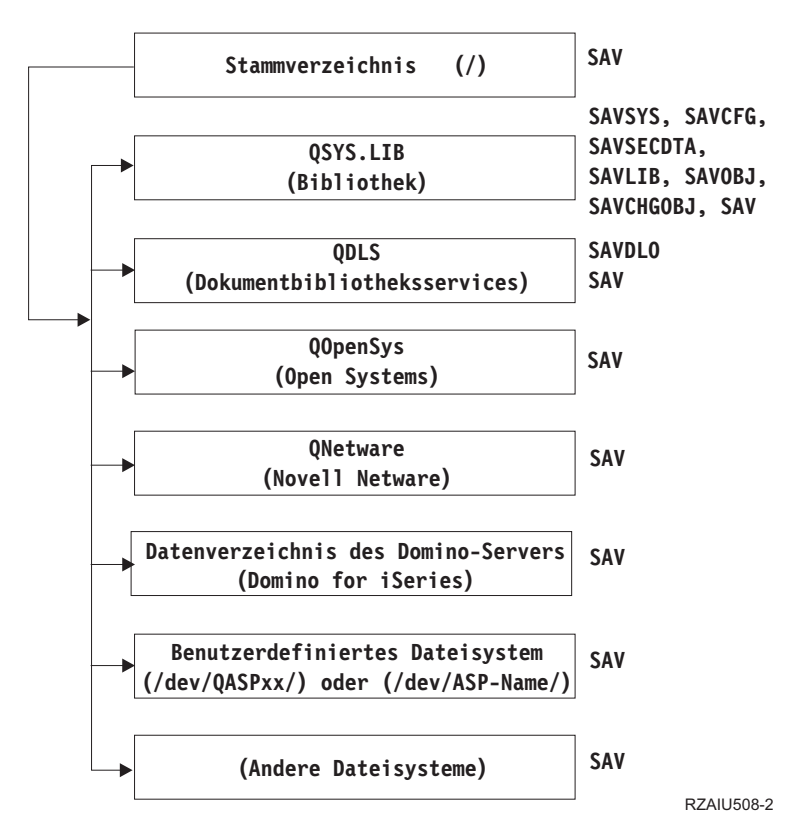

*Abbildung 9. Dateisysteme – Sicherungsbefehle*

**Anmerkung:** Die folgenden Dateisysteme können nicht gesichert werden:

- $\cdot$  NFS
- QFileSvr.400
- v QOPT

In den folgenden Abschnitten stehen Erläuterungen zur Sicherung der nachfolgend aufgeführten Anwendungen auf Ihrem Server:

- v "Logische [Partitionen](#page-105-0) sichern" auf Seite 100
- v "IBM iSeries Integration für [Windows-Server](#page-107-0) sichern" auf Seite 102
- v "OS/400 Enhanced Integration von Novell [NetWare-Daten](#page-107-0) sichern" auf Seite 102

Informationen zum Sichern eines Domino-Servers siehe Lotus Domino [Reference](http://www.ibm.com/eserver/iseries/domino/reports.htm) Library ...

# **Erläuterung von Dateisystemen – Sicherungsbefehle**

Das Diagramm zeigt die Sicherungsbefehle, die für die verschiedenen Dateisysteme verwendet werden können:

- Das Stammdateisystem (/) wird mit SAV gesichert.
- v QSYS.LIB kann mit SAVSYS, SAVCFG, SAVSECDTA, SAVLIB, SAVOBJ, SAVCHGOBJ oder SAV gesichert werden.
- v QDLS (Dokumentbibliothekservices) kann mit SAVDLO oder SAV gesichert werden.
- QOpenSys (Open Systems) wird mit SAV gesichert.
- <span id="page-105-0"></span>• QNetware (Novell Netware) wird mit SAV gesichert.
- v Das Datenverzeichnis des Domino-Servers (Domino for iSeries) wird mit SAV gesichert.
- v Benutzerdefinierte Dateisysteme (/dev/QASPxx/) oder (/dev/ASP-Name/) werden mit SAV gesichert.
- Andere Dateisysteme werden ebenfalls mit SAV gesichert.

# **Logische Partitionen sichern**

Jede logische Partition funktioniert wie ein unabhängiger Server; deshalb sollten Sie die Sicherungen entsprechend ausführen. Sie können Sie jedoch auch miteinander verbinden oder sogar mit einem anderen Server verbinden. Dies bietet die gleichen Vorteile beim Sichern wie eine Clusterumgebung und wie eine Gruppe verbundener Server. Logische Partitionen können Ihnen somit einige eindeutige und nützliche Sicherungsprozeduren für Ihren Server zur Verfügung stellen.

Der nachfolgende Abschnitt gibt Ihnen Informationen an die Hand, die Ihnen die Sicherung von Daten in Ihren logischen Partitionen leichter machen.

- v Lesen Sie die speziellen Hinweise für die Sicherung eines Servers mit logischen Partitionen.
- v Lesen Sie die Informationen zum Sichern von logischen [Partitionen,](#page-106-0) bevor Sie den Sicherungsprozess starten.
- v Lesen Sie nach, wie Ihr Server die [Konfiguration](#page-106-0) logischer Partitionen sichert.

**Achtung:** Bei Verwendung der Hardware Management Console for eServer (HMC) müssen Sie die |

HMC zusätzlich zu den einzelnen logischen Partitionen sichern. HMC sichern enthält Details zum |

Sichern Ihrer HMC. |

### **Überlegungen zum Sichern logischer Partitionen**

Der Prozess beim Sichern von logischen Partitionen ist vom Grundsatz her derselbe wie beim Sichern eines Servers ohne logische Partitionen. Jede logische Partition erfordert ihre eigene Sicherungsstrategie.

Nachfolgend werden einige Faktoren erläutert, die Einfluss auf die Planung Ihrer Sicherungsstrategie haben können:

- v Wichtig ist, zu beachten, dass jede logische Partition unabhängig von anderen Partitionen funktioniert. Sie können deshalb nicht eine einzelne Gesamtsicherung des Servers ausführen. Stattdessen müssen Sie jede logische Partition separat sichern.
- v Beim Planen Ihrer Sicherungsstrategie sollten Sie bedenken, dass bei einem Prozessorfehler, einem Hauptspeicherfehler, einem Fehler in der primären Partition oder im Katastrophenfall der gesamte Server heruntergefahren wird. Dann kann es erforderlich werden, alle oder einige Ihrer logischen Partitionen wiederherzustellen. Planen Sie deshalb sorgfältig, wie Sie Ihre logischen Partitionen verwenden möchten und wie oft eine Sicherung jeder logischen Partition ausgeführt werden muss.
- v Sie können diese Sicherungen im Allgemeinen gleichzeitig ausführen, da jede logische Partition als unabhängiger Server fungiert. Dadurch lässt sich unter Umständen der Zeitbedarf für die Ausführung von Sicherungen verringern.
- v Wenn sich sekundäre Partitionen austauschbare Datenträger teilen, müssen Sie jede dieser logischen Partitionen sequenziell sichern. Sie müssen die austauschbaren externen Einheiten nach jeder Sicherung für die einzelnen logischen Partitionen manuell entfernen und hinzufügen. Ressourcen für logische Partitionen können Sie mit Hilfe von iSeries Navigator ändern.
- v Der Server verwaltet die [Konfigurationsdaten](#page-106-0) für Ihre logischen Partitionen automatisch. Diese Daten werden nicht auf austauschbare Datenträger gesichert bzw. von dort zurückgespeichert.
- Sie sollten Ihre Systemkonfiguration drucken, wenn Sie Änderungen an der Konfiguration Ihrer logischen Partitionen vornehmen.
- v Bei jeder Funktion, die ein Ausschalten oder einen Neustart des Servers erfordert (beispielsweise beim Anlegen von temporären Programmkorrekturen (PTFs)), ist besondere Sorgfalt geboten. Wenn Sie lediglich eine sekundäre Partition ausschalten oder erneut starten müssen, können Sie dies gefahrlos tun. Wenn es jedoch erforderlich ist, die primäre Partition auszuschalten oder erneut zu starten, müssen Sie **vorher** alle sekundären Partitionen ausschalten.

### <span id="page-106-0"></span>**Logische Partition sichern**

Jede logische Partition funktioniert wie ein unabhängiger Server und muss individuell gesichert werden. Weitere Informationen zu den Auswirkungen von logischen Partitionen auf die Ausführung von Sicherungen siehe Hinweise zur [Sicherung.](#page-105-0)

Sie können nicht mehrere logische Partitionen in dieselbe Sicherungsoperation einschließen. Sie müssen jede logische Partition einzeln sichern. Sie können die Sicherungen der logischen Partitionen jedoch gleichzeitig ausführen (vorausgesetzt alle logischen Partitionen verfügen über eine dedizierte, austauschbare externe Einheit).

Der Server verwaltet die Konfigurationsdaten für Ihre logischen Partitionen automatisch; Sie können die Konfigurationsdaten nicht auf austauschbare Datenträger sichern.

Sie sollten von jeder ausgeführten Sicherung zwei Kopien erstellen, da eine der Kopien, für den Fall einer Katastrophe, immer an einem Ort außerhalb des Unternehmens aufbewahrt werden sollte.

Sie müssen unbedingt für jede logische Partition über eine Sicherungs- und Wiederherstellungsstrategie verfügen, um keine wichtigen Daten zu verlieren.

Falls Sie mit APPC-Steuereinheiten (APPC - Advanced Program-to-Program Communications) arbeiten, die OptiConnect bei der logischen Partition verwenden, sollten Sie diese Steuereinheiten vor dem Ausführen der Sicherung abhängen. Wenn Sie diese Steuereinheiten nicht abhängen, erhalten sie den Status 'fehlgeschlagen' oder werden als beschädigt markiert bzw. nicht gesichert. Weitere Informationen zu OptiCon-

nect siehe Handbuch OptiConnect for OS/400

Sie müssen jede Sicherung von der Konsole oder von einer Workstation, die der betreffenden logischen Partition zugeordnet ist, ausführen. Führen Sie beim Sichern jeder logischen Partition die im Abschnitt Kapitel 1, "Server [sichern",](#page-6-0) auf Seite 1 beschriebenen Schritte aus.

#### **Konfigurationsdaten für logische Partitionen sichern**

Die Konfigurationsdaten für logische Partitionen werden automatisch verwaltet, und zwar so lange das physische System existiert. Die IPL-Einheit jeder logischen Partition enthält die Konfigurationsdaten.

Lediglich bei der Wiederherstellung auf ein anderes physisches System (nach einem Katastrophenfall) müsste die Konfiguration gänzlich neu wiederhergestellt werden. Sie sollten Ihre Systemkonfiguration drucken, wenn Sie Änderungen an der Konfiguration Ihrer logischen Partitionen vornehmen. Dieser Ausdruck wird Ihnen beim Wiederherstellen der Konfiguration helfen.

Während einer Sicherungsoperation werden die Konfigurationsdaten für die logische Partition nicht auf den Datenträger gesichert. So können Daten auf einen Server zurückgespeichert werden, unabhängig davon, ob er über logische Partitionen verfügt oder nicht. Sie können die Konfigurationsdaten für logische Partitionen jedoch bei Bedarf für Wiederherstellungszwecke bearbeiten.

**Achtung::** Logische Partitionen, die für längere Zeit ausgeschaltet werden, sollten nach einer Änderung der Konfiguration der logischen Partition mindestens einmal erneut gestartet werden. Dadurch kann der Server die Änderungen bei der IPL-Einheit der betreffenden logischen Partition aktualisieren.

**Achtung:** Bei Verwendung der Hardware Management Console for eServer (HMC) müssen Sie die |

HMC zusätzlich zu den einzelnen logischen Partitionen sichern. HMC sichern enthält Details zum |

Sichern Ihrer HMC. |

# **Domino-Server sichern**

Informationen zum Sichern eines Domino-Servers siehe Lotus Domino [Reference](http://www.ibm.com/eserver/iseries/domino/reports.htm) Library ...

# <span id="page-107-0"></span>**IBM iSeries Integration für Windows-Server sichern**

Die nachfolgend aufgeführten Links führen Sie zum Thema ″Netzwerkbetrieb″ im Information Center, das die Sicherung und Wiederherstellung des Windows-Servers auf iSeries behandelt.

- Sicherung und Wiederherstellen des Windows-Servers auf iSeries
- Sicherung der Windows-Server auf iSeries zugeordneten NWS-Beschreibung und Plattenlaufwerke
- v Einzelne Windows-Server-Dateien und -Verzeichnisse sichern

# **OS/400 Enhanced Integration von Novell NetWare-Daten sichern**

Sie können einen Standalone-PC-Server, der an Ihren Server angeschlossen ist, für OS/400 Enhanced Integration von Novell NetWare verwenden. Ihr Server kommuniziert über /QNetWare mit dem Novell-Server, aber es werden keine Netware-Daten auf dem Server gesichert. Sie speichern all Ihre Netware-Daten auf dem Standalone-PC-Server.

Am besten erfolgt die Sicherung Ihrer Novell-Daten über PC-Workstation-basierte Software, wie beispiels-

weise IBM Tivoli Storage [Manager](http://www.tivoli.com/products/index/storage_mgr/) 2. Sie können die Daten jedoch auch mit Hilfe Ihres Servers auf Ihrem fernen Standalone-PC-Server sichern. Führen Sie die Sicherung mit dem Befehl SAV über das Dateisystem /QNetWare aus.

OS/400 Enhanced Integration von Novell NetWare verwendet folgendes Verzeichnis:

#### **/QNetWare**

Ihr Server verwendet das Verzeichnis /QNetWare, um auf Daten auf Ihrem Standalone-Netware-Server zuzugreifen.

# **Speicher (LIC-Daten und Platteneinheitendaten) sichern**

Der Speichersicherungsprozess kopiert den lizenzierten internen Code (LIC) und alle Platteneinheitendaten auf Band. Bei dem vom Server erstellten Datenträger handelt es sich um eine sektorgetreue Kopie aller permanenten Daten auf konfigurierten Platteneinheiten. Sie können keine einzelnen Objekte vom Sicherungsband zurückspeichern.

#### **Achtung!**

Sie sollten die Speichersicherungs- und -zurückspeicherungsprozesse für die Sicherung und Zurückspeicherung nach einem Katastrophenfall zusammen mit den Standardsicherungs- und -zurückspeicherungsbefehlen verwenden. Diese Prozedur ist nicht dazu konzipiert, um Daten auf andere Server zu kopieren bzw. zu verteilen. IBM unterstützt nicht die Verwendung der Prozesse zum Sichern und Zurückspeichern von Speicher als Mittel zur Verteilung des lizenzierten internen Codes (LIC) und des Betriebssystems auf andere Server.

#### **Speichersicherung planen**

Wenn Sie vorhaben, den Speicher auf Ihrem Server zu sichern, sollten Sie die Hinweise in folgenden Abschnitten lesen:

- Der Abschnitt "Zweck des Sicherns von [Speicher"](#page-108-0) auf Seite 103 beschreibt, zu welchem Zweck Speicher gesichert werden kann bzw. sollte.
- Der Abschnitt ["Überlegungen](#page-108-0) zur Hardware zum Sichern von Speicher" auf Seite 103 erläutert, auf welchen Servern Speicher gesichert werden kann.
- Der Abschnitt ["Betriebsbezogene](#page-109-0) Überlegungen zum Sichern von Speicher" auf Seite 104 enthält Hinweise zu Einschränkungen der Speichersicherungsfunktion.
- Der Abschnitt ["Wiederherstellung](#page-109-0) nach Fehlern beim Sichern von Speicher" auf Seite 104 beschreibt, wie Fehler bei Speichersicherungsdatenträgern behoben werden können.
• Der Abschnitt "Speicher für [Spiegelschutz](#page-109-0) sichern" auf Seite 104 erläutert, wie der Speichersicherungsprozess funktioniert, wenn Sie mit Spiegelschutz arbeiten.

Nach sorgfältig erfolgter Planung sind folgende Tasks auszuführen, um Ihren Speicher zu sichern:

- 1. Der Abschnitt "Task 1 [Prozedur](#page-109-0) zum Sichern von Speicher starten" auf Seite 104 beschreibt, wie der Speichersicherungsprozess gestartet wird.
- 2. Der Abschnitt "Task 2 Nachrichten [beantworten"](#page-111-0) auf Seite 106 erläutert, wie Sie während des Speichersicherungsprozesses auf Systemnachrichten reagieren sollten.
- 3. Der Abschnitt "Task 3 [SAVSTG-Prozess](#page-112-0) abschließen" auf Seite 107 beschreibt, welche Schritte nach Beendigung des Speichersicherungsprozesses ausgeführt werden sollten.
- 4. Der Abschnitt "Operation zum Sichern von Speicher [abbrechen"](#page-113-0) auf Seite 108 beschreibt, wie der Speichersicherungsprozess abgebrochen wird.
- 5. Der Abschnitt "Operation zum Sichern von Speicher wieder [aufnehmen"](#page-113-0) auf Seite 108 enthält Hinweise zur Wiederaufnahme des Speichersicherungsprozesses unter bestimmten Bedingungen.

## **Zweck des Sicherns von Speicher**

Nachfolgend wird beschrieben, welchen Zweck die Speichersicherung verfolgen kann:

- v Die Prozesse für die Speichersicherung und -zurückspeicherung stellen eine aus einem Schritt bestehende Methode dar, um die gesamten Daten eines Server zu sichern und wiederherzustellen. Der Speicherzurückspeicherungsprozess stellt eine einfache und schnelle Methode dar, um den gesamten Datenbestand eines Servers zurückzuspeichern.
- v Der Speichersicherungsdatenträger ist für eine Wiederherstellung des gesamten Systems konzipiert und kann nicht für die Zurückspeicherung einzelner Objekte verwendet werden. Sie müssen die Methode für die Speichersicherung mit den Befehlen SAVSYS, SAVLIB, SAVDLO und SAV komplettieren.
- v Um die Speichersicherung ordnungsgemäß ausführen zu können, sollten Sie über mehrere Stufen von Sicherungsdatenträgern verfügen.
- v Die Speichersicherungsoperation sichert keine Plattensektoren, die nicht im Gebrauch sind, bzw. keine Plattensektoren, die temporäre Daten enthalten.

## **Überlegungen zur Hardware zum Sichern von Speicher**

Nachfolgend sind Hardwareeinschränkungen aufgeführt, die bei der Speichersicherungsprozedur zum Tragen kommen können:

- v Wenn die Bandeinheit die Datenverdichtung über Hardware unterstützt, verwendet die Bandeinheit die Datenverdichtung über Hardware. Wenn die Bandeinheit die Datenverdichtung über Einheit nicht unterstützt, können Sie unter Umständen die Datenverdichtung über Programmierung verwenden. Im Allgemeinen, wenn die Bandeinheit schneller als eine mögliche Datenverdichtung arbeitet, schreibt die Bandeinheit Daten ohne Datenverdichtung auf die Einheit.
- Der Server verwendet nur eine einzige Bandeinheit.
- Der Speichersicherungsprozess wird erst gestartet, wenn alle konfigurierten Platteneinheiten in Betrieb sind.
- v Der Server kann manche Bandeinheiten nicht als alternative IPL-Einheit verwenden. In diesen Fällen können Sie diese Bandeinheiten nicht zum Zurückspeichern des lizenzierten internen Codes (LIC) und der LIC-PTFs vom Speichersicherungsband verwenden.
- v Die Plattenkonfiguration des Servers, auf dem die Zurückspeicherungsoperation ausgeführt wird, muss mit der Plattenkonfiguration des Sicherungsservers übereinstimmen. Die Plattentypen und -modelle müssen mit einer Reihe weiterer Einheiten identisch oder äquivalent zu diesen sein. Die Seriennummern und physischen Adressen müssen nicht übereinstimmen. Für die Zurückspeicherungsoperation sind alle Platteneinheiten erforderlich, die gesichert wurden.

## <span id="page-109-0"></span>**Betriebsbezogene Überlegungen zum Sichern von Speicher**

Vor der Speichersicherung müssen Sie folgende Erwägungen in Betracht ziehen:

- v Sie können den Speichersicherungsprozess nur ausführen, wenn der Server sich im Status des eingeschränkten Betriebs befindet.
- v Der Benutzer muss über die Sonderberechtigung \*SAVSYS für das System verfügen, um mit dem Befehl SAVSTG (Speicher sichern) arbeiten zu können.
- v Der Befehl SAVSTG bewirkt, dass für den Server ein Systemabschluss ausgeführt und der Server anschließend wieder neu gestartet wird, als ob PWRDWNSYS RESTART(\*YES) angegeben worden wäre. Nach Beendigung des Befehls wird ein einleitendes Programmladen (IPL) des Servers ausgeführt. Die Speichersicherungsfunktion wird bei der Funktion für die dedizierten Serviceprogramme (DST) implizit ausgeführt, wenn ein IPL für den Server ausgeführt wird.

### **Hinweise für Benutzer logischer Partitionen:**

- Soll dieser Befehl auf der primären Partition verwendet werden, müssen Sie sicherstellen, dass alle sekundären Partitionen ausgeschaltet sind, bevor der Befehl ausgeführt wird.
- Um die gesamte Systemkonfiguration zu sichern, müssen Sie jede logische Partition einzeln sichern.
- v Sie können das erste Band sichern, ohne dass ein Bediener anwesend sein muss. Nach der Sicherung des ersten Bands erscheinen DST-Nachrichten, die das nächste Band anfordern, damit die Sicherungsoperation fortgesetzt werden kann.
- v Je mehr Speicher auf dem Server vorhanden ist, desto größer ist die Wahrscheinlichkeit, dass ein nicht behebbarer Datenträgerfehler auftritt. Reinigen Sie die Bandeinheit häufig.
- v Sie müssen einen Einheitennamen im Befehl angeben. Die Parameter EXPDATE (Verfallsdatum) und CLEAR (Löschen) sind optional. Sie können keine Datenträger-ID angeben.
- v Der Speichersicherungsprozess wird erst gestartet, wenn die Konsole zur Verfügung steht. Ist die Konsole nicht verfügbar, wird ein Systemreferenzcode an der Steuerkonsole angezeigt.
- v Wenn die Speichersicherungsoperation erfolgreich ausgeführt wurde, erfolgt ein normales IPL.

## **Wiederherstellung nach Fehlern beim Sichern von Speicher**

Bei Auftreten eines Bandfehlers versucht der Server, den Fehler zu beheben, indem er die Operation automatisch wiederholt. Lässt sich der Fehler dadurch nicht beheben, können Sie die Speichersicherungsoperation mit einem neuen Banddatenträger wiederaufnehmen. Die Operation wird bei dem letzten vollständigen Banddatenträger, der gesichert wurde, fortgesetzt.

## **Speicher für Spiegelschutz sichern**

Wenn das System mit Spiegelschutz arbeitet, wird lediglich eine Kopie der Daten aus jedem gespiegelten Paar gesichert. Wenn Sie Ihr System mit Hilfe von SAVSTG-Bändern zurückspeichern, ist der Spiegelschutz nicht aktiv.

## **Task 1 - Prozedur zum Sichern von Speicher starten**

*Führen Sie vor Beginn folgende Schritte aus:*

v Initialisieren Sie mindestens drei Bänder mehr als voraussichtlich für die Sicherungsoperation benötigt. Initialisieren Sie die Bänder als Bänder mit Standardkennsatz und geben Sie die maximale Dichte für die verwendeten Bandeinheiten an. Die Anzahl der benötigten Bänder hängt von der Größe des Servers, von der Anzahl der Objekte und der Bandkapazität ab.

Jedes Band sollte die Datenträger-ID SAVEDS und eine externe Beschriftung haben, damit das Band leicht identifiziert werden kann. Stellen Sie sicher, dass jedes Band dieselbe Dichte unterstützt.

- v Reinigen Sie die Schreib-/Leseköpfe der Bandeinheit.
- Legen Sie alle vorläufigen Programmkorrekturen (PTFs) an.
- v Drucken Sie eine Liste aller PTFs, die sich derzeit auf dem Server befinden. Geben Sie Folgendes ein und drücken Sie die Eingabetaste: DSPPTF LICPGM(\*ALL) OUTPUT(\*PRINT)
- v Stellen Sie sicher, dass die Hardwarekonfigurationsdaten aus dem Server gesichert wurden. Verwenden Sie den Befehl SAVCFG (Konfiguration sichern) oder den Befehl SAVSYS (System sichern), um die Konfigurationsobjekte zu sichern. Weitere Informationen befinden sich unter ["Konfigurationsdaten](#page-67-0) [sichern"](#page-67-0) auf Seite 62. Der Speicherzurückspeicherungsprozess verwendet den SAVSYS- oder SAVCFG-Datenträger, um die Hardwarekonfigurationsdaten zurückzuspeichern.
- v Drucken Sie eine Liste der aktuellen Netzattribute aus. Geben Sie Folgendes ein und drücken Sie die Eingabetaste:

DSPNETA OUTPUT(\*PRINT)

Bewahren Sie die Liste mit den Netzattributen zusammen mit den während der Speichersicherungsoperation erstellten Bändern auf.

## **Hinweise für Benutzer logischer Partitionen:**

- Bei Verwendung des Befehls SAVSTG (Speicher sichern) führt Ihr Server ein einleitendes Programmladen (IPL) aus. Wenn Sie diesen Befehl für die primäre Partition ausführen, **müssen** Sie sekundäre Partitionen still legen, bevor Sie die Arbeit fortsetzen.
- v Um die gesamte Systemkonfiguration zu sichern, müssen Sie jede logische Partition einzeln sichern.
- 1. Melden Sie sich an der Konsole mit einem Benutzerprofil an, das die Sonderberechtigung \*SAVSYS hat.
- 2. Informieren Sie die Benutzer darüber, dass der Server nicht zur Verfügung stehen wird.
- 3. Ändern Sie den Modus der Nachrichtenwarteschlange QSYSOPR in den Durchbruchmodus: CHGMSGQ MSGQ(QSYSOPR) DLVRY(\*BREAK) SEV(60)
- 4. Geben Sie Folgendes ein, um den Server in den Status des eingeschränkten Betriebs zu versetzen: ENDSBS SBS(\*ALL) OPTION(\*CNTRLD) DELAY(600)

**Anmerkung:** Geben Sie für den Verzögerungsparameter genügend Zeit an (in Sekunden), damit der Server die Mehrzahl der Jobs normal beenden kann. Bei einem umfangreichen Server mit hoher Aktivität kann eine längere Verzögerungszeit erforderlich sein.

Der Server sendet Nachrichten an die Nachrichtenwarteschlange QSYSOPR. Diese Nachrichten geben an, dass die Subsysteme beendet wurden und der Server sich im Status des eingeschränkten Betriebs befindet. Sobald die Subsysteme beendet wurden, fahren Sie mit dem nächsten Schritt fort.

- 5. Laden Sie den ersten der mit SAVSTG erstellten Datenträger und machen Sie die externe Einheit betriebsbereit.
- 6. Überprüfen Sie die Steuerkonsole bei Ihrem Prozessor, um sicherzustellen, dass sich der Server im normalen Modus befindet.
- 7. Wenn Sie keine logischen Partitionen verwenden, mit dem nächsten Schritt fortfahren. Andernfalls, wenn Sie diese Operation auf der primären Partition ausführen, müssen Sie sicherstellen, dass alle sekundären Partitionen ausgeschaltet sind.
- 8. Geben Sie den Speichersicherungsbefehl ein, beispielsweise: SAVSTG DEV(TAP01) CLEAR(\*ALL) Sie können außerdem ein Verfallsdatum eingeben (EXPDATE(mmttjj)).
- 9. Drücken Sie die Eingabetaste. Der Server führt dann einen Systemabschluss und anschließend einen Neustart mit einleitendem Programmladen (IPL) aus. Dies ist ähnlich zum Befehl PWRDWNSYS OPTION(\*IMMED) RESTART(\*YES). Bei Eingabe dieses Befehls führt der Server einen Systemabschluss und anschließend ein automatisches IPL aus.

<span id="page-111-0"></span>Wenn das IPL erfolgt, beginnt eine DST-Funktion (DST - Dedizierte Serviceprogramme) mit der Sicherung des Speichers. Wenn der Bediener den Datenträger richtig geladen hat und die Prüfung des Verfallsdatum erfolgreich ausgeführt wurde, muss der Bediener für den ersten Datenträger nicht anwesend sein.

Wenn Sie den Datenträger korrekt laden, zeigt die folgende Anzeige mit dem Sicherungsstatus ständig den Fortschritt der Sicherungsoperation.

> Function Status You selected to save storage. 1 % Complete

Das Feld *Percent saved* in der Anzeige gibt den ungefähren Prozentsatz der insgesamt gesicherten Sektoren an. Diese Schätzung gibt jedoch keinen akkuraten Wert darüber an, wie viele Zeit bzw. wie viele Bänder benötigt werden, um die Sicherungsoperation vollständig auszuführen. Der Grund hierfür liegt darin, dass der Server nicht belegte Sektoren nicht sichert.

## **Task 2 - Nachrichten beantworten**

Während die Prozedur SAVSTG ausgeführt wird, sehen Sie unter Umständen entweder die Anzeige HANDLE TAPE OR DISKETTE INTERVENTION oder die Anzeige DEVICE INTERVENTION REQUIRED:

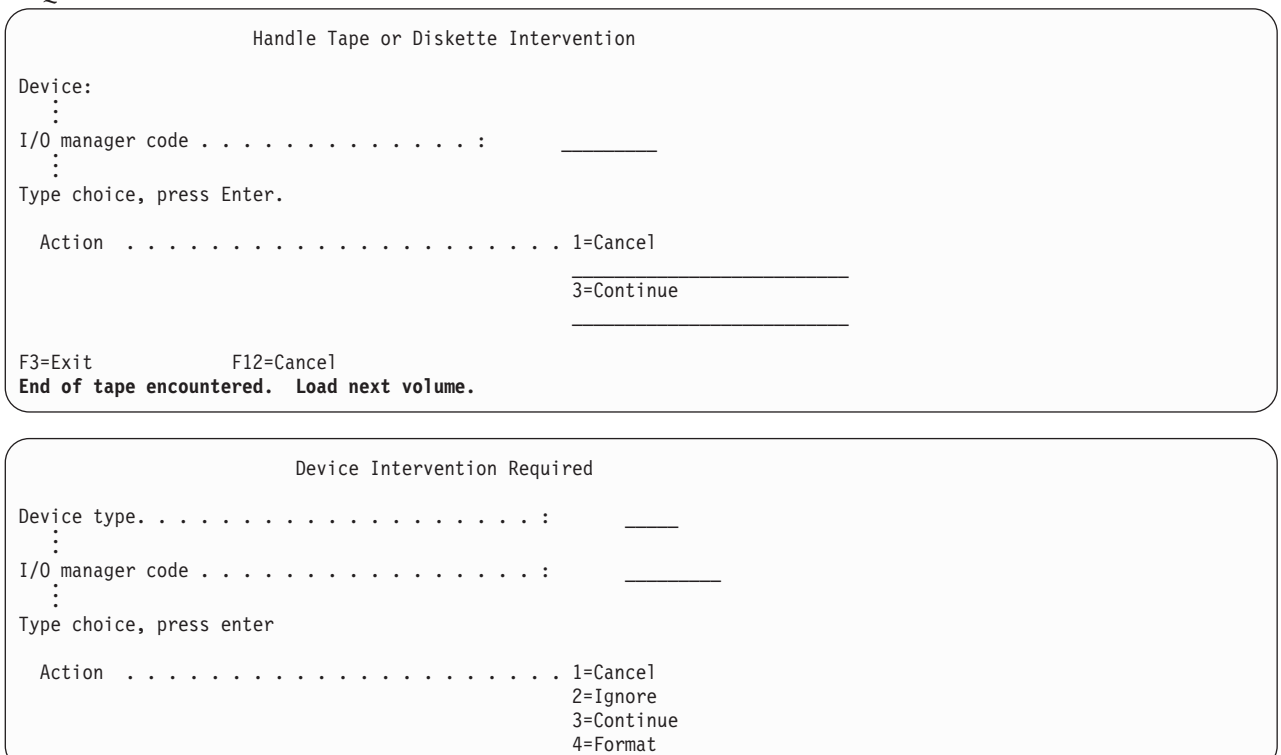

<span id="page-112-0"></span>Wird eine dieser beiden Anzeigen aufgerufen, auf Nachrichten im unteren Bereich der Anzeige oder auf einen Ein-/Ausgabeverwaltungscode (I/O manager code) in der Anzeige achten. Antworten Sie anhand der folgenden Informationen auf die Anzeige:

*Tabelle 37. Behandlung von SAVSTG-Nachrichten*

| Nachricht oder Code                                                                                                    | <b>Benutzeraktion</b>                                                                                                    |  |
|----------------------------------------------------------------------------------------------------|----------------------------------------------------------------------------------------------------|--|
| End of tape encountered. Load next volume. (Bandende<br>erreicht. Nächsten Datenträger einlegen.)<br>Active files exist on media. (Aktive Dateien auf dem<br>Datenträger vorhanden.) | Legen Sie den nächsten Banddatenträger ein. Wählen Sie<br>Auswahl 3 (Continue) und drücken Sie die Eingabetaste.<br>Wählen Sie zum Fortsetzen der Sicherungsoperation auf<br>Band Auswahl 2 (Ignore) aus, um die aktiven Dateien zu |  |
|                                                                                                    | ignorieren. Drücken Sie die Eingabetaste.                                                                                                    |  |
| Tape unit not ready. (Bandeinheit nicht bereit)                                                                                                    | Machen Sie die Bandeinheit betriebsbereit, wählen Sie<br>Auswahl 3 (Continue) aus und drücken Sie die Eingabe-<br>taste.                                                                                                    |  |
| Media is write protected. (Datenträger ist scheib-<br>geschützt.)                                                                                                    | Ersetzen Sie das Band durch ein Band, das nicht schreib-<br>geschützt ist, und treffen Sie Auswahl 3 (Retry). Drücken<br>Sie die Eingabetaste.                                                                                      |  |
| Device is not able to process the media format. (Einheit<br>kann das Datenträgerformat nicht verarbeiten.)                                                                           | Treffen Sie Auswahl 4 (Format) und drücken Sie die Ein-<br>gabetaste.                                                                                                    |  |
| Tape or diskette loaded is blank. (Geladenes Band bzw.<br>geladene Diskette ist leer.)                                                                                               | Treffen Sie Auswahl 4 (Format) und drücken Sie die Ein-<br>gabetaste.                                                                                                    |  |
| Ein-/Ausgabeverwaltungscode 8000 0001C.                                                                                                    | Ersetzen Sie das Band durch ein Band, das mit der erfor-<br>derlichen Dichte formatiert werden kann, und treffen Sie<br>Auswahl 3 (Retry). Drücken Sie die Eingabetaste.                                                            |  |

Gehen Sie wie folgt vor, wenn ein nicht behebbarer Banddatenträgerfehler auftritt:

- 1. Nehmen Sie das fehlerhafte Band aus der Bandeinheit. Legen Sie das fehlerhafte Band nicht zu den anderen Bändern, die Sie während der Speichersicherungsoperation bereits verwendet haben. Sie können das fehlerhafte Band nicht für die Speicherzurückspeicherungsoperation verwenden.
- 2. Laden Sie ein anderes Band in die externe Einheit.
- 3. Drücken Sie die Funktionstaste 3, um zum Menü USE DEDICATED SERVICE TOOLS zurückzukehren.
- 4. Fahren Sie mit dem Abschnitt "Operation zum Sichern von Speicher wieder [aufnehmen"](#page-113-0) auf Seite 108 fort.

## **Task 3 - SAVSTG-Prozess abschließen**

Wenn das letzte Band vollständig beendet ist und keine Fehler aufgetreten sind, wird das Band automatisch zurückgespult und ein normales IPL ausgeführt. Gehen Sie wie folgt vor:

- 1. Der Server aktualisiert den Datenbereich QSAVSTG in der Bibliothek QSYS mit dem Datum und der Uhrzeit der Sicherungsoperation. Mit dem Befehl DSPOBJID (Objektbeschreibung anzeigen) können Sie das Datum und die Uhrzeit der Speichersicherungsoperation anzeigen.
- 2. Stellen Sie sicher, dass die Sicherungsoperation erfolgreich ausgeführt wurde. Verwenden Sie den Befehl DSPLOG (Protokoll anzeigen), um das Protokoll QHST anzuzeigen: DSPLOG QHST

Oder verwenden Sie den Befehl DSPMSG (Nachricht anzeigen), um die QSYSOPR-Nachrichten anzuzeigen:

DSPMSG QSYSOPR

<span id="page-113-0"></span>Suchen Sie nach einer Nachricht, die die Beendigung der Speichersicherung angibt, oder suchen Sie nach Diagnosenachrichten, die angeben, dass der Server einige Sektoren nicht lesen konnte. Wenn der Server beschädigte Sektoren gefunden hat, die er nicht lesen konnte, bedeutet dies, dass Ihre Bänder unter Umständen nicht vollständig sind. Wenn Sie diese Bänder dann für die Speicherzurückspeicherung verwenden, schlägt die Operation möglicherweise fehl. Bitten Sie den Kundendienst um Unterstützung. Wiederholen Sie dann die Speichersicherungsoperation.

Damit ist die Speichersicherungsprozedur beendet. Wenn der Server kein automatisches IPL ausführen soll, können Sie einen automatisch gestarteten Job verwenden, der den Server ausschaltet.

# **Operation zum Sichern von Speicher abbrechen**

Drücken Sie zum Abbrechen der Speichersicherungsoperation die Funktionstaste 19. Dadurch wird eine aktive Speichersicherungsoperation abgebrochen.

# **Operation zum Sichern von Speicher wieder aufnehmen**

Sie können diese Prozedur nur verwenden, wenn folgende Bedingungen erfüllt sind:

- v Die Speichersicherungsoperation hat den lizenzierten internen Code vollständig gesichert.
- v Die Speichersicherungsoperation hat während der Speichersicherungsoperation den Schreibvorgang für mindestens ein Band beendet.
- v Sie haben alle Platteneinheiten angehängt und die Platteneinheiten sind in Betrieb.

Falls ein Fehler auftritt, der eine Speichersicherungsoperation stoppt (beispielsweise ein Stromausfall beim Server, ein Bedienerfehler oder ein Bandlaufwerkfehler), können Sie die Speichersicherungsoperation erneut starten.

Führen Sie folgende Schritte aus, um die Speichersicherungsoperation wiederaufzunehmen:

- 1. Wählen Sie an der Steuerkonsole Ihres Prozessors den Modus 'Manuell' aus.
- 2. Schalten Sie den Server mit dem Netzschalter ein. Daraufhin wird das Menü IPL ODER SYSTEM-INSTALLATION aufgerufen.
- 3. Wählen Sie Auswahl 3 (Dedizierte Serviceprogramme (DST) verwenden) aus und drücken Sie die Eingabetaste.
- 4. Melden Sie sich bei DST mit dem Kennwort an, das vollständige DST-Berechtigung für Ihren Server bietet. Das Menü USE DEDICATED SERVICE TOOLS (DST) wird an der Konsole angezeigt.
- 5. Wählen Sie im Menü DEDICATED SERVICE TOOLS (DST) Auswahl 9 (Work with save storage and restore storage) aus und drücken Sie die Eingabetaste.
- 6. Wählen Sie Auswahl 4 (Resume save storage) aus und drücken Sie die Eingabetaste.

Wenn der Server Sie die Speichersicherungsoperation nicht wiederaufnehmen lässt, erscheint eine Anzeige mit einer Erläuterung an der Konsole.

7. Wenn Sie die Anzeige RESUME SAVE STORAGE an der Konsole sehen, laden Sie das Band, das der Server zuletzt geschrieben hat, als die Speichersicherungsoperation gestoppt wurde. Drücken Sie die Eingabetaste.

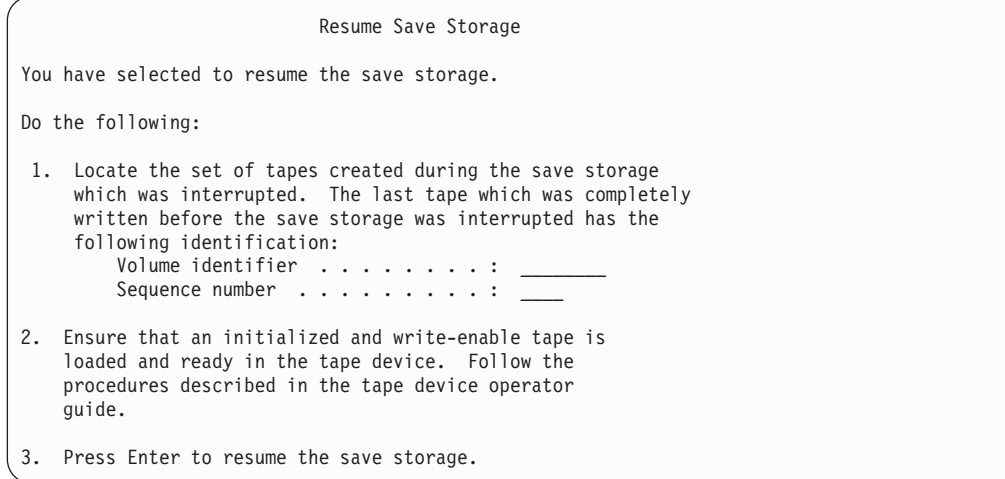

8. Wenn die Datenträger-ID des geladenen Bands von der Datenträger-ID des ersten Speichersicherungsbands abweicht, wird die Anzeige DEVICE INTERVENTION REQUIRED angezeigt. Die Nachricht am unteren Rand gibt an, dass das falsche Band geladen wurde.

Geben Sie SAVEDS zum Fortsetzen der Sicherungsoperation in der Zeile für den neuen Datenträger ein und wählen Sie Auswahl 4 zum Formatieren des Bands aus.

# **Kapitel 6. Server im aktiven Zustand sichern**

Sie können die Funktion ″Sicherung im aktiven Zustand″ zusammen mit Ihren anderen Sicherungs- und Wiederherstellungsprozeduren einsetzen, um Ihre Ausfallzeit für bestimmte Sicherungsoperationen zu verringern oder zu eliminieren. Die Zeit, die der Server während des Sicherungsprozesses nicht verwendet werden kann, wird als die **Sicherungsausfallzeit** bezeichnet. Die Funktion ″Sicherung im aktiven Zustand″ erlaubt Ihnen die Verwendung Ihres Servers während des gesamten Sicherungsprozesses oder eines Teils des Sicherungsprozesses, d. h., eine Sicherung Ihres Servers im aktiven Zustand auszuführen. Damit kann die Sicherungsausfallzeit verringert oder eliminiert werden. Im Gegensatz dazu erlauben andere Sicherungsfunktionen keinen Zugriff oder nur den Lesezugriff auf die Objekte, während sie gesichert werden.

Die nachfolgenden Themen liefern Informationen zu der Funktion ″Sicherung im aktiven Zustand″:

- "Sicherung im aktiven Zustand und Ihre Sicherungs- und Wiederherstellungsstrategie" Wie Ihre Funktion ″Sicherung im aktiven Zustand″ in Ihre Sicherungs- und Wiederherstellungsstrategie eingegliedert werden kann, ist davon abhängig, ob Sie Ihre Sicherungsausfallzeit verringern oder eliminieren möchten. Diese Seiten enthalten Informationen, die Ihnen bei der Entscheidung helfen, wie die Funktion ″Sicherung im aktiven Zustand″ eingesetzt werden soll. Sie umfassen auch Seiten mit technischen Beschreibungen der Funktion ″Sicherung im aktiven Zustand″.
- ["Sicherungsausfallzeit](#page-132-0) verringern" auf Seite 127 Diese Informationen beschreiben, was geschieht, wenn Sie die Funktion ″Sicherung im aktiven Zustand″ zum *Verringern* Ihrer Sicherungsausfallzeit verwenden.
- v ["Sicherungsausfallzeit](#page-133-0) eliminieren" auf Seite 128 Diese Informationen beschreiben, was geschieht, wenn Sie die Funktion ″Sicherung im aktiven Zustand″ zum *Eliminieren* Ihrer Sicherungsausfallzeit verwenden.
- v ["Parameter](#page-133-0) für die Funktion ″Sicherung im aktiven Zustand″" auf Seite 128 Verwenden Sie diese Parameter, um anzugeben, wie die Funktion ″Sicherung im aktiven Zustand″ verwendet werden soll.
- v ["Sicherungsausfallzeit](#page-137-0) verringern" auf Seite 132 Verwenden Sie die Funktion ″Sicherung im aktiven Zustand″, um Ihre Sicherungsausfallzeit zu verringern. Dies ist die einfachste Möglichkeit zur Verwendung der Funktion ″Sicherung im aktiven Zustand″.
- ["Sicherungsausfallzeit](#page-140-0) eliminieren" auf Seite 135 Verwenden Sie die Funktion ″Sicherung im aktiven Zustand″, um Ihre Sicherungsausfallzeit zu eliminieren.

# **Sicherung im aktiven Zustand und Ihre Sicherungs- und Wiederherstellungsstrategie**

Wie die Funktion ″Sicherung im aktiven Zustand″ in Ihre Sicherungs- und Wiederherstellungsstrategie eingegliedert werden kann, ist davon abhängig, ob Sie Ihre Sicherungsausfallzeit verringern oder eliminieren möchten.

## **Sicherungsausfallzeit verringern**

Das Verringern Ihrer Sicherungsausfallzeit ist die einfachste Möglichkeit zur Verwendung der Funktion ″Sicherung im aktiven Zustand″. Bei Verwendung dieser Auswahl ist die Zurückspeicherungsprozedur dieselbe wie bei der Ausführung einer Standardsicherung. Außerdem können Sie die Funktion ″Sicherung im aktiven Zustand″ zum Verringern Ihrer Sicherungsausfallzeit einsetzen, ohne Journaling oder COM-MIT-Steuerung zu verwenden. Sie sollten die Funktion ″Sicherung im aktiven Zustand″ zum Verringern

<span id="page-117-0"></span>Ihrer Sicherungsausfallzeit verwenden, es sei denn, Sicherungsausfallzeiten können nicht toleriert werden. Eine Übersicht befindet sich unter ["Sicherungsausfallzeit](#page-132-0) verringern" auf Seite 127.

#### **Sicherungsausfallzeit eliminieren**

Sie können die Funktion ″Sicherung im aktiven Zustand″ verwenden, um Ihre Sicherungsausfallzeit zu eliminieren. Verwenden Sie diese Auswahl, wenn Sicherungsausfallzeiten nicht toleriert werden können. Sie sollten die Funktion ″Sicherung im aktiven Zustand″ zum Eliminieren Ihrer Sicherungsausfallzeit nur für Objekte verwenden, die Sie mit Journaling oder COMMIT-Steuerung schützen. Darüber hinaus sind die Wiederherstellungsprozeduren sehr viel komplexer. Diese komplexeren Wiederherstellungsprozeduren sollten Sie in Ihrem Plan zur Wiederherstellung nach einem Katastrophenfall berücksichtigen. Eine Übersicht befindet sich unter ["Sicherungsausfallzeit](#page-133-0) eliminieren" auf Seite 128.

## **Entscheidungsfindung**

Gleichgültig, ob Sie sich dafür entscheiden, Ihre Sicherungsausfallzeit zu verringern oder zu eliminieren, hilft dieses Thema vielleicht bei der Entscheidung, wie die Funktion ″Sicherung im aktiven Zustand″ in Ihren Sicherungs- und Wiederherstellungsplan eingegliedert werden kann. Überprüfen Sie Ihre Anwendungen. Andere Prozeduren, die Sie in Ihrer Sicherungs- und Wiederherstellungsstrategie verwenden, behalten weiterhin ihre Gültigkeit. Sie sollten sie dennoch beim Überprüfen Ihrer Sicherungs- und Wiederherstellungsprozeduren berücksichtigen. Sie kommen möglicherweise zu einem der folgenden Schlüsse:

- v Ihre aktuelle Sicherungsstrategie ist für Ihre geplante Sicherungsausfallzeit adäquat.
- v Kritische Anwendungsbibliotheken sind Kandidaten für die Verarbeitung für die Sicherung im aktiven Zustand.
- v Ihre kritischen Anwendungsbibliotheken sind Kandidaten, müssen jedoch unter Umständen geändert werden, um Wiederherstellungsprozeduren zu minimieren.
- Kritische Dokumente oder Ordner sind Kandidaten.
- v Alle Anwendungsbibliotheken sind aufgrund einer komprimierten Sicherungsausfallzeit Kandidaten.
- v Sie verwenden die Sicherung im aktiven Zustand, um Ihre Sicherungsausfallzeit zu verringern, da Sie eine kurze Sicherungsausfallzeit tolerieren können.
- v Sie verwenden die Sicherung im aktiven Zustand, um Ihre Sicherungsausfallzeit aus einem der folgenden Gründe zu eliminieren:
	- Sie können keine Sicherungsausfallzeiten tolerieren.
	- Sie verwenden bereits Journaling und COMMIT-Steuerung.
	- Sie planen, Journaling und COMMIT-Steuerung zu verwenden.

Die folgenden Seiten können Ihnen helfen, sich über die Funktion ″Sicherung im aktiven Zustand″ zu informieren und dann eine Entscheidung über den Einsatz der Funktion zu fällen.

- "Funktion "Sicherung im aktiven Zustand"" Diese Informationen enthalten eine detaillierte Beschreibung der Funktion ″Sicherung im aktiven Zustand″.
- v "Funktion ″Sicherung im aktiven Zustand″ Überlegungen und [Einschränkungen"](#page-124-0) auf Seite 119 Diese Informationen erläutern, welche Auswirkungen die Funktion ″Sicherung im aktiven Zustand″ z. B. auf Leistung, Zusatzspeicher und COMMIT-Steuerung hat. Außerdem beschreiben sie die Einschränkungen der Funktion ″Sicherung im aktiven Zustand″.

# **Funktion** ″**Sicherung im aktiven Zustand**″

Die Funktion ″Sicherung im aktiven Zustand″ ist in mehreren OS/400-Sicherungsbefehlen als Parameter verfügbar. Sie erlaubt es Ihnen, Teile Ihres Servers zu sichern, ohne Ihren Server in den Status des eingeschränkten Betriebs zu versetzen. Sie können die Funktion ″Sicherung im aktiven Zustand″ verwenden, um Ihre Sicherungsausfallzeit zu verringern oder zu eliminieren.

#### **Funktionsweise**

OS/400-Objekte bestehen aus Einheiten im Speicher, die als **Seiten** bezeichnet werden. Sichern Sie ein Objekt mit der Funktion ″Sicherung im aktiven Zustand″, erstellt der Server zwei Images der Seiten des Objekts:

- v Das erste Image enthält die Aktualisierungen an dem Objekt; dieses Image wird bei der normalen Serveraktivität verwendet.
- v Das zweite Image ist ein Image des Objekts zu einem bestimmten Zeitpunkt. Der Job für die Sicherung im aktiven Zustand verwendet dieses Image, um das Objekt auf den Datenträgern zu sichern.

Das heißt, führt eine Anwendung während eines Jobs für die Sicherung im aktiven Zustand Änderungen an einem Objekt durch, verwendet der Server ein Image der Seiten des Objekts, um die Änderungen durchzuführen. Gleichzeitig verwendet der Server das andere Image, um das Objekt auf den Datenträgern zu sichern. Das Image, das der Server sichert, enthält nicht die im Rahmen des Jobs für die Sicherung im aktiven Zustand durchgeführten Änderungen. Das Image auf den Datenträgern ist das Image, das vorhanden war, als der Server einen Prüfpunkt erreichte.

## **Prüfpunkte**

Der **Prüfpunkt** für ein Objekt ist der Zeitpunkt, an dem der Server ein Image dieses Objekts erstellt. Das Image, das der Server zu diesem Zeitpunkt erstellt, ist das **Prüfpunktimage** des Objekts.

Das Erstellen eines Prüfpunktimages ist ähnlich wie das Schießen eines Fotos von einem Auto, das sich fortbewegt. Der Zeitpunkt, zu dem das Foto gemacht wurde, würde dem Prüfpunkt entsprechen. Das Foto von dem Auto, das sich fortbewegt, würde dem Prüfpunktimage entsprechen. Hat der Server die Erstellung des Prüfpunktimages des Objekts beendet, hat das Objekt einen Prüfpunkt erreicht.

Obwohl der Name ″Sicherung im aktiven Zustand″ dem widerspricht, können Sie Objekte nicht ändern, während der Server die zugehörigen Prüfpunktimages erhält. Der Server ordnet Objekte zu (sperrt Objekte), sobald er Prüfpunktimages erhält. Nachdem der Server die Prüfpunktimages erhalten hat, können Sie die Objekte ändern.

#### **Synchronisation**

Wenn Sie mehr als ein Objekt sichern, müssen Sie auswählen, wann jedes Objekt in Bezug auf die anderen Objekte einen Prüfpunkt erreicht. Dies wird als Synchronisation bezeichnet. Es gibt drei Arten von Synchronisation:

v **Vollständige Synchronisation**

Bei der vollständigen Synchronisation treten die Prüfpunkte für alle Objekte gleichzeitig auf. Die Prüfpunkte treten während eines Zeitraums auf, in dem keine Änderungen an den Objekten erfolgen können. IBM empfiehlt ausdrücklich, die vollständige Synchronisation zu verwenden, und dies selbst dann, wenn Sie Objekte in nur einer einzigen Bibliothek sichern.

v **Bibliothekssynchronisation**

Bei der Bibliothekssynchronisation treten die Prüfpunkte für alle Objekte in einer Bibliothek gleichzeitig auf.

**Systemdefinierte Synchronisation** 

Bei der systemdefinierten Synchronisation entscheidet der Server, wann die Prüfpunkte für die Objekte auftreten. Die Prüfpunkte für die Objekte können zu unterschiedlichen Zeiten auftreten, was zu komplexen Zurückspeicherungsprozeduren führt.

#### **Sicherungsausfallzeit**

Die Zeit, die der Server während des Sicherungsprozesses nicht verwendet werden kann, wird als die **Sicherungsausfallzeit** bezeichnet. Sie können die Funktion ″Sicherung im aktiven Zustand″ verwenden, um Ihre Sicherungsausfallzeit zu **verringern** oder zu **eliminieren**.

<span id="page-119-0"></span>Die einfachste und empfohlene Verwendungsmöglichkeit der Funktion ″Sicherung im aktiven Zustand″ ist die zum **Verringern** Ihrer Sicherungsausfallzeit. Sie können Ihre Sicherungsausfallzeit verringern, indem Sie Ihre Anwendungen, die Objekte ändern, beenden. Sie können die Anwendungen erneut starten, nachdem der Server für diese Objekte einen Prüfpunkt erreicht hat. Auf Wunsch kann die Funktion ″Sicherung im aktiven Zustand″ einen Hinweis senden, wenn sie die Prüfpunktverarbeitung beendet. Nachdem die Funktion ″Sicherung im aktiven Zustand″ die Prüfpunktverarbeitung beendet hat, können Sie Ihre Anwendungen problemlos erneut starten. Verwenden Sie die Funktion ″Sicherung im aktiven Zustand″ auf diese Art und Weise, kann die Sicherungsausfallzeit sehr viel geringer ausfallen als bei normalen Sicherungsoperationen.

Sie können die Funktion ″Sicherung im aktiven Zustand″ auch verwenden, um Ihre Sicherungsausfallzeit zu **eliminieren**. In diesem Fall beenden Sie nicht die Anwendungen, die Änderungen an den Objekten durchführen, die Sie sichern. Die Sicherungsoperation hat jedoch Auswirkungen auf die Leistung und die Antwortzeit Ihrer Anwendungen. Für alle Objekte, die Sie sichern, sollten Sie auch Journaling oder COM-MIT-Steuerung verwenden, wenn die Funktion ″Sicherung im aktiven Zustand″ auf diese Art und Weise verwendet wird. Wird die Funktion ″Sicherung im aktiven Zustand″ verwendet, um Ihre Sicherungsausfallzeit zu eliminieren, kann dies Ihre Wiederherstellungsprozeduren außerdem wesentlich komplexer machen.

#### **Befehle für die Sicherung im aktiven Zustand**

Die Funktion ″Sicherung im aktiven Zustand″ ist in den nachfolgend aufgeführten OS/400-Sicherungsbefehlen als Parameter verfügbar:

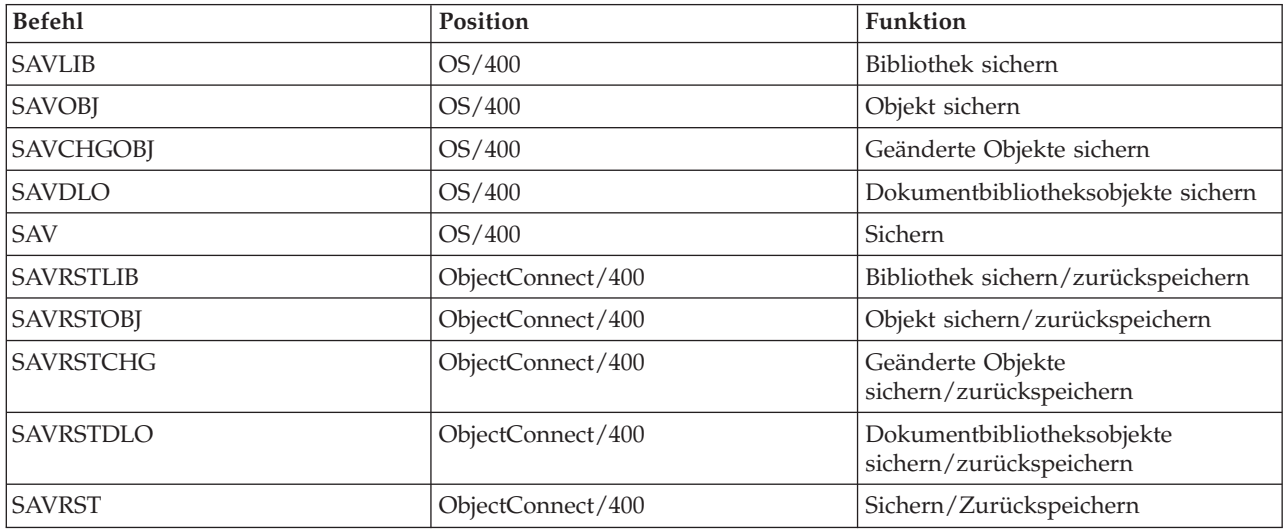

Die folgenden Seiten enthalten Informationen, die Ihnen bekannt sein müssen, wenn Sie planen, Ihre Sicherungsausfallzeit zu eliminieren:

- v "Prüfpunktverarbeitung bei Sicherung im aktiven Zustand"
- ["Zeitmarkenverarbeitung](#page-121-0) bei Sicherung im aktiven Zustand" auf Seite 116
- v ["COMMIT-Steuerung](#page-122-0) bei Sicherung im aktiven Zustand" auf Seite 117

## **Prüfpunktverarbeitung bei Sicherung im aktiven Zustand**

Die Prüfpunktverarbeitung erfolgt, nachdem der Server exakt bestimmt hat, welche Objekte er für eine bestimmte Bibliothek sichern wird. Gilt die Anforderung zur Sicherung im aktiven Zustand für mehrere Bibliotheken, führt der Server die Prüfpunktverarbeitung für alle Bibliotheken in der Sicherungsanforderung aus.

Bei der Prüfpunktverarbeitung ist es nicht erforderlich, dass der Server zwei vollständige Kopien der Objekte beibehält, die Sie sichern. Der Server behält nur zwei Kopien der Seiten des Objekts bei, das von den Anwendungen geändert wird, während Sie die Sicherung ausführen. Je mehr Seiten Anwendungen für ein Objekt während der Anforderung zur Sicherung im aktiven Zustand ändern, desto größer ist der Speicherbedarf für das Objekt. Nachdem der Server die Prüfpunktverarbeitung zum Erstellen des Prüfpunktimages der Seite beendet hat, nimmt die Leistung für die erste Aktualisierung einer Seite leicht ab. Die Auswirkungen auf die Leistung variieren abhängig von dem Plattentyp, dem verfügbaren Plattenspeicher und dem Prozessormodell. Weitere Aktualisierungen an derselben geänderten Seite erfordern keine weitere Verarbeitung im Hinblick auf die Prüfpunktversion der Seite.

Die folgende Abbildung zeigt, wie der Server ein Prüfpunktimage eines Objekts während einer Sicherung im aktiven Zustand verwaltet. Die schraffierten Bereiche in der Abbildung stellen die Prüfpunktversion des Objekts dar. Eine Erläuterung der Schritte folgt im Anschluss an die Abbildung.

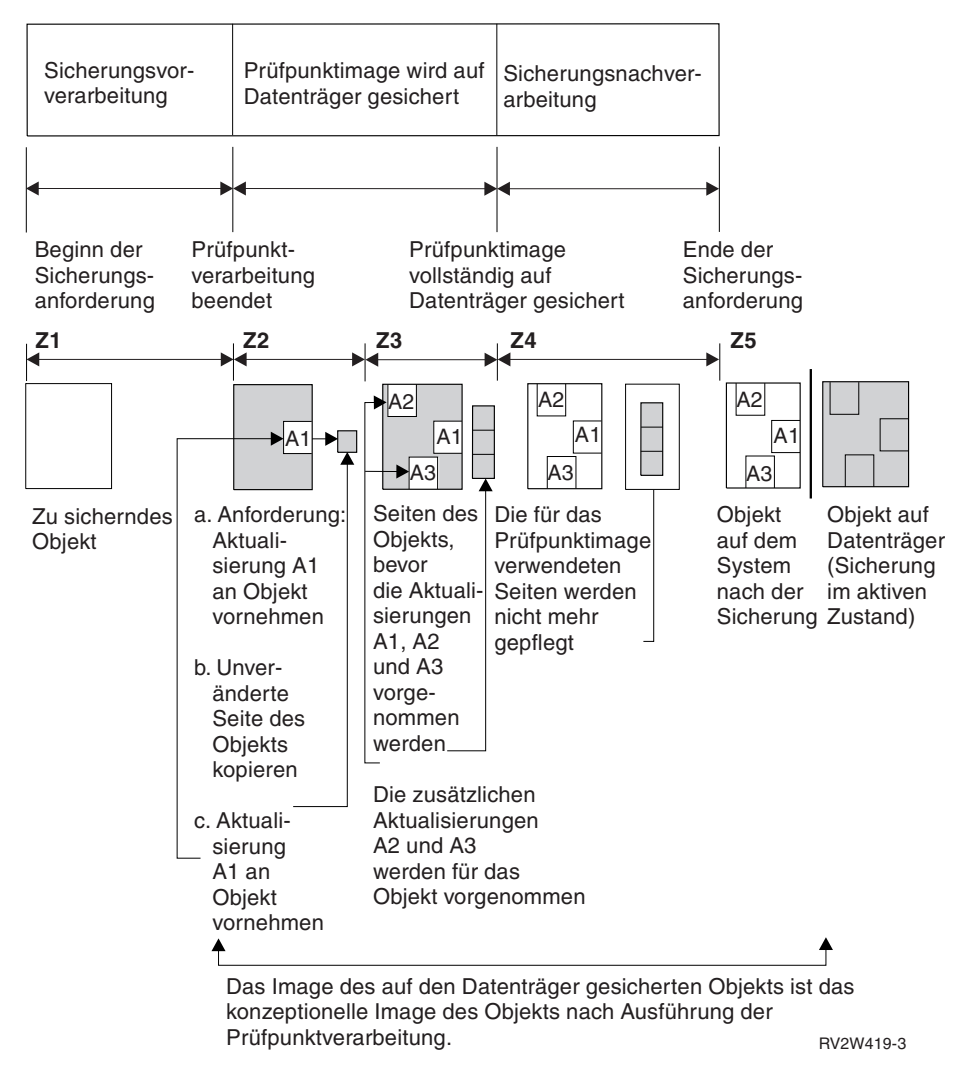

*Abbildung 10. Verwaltung der Aktualisierungen an Objekten durch den Server nach der Beendigung der Prüfpunktverarbeitung*

Die oben stehende Abbildung zeigt eine Zeitspanne, die von Z1 bis Z5 reicht:

- 1. Die Zeit Z1 ist die Sicherungsvorverarbeitungsphase der Sicherung im aktiven Zustand. Das Objekt erreicht einen Prüfpunkt am Ende von Z1.
- 2. Die Zeit Z2 zeigt eine Aktualisierung (als A1 bezeichnet) des Objekts. Die Aktualisierung erfolgt, während die Anforderung zur Sicherung im aktiven Zustand das Objekt auf den Datenträgern sichert.

<span id="page-121-0"></span>a. Eine Anwendung fordert die Durchführung der Aktualisierung A1 an.

- b. Der Server erstellt zunächst eine Kopie der ursprünglichen Seite.
- c. Die Anwendung führt die Änderung an dem Objekt durch.

Die Kopie der ursprünglichen Seite ist dann Teil des Prüfpunktimages für das Objekt.

- 3. Die Zeit Z3 zeigt, dass zwei weitere Änderungen, A2 und A3, an dem Objekt durchgeführt wurden. Alle weiteren Änderungsanforderungen, die für die Seiten des Objekts erfolgen, das mit A1, A2 oder A3 bereits geändert wurde, erfordern keine weitere Verarbeitung. Am Ende von Z3 hat die Anforderung zur Sicherung im aktiven Zustand das Objekt vollständig auf den Datenträgern gesichert.
- 4. Die Zeit Z4 zeigt, dass der Server die kopierten Seiten für das Prüfpunktimage des Objekts nicht länger beibehält, da sie nicht mehr vom Server benötigt werden.
- 5. Die Zeit Z5 zeigt, dass das Objekt auf dem Server die Änderungen A1, A2 und A3 enthält. Die Kopie (oder das Image) des auf den Datenträgern gesicherten Objekts enthält diese Änderungen jedoch nicht.

## **Zeitmarkenverarbeitung bei Sicherung im aktiven Zustand**

Der Zeitpunkt für die Sicherung im aktiven Zu-

stand für ein Objekt kann nützlich sein, wenn Sie bestimmen, welche [Wiederherstellungsprozeduren](#page-142-0) nach dem Zurückspeichern von Objekten von den Datenträgern verwendet werden sollen. Alle Änderungen, die vor der Zeitmarke für die Sicherung im aktiven Zustand an dem Objekt durchgeführt wurden, sind für das Objekt auf den Datenträgern für die Sicherung im aktiven Zustand vorhanden. Die Änderungen, die nach der Zeitmarke für die Sicherung im aktiven Zustand an dem Objekt durchgeführt wurden, sind für das Objekt nicht auf den Datenträgern für die Sicherung im aktiven Zustand vorhanden.

Geben Sie UPDHST(\*YES) in dem Sicherungsbefehl an, zeichnet der Server das Datum und die Uhrzeit auf, an dem bzw. zu der er eine Sicherungsoperation für ein Objekt ausführt. Der Server liest die Zeitmarke frühzeitig während der Sicherungsvorverarbeitungsphase. Die Zeitmarke gibt an, wann die Sicherungsoperation für das Objekt gestartet wurde. Diese Zeitmarke ist die **Sicherungszeit** für das Objekt. Mehrere Objekte, die Sie mit einer Sicherungsanforderung sichern, haben dieselbe Sicherungszeit, wenn alle Objekte in derselben Bibliothek gespeichert sind. Diese Zeitmarke wird in den Anzeigen, die mit dem Befehl DSPOBJD (Objektbeschreibung anzeigen) aufgerufen werden, im Feld **Gesichert am/um** angezeigt.

Die Funktion ″Sicherung im aktiven Zustand″ führt eine zusätzliche Zeitmarke ein, die sich auf die Sicherungsverarbeitung bezieht. Diese zusätzliche Zeitmarke ist der Zeitpunkt für die Sicherung im aktiven Zustand für ein Objekt. Der **Zeitpunkt für die Sicherung im aktiven Zustand** gibt den Zeitpunkt an, zu dem ein Objekt, das Sie mit der Funktion ″Sicherung im aktiven Zustand″ gesichert haben, den Prüfpunkt erreicht hat. Der Zeitpunkt für die Sicherung im aktiven Zustand ist für alle Objekte, die zusammen einen Prüfpunkt erreichen, identisch.

Verwenden Sie den Befehl DSPOBJD (Objektbeschreibung anzeigen), wird der Zeitpunkt für die Sicherung im aktiven Zustand im Feld **Datum/Uhrzeit für Sicherung im aktiven Zustand** angezeigt. Der Server aktualisiert den Zeitpunkt für die Sicherung im aktiven Zustand für ein Objekt nur dann, wenn Sie UPDHST(\*YES) im Sicherungsbefehl beim Anfordern der Sicherung im aktiven Zustand angeben.

Einige Objekte erfordern keine spezielle Prüfpunktverarbeitung für die Sicherung im aktiven Zustand. Deshalb ist die Zeitmarke für die Sicherung im aktiven Zustand mit dem Zeitpunkt identisch, zu dem die Beschreibung des Objekts gesichert wird. Beispiele dafür sind die Objekttypen \*JOBQ und \*OUTQ, für die nur ihre Beschreibungen gesichert werden, aber nicht ihr Inhalt. Dies gilt auch für Dateien, die keine Teildateien haben.

Bei physischen Teildateien gibt die Angabe **Zuletzt gesichert am/um**, die mit dem Befehl DSPFD angezeigt wird, entweder die letzte Sicherungszeit oder den letzten Zeitpunkt für die Sicherung im aktiven Zustand an. Welche Angaben angezeigt werden, ist von der Art der Sicherungsoperation abhängig, die Sie zuletzt für jede der Teildateien durchgeführt haben.

<span id="page-122-0"></span>Die Überlegungen zur Wiederherstellung gelten nicht, wenn Sie die Funktion ″Sicherung im aktiven Zustand″ zum Verringern Ihrer Sicherungsausfallzeit verwenden.

#### **Überlegungen zu Wiederherstellungsprozeduren**

Diese Überlegungen gelten für aufgezeichnete Objekte, die mit der Funktion ″Sicherung im aktiven Zustand″ gesichert werden. Der Journaleintrag für den Start der Sicherung im Journal enthält sowohl die Sicherungszeit als auch den Zeitpunkt für die Sicherung im aktiven Zustand. Auch der Journaleintrag für das gesicherte Objekt im Journal enthält sowohl die Sicherungszeit als auch den Zeitpunkt für die Sicherung im aktiven Zustand. Suchen Sie den Journaleintrag, der angibt, wann die aufgezeichnete Teildatei den Prüfpunkt erreicht hat. Alle Journaleinträge, die auf diesen Journaleintrag für ein aufgezeichnetes Objekt folgen, spiegeln sich in den Daten, die bei einer Sicherung im aktiven Zustand gesichert werden, nicht wider. Diese Informationen können nützlich sein, wenn Sie bestimmen, welche Wiederherstellungsprozeduren nach dem Zurückspeichern aufgezeichneter Objekte von den Datenträgern für die Sicherung im aktiven Zustand erforderlich sind.

Das Thema Journalverwaltung enthält weitere Informationen zur Journalingfunktion und zeigt den Aufbau der speziellen Journaleinträge, die während der Verarbeitung für die Sicherung im aktiven Zustand erstellt werden.

## **COMMIT-Steuerung bei Sicherung im aktiven Zustand**

Diese Informationen treffen zu, wenn Sie die COMMIT-Steuerung und die Sicherung im aktiven Zustand verwenden, um Ihre Sicherungsausfallzeit zu eliminieren. Diese Informationen gelten nur, wenn \*NOCMTBDY zur Bearbeitung anstehender Satzänderungen im Parameter SAVACTWAIT nicht angegeben wird.

Empfängt ein Objekt während der Prüfpunktverarbeitungsphase einer Sicherung im aktiven Zustand Aktualisierungen unter COMMIT-Steuerung, sichert der Server das Objekt an einer COMMIT-Grenze. Der Server sichert alle Objekte, die zusammen einen Prüfpunkt erreichen, an derselben gemeinsamen COM-MIT-Grenze. Unter ["Prüfpunktverarbeitung](#page-119-0) bei Sicherung im aktiven Zustand" auf Seite 114 befinden sich weitere Informationen darüber, wie Objekte für eine bestimmte Bibliothek im Hinblick auf die Prüfpunktverarbeitung in Gruppen zusammengefasst werden können.

Während der Sicherungsvorverarbeitungsphase einer Anforderung zur Sicherung im aktiven Zustand stellt der Server wie folgt sicher, dass er die Objekte an einer COMMIT-Grenze sichert:

- v Befindet sich der Job, der die Anforderung zur Sicherung im aktiven Zustand ausführt, derzeit nicht an einer COMMIT-Grenze, wird die Sicherungsanforderung beendet, ohne dass Objekte gesichert werden. Diese Verarbeitung ist für alle Sicherungsanforderungen identisch.
- v Sind bei einer Gruppe von Objekten, die zusammen einen Prüfpunkt erreichen, für eines der Objekte Aktualisierungen im Gange, verzögert der Server den Prüfpunkt. Der Prüfpunkt wird wieder aufgenommen, wenn alle der Transaktionen eine COMMIT-Grenze erreichen. Der Server wartet so lange wie im zweiten Element des Parameters SAVACTWAIT angegeben darauf, dass diese Transaktionen eine COMMIT-Grenze erreichen. Sind nach Ablauf der angegebenen Zeit immer noch nicht festgeschriebene Transaktionen vorhanden, wird die Sicherungsanforderung beendet.
- v Der Server identifiziert die Jobs mit COMMIT-Definitionen, die sich derzeit nicht an einer COMMIT-Grenze befinden, und verzögert die Prüfpunktverarbeitung. Der Server wartet etwa 30 Sekunden, wenn nicht festgeschriebene Transaktionen die Prüfpunktverarbeitung für eine Gruppe von Objekten verzögern. Der Server sendet dann für jeden Job, der die Anforderung zur Sicherung im aktiven Zustand verzögert, eine Nachricht CPI8365 an die Nachrichtenwarteschlange QSYSOPR. Nachdem Sie diese Nachrichten empfangen haben, können Sie die entsprechenden Maßnahmen ergreifen, um alle COMMIT-Definitionen für diese Jobs an eine COMMIT-Grenze zu bringen.
- v Verzögern keine weiteren COMMIT-Definitionen den Job für die Sicherung im aktiven Zustand, beendet der Job die Prüfpunktverarbeitung für die Objekte. Nachdem die Prüfpunktverarbeitung beendet ist, erlaubt der Server Änderungen für diese Objekte unter COMMIT-Steuerung.
- v Sind für eine COMMIT-Definition nicht festgeschriebene Änderungen vorhanden, könnte eine Anforderung zur Sicherung im aktiven Zustand verzögert werden. Die nicht festgeschriebenen Änderungen könnten die Anforderung zur Sicherung im aktiven Zustand verzögern, obwohl die Änderungen sich nicht auf Datenbankdateien beziehen. Diese Situation kann eintreten, wenn Sie eine der Datenbankdateien in demselben Journal aufzeichnen, das die COMMIT-Definition für nicht verwandte, nicht festgeschriebene Änderungen verwendet, und wenn Sie für das zweite Element des Parameters SAVACT-WAIT einen Wert größer 0 angeben.
- v Führt eine Anwendung eine Lese-Aktualisierungsoperation aus, wurden jedoch keine Änderungen durchgeführt, wird die Anwendung so behandelt, als hätte sie einen COMMIT-Zyklus gestartet. Der Server erlaubt die Einrichtung eines Prüfpunkts inmitten eines COMMIT-Zyklus, solange keine Änderungen durchgeführt wurden. Die Prüfpunktverarbeitung wird nicht gestoppt, wenn die Anwendung nur eine Lese-Aktualisierungsoperation ausführt.
- v Der Server verzögert vorübergehend einen Job, dessen COMMIT-Definitionen sich alle an einer COM-MIT-Grenze befinden, wenn die beiden folgenden Bedingungen erfüllt sind:
	- Wenn es wahrscheinlich ist, dass eine Anwendung ein Objekt ändert, das unter COMMIT-Steuerung steht.
	- Wenn dieses Objekt einen Prüfpunkt erreicht.

Der Server hält den Job so lange an, bis das Objekt einen Prüfpunkt erreicht oder die Prüfpunktverarbeitung für das Objekt die im Parameter SAVACTWAIT angegebene Zeit überschreitet. Während der Zeit, die der Server einen Job an einer COMMIT-Grenze verzögert, zeigt der Befehl WRKACTJOB (Mit aktiven Jobs arbeiten) **CMTW** als Jobstatus an.

### **COMMIT-Steuerung bei Sicherung im aktiven Zustand und bei Angabe von \*NOCOMTBDY** |

Diese Informationen treffen zu, wenn Sie die COMMIT-Steuerung und die Sicherung im aktiven Zustand verwenden, um Ihre Sicherungsausfallzeit zu eliminieren. Diese Informationen gelten nur, wenn \*NOCMTBDY zur Bearbeitung anstehender Satzänderungen im Parameter SAVACTWAIT angegeben wird.

- v Befindet sich der Job, der die Anforderung zur Sicherung im aktiven Zustand ausführt, derzeit nicht an einer COMMIT-Grenze, wird die Sicherung fortgesetzt und Objekte werden mit Teiltransaktionen gesichert.
- v Sind bei einer Gruppe von Objekten, die zusammen einen Prüfpunkt erreichen, für eines der Objekte andere Aktualisierungen als anstehende Satzänderungen aktiv, verzögert der Server den Prüfpunkt. Der Prüfpunkt wird wieder aufgenommen, wenn alle der Transaktionen eine COMMIT-Grenze erreichen. Der Server wartet so lange wie im zweiten Element des Parameters SAVACTWAIT angegeben darauf, dass diese Transaktionen eine COMMIT-Grenze erreichen. Sind nach Ablauf der angegebenen Zeit immer noch nicht festgeschriebene Transaktionen vorhanden, wird die Sicherungsanforderung beendet.
- v Verzögern keine weiteren COMMIT-Definitionen den Job für die Sicherung im aktiven Zustand, beendet der Job die Prüfpunktverarbeitung für die Objekte. Nachdem die Prüfpunktverarbeitung beendet ist, erlaubt der Server Änderungen für diese Objekte unter COMMIT-Steuerung.
- Sind für eine COMMIT-Definition andere nicht festgeschriebene Änderungen als Satzänderungen vorhanden, könnte eine Anforderung zur Sicherung im aktiven Zustand verzögert werden. Die nicht festgeschriebenen Änderungen könnten die Anforderung zur Sicherung im aktiven Zustand verzögern, obwohl die Änderungen sich nicht auf Datenbankdateien beziehen. Diese Situation kann eintreten, wenn Sie eine der Datenbankdateien in demselben Journal aufzeichnen, das die COMMIT-Definition für nicht verwandte, nicht festgeschriebene Änderungen verwendet, und wenn Sie für das zweite Element des Parameters SAVACTWAIT einen Wert größer 0 angeben.
- v Führt eine Anwendung eine Lese-Aktualisierungsoperation aus, wurden jedoch keine Änderungen durchgeführt, wird die Anwendung so behandelt, als hätte sie einen COMMIT-Zyklus gestartet. Der Server erlaubt die Einrichtung eines Prüfpunkts inmitten eines COMMIT-Zyklus, solange keine Änderungen durchgeführt wurden. Die Prüfpunktverarbeitung wird nicht gestoppt, wenn die Anwendung nur eine Lese-Aktualisierungsoperation ausführt.
- <span id="page-124-0"></span>v Der Server verzögert vorübergehend einen Job, dessen COMMIT-Definitionen sich alle an einer COM-MIT-Grenze befinden, wenn die beiden folgenden Bedingungen erfüllt sind:
	- Wenn es wahrscheinlich ist, dass eine Anwendung ein Objekt ändert, das unter COMMIT-Steuerung steht.
	- Wenn dieses Objekt einen Prüfpunkt erreicht.

Der Server hält den Job so lange an, bis das Objekt einen Prüfpunkt erreicht oder die Prüfpunktverarbeitung für das Objekt die im Parameter SAVACTWAIT angegebene Zeit überschreitet. Während der Zeit, die der Server einen Job an einer COMMIT-Grenze verzögert, zeigt der Befehl WRKACTJOB (Mit aktiven Jobs arbeiten) **CMTW** als Jobstatus an.

### **COMMIT-Steuerung bei Sicherung im aktiven Zustand und Serverleistung**

Verwenden Sie die Sicherung im aktiven Zustand, während die COMMIT-Steuerung aktiv ist, sind zusätzliche Überlegungen erforderlich. Eine Anwendung kann ein Objekt unter COMMIT-Steuerung während der Prüfpunktverarbeitungsphase einer Anforderung zur Sicherung im aktiven Zustand aktualisieren. In diesem Fall stellt der Server sicher, dass er das Objekt an einer COMMIT-Grenze auf den Datenträgern sichert. Der Server sichert alle Objekte, die zusammen einen Prüfpunkt erreicht haben, an derselben gemeinsamen COMMIT-Grenze auf den Datenträgern. Aus diesem Grund ist es wichtig, dass Sie die Überlegungen zur Leistung, die speziell für die Sicherung im aktiven Zustand gelten, verstehen, wenn Sie die Objekte, die Sie sichern, mit COMMIT-Steuerung schützen. Andernfalls kann der Server unter Umständen keine COMMIT-Grenze erreichen. Er kann möglicherweise kein Prüfpunktimage des Objekts, das Sie sichern, erstellen.

# **Funktion** ″**Sicherung im aktiven Zustand**″ **- Überlegungen und Einschränkungen**

Die Funktion ″Sicherung im aktiven Zustand″ betrifft wichtige Aspekte Ihres Servers wie beispielsweise Leistung, Zusatzspeicher und COMMIT-Steuerung. Die folgenden Seiten enthalten Hinweise zu diesen Aspekten Ihres Servers und geben Aufschluss über mögliche Einschränkungen.

Welche Seiten auf Sie zutreffen, hängt davon ab, ob Sie Ihre Sicherungsausfallzeit verringern oder eliminieren.

#### **Informationen zum Verringern und Eliminieren von Sicherungsausfallzeit**

Diese Informationen können zutreffen, wenn Sie planen, Ihre Sicherungsausfallzeit zu verringern oder zu eliminieren.

- "Überlegungen zur Leistung bei Sicherung im aktiven Zustand"
- v ["Speichervoraussetzungen](#page-127-0) für Sicherung im aktiven Zustand" auf Seite 122
- v ["Einschränkungen](#page-127-0) bei Sicherung im aktiven Zustand" auf Seite 122

#### **Informationen zum Eliminieren von Sicherungsausfallzeit**

Diese Informationen können zutreffen, wenn Sie planen, Ihre Sicherungsausfallzeit zu eliminieren.

- v "Regeln zum Sperren von Objekten bei [Sicherung](#page-129-0) im aktiven Zustand" auf Seite 124
- "Einschränkungen der [COMMIT-Steuerung](#page-131-0) bei Sicherung im aktiven Zustand" auf Seite 126

## **Überlegungen zur Leistung bei Sicherung im aktiven Zustand**

Die Sicherung im aktiven Zustand kann jederzeit ausgeführt werden; sie hat jedoch Auswirkungen auf die Leistung anderer Anwendungen, die Sie ausführen. Die Sicherung im aktiven Zustand sollte deshalb in Zeiten geringer Serveraktivität ausgeführt werden. Einige interaktive Jobs oder Stapeljobs, die hauptsächlich im Lesezugriff ausgeführt werden, sind Beispiele für Aktivitäten, die während der Sicherung im aktiven Zustand eine bessere Serverleistung ermöglichen.

Im Allgemeinen führt der Server die Prüfpunktverarbeitung für eine kleinere Anzahl von größeren Objekten schneller aus als für viele kleinere Objekte.

Sie sollten die Funktion ″Sicherung im aktiven Zustand″ nicht verwenden, wenn der Server ausgelastet ist oder nur wenig Plattenspeicherplatz zur Verfügung steht. Bevor Sie große Datenmengen sichern (beispielsweise alle Benutzerbibliotheken), sollten Sie die Funktion ″Sicherung im aktiven Zustand″ anfänglich für eine begrenzte Datenmenge ausführen. Wird die Sicherung im aktiven Zustand nur für eine begrenzte Datenmenge ausgeführt, lassen sich die Auswirkungen auf die Serverleistung und den Serverspeicher leichter feststellen.

Wichtige Faktoren, die Einfluss auf die Leistung der Sicherung im aktiven Zustand haben können, sind:

- Zentraleinheit (CPU)
- Zusatzspeicher
- Hauptspeicher
- [DLO-Aktivität](#page-126-0)

## **Zentraleinheit (CPU) und Sicherung im aktiven Zustand**

Die Beziehung zwischen der CPU des Servers und einer Sicherung im aktiven Zustand hängt von der verfügbaren CPU-Kapazität und den Kenndaten anderer Jobs auf dem Server ab.

#### **Verfügbare CPU-Kapazität**

Die für den Sicherungsprozess zur Verfügung stehende CPU-Kapazität kann großen Einfluss auf den Zeitaufwand haben, der für die Ausführung der Sicherungsoperation erforderlich ist. Deshalb sollten Sie damit rechnen, dass eine Sicherung im aktiven Zustand länger dauern kann als eine Sicherungsoperation auf einem Server, der in den Status des eingeschränkten Betriebs versetzt wurde. Der Unterschied im Zeitaufwand für die Sicherungsoperation kann stark variieren; manchmal beträgt er nur 10 Prozent, manchmal aber auch das Vier- oder Fünffache. Dies hängt von den Serverressourcen ab, die für die Sicherung zur Verfügung stehen. Als Richtwert gilt, dass Sie lediglich ca. 30% der CPU für Hintergrundprozesse zulassen sollten.

#### **Kenndaten anderer Jobs auf dem Server**

Die aktiven Jobs während einer Sicherung im aktiven Zustand können sowohl Einfluss auf die Antwortzeit als auch auf die Dauer der Sicherungsoperation haben. Führen Sie die Sicherung im aktiven Zustand bevorzugt dann aus, wenn die CPU-Auslastung gering ist und nur wenig Aktualisierungsaktivität auf dem Server stattfindet.

## **Aktivität im Zusatzspeicher und Sicherung im aktiven Zustand**

Beim Festlegen des Zeitraums für eine Sicherung im aktiven Zustand sollten Sie die Aktivität im Zusatzspeicher bewerten, die unabhängig von der Verarbeitung für die Sicherung im aktiven Zustand anfällt. Im Idealfall sollte die Auslastung von Platten weniger als 30 Prozent betragen, bevor die Sicherungsoperation hinzukommt. Der Grund hierfür liegt in der starken Zusatzspeicheraktivität, die bei der Sicherung im aktiven Zustand zum Tragen kommt.

## **Hauptspeicher und Sicherung im aktiven Zustand**

In welchem Maße eine Sicherung im aktiven Zustand den Hauptspeicher beeinflusst, ist von drei Faktoren abhängig:

- v Umlagerbare Größe des Maschinenpools
- Jobpriorität und Poolbelegung
- Anzahl und Größe von Objekten

### <span id="page-126-0"></span>**Umlagerbare Größe des Maschinenpools**

Während der Sicherung im aktiven Zustand werden zusätzliche Seiten im Maschinenpool für den Server benötigt. Außerdem stellt das Sichern vieler kleiner Objekte oder Teildateien höhere Anforderungen an den umlagerbaren Teil des Maschinenpools. Sie sollten dem Maschinenpool deshalb 1200 KB hinzufügen. Zusätzliche Speicherkapazität verbessert unter Umständen die Antwort- und Sicherungszeit.

Zusätzliche Megabyte an Speicherplatz für den Maschinenpool können die Leistung verbessern, wenn tausende kleiner Objekte oder Teildateien (die Objektgröße beträgt weniger als 50 KB) gesichert werden. Sie sollten den Maschinenpool hinsichtlich der Seitenwechselaktivität überwachen.

## **Jobpriorität und Poolbelegung**

Sie müssen entscheiden, welche Jobs Priorität haben: Sie Sicherungsoperation oder die anderen Aktivitäten auf dem Server. Sie sollten der Sicherungsoperation eine niedrigere Priorität einräumen als den interaktiven Jobs, aber eine höhere Priorität als anderen Stapeljobs. Diese Priorität resultiert in der besten Antwortzeit für interaktive Jobs, ermöglicht aber dennoch, die Sicherung so schnell wie möglich auszuführen. Außerdem sollten Sie die Sicherungsoperation von anderen Tätigkeiten auf dem Server trennen, indem Sie einen separaten Speicherpool verwenden. Die Größe dieses separaten Pools sollte mindestens 10 MB betragen (16 MB, wenn Sie eine Hochgeschwindigkeitsbandeinheit verwenden). Die Auswahlmöglichkeiten für die vollständige Synchronisation und die Bibliothekssynchronisation erfordern im Allgemeinen einige zusätzliche Megabyte an Speicherkapazität. Wenn bei der Sicherung im aktiven Zustand tausende von Objekten oder Teildateien zu berücksichtigen sind, sollten Sie dem Speicherpool weiteren Speicher hinzufügen. Dies gilt besonders dann, wenn die Objekte klein sind. Um die korrekte Speicherpoolgröße für Ihren Server zu ermitteln, sollten Sie die Seitenwechselaktivität in dem Pool während einer Sicherung überwachen und den Speicher nach Bedarf anpassen. Wenn es sich beim dem Pool jedoch um einen gemeinsam benutzten Speicherpool handelt, wird seine Leistung über die Einstellungen im Systemwert QPFRADJ angepasst.

#### **Anzahl und Größe von Objekten**

Wenn Sie viele kleine Objekte oder Teildateien sichern, kann sich der Seitenwechsel im Maschinenpool unter Umständen erhöhen. Sie sollten den Seitenwechsel im Maschinenpool deshalb überwachen. Sie sollten Schritte unternehmen, um den Seitenwechsel zu verringern, um insgesamt eine bessere Serverleistung zu erhalten. Diese Empfehlungen gelten auch für normale Sicherungs- und Zurückspeicherungsoperationen.

## **DLO-Aktivität und Sicherung im aktiven Zustand**

Wenn die Sicherung im aktiven Zustand zu einem Zeitpunkt ausgeführt wird, wenn Benutzer Dokumentbibliotheksobjekte (DLOs) aktualisieren, kann die Verarbeitung für die Sicherung im aktiven Zustand Einfluss auf diese Benutzer haben. Wenn Benutzer Dokumentbibliotheksobjekte ändern, kann es zu einer Verzögerung kommen, wenn die Sicherung im aktiven Zustand eine Prüfpunktverarbeitung für die Dokumentbibliotheksobjekte ausführt.

Beispiel: Eine Anwendung editiert ein Dokument, während eine Sicherung im aktiven Zustand ausge-| führt wird. Möglicherweise versucht die Anwendung gerade, das Dokument zu aktualisieren, während | die Sicherung im aktiven Zustand eine Prüfpunktverarbeitung für das betreffende Dokument ausführt. Ist | dies der Fall, wartet die Anwendung wahrscheinlich, bis die Prüfpunktverarbeitung beendet ist, bevor sie | die Aktualisierung durchführen kann. Wird der Job für die Sicherung im aktiven Zustand mit niedriger | Priorität oder auf einem ausgelasteten Server ausgeführt, wartet die Anwendung unter Umständen | längere Zeit. |

<span id="page-127-0"></span>Wenn die Sicherung im aktiven Zustand die Prüfpunktverarbeitung für die Dokumentbibliotheksobjekte nicht innerhalb von 30 Minuten beendet, wird die Benutzerfunktion abnormal beendet. Die abnormale Beendigung der Benutzerfunktion gibt an, dass ein Problem vorliegt. Der Systemadministrator muss feststellen, warum der Prozess der Sicherung im aktiven Zustand extrem viel Zeit benötigt, um die Prüfpunktverarbeitung für die Dokumentbibliotheksobjekte auszuführen. Danach muss der Systemadministrator geeignete Schritte zur Behebung des Problems ergreifen. Unter Umständen müssen Sie dazu den Kundendienst verständigen.

## **Speichervoraussetzungen für Sicherung im aktiven Zustand**

Die Funktion ″Sicherung im aktiven Zustand″ verwendet mehr Plattenspeicher als normale Sicherungsoperationen. Da Anwendungen die Objekte bei einer Sicherung im aktiven Zustand ändern, erstellt der Server Kopien der Daten, die einen Prüfpunkt erreichen. Dem Server geht möglicherweise der Speicherplatz aus, wenn Folgendes geschieht:

- v Die Daten auf Ihrem Server belegen einen höheren Prozentsatz der Plattenkapazität.
- v Eine große Datenmenge wird während einer Sicherung im aktiven Zustand geändert.

Wenn der Server Nachrichten sendet, dass der Speicherplatz knapp wird, sollten Sie damit rechnen, dass Sie die Sicherungsoperation oder einige Anwendungen stoppen müssen.

Die vollständige Synchronisation belegt den Großteil des zusätzlichen Speicherplatzes. Die systemdefinierte Synchronisation belegt am wenigsten zusätzlichen Speicherplatz.

## **Einschränkungen bei Sicherung im aktiven Zustand**

Die folgenden Einschränkungen gelten für alle Befehle, die die Funktion ″Sicherung im aktiven Zustand″ bereitstellen.

- Die Funktion "Sicherung im aktiven Zustand" ist nur bei den im Abschnitt ["Funktion](#page-117-0) "Sicherung im aktiven [Zustand](#page-117-0)″" auf Seite 112 aufgeführten Befehlen verfügbar.
- v Sie können die Funktion ″Sicherung im aktiven Zustand″ in folgenden Situationen nicht verwenden:
	- Wenn alle Subsysteme beendet wurden. Wenn Sie alle Subsysteme beendet haben, ist die Sicherungsoperation der einzige aktive Benutzerjob. Er muss beendet werden, bevor Sie Ihre Subsysteme und Anwendungen erneut starten können. Bei den nachfolgend aufgeführten Sicherungsoperationen müssen alle Subsysteme beendet werden. Deshalb können Sie bei diesen Operationen die Funktion ″Sicherung im aktiven Zustand″ nicht verwenden:
		- Sicherung der Systembibliothek
		- Sicherung aller Bibliotheken
		- Sicherung des gesamten Systems
	- Beim Freigeben oder Löschen von Speicher während einer Sicherungsoperation. Bei Angabe von STG(\*FREE) oder STG(\*DELETE) in einem Sicherungsbefehl bzw. bei Angabe von CHKFORMRK(\*YES) im Befehl SAVDLO können Sie die Funktion ″Sicherung im aktiven Zustand″ nicht verwenden.
- v Sie sollten die Funktion ″Sicherung im aktiven Zustand″ nicht verwenden, wenn der Server ausgelastet ist oder nur wenig Plattenspeicherplatz zur Verfügung steht. Bevor Sie große Datenmengen sichern (beispielsweise alle Benutzerbibliotheken), sollten Sie die Funktion ″Sicherung im aktiven Zustand″ anfänglich für eine begrenzte Datenmenge ausführen. Wird die Sicherung im aktiven Zustand nur für eine begrenzte Datenmenge ausgeführt, lassen sich die Auswirkungen auf die Serverleistung und den Serverspeicher leichter feststellen. Siehe Abschnitt ["Überlegungen](#page-124-0) zur Leistung bei Sicherung im akti-ven [Zustand"](#page-124-0) auf Seite 119 und "Speichervoraussetzungen für Sicherung im aktiven Zustand".
- v Sie sollten beim Ausführen einer Sicherung im aktiven Zustand keine vorläufigen Programmkorrekturen (PTFs) laden, anlegen oder entfernen.
- Sie müssen für die Verwendung der Funktion "Sicherung im aktiven Zustand" separate Sicherungsbefehle für Objekte in Bibliotheken, für Dokumentbibliotheksobjekte und für Objekte in Verzeichnissen ausgeben. Wenn Sie Objekte, die mit unterschiedlichen Befehlen gesichert werden, synchronisieren müssen, beenden Sie zunächst Ihre Anwendungen, bis alle Objekte einen Prüfpunkt erreicht haben.
- Wenn Sie nur mit einer einzigen externen Einheit arbeiten, muss jeder Befehl vollständig ausgeführt werden, bevor der nächste gestartet werden kann. Wenn Sie mit der Funktion ″Sicherung im aktiven Zustand″ arbeiten, um Ihre Sicherungsausfallzeit zu verringern, sollten Sie zuerst Ordner und Verzeichnisse sichern. Bibliotheken sollten zuletzt gesichert werden. Die Sicherung der Objekte in dieser Reihenfolge führt wahrscheinlich zur größten Verringerung der Sicherungsausfallzeit.
- Wenn Sie mit mehreren externen Einheiten arbeiten und die Funktion ″Sicherung im aktiven Zustand″ verwenden, um Ihre Sicherungsausfallzeit zu verringern, sollten sie Bibliotheken, Ordner und Verzeichnisse gleichzeitig sichern. Dies bietet wahrscheinlich die größte Verringerung der Sicherungsausfallzeit.
- v Sie können keine Objekte sichern, die nach Beginn der Sicherungsoperation erstellt werden.
- v Sie können keine Objekte sichern, die von anderen Jobs während der Prüfpunktverarbeitung verwen-det werden. Weitere Informationen enthält der Abschnitt "Regeln zum Sperren von [Objekten](#page-129-0) bei Sicherung im aktiven [Zustand"](#page-129-0) auf Seite 124.
- v Verwenden Sie keine SST-Funktionen (SST SYSTEM SERVICE TOOLS) für Objekte, die momentan durch eine Sicherung im aktiven Zustand gesichert werden.

### **Bibliothekseinschränkungen**

Die vollständige Synchronisation steht nicht zur Verfügung, wenn Sie alle IBM Bibliotheken mit dem |

Befehl SAVLIB LIB(\*IBM) sichern. Wenn Sie \*NOCMTBDY für den Parameter SAVACTWAIT angegeben |

haben, können Sie keine Bibliothek \*IBM bzw. keine Bibliothek, die mit Q beginnt (mit Ausnahme von |

QGPL), sichern. |

### **IFS-Einschränkungen**

Wenn Sie die Funktion ″Sicherung im aktiven Zustand″ mit dem Befehl SAV oder SAVRST für IFS-Dateisysteme verwenden, müssen Sie Folgendes berücksichtigen:

- Die Option für die Wartezeit ist nicht verfügbar.
- v Wenn Sie Dokumentbibliotheksobjekte oder Objekte in Bibliotheken sichern, gelten die für diese Objekte aufgeführten Hinweise ebenso.

#### **Einschränkungen bei Dokumentbibliotheken**

Wenn Sie die Sicherung im aktiven Zustand für die Sicherung von Dokumentbibliotheksobjekten verwenden, ist Folgendes zu berücksichtigen:

- v Die vollständige Synchronisation ist nicht verfügbar. Lediglich die systemdefinierte Synchronisation steht zur Verfügung.
- v Prüfpunkthinweise sind nicht verfügbar. Dies bedeutet, dass Sie nicht feststellen können, wann Ihre Anwendungen, die Dokumentbibliotheksobjekte verwenden, gefahrlos erneut gestartet werden können. Beim Sichern von Dokumentbibliotheksobjekten hat die Sicherung im aktiven Zustand den Vorteil, dass Objekte eine kürzere Zeit zugeordnet werden als bei normalen Sicherungsoperationen.
- v Sie können keine Dokumente während der Verarbeitung für die Sicherung im aktiven Zustand sichern, wenn eine Wiederherstellungsoperation (Befehl RCLDLO) aktiv ist.
- v Ordner können während der Verarbeitung für die Sicherung im aktiven Zustand unter Umständen nicht gesichert werden, wenn eine Reorganisierungsoperation (Befehl RGZDLO) oder eine Wiederherstellungsoperation (Befehl RCLDLO) aktiv ist.
- Manche Anwendungen verwenden Anwendungsprogrammierschnittstellen (APIs) oder gemeinsam benutzte Ordner, um ein Dokument wie ein Personal Computer zu bearbeiten. Wenn Sie Dokumentdaten aktualisieren, sichern sie die Aktualisierungen in einer temporären Datei. Die Anwendung schreibt erst am Ende der Anwendungssitzung permanente Änderungen in das Dokument. Diese Anwendungen können deshalb ein Dokument aktualisieren, während eine Sicherung im aktiven Zustand aktiv ist.

<span id="page-129-0"></span>Andere Anwendungen aktualisieren Dokumente direkt beim Empfang von Daten. Manche Tabellenkalkulationsprogramme und Imageanwendungen beispielswiese arbeiten auf diese Weise. Wenn dieser Typ von Anwendung ein Dokument aktualisiert, während eine Sicherung im aktiven Zustand aktiv ist, sichert die Anwendung das Dokument nicht. Das Jobprotokoll empfängt die Diagnosenachrichten CPF8A80 (**Dokument im Gebrauch**) und CPF90AC (**Dokument nicht gesichert**). Diese geben an, dass die Anwendung das Objekt nicht gesichert hat, da es im Gebrauch war.

## **Regeln zum Sperren von Objekten bei Sicherung im aktiven Zustand**

Die Objektsperr-Regeln, die der Server für Anforderungen zur Sicherung im aktiven Zustand verwendet, sind weniger restriktiv als die Regeln, die er für andere Sicherungsoperationen verwendet. Diese Objektsperr-Regeln erlauben Benutzern, Aktualisierungsoperationen auszuführen und die meisten Befehle auf Objektebene zu verwenden, nachdem der Server die Prüfpunktverarbeitung ausgeführt hat. Im Allgemeinen ordnet der Server den Objekten durch die Prüfpunktverarbeitung eine gemeinsame Sperre ohne Aktualisierung (\*SHRNUP) zu. Nachdem die Prüfpunkte eingerichtet wurden, entsperrt der Server die meisten Objekte. Anderen Objekten bleibt eine gemeinsame Sperre mit Lesezugriff (\*SHRRD) zugeordnet.

Die folgende Tabelle zeigt die Sperren, die von einer normalen Sicherungsoperation, einer Sicherung im aktiven Zustand während der Prüfpunktverarbeitung und einer Sicherung im aktiven Zustand nach Beendigung der Prüfpunktverarbeitung zugeordnet sind.

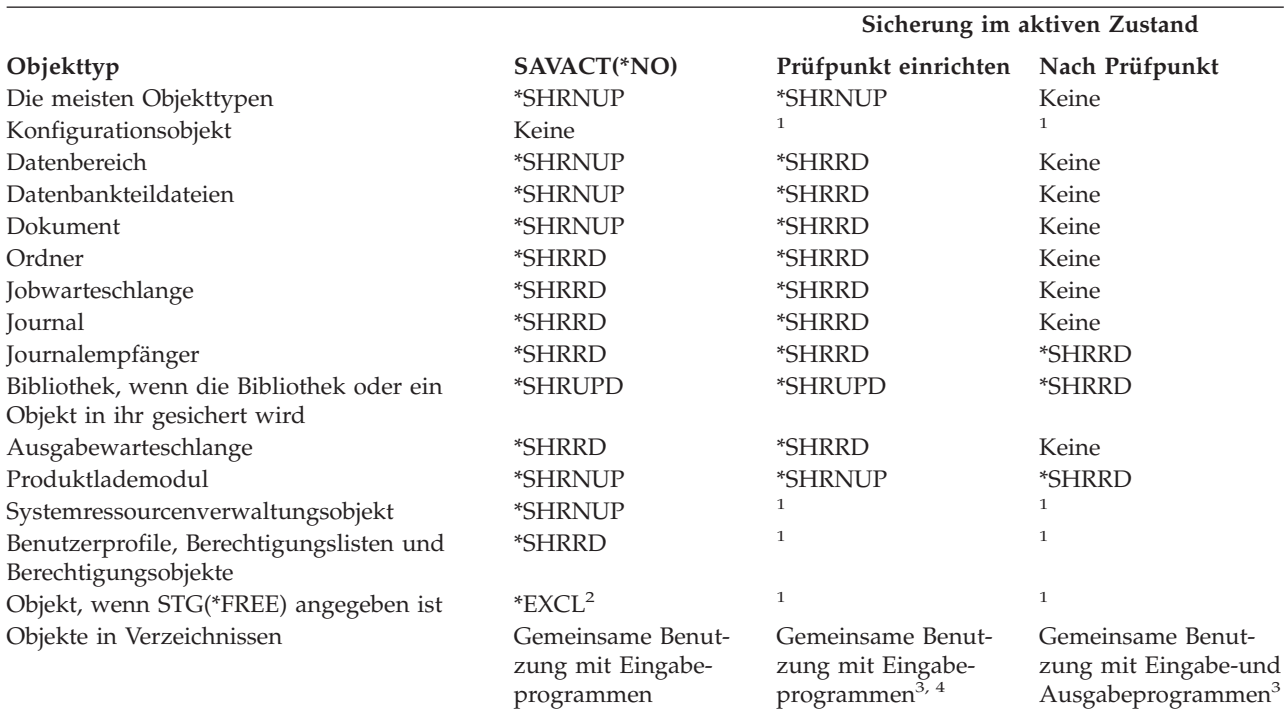

*Tabelle 38. Erforderlicher Sperrtyp für Sicherungsoperation*

**<sup>1</sup>** Die Funktion ″Sicherung im aktiven Zustand″ ist beim Sichern dieser Objekte nicht verfügbar.

- <sup>2</sup> Gilt für Dokumente, Dateien, Journalempfänger, Module, Programme, SQL-Pakete und Serviceprogramme. Für andere Typen gilt das zuvor Gesagte.
- **<sup>3</sup>** Objekte in QNTC werden mit SAVACT(\*SYNC) nicht synchronisiert. Außerdem werden alle Sperren für diese Dateisysteme freigegeben, bevor die Prüfpunktnachricht gesendet wird.
- **<sup>4</sup>** Objekte, die mit SAVACTOPT(\*ALWCKPWRT) gesichert werden und für die das Systemattribut QP0L\_ATTR\_ALWCKPWRT gesetzt ist, haben eine implizite Sperre *Gemeinsame Benutzung mit Eingabe- und Ausgabeprogrammen*.

Diese Sperr-Regeln beziehen sich auf Sperren auf Objektebene und nicht auf Sperren auf Datenbanksatzebene. Die Sperr-Regeln erlauben das Öffnen und Schließen von Datenbankteildateien und alle E/A-Operationen auf Satzebene für Datenbankteildateien während jeder Phase der Sicherung im aktiven Zustand.

Die folgenden Themen enthalten Überlegungen zu Objektsperren während und nach der Prüfpunktverarbeitung.

- v "Objektsperren: Während der Prüfpunktverarbeitung für die Sicherung im aktiven Zustand"
- "Objektsperren: Nach der Prüfpunktverarbeitung für die Sicherung im aktiven Zustand"

## **Objektsperren: Während der Prüfpunktverarbeitung für die Sicherung im aktiven Zustand**

Während der Prüfpunktverarbeitung können diese Sperr-Regeln mit den folgenden Typen von Sperren auf Objektebene in Konflikt geraten: exklusive Sperre mit Leseerlaubnis (\*EXCLRD), exklusive Sperre ohne Leseerlaubnis (\*EXCL) und gemeinsame Sperre mit Aktualisierung (\*SHRUPD). Einige Systembefehle auf Objektebene und Benutzeranwendungen können diese Sperrtypen anfordern. Benutzeranwendungen, die diese Sperren auf Objektebene anfordern, stehen im Allgemeinen mit der Sicherung im aktiven Zustand so lange in Konflikt, bis die Prüfpunktverarbeitung für die Objekte beendet ist. Benutzeranwendungen, die Systembefehle verwenden, die diese Sperren auf Objektebene erfordern, stehen ebenfalls mit der Sicherung im aktiven Zustand so lange in Konflikt, bis die Prüfpunktverarbeitung für die Objekte beendet ist. Sperrkonflikte können verhindern, dass die Sicherungsoperation das Objekt sichert. Sperrkonflikte können auch verhindern, dass Anwendungen das Objekt verwenden. Um Sperrkonflikte während der Prüfpunktverarbeitung zu vermeiden, sollten Sie Ihre Anwendungen beenden, bis die Prüfpunktverarbeitung beendet ist.

Im Allgemeinen verhindern Prüfpunktverarbeitungsoperationen die Ausführung folgender Operationen für Objekte, die gerade gesichert werden.

- Ändern eines Objekts
- Löschen eines Objekts
- Umbenennen eines Objekts
- v Versetzen eines Objekts in eine andere Bibliothek oder einen anderen Ordner
- v Ändern des Eigentumsrechts für ein Objekt
- v Verdichten eines Objekts oder Aufheben der Verdichtung für ein Objekt

## **Objektsperren: Nach der Prüfpunktverarbeitung für die Sicherung im aktiven Zustand**

Nach der Beendigung der Prüfpunktverarbeitung hat ein Versuch, eine der folgenden Operationen auszuführen, eine Nachricht zur Folge, die besagt, dass die Bibliothek im Gebrauch ist:

- v Durchführen weiterer Sicherungs- oder Zurückspeicherungsoperationen für Objekte oder Bibliotheken, die gerade gesichert werden
- v Löschen, Umbenennen oder Wiederherstellen einer Bibliothek, in der gerade Objekte gesichert werden
- v Laden, Anlegen, Entfernen oder Installieren von PTFs, die Auswirkungen auf eine Bibliothek haben, in der gerade Objekte gesichert werden
- v Sichern, Zurückspeichern, Installieren oder Löschen von Lizenzprogrammen, die eine Bibliothek enthalten, in der gerade Objekte gesichert werden

Darüber hinaus verfügen folgende Objekttypen über Operationen, die eingeschränkt sind, nachdem die Prüfpunktverarbeitung beendet ist. Ein Versuch, eine der nachfolgend aufgeführten Operationen für eines der folgenden Objekte auszuführen, hat eine Nachricht zur Folge, die besagt, dass das Objekt im Gebrauch ist:

## <span id="page-131-0"></span>**\*FILE-PF (physische Datei)**

- v Verwenden des Befehls CHGPF (Physische Datei ändern) mit der Parameterangabe SRCFILE, ACCPTHSIZ, NODGRP oder PTNKEY zum Ändern einer physischen Datei
- v Verwenden der SQL-Anweisung ″Alter Table″ zum Ändern einer physischen Datei

## **\*JRN (Journal)**

- Löschen eines Journals mit einem zugeordneten Journalempfänger
- v Verwenden der Schnittstelle WRKJRN (Mit Journal arbeiten) zum Wiederherstellen eines Journals, dem ein Journalempfänger zugeordnet ist, der gerade gesichert wird

## **\*JRNRCV (Journalempfänger)**

- v Löschen oder Versetzen des Journalempfängers
- v Löschen des Journals, dem der Empfänger zugeordnet ist
- v Verwenden der Schnittstelle WRKJRN (Mit Journal arbeiten) zum Wiederherstellen eines beschädigten Journalempfängers

### **\*PRDLOD (Produktlademodul)**

v Löschen, Versetzen oder Umbenennen des Produktlademoduls

## **Einschränkungen der COMMIT-Steuerung bei Sicherung im aktiven Zustand**

Einschränkungen der COMMIT-Steuerung bei Sicherung im aktiven Zustand bestehen aus Ressourceneinschränkungen auf Objektebene und aus Ressourceneinschränkungen bei Anwendungsprogrammierschnittstellen (APIs).

### **Ressourceneinschränkungen auf Objektebene**

Sie können für Objekte unter COMMIT-Steuerung, die sich in der Bibliothek für Ressourcen auf Objektebene befinden, keine Ressourcenänderungen auf Objektebene vornehmen, während der Server eine Prüfpunktverarbeitung für diese Objekte ausführt. Sie können keine Ressourcenänderungen auf Objektebene ausführen, wenn die folgenden beiden Bedingungen erfüllt sind:

- v Die COMMIT-Definition befindet sich bei einer COMMIT-Grenze.
- v In der nicht festgeschriebenen Transaktion wurden nur Änderungen auf Satzebene vorgenommen.

In dieser Situation wird die Änderung erst wirksam, wenn die Anforderung zur Sicherung im aktiven Zustand die Prüfpunktverarbeitung für die Bibliothek vollständig ausgeführt hat. Nach einer Verzögerung von ca. 60 Sekunden erhalten Sie die Anfragenachricht CPA8351. Die Anfragenachricht ermöglicht Ihnen, darauf zu warten, dass die Prüfpunktverarbeitung beendet wird, oder die Anforderung für die Ressource auf Objektebene abzubrechen. Wenn es sich um einen Stapeljob handelt, empfängt die Nachrichtenwarteschlange QSYSOPR die Anfragenachricht CPA8351.

#### **Ressourceneinschränkungen bei Anwendungsprogrammierschnittstellen**

Sie können eine API-Ressource mit Hilfe der API QTNADDCR in einer COMMIT-Steuerungstransaktion registrieren. Wenn Sie bei Verwendung dieser API J für das Feld **Sicherung im aktiven Zustand zulassen** angeben, haben die Hinweise in diesem Abschnitt keine Gültigkeit.

Sie können Ressourcen nicht unter COMMIT-Steuerung stellen, wenn der Server die Prüfpunktverarbeitung für eine Anforderung zur Sicherung im aktiven Zustand ausführt und folgende Bedingungen erfüllt sind:

- v Bei API Add Commitment Resource (COMMIT-Ressource hinzufügen (Programm QTNADDCR)): Die COMMIT-Definition befindet sich bei einer COMMIT-Grenze.
- v In der nicht festgeschriebenen Transaktion wurden nur Änderungen auf Satzebene vorgenommen.

<span id="page-132-0"></span>In dieser Situation wird die Hinzufügeoperation so lange verzögert, bis die Prüfpunktverarbeitung für die Anforderung zur Sicherung im aktiven Zustand ausgeführt wurde. Nach einer Verzögerung von ca. 60 Sekunden erhalten Sie die Anfragenachricht CPA8351. Die Anfragenachricht ermöglicht Ihnen, darauf zu warten, dass die Prüfpunktverarbeitung beendet wird, oder die Anforderung für die API-Ressource abzubrechen. Wenn es sich um einen Stapeljob handelt, empfängt die Nachrichtenwarteschlange QSYS-OPR die Anfragenachricht CPA8351.

Wenn einer COMMIT-Definition eine API-COMMIT-Ressource zugeordnet ist und gerade eine Prüfpunktverarbeitung für eine beliebige Anforderung zur Sicherung im aktiven Zustand ausgeführt wird, wird der Job, der gerade eine Operation zum Festschreiben oder Rückgängigmachen für die COMMIT-Definition ausführt, sofort verzögert, nachdem die Operation zum Festschreiben oder Rückgängigmachen ausgeführt wurde. Der Server verzögert den Job, bis die Ausführung der Prüfpunktverarbeitung für die Anforderung zur Sicherung im aktiven Zustand beendet ist. Nachdem die Prüfpunktverarbeitung ausgeführt wurde, wird die Steuerung wieder an den Job zurückgegeben, der die Festschreibung bzw. das Rückgängigmachen angefordert hat. Diese Verzögerung ist erforderlich, da davon ausgegangen wird, dass eine COM-MIT-Definition mit einer API-COMMIT-Ressource sich nur unmittelbar nach einer Operation zum Festschreiben oder Rückgängigmachen an einer COMMIT-Grenze befindet, aber bevor die Steuerung an das Benutzerprogramm zurückgegeben wird. Sobald die Operation zum Festschreiben oder Rückgängigmachen die Steuerung an das Benutzerprogramm zurückgibt, befindet sich die COMMIT-Definition nicht mehr an einer COMMIT-Grenze.

Weitere Informationen zur COMMIT-Steuerungsfunktion siehe Commitment Control.

# **Sicherungsausfallzeit verringern**

Das Verringern der Sicherungsausfallzeit ist die empfohlene Methode für die Verwendung der Funktion ″Sicherung im aktiven Zustand″. Zum Verringern der Sicherungsausfallzeit können Sie die Anwendungen beenden, die Änderungen an den Objekten vornehmen, die Sie gerade sichern. Sie können die Anwendungen erneut starten, wenn der Server einen Prüfpunkt für anwendungsabhängige Objekte erstellt hat.

Ein anwendungsabhängiges Objekt ist ein Objekt, das von Anwendungen verwendet und aktualisiert wird. Wenn Sie die Sicherung im aktiven Zustand verwenden, um Sicherungsausfallzeit zu verringern, müssen Sie keine zusätzlichen Wiederherstellungsprozeduren ausführen, wenn Sie die Objekte zurückspeichern.

Sie können angeben, dass der Server eine Nachricht senden soll, wenn er die Prüfpunktverarbeitung für folgende Objekte beendet hat:

- v Für alle Objekte innerhalb einer bestimmten Bibliothek
- v Für alle Bibliotheken in der Sicherungsanforderung

Sie können die Anwendungen erneut starten, wenn alle anwendungsabhängigen Objekte einen Prüfpunkt erreicht haben. Die Prüfpunktimages der von Ihnen gesicherten Objekte erscheinen dann, als ob Sie zu dem Zeitpunkt, zu dem die Anwendungen beendet wurden, eine dedizierte Sicherung ausgeführt hätten.

Wenn Sie Objekte aus mehreren Bibliotheken sichern und eine einheitliche Anwendungsabhängigkeit, die sich über die Bibliotheken erstreckt, vorliegt, sollten Sie die Anwendungen nicht sofort wieder starten. Sie sollten warten, bis die Prüfpunktverarbeitung für alle Bibliotheken in der Sicherungsanforderung beendet worden ist. Erst dann sollten Sie die Anwendungen erneut starten.

Diese Methode kann die Sicherungsausfallzeit beträchtlich verringern, selbst wenn sich die Sicherungsausfallzeit dadurch nicht gänzlich eliminieren lässt.

# <span id="page-133-0"></span>**Sicherungsausfallzeit eliminieren**

Die Funktion ″Sicherung im aktiven Zustand″ kann die Ausfallzeit für bestimmte Sicherungsoperationen eliminieren, indem sie nicht auf die Beendigung von Anwendungen wartet, bevor die Sicherungsprozedur gestartet wird. Nach dem Zurückspeichern der Objekte von Datenträgern müssen Sie jedoch mit komplexeren und längeren Wiederherstellungsprozeduren rechnen.

Die Wiederherstellungsprozeduren gestalten sich deshalb komplexer, da zum Eliminieren von Sicherungsausfallzeit Objekte bei unterschiedlichen logischen Anwendungsabschnitten gesichert werden. Bei einer Sicherung im aktiven Zustand versteht man unter einem **logischen Anwendungsabschnitt** einen Zeitpunkt:

- v Wenn sich alle Objekte, von denen eine bestimmte Anwendung abhängig ist, hinsichtlich ihrer Beziehung zueinander in einem konsistenten Zustand befinden.
- Wenn sich die Objekte außerdem in einem Zustand befinden, dass die Anwendung gestartet oder erneut gestartet werden kann.

Wenn Sie sich dafür entscheiden, die Sicherungsausfallzeit zu eliminieren, können Anwendungen die Objekte, die Sie gerade sichern, aktualisieren, bevor die Objekte einen Prüfpunkt erreichen. Wenn dies geschieht, kann der Server beim Zurückspeichern dieser Objekte nicht feststellen, ob die Images dieser Objekte einen logischen Anwendungsabschnitt erreicht hatten. Deshalb müssen Sie zum Zeitpunkt der Zurückspeicherung Wiederherstellungsprozeduren definieren, um diese Objekte an einen gemeinsamen logischen Anwendungsabschnitt zu bringen. Sie benötigen diese Wiederherstellungsprozeduren, um die Objekte hinsichtlich ihrer Beziehung zueinander in einen konsistenten Zustand zu versetzen. Aus diesem Grund sollten Sie die Objekte, die Sie sichern, mit Journaling oder COMMIT-Steuerung schützen.

Wird keine COMMIT-Steuerung verwendet, können Teiltransaktionen ohne Ihr Wissen gesichert werden. Wird COMMIT-Steuerung verwendet, können Sie angeben, dass die Sicherungsoperation alle Objekte an Transaktionsgrenzen sichert. Erreichen Anwendungen jedoch innerhalb der angegebenen Zeit keine COM-MIT-Grenzen, schlägt die Sicherungsoperation fehl.

Beim Festlegen der Wiederherstellungsprozeduren sollten Sie jede einzelne der folgenden Überlegungen berücksichtigen:

- v Ob die Objekte, von denen die Anwendungen abhängig sind, ausschließlich aus Datenbankdateien bestehen, oder ob sie von anderen Objekttypen, wie beispielsweise IFS-Objekten (IFS - Integrated File System), abhängen.
- v Ob die Objekte, von denen die Anwendungen abhängig sind, sich in einer einzelnen Bibliothek befinden oder sich über mehrere Bibliotheken erstrecken.
- v Ob es sich bei den Objekten, von denen die Anwendungen abhängig sind, um aufgezeichnete Objekte handelt.
- v Ob Änderungen, die die Anwendungen an den Objekten vornehmen, der COMMIT-Steuerung unterliegen.

Die Abschnitte "Überlegungen zu [Wiederherstellungsprozeduren](#page-155-0) nach dem Eliminieren der [Sicherungsausfallzeit"](#page-155-0) auf Seite 150 und "Empfohlene [Wiederherstellungsprozeduren](#page-142-0) nach dem Eliminieren der [Sicherungsausfallzeit"](#page-142-0) auf Seite 137 enthalten weitere Informationen zu den Wiederherstellungsprozeduren nach der Zurückspeicherung von Objekten nach einer Sicherung im aktiven Zustand.

# **Parameter für die Funktion** ″**Sicherung im aktiven Zustand**″

Um die Funktion ″Sicherung im aktiven Zustand″ zu verwenden, geben Sie die gewünschten Werte für die folgenden Parameter an:

• [W](#page-134-0)erte für die [Synchronisationsebene](#page-134-0) für den Parameter SAVACT Sie müssen entscheiden, ob Sie die vollständige Synchronisation, die Bibliothekssynchronisation oder die systemdefinierte Synchronisation verwenden werden. IBM empfiehlt in den meisten Fällen die vollständige Synchronisation.

- <span id="page-134-0"></span>• Parameter [SAVACTWAIT](#page-135-0) (Wartezeit für Sicherung im aktiven Zustand) Sie können (in Sekunden) angeben, wie lange bei der Sicherung im aktiven Zustand maximal auf die Zuordnung eines Objekts und auf COMMIT-Steuerungstransaktionen während der Prüfpunktverarbeitung gewartet werden soll.
- Parameter SAVACTMSGQ [\(Nachrichtenwarteschlange](#page-136-0) für Sicherung im aktiven Zustand) Sie können angeben, ob der Server Ihnen eine Nachricht senden soll, wenn er einen Prüfpunkt erreicht hat.
- v Parameter SAVACTOPT [\(Auswahlmöglichkeiten](#page-137-0) für Sicherung im aktiven Zustand) Dieser Parameter enthält Werte, die speziell für den Befehl SAV gelten.

## **Werte für die Synchronisationsebene für den Parameter SAVACT (Sicherung im aktiven Zustand)**

Bei der Funktion ″Sicherung im aktiven Zustand″ geben Sie im Parameter SAVACT (Sicherung im aktiven Zustand) eine Synchronisationsebene an. Der Standardwert ist \*NO; dies bedeutet, dass Sie nicht mit der Funktion ″Sicherung im aktiven Zustand″ arbeiten werden. Um mit der Funktion ″Sicherung im aktiven Zustand″ arbeiten zu können, müssen Sie eine der folgenden Synchronisationsebenen auswählen:

- v "Vollständige Synchronisation"
- v ["Bibliothekssynchronisation"](#page-135-0) auf Seite 130
- v ["Systemdefinierte](#page-135-0) Synchronisation" auf Seite 130

Die folgende Tabelle zeigt die für jeden Befehl verfügbaren Synchronisationsebenen und die Werte, die für jede Ebene angegeben werden müssen.

| Befehl                                                                                                    | Vollständige Synchronisa-<br>tion | Bibliothekssynchronisation   nisation | Systemdefinierte Synchro- |
|----------------------------------------------------------------------------------------------------|-----------------------------------|---------------------------------------|---------------------------|
| <b>SAVLIB</b><br><b>SAVOBJ</b><br><b>SAVCHGOBJ</b><br><b>SAVRSTLIB</b><br><b>SAVRSTOBJ</b><br><b>SAVRSTCHG</b> | <i>*SYNCLIB</i>                   | $*LIB$                                | $*$ SYSDFN <sup>1</sup>   |
| <b>SAVDLO</b><br><b>SAVRSTDLO</b>                                                                              | Nicht verfügbar                   | Nicht verfügbar                       | $*YES$                    |
| <b>SAV SAVRST</b>                                                                                              | <i>*SYNC</i>                      | Nicht verfügbar                       | $*YES$                    |

*Tabelle 39. Werte für Parameter SAVACT*

## **Vollständige Synchronisation**

Alle Objekte, die Sie sichern, erreichen zu derselben Zeit einen Prüfpunkt. Der Server sichert die Objekte dann auf den Datenträger. IBM empfiehlt ausdrücklich, die vollständige Synchronisation zu verwenden, und dies selbst dann, wenn Sie Objekte in nur einer einzigen Bibliothek sichern. Dadurch wird die Prüfpunktverarbeitung in der Regel am schnellsten ausgeführt, und sie hat die wenigsten Auswirkungen auf Ihre Wiederherstellungsprozeduren. Da dabei alle Objekte, die Sie sichern, zugeordnet werden, bevor ein Prüfpunktimage der Objekte erreicht wird, werden die Objekte in der Regel länger gesperrt als bei anderen Optionen. Bei dieser Option wird außerdem am meisten zusätzlicher Speicherplatz benötigt.

## <span id="page-135-0"></span>**Bibliothekssynchronisation**

Alle Objekte in einer Bibliothek erreichen zu derselben Zeit einen Prüfpunkt. Aber unterschiedliche Bibliotheken erreichen Prüfpunkte zu unterschiedlichen Zeiten. Nachdem zwei Bibliotheken einen Prüfpunkt erreicht haben, sichert der Server eine Bibliothek auf Datenträger, bevor eine dritte Bibliothek einen Prüfpunkt erreicht. Diese Prozedur kann sinnvoll sein, wenn alle folgenden Bedingungen zutreffen:

- Sie sichern mehrere Bibliotheken.
- Jede Ihrer Anwendungen ist nur von einer einzigen Bibliothek abhängig.
- v Die vollständige Synchronisation verwendet mehr Speicherplatz als Ihnen zur Verfügung steht oder sie würde Objekte länger sperren als Ihre Geschäftsanforderungen zulassen.

## **Systemdefinierte Synchronisation**

Die Verwendung dieser Option könnte langwierige Wiederherstellungsprozeduren zur Folge haben. Sie sollten diese Option nur für Objekte verwenden, die Sie mit Journaling oder COMMIT-Steuerung schützen, um extrem komplexe Wiederherstellungsprozeduren zu vermeiden.

Objekte, die Sie sichern, erreichen Prüfpunkte unter Umständen zu unterschiedlichen Zeiten. Der Server teilt Objekte in einer Bibliothek möglicherweise in verschiedene Gruppen auf. Nachdem zwei Gruppen mit Objekten einen Prüfpunkt erreicht haben, sichert der Server eine Gruppe auf Datenträger, bevor eine dritte Gruppe einen Prüfpunkt erreicht. Diese Option sperrt Objekte in der Regel am kürzesten und benötigt am wenigsten zusätzlichen Speicherplatz. Aber die Prüfpunktverarbeitung dauert hierbei am längsten. Diese Option hat außerdem die komplexesten Wiederherstellungsprozeduren zur Folge, wenn Sie Ihre Anwendungen während der Prüfpunktverarbeitung nicht beenden. Ab V5R3 hat \*SYSDFN beim Sichern von Objekten in Bibliotheken dieselbe Funktion wie \*LIB.

# **Wartezeit (Parameter SAVACTWAIT)**

Gibt an, wie lange gewartet werden soll, bis ein Objekt, das im Gebrauch ist, verfügbar wird, oder bis Transaktionen mit anstehenden Änderungen eine COMMIT-Grenze erreichen, bevor die Sicherungsoperation fortgesetzt wird.

Im Parameter SAVACTWAIT können Sie drei Elemente für die Wartezeit angeben.

## **Objektsperren**

Der Standardwert ist 120 Sekunden. Sie können angeben, wie lange gewartet werden soll, bis das Objekt | verfügbar wird. Für Objektsperren können Sie jeden Wert zwischen 0 und 99999 Sekunden angeben, oder \*NOMAX, damit die Sicherung im aktiven Zustand unendlich lange wartet. Wenn Sie Ihre Anwendungen | beenden, bevor die Sicherungsoperation gestartet wird, sollten Sie 0 Sekunden angeben. Beenden Sie Ihre | Anwendungen nicht, sollten Sie einen Wert angeben, der groß genug ist, damit Ihre Anwendungen die | Objekte verfügbar machen können. |  $\blacksquare$ 

Wenn ein Objekt während der Prüfpunktverarbeitung nicht verfügbar ist, wartet die Sicherung im aktiven Zustand die angegebene Anzahl Sekunden, dass das Objekt verfügbar wird. Während des Wartens führt die Sicherungsoperation nichts anderes aus. Die Sicherungsoperation muss unter Umständen auf mehrere Objekte warten. Die Gesamtwartezeit kann bei der Sicherung im aktiven Zustand wesentlich länger sein als der angegebene Wert. Steht ein Objekt innerhalb der angegebenen Zeit nicht zur Verfügung, wird das Objekt nicht gesichert; die Sicherungsoperation wird jedoch fortgesetzt.

## **Satzänderungen festschreiben**

Der Standardwert ist \*LOCKWAIT. Für Transaktionen mit anstehenden Satzänderungen können Sie jeden | Wert zwischen 0 und 99999 Sekunden angeben. \*NOCMTBDY wird verwendet, um Objekte zu sichern, | ohne auf das Erreichen von COMMIT-Grenzen zu warten. Wird \*NOMAX verwendet, wartet die Siche-| rung im aktiven Zustand unendlich lange. Wird 0 angegeben, müssen sich alle Objekte, die gesichert wer-| den, an COMMIT-Grenzen befinden. |

<span id="page-136-0"></span>Nachdem die Sicherung im aktiven Zustand eine Gruppe von Objekten, die von ihr synchronisiert werden, zugeordnet hat, wartet sie unter Umständen diese Anzahl Sekunden, dass alle Jobs, die dieselben Journale verwenden wie diese Objekte, COMMIT-Grenzen erreichen. Wenn diese Jobs innerhalb der angegebenen Zeit keine COMMIT-Grenzen erreichen, wird die Sicherungsoperation beendet. Nach 30 Sekunden wird die Nachricht CPI3865 für jeden Job, auf den bei der Sicherung im aktiven Zustand gewartet wird, an die Nachrichtenwarteschlange QSYSOPR gesendet.

### **Objektänderungen festschreiben**

Der Standardwert ist \*LOCKWAIT. Sie können angeben, wie lange auf Transaktionen mit DDL-Objekt-| änderungen (DDL = Data Definition Language = Datendefinitionssprache) oder eine API-COMMIT-Res-| source, die ohne die Option, die normale Sicherungsverarbeitung zu erlauben, hinzugefügt wird, gewartet | werden soll. Wird \*NOMAX verwendet, ist keine maximale Wartezeit festgelegt. Sie können jeden Wert | zwischen 0 und 99999 Sekunden angeben. Wird 0 angegeben und ist für den Parameter OBJ (Objekt) nur | ein einziger Name und für den Parameter OBJTYPE (Objekttyp) nur der Wert \*FILE angegeben, sichert | das System das Objekt, ohne dass die oben aufgeführten Arten von Transaktionen eine COMMIT-Grenze | erreichen müssen. |

# **Prüfpunkthinweis (Parameter SAVACTMSGQ)**

Sie können den Prüfpunkthinweis im Parameter SAVACTMSGQ angeben. Die angegebene Nachrichtenwarteschlange empfängt nach Beendigung der Prüfpunktverarbeitung eine Nachricht. Ein Bediener oder ein Job kann diese Nachrichtenwarteschlange überwachen und Anwendungen erneut starten, wenn die Prüfpunktverarbeitung beendet ist.

Die folgende Tabelle zeigt die Nachrichten, die für jeden Befehl gesendet werden, wenn die Prüfpunktverarbeitung beendet ist.

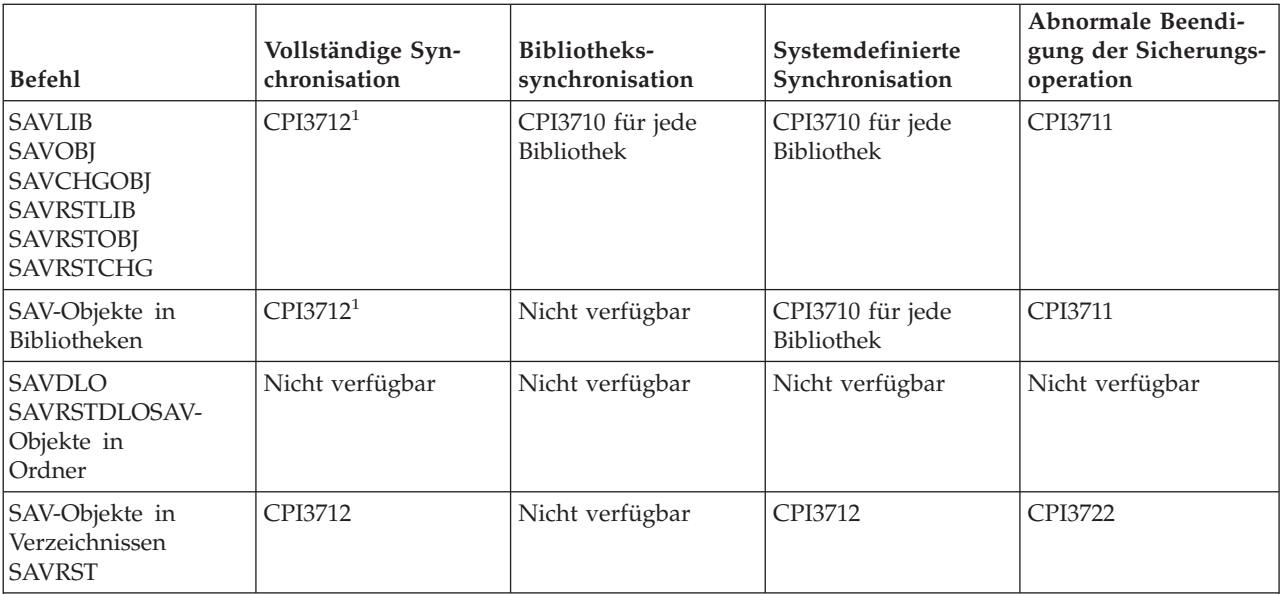

*Tabelle 40. Prüfpunktabschlussnachrichten in SAVACTMSGQ*

**Anmerkung:** <sup>1</sup> Vor der Prüfpunktabschlussnachricht CPI3712 werden die Nachrichten CPI3724 und CPI3725 an die Nachrichtenwarteschlange und an die Workstation gesendet, um den Fortschritt der Prüfpunktverarbeitung anzugeben. CPI3724 wird für jede Bibliothek gesendet, wenn die Operation beginnt, die Objekte in der betreffenden Bibliothek zuzuordnen. CPI3725 wird gesendet, wenn alle Objekte zugeordnet wurden und die Operation beginnt, die Prüfpunktimages der Objekte zuzuordnen.

# <span id="page-137-0"></span>**Zusätzliche Auswahlmöglichkeiten für die Sicherung im aktiven Zustand (Parameter SAVACTOPT)**

Der Befehl SAV stellt weitere Auswahlmöglichkeiten für die Sicherung im aktiven Zustand bereit, die Sie im Parameter SAVACTOPT angeben können. Der Standardwert ist \*NONE; dies bedeutet, dass während einer Sicherung im aktiven Zustand keine weiteren Auswahlmöglichkeiten verwendet werden.

Anwendungen sollten nur die Auswahl \*ALWCKPWRT (Prüfpunkt schreiben) verwenden, um Objekte zu sichern, die der Anwendung zugeordnet sind. Bei den Anwendungen sollten außerdem weitere Sicherungs- und Wiederherstellungsfaktoren berücksichtigt werden, beispielsweise Lotus Domino-Datenbanken.

Objekte, bei denen das Serverattribut QP0L\_ATTR\_ALWCKPWRT gesetzt ist, werden von der Sicherungsoperation mit O\_SHARE\_RDWR gesperrt. Sie können Daten aktualisieren, bevor die Sicherung im aktiven Zustand einen Prüfpunkt erreicht.

Sie müssen diese Objekte nach der Zurückspeicherung prüfen. Sie müssen unter Umständen weitere Wiederherstellungsprozeduren ausführen, bevor die Objekte verwendbar sind.

## **Sicherungsausfallzeit verringern**

Verwenden Sie die folgenden allgemeinen Prozeduren, um Ihre Sicherungsausfallzeit für bestimmte Sicherungsoperationen zu verringern. Sie müssen die Anwendungen für die Objekte, die Sie sichern, beenden, bevor Sie diese Prozeduren ausführen. Diese Prozeduren erfordern jedoch **keine weiteren Wiederherstellungsprozeduren**. Unter [Sicherungsausfallzeit](#page-132-0) verringern ist beschrieben, wie die Funktion ″Sicherung im aktiven Zustand″ die Sicherungsausfallzeit verringert.

## **Empfohlene Prozeduren zum Verringern der Sicherungsausfallzeit**

Diese Informationen enthalten allgemeine Anweisungen für eine Sicherungsoperation, wenn die Sicherung im aktiven Zustand verwendet wird. Sie sollten die Schritte in diesen Anweisungen gemäß Ihren spezifischen Anforderungen anpassen.

• Empfohlene Prozedur zum Verringern der [Sicherungsausfallzeit](#page-138-0)

## **Beispiele für das Verringern der Sicherungsausfallzeit**

Diese Informationen enthalten Beispiele einer Sicherungs- und Zurückspeicherungsprozedur für eine Sicherung im aktiven Zustand, mit der Ihre Sicherungsausfallzeit verringert wird.

- v Beispiel: [Sicherungsausfallzeit](#page-138-0) für zwei Bibliotheken verringern
- v Beispiel: [Sicherungsausfallzeit](#page-139-0) für ein Verzeichnis verringern
- v Beispiel: Bibliotheken nach dem Verringern der [Sicherungsausfallzeit](#page-140-0) zurückspeichern
- v Beispiel: Verzeichnis nach dem Verringern der [Sicherungsausfallzeit](#page-140-0) zurückspeichern

# <span id="page-138-0"></span>**Empfohlene Prozedur zum Verringern Ihrer Sicherungsausfallzeit**

Sie können die folgende allgemeine Prozedur verwenden, um Ihre Ausfallzeit für bestimmte Sicherungsoperationen zu verringern. Diese Prozedur entspricht der empfohlenen täglichen Verwendungsweise der Funktion ″Sicherung im aktiven Zustand″. Diese Sicherungen im aktiven Zustand sichern die Objekte so, als würden sie auf dedizierte Art gesichert. Diese Prozedur erfordert keine speziellen Wiederherstellungsprozeduren.

- 1. Beenden Sie alle Anwendungsjobs, die Aktualisierungen an den anwendungsabhängigen Objekten durchführen.
- 2. Starten Sie die Sicherung im aktiven Zustand für die Objekte, die sich in den Anwendungsbibliotheken befinden. Geben Sie eine Nachrichtenwarteschlange für den Empfang der Prüfpunktabschlussnachricht an. Bestimmen Sie mit Hilfe des Abschnitts ["Parameter](#page-133-0) für die Funktion ″Sicherung im aktiven [Zustand](#page-133-0)″" auf Seite 128, welche Synchronisationsauswahl und Wartezeit für Ihre Anforderungen am besten geeignet ist.
- 3. Warten Sie darauf, dass die Prüfpunktabschluss- oder -abbruchnachricht, die im Abschnitt [Parameter](#page-136-0) SAVACTMSGQ für [Prüfpunktabschlussnachrichten](#page-136-0) angegeben ist, an die im Parameter SAVACTMSGQ angegebene Nachrichtenwarteschlange gesendet wird.
- 4. Starten Sie die Anwendungsjobs erneut.
- 5. Sind in der Sicherungsanforderung aufgezeichnete Objekte vorhanden, deren Empfänger in der Anforderung nicht gesichert wurden, sichern Sie diese Empfänger nach Beendigung der Sicherungsanforderung.

# **Beispiel: Sicherungsausfallzeit für zwei Bibliotheken verringern**

In diesem Beispiel werden zwei Bibliotheken verwendet, BIB1 und BIB2. Beide Bibliotheken enthalten Objekte, die Sie täglich sichern. Ihre aktuelle Sicherungsstrategie beendet Jobs, die Änderungen an den Objekten in den beiden Bibliotheken durchführen, für die gesamte Zeitdauer, während der Sie die Bibliotheken sichern.

In diesem Beispiel können Objekte jeden Typs in den beiden Bibliotheken vorhanden sein. Die Objekte, die in den beiden Bibliotheken vorhanden sind, können aufgezeichnet werden oder nicht.

Die Sicherungsausfallzeit von mehreren Stunden kann durch folgende Schritte beträchtlich verringert werden:

- 1. Beenden Sie alle Anwendungsjobs, die Aktualisierungen an den Objekten in den Bibliotheken BIB1 und BIB2 durchführen.
- 2. Übergeben Sie den folgenden Befehl als individuellen Stapeljob:

SAVLIB LIB(BIB1 BIB2) DEV(TAP01) SAVACT(\*SYNCLIB) + SAVACTMSGQ(QSYSOPR) + ACCPTH(\*YES)

**Anmerkung:** Abhängig von Ihren spezifischen Anforderungen könnten Sie auch den Befehl SAVOBJ oder SAVCHGOBJ verwenden.

Die Objekte in den Bibliotheken BIB1 und BIB2 erreichen gleichzeitig einen Prüfpunkt, wie durch SAVACT(\*SYNCLIB) angegeben wird, und der Server sichert die Bibliotheken auf TAP01. Der Server sendet die Nachricht, die besagt, dass die Prüfpunktverarbeitung beendet ist, an QSYSOPR. Sie sichern auch Zugriffspfade für die logischen Dateien, wie durch ACCPTH(\*YES) angegeben wird. Bei dieser Angabe müssen die Zugriffspfade in den meisten Fällen nicht erstellt werden, nachdem die Dateien von diesen Sicherungsdatenträgern zurückgespeichert wurden.

<span id="page-139-0"></span>Die Bibliotheken werden mit einem einzigen Sicherungsbefehl gesichert, um einen konsistenten Prüfpunkt zur Verfügung zu stellen. Dies ist auch schneller als das Sichern beider Bibliotheken auf derselben Speichereinheit mit separaten Befehlen. Die Verwendung von zwei Sicherungsbefehlen auf zwei separaten externen Einheiten erlaubt es dem Server, die Prüfpunktverarbeitung für die Bibliotheken gleichzeitig auszuführen. Unter Umständen erlaubt dies dem Server auch, die Prüfpunktverarbeitung schneller auszuführen als beim Sichern beider Bibliotheken mit einem einzigen Sicherungsbefehl.

- 3. Nachdem die Prüfpunktverarbeitung beendet ist, empfängt die Nachrichtenwarteschlange QSYSOPR die Nachricht CPI3712. Wird die Prüfpunktverarbeitung für die Objekte nicht beendet, empfängt die Nachrichtenwarteschlange die Nachricht CPI3711 und die Sicherungsoperation wird beendet.
- 4. Nachdem die Nachricht CPI3712 empfangen wurde, starten Sie die Anwendungsjobs, die Aktualisierungen an den Objekten in den beiden Bibliotheken durchführen.

Die Objekte sind auf den Datenträgern so vorhanden, wie sie zum Zeitpunkt der Beendigung der Anwendungsjobs vor der Ausführung des Sicherungsbefehls vorhanden waren. Durch die Verwendung der Funktion ″Sicherung im aktiven Zustand″ wird jedoch die Zeitdauer, die die Anwendungen nicht verfügbar sind, beträchtlich verringert.

# **Beispiel: Sicherungsausfallzeit für ein Verzeichnis verringern**

In diesem Beispiel wird ein Verzeichnis, MeinVerz, verwendet. Das Verzeichnis enthält Objekte, die Sie täglich sichern. Ihre aktuelle Sicherungsstrategie beendet Jobs, die Änderungen an den Objekten in dem Verzeichnis durchführen, für die gesamte Zeitdauer, während der Sie das Verzeichnis sichern.

Die Objekte, die in dem Verzeichnis vorhanden sind, können aufgezeichnet werden oder nicht.

Die Sicherungsausfallzeit von mehreren Stunden kann durch folgende Schritte beträchtlich verringert werden:

- 1. Beenden Sie alle Anwendungsjobs, die Aktualisierungen an den Objekten in MeinVerz durchführen.
- 2. Übergeben Sie den folgenden Befehl als individuellen Stapeljob:

```
SAV DEV('/QSYS.LIB/TAP01.DEVD') +
  OBJ('/MeinVerz') SAVACT(*SYNC) +
SAVACTMSGQ(QSYS.LIB/BIB1.LIB/MSGQ1.MSGQ) +
```
Die Objekte im Verzeichnis MeinVerz erreichen gleichzeitig einen Prüfpunkt, wie durch SAVACT(\*SYNC) angegeben wird. Der Server sichert die Objekte auf TAP01. Der Server sendet die Nachricht, die besagt, dass die Prüfpunktverarbeitung beendet ist, an MSGQ1.

- 3. Nachdem die Prüfpunktverarbeitung beendet ist, empfängt die Nachrichtenwarteschlange die Nachricht CPI3712. Wird die Prüfpunktverarbeitung für die Objekte nicht beendet, empfängt die Nachrichtenwarteschlange die Nachricht CPI3711 und die Sicherungsoperation wird beendet.
- 4. Nachdem die Nachricht CPI3712 empfangen wurde, starten Sie die Anwendungsjobs, die Aktualisierungen an den Objekten in dem Verzeichnis durchführen.

Die Objekte sind auf den Datenträgern so vorhanden, wie sie zum Zeitpunkt der Beendigung der Anwendungsjobs vor der Ausführung des Sicherungsbefehls vorhanden waren. Durch die Verwendung der Funktion ″Sicherung im aktiven Zustand″ wird die Zeitdauer, die die Anwendungen nicht verfügbar sind, beträchtlich verringert.

# <span id="page-140-0"></span>**Beispiel: Bibliotheken nach dem Verringern der Sicherungsausfallzeit zurückspeichern**

Dieses Beispiel zeigt eine typische Zurückspeicherungsprozedur nach dem Verringern der Sicherungsausfallzeit in einer Bibliothek. Abhängig von Ihren spezifischen Anwendungsvoraussetzungen kann Ihre Verwendung der Funktion von der hier gezeigten abweichen.

Sie können die Objekte genauso von den Datenträgern zurückspeichern wie beim Zurückspeichern ohne die Funktion ″Sicherung im aktiven Zustand″. Die Zurückspeicherung erfordert keine zusätzlichen Wiederherstellungsprozeduren. Sie können die beiden Bibliotheken mit den folgenden Befehlen zurückspeichern:

RSTLIB SAVLIB(BIB1) DEV(TAP01)

RSTLIB SAVLIB(BIB2) DEV(TAP01)

# **Beispiel: Verzeichnis nach dem Verringern der Sicherungsausfallzeit zurückspeichern**

Dieses Beispiel zeigt eine typische Zurückspeicherungsprozedur nach dem Verringern der Sicherungsausfallzeit in einem Verzeichnis. Abhängig von Ihren spezifischen Anwendungsvoraussetzungen kann Ihre Verwendung der Funktion von der hier gezeigten abweichen.

Sie können die Objekte genauso von den Datenträgern zurückspeichern wie beim Zurückspeichern ohne die Funktion ″Sicherung im aktiven Zustand″. Die Zurückspeicherung erfordert keine zusätzlichen Wiederherstellungsprozeduren. Sie können das Verzeichnis mit dem folgenden Befehl zurückspeichern:

```
RST DEV('/QSYS.LIB/TAP01.DEVD') +
OBJ('/MeinVerz')
```
## **Sicherungsausfallzeit eliminieren**

Verwenden Sie die folgenden allgemeinen Prozeduren, um die Sicherungsausfallzeit für bestimmte Sicherungsoperationen zu eliminieren. Bei diesen Prozeduren zur Sicherung im aktiven Zustand müssen keine Anwendungen beendet werden, um die Sicherungsoperation auszuführen. Für diese Methoden zur Sicherung im aktiven Zustand sind jedoch **zusätzliche Wiederherstellungsprozeduren** erforderlich.

IBM empfiehlt ausdrücklich, diese Prozeduren nur für Objekte zu verwenden, die Sie mit Journaling oder COMMIT-Steuerung schützen. Unter Eliminieren der [Sicherungsausfallzeit](#page-133-0) und [Überlegungen](#page-155-0) zu [Wiederherstellungsprozeduren](#page-155-0) nach dem Eliminieren der Sicherungsausfallzeit befinden sich Informationen, wie die Funktion ″Sicherung im aktiven Zustand″ Ihre Sicherungsausfallzeit eliminiert.

## **Empfohlene Prozeduren zum Eliminieren der Sicherungsausfallzeit**

Diese Informationen enthalten allgemeine Anweisungen für Sicherungs- und Zurückspeicherungsoperationen, wenn die Sicherung im aktiven Zustand verwendet wird. Sie sollten die Schritte in diesen Anweisungen gemäß Ihren spezifischen Anforderungen anpassen.

- v Empfohlene Prozedur zum Eliminieren der [Sicherungsausfallzeit](#page-141-0)
- Sicherung im aktiven Zustand [überwachen](#page-141-0)
- v Überlegungen zu [Wiederherstellungsprozeduren](#page-155-0) nach dem Eliminieren der Sicherungsausfallzeit
- v Empfohlene [Wiederherstellungsprozeduren](#page-142-0) nach dem Eliminieren der Sicherungsausfallzeit

## <span id="page-141-0"></span>**Beispiele für das Eliminieren der Sicherungsausfallzeit**

Diese Informationen enthalten spezifische Beispiele für Sicherungs- und Zurückspeicherungsoperationen bei Verwendung der Sicherung im aktiven Zustand.

- v Beispiel: [Sicherungsausfallzeit](#page-144-0) für Bibliotheken eliminieren
- | Beispiel: Objekte mit [Teiltransaktionen](#page-146-0) sichern
	- v Beispiel: [Sicherungsausfallzeit](#page-145-0) für ein Verzeichnis eliminieren
	- v Beispiel: Bibliotheken nach dem Eliminieren der [Sicherungsausfallzeit](#page-147-0) zurückspeichern
- | Beispiel: Objekte mit [Teiltransaktionen](#page-150-0) zurückspeichern
	- v Beispiel: Verzeichnis nach dem Eliminieren der [Sicherungsausfallzeit](#page-153-0) zurückspeichern

# **Empfohlene Prozedur zum Eliminieren Ihrer Sicherungsausfallzeit**

Diese Prozedur beschreibt, wie Sie die Funktion ″Sicherung im aktiven Zustand″ verwenden können, um die Sicherungsausfallzeit zu eliminieren. Die Anwendungsjobs werden dabei nicht beendet.

- 1. Starten Sie die Sicherung im aktiven Zustand für die Objekte. Geben Sie dazu im Sicherungsbefehl SAVACT(\*SYNCLIB) für Bibliotheken oder SAVACT(\*SYNC) für Verzeichnisse an.
- 2. Wenn Sie die Nachricht CPI3712 (für SAVACT(\*SYNCLIB)) oder CPI3710 (für SAVACT (\*SYNC)) empfangen, sind keine weiteren Sperrkonflikte für Objekte oder Jobs mit nicht festgeschriebenen Transaktionen vorhanden.
- 3. Wird die Prüfpunktverarbeitung für die Objekte, die Sie sichern, nicht beendet, empfängt die Nachrichtenwarteschlange, die im Parameter SAVACTMSGQ angegeben ist, die Nachricht CPI3711 oder CPI3722, und die Sicherungsoperation wird beendet.
- 4. Objekte mit einem Sperrkonflikt lassen die Beendigung der Prüfpunktverarbeitung zu, und die Sicherungsoperation wird fortgesetzt. Der Server sichert jedoch keine Objekte, für die ein Sperrkonflikt besteht.
- 5. Die Sicherung im aktiven Zustand wird beendet.
- 6. Sichern Sie für jedes aufgezeichnete Objekt in der Anforderung zur Sicherung im aktiven Zustand jeden angehängten Journalempfänger, der von der Sicherung im aktiven Zustand nicht gesichert wurde.

## **Sicherung im aktiven Zustand überwachen**

Führen Sie bei der Sicherung im aktiven Zustand bei Bedarf die folgenden Prozeduren aus, um die Sicherungsausfallzeit zu eliminieren.

## **Prüfen, ob Sperrkonflikte vorliegen**

1. Während der Prüfpunktverarbeitung sollten Sie prüfen, ob möglicherweise Sperrkonflikte vorliegen. Überwachen Sie dazu den Job für die Sicherung im aktiven Zustand.

Der Status LCKW in der Anzeige MIT AKTIVEN JOBS ARBEITEN (WRKACTJOB) gibt einen Sperr-konflikt an. Der Abschnitt "Wartezeit (Parameter [SAVACTWAIT\)"](#page-135-0) auf Seite 130 enthält weitere Informationen zur Steuerung der Zeitspanne, die der Server mit Warten auf Sperren verbringt.

- 2. Wenn für ein bestimmtes Objekt ein Sperrkonflikt besteht, können Sie den Job, der den Sperrkonflikt enthält, mit dem Befehl WRKOBJLCK (Mit Objektsperren arbeiten) bestimmen.
- 3. Unternehmen Sie geeignete Schritte, damit der Job die Sperre aufhebt und der Job für die Sicherung im aktiven Zustand fortgesetzt werden kann, um das betreffende Objekt zu sichern.
- 4. Wen eine Anforderung zur Sicherung im aktiven Zustand ein bestimmtes Objekt wegen Sperrkonflikten nicht sichert, müssen Sie alle Sperrkonflikte auflösen.
- 5. Geben Sie die **gesamte** Anforderung zur Sicherung im aktiven Zustand nochmals aus. Sie sollten nicht nur die Objekte erneut sichern, bei denen ein Sperrkonflikt aufgetreten ist. Andernfalls sind Objekte, die Sie in den zwei Anforderungen zur Sicherung im aktiven Zustand gesichert haben, hinsichtlich ihrer Beziehung zueinander in keinem konsistenten Zustand. Diese Situation kann eine komplexe Wiederherstellungsprozedur zur Folge haben.

### <span id="page-142-0"></span>**Sicherung im aktiven Zustand für Objekte unter COMMIT-Steuerung überwachen**

1. Während der Prüfpunktverarbeitung sollten Sie, wenn an den Objekten, die gesichert werden, Änderungen unter COMMIT-Steuerung vorgenommen werden und \*NOCMTBDY nicht für den Wert für anstehende Satzänderungen im Parameter SAVACTWAIT verwendet wird, die Nachrichtenwarteschlange QSYSOPR auf Nachrichten CPI8365 überwachen.

Die Nachricht CPI8365 gibt an, dass bei den Jobs COMMIT-Definitionen vorliegen, die die Ausführung des Jobs für die Sicherung im aktiven Zustand verhindern. Die Nachrichtenwarteschlange QSYS-OPR empfängt die Informationsnachricht CPI8365 nur, wenn Sie für den Parameter SAVACTWAIT mindestens 30 Sekunden angeben.

Anmerkung: Der Abschnitt "Wartezeit (Parameter [SAVACTWAIT\)"](#page-135-0) auf Seite 130 enthält weitere Informationen zur Steuerung der Zeitspanne, während der gewartet wird, dass COMMIT-Definitionen eine COMMIT-Grenze erreichen.

- 2. Unternehmen Sie geeignete Schritte, wie bei Nachricht CPI8365 aufgezeigt (im Abschnitt über die Wiederherstellung), damit alle COMMIT-Definitionen eine COMMIT-Grenze erreichen.
- 3. Die Anforderung zur Sicherung im aktiven Zustand wird beendet, wenn für eine bestimmte COM-MIT-Definition keine COMMIT-Grenze erreicht werden kann.
- 4. Abhängig vom Typ der nicht festgeschriebenen Änderungen kann eine der folgenden Situationen eintreten:
	- Das Jobprotokoll empfängt Nachricht CPF836C.
	- Die Nachrichtenwarteschlange QSYSOPR empfängt Nachricht CPI8367.

In beiden Fällen enthalten die Nachrichten die Jobnamen, bei denen COMMIT-Definitionen vorlagen, die die Anforderung zur Sicherung im aktiven Zustand für die Bibliothek verhindert haben.

## **Empfohlene Wiederherstellungsprozeduren nach dem Eliminieren der Sicherungsausfallzeit**

Führen Sie Sicherungen im aktiven Zustand aus, um die Sicherungsausfallzeit zu eliminieren, und hatten Sie \*NOCMTBDY für den Wert für anstehende Satzänderungen im Parameter SAVACTWAIT angegeben, kann es vorkommen, dass Objekte nur mit Teiltransaktionen gesichert werden. Es wird empfohlen, Backup, Recovery, and Media Services (BRMS) zu verwenden, um Ihre Sicherungs- und Wiederherstellungsoperationen zu automatisieren. BRMS wendet automatisch Änderungen auf Objekte mit Teiltransaktionen an und speichert sie in einem verwendbaren Zustand zurück. Ausführliche Informationen liefert das Thema BRMS oder das Beispiel: Objekte mit Teiltransaktionen zurückspeichern.

Nachfolgend wird eine Reihe von empfohlenen Wiederherstellungsprozeduren beschrieben, die nach der Zurückspeicherung von den Datenträgern für die Sicherung im aktiven Zustand ausgeführt werden. Bei der folgenden Prozedur handelt es sich nur um eine Empfehlung. Ihre Wiederherstellungsprozeduren weichen, abhängig von Ihren Anwendungen und den besonderen Anwendungsabhängigkeiten, unter Umständen von den hier gezeigten ab.

Die Wiederherstellung für aufgezeichnete Objekte kann Befehle APYJRNCHG (Journaländerungen anwenden) und RMVJRNCHG (Journaländerungen entfernen) umfassen. Bei der folgenden Empfehlung wird ausschließlich der Befehl APYJRNCHG verwendet. Der Befehl APYJRNCHG stellt die gebräuchlichste Wiederherstellungsoperation dar, bei der aufgezeichnete Objekte logische Anwendungsabschnitte erreichen. Sie können anstatt des Befehls APYJRNCHG jedoch auch den Befehl RMVJRNCHG verwenden, um die aufgezeichneten Objekte an einen logischen Anwendungsabschnitt zu bringen. Verwenden Sie den Befehl RMVJRNCHG, wenn Sie Änderungen aus dem aufgezeichneten Objekt entfernen. Sie können den Befehl RMVJRNCHG verwenden, wenn Sie Vorimages für das aufgezeichnete Objekt aufzeichnen. Weitere Informationen zum Anlegen und Entfernen von Journaländerungen siehe Journalverwaltung.

Müssen Sie den Befehl APYJRNCHG für die Wiederherstellung verwenden, müssen Sie entweder für den | Parameter TOENT (Endfolgenummer) oder den Parameter TOENTLRG (Große Folgenummer), aber nicht | für beide Parameter, einen bekannten logischen Anwendungsabschnitt angeben. Geben Sie den Parameter |

FROMENTLRG unabhängig davon, ob alle Objekte gemeinsam einen Prüfpunkt erreicht haben, an. Sie |

müssen mehrere Befehle APYJRNCHG ausführen, wenn die Objekte in unterschiedlichen Journalen aufge-|

zeichnet werden. |

Die folgenden Schritte stellen eine allgemeine Empfehlung für Wiederherstellungsprozeduren dar:

- 1. Wenn es sich bei einigen der von Ihnen zurückgespeicherten Objekte um aufgezeichnete Objekte handelt, müssen Sie sicherstellen, dass die erforderlichen Journale auf dem Server vorhanden sind.
- 2. Wenn nicht alle erforderlichen Journale auf dem Server vorhanden sind, sollten Sie zunächst die Journale zurückspeichern. Der Server speichert die Journale automatisch dann zuerst zurück, wenn folgende zwei Bedingungen erfüllt sind:
	- v Die Journale befinden sich in derselben Bibliothek wie die zurückzuspeichernden Objekte.
	- v Sie haben zum Sichern der Journale und zum Sichern der Objekte dieselbe Sicherungsanforderung verwendet.
- 3. Speichern Sie Objekte von den Datenträgern für die Sicherung im aktiven Zustand zurück.
- 4. Wenn es sich bei einigen der von Ihnen zurückgespeicherten Objekte um aufgezeichnete Objekte handelt, müssen Sie alle erforderlichen Journale zurückspeichern, die noch nicht auf dem Server vorhanden sind.
	- a. Speichern Sie zunächst Empfänger zurück, die die Journaleinträge für den Start der Sicherung für die aufgezeichneten Objekte enthalten.
	- b. Setzen Sie dann die Zurückspeicherung der Empfänger fort, bis der Empfänger zurückgespeichert wurde, der den Journaleintrag enthält, bei dem es sich um den gewünschten logischen Anwendungsabschnitt handelt. Diese Empfänger müssen für jedes Journal, das für die Aufzeichnung der zurückgespeicherten Objekte verwendet wird, online sein.
- 5. Wenn alle der anwendungsabhängigen Objekte aufgezeichnet werden, bei Schritt 9 auf [Seite](#page-144-0) 139 fortfahren. Wenn keine oder nur einige der anwendungsabhängigen Objekte aufgezeichnet werden, bei Schritt 6 fortfahren.
- 6. Sind einige der anwendungsabhängigen Objekte keine aufgezeichneten Objekte und trifft eines der folgenden Szenarios zu, fahren Sie mit Schritt 7 fort. Fahren Sie andernfalls mit Schritt 8 fort.
	- a. Alle Objekte befinden sich in derselben Bibliothek und werden mit SAVACT(\*LIB) gesichert.
	- b. Alle Objekte in allen Bibliotheken werden mit SAVACT(\*SYNCLIB) gesichert.
- 7. Sie können die unter "Beispiel: Bibliotheken nach dem Verringern der [Sicherungsausfallzeit](#page-140-0) [zurückspeichern"](#page-140-0) auf Seite 135 beschriebenen Wiederherstellungsprozeduren ausführen.

Alle Objekte haben gemeinsam einen Prüfpunkt erreicht und die zurückgespeicherten Objekte befinden sich hinsichtlich ihrer Beziehung zueinander in einem konsistenten Zustand. Wenn Sie die Objekte jedoch zu einem definierten, logischen Anwendungsabschnitt weiterführen müssen, können Sie für die aufgezeichneten Objekte nur den Befehl APYJRNCHG verwenden. Für nicht aufgezeichnete Objekte müssen Sie benutzerdefinierte Wiederherstellungsprozeduren ausführen.

- 8. Ist keines der unter 6 aufgeführten Szenarios zutreffend, werden die Objekte hinsichtlich ihrer Beziehung zueinander nicht in einem konsistenten Zustand gesichert. Verwenden Sie den Befehl APYJRNCHG, um die aufgezeichneten Objekte an einen gemeinsamen logischen Anwendungsabschnitt zu bringen. Für nicht aufgezeichnete Objekte müssen Sie benutzerdefinierte | | | |
- Wiederherstellungsprozeduren ausführen. |
- |

| | | | | | | | | | |
- 9. Werden alle der anwendungsabhängigen Objekte aufgezeichnet und befinden sich alle der anwendungsabhängigen Objekte unter COMMIT-Steuerung, fahren Sie mit Schritt 11 fort. Fahren Sie andernfalls mit Schritt 10 fort.
- 10. Wenn es sich bei allen anwendungsabhängigen Objekten um aufgezeichnete Objekte handelt, aber alle an den Objekten vorgenommenen Änderungen nicht unter COMMIT-Steuerung vorgenommen werden, müssen Sie den Befehl APYJRNCHG verwenden, um alle Objekte an einen logischen Anwendungsabschnitt zu führen.
- 11. Wenn alle der anwendungsabhängigen Objekte der COMMIT-Steuerung unterliegen und die Objekte sich in verschiedenen Bibliotheken befinden, bei Schritt 12 fortfahren. Andernfalls zu Schritt 13 gehen.
- 12. Wenn die Objekte in unterschiedlichen Bibliotheken stehen, befinden sich die zurückgespeicherten Objekte bei COMMIT-Grenzen. Nicht alle Objekte werden sich jedoch bei derselben COMMIT-Grenze befinden. Bringen Sie die Objekte mit dem Befehl APYJRNCHG zu derselben gemeinsamen COMMIT-Grenze. Geben Sie den Parameter CMTBDY(\*YES) an, um die Objekte an einen gemeinsamen logischen Anwendungsabschnitt zu bringen.

Durch Angabe von CMTBDY(\*YES) stellen Sie sicher, dass die Anlegeoperation bei einer COMMIT-Grenze beginnt. Sie stellen außerdem sicher, dass der Server vollständige Transaktionen bis zu der von Ihnen angegebenen Folgenummer, die dem gewünschten logischen Anwendungsabschnitt entspricht, anlegt.

13. Handelt es sich bei allen anwendungsabhängigen Objekten um aufgezeichnete Objekte, die sich in derselben Bibliothek befinden, und werden die Dateien nur unter COMMIT-Steuerung aktualisiert, speichert der Server die Dateien so zurück, wie sie zum Zeitpunkt der Datensicherung an einer gemeinsamen COMMIT-Grenze vorlagen.

Verwenden Sie den Befehl APYJRNCHG mit dem Parameter CMTBDY(\*YES), um die Dateien an einen definierten, logischen Anwendungsabschnitt zu bringen, wenn eine der folgenden Bedingungen erfüllt ist:

- v Bei der gemeinsamen COMMIT-Transaktionsgrenze handelt es sich um keinen logischen Anwendungsabschnitt.
- v In dem Journal, das Sie auf die Objekte anwenden möchten, sind weitere Transaktionen vorhanden.

Durch Angabe von CMTBDY(\*YES) können Sie sicherstellen, dass die Anlegeoperation bei einer COMMIT-Grenze beginnt. Sie stellen außerdem sicher, dass der Server vollständige Transaktionen bis zur von Ihnen angegebenen Folgenummer, die dem gewünschten logischen Anwendungsabschnitt entspricht, anlegt.

Handelt es sich bei der COMMIT-Grenze um einen logischen Anwendungsabschnitt, sind keine weiteren Wiederherstellungsprozeduren erforderlich.

## **Beispiel: Sicherungsausfallzeit für Bibliotheken eliminieren**

Dieses Beispiel zeigt eine typische Verwendung der Funktion ″Sicherung im aktiven Zustand″ zum Eliminieren der Sicherungsausfallzeit. Abhängig von Ihren spezifischen Anwendungsvoraussetzungen kann Ihre Verwendung der Funktion von der hier gezeigten abweichen.

In diesem Beispiel werden zwei Bibliotheken, BIB1 und BIB2, verwendet. Beide Bibliotheken enthalten nur aufgezeichnete Objekte und die Journale für diese Objekte. Die Änderungen, die an den aufgezeichneten Objekten durchgeführt werden, können unter COMMIT-Steuerung erfolgen oder nicht.

Dieses Beispiel zeigt eine Sicherung im aktiven Zustand, die Anwendungen, die Änderungen an den Objekten in diesen Bibliotheken durchführen, nicht beendet. Das Nichtbeenden der Anwendungen wirft für die Wiederherstellungsoperation, die ausgeführt werden soll, nachdem die Objekte von den Datenträgern für die Sicherung im aktiven Zustand zurückgespeichert wurden, zusätzliche Überlegungen zum Zurückspeichern auf.

Eliminieren Sie die Sicherungsausfallzeit mit Hilfe der folgenden Schritte:

1. Übergeben Sie den folgenden Befehl als individuellen Stapeljob:

```
SAVLIB LIB(BIB1 BIB2) DEV(TAP01) SAVACT(*SYNCLIB) +
       SAVACTWAIT(600) +
       SAVACTMSGQ(QSYSOPR) +
      ACCPTH(*YES)
```
**Anmerkung:** Abhängig von Ihren spezifischen Anforderungen können Sie auch den Befehl SAVOBJ oder SAVCHGOBJ verwenden.

Der Server wartet 10 Minuten, wie im Parameter SAVACTWAIT angegeben, damit die einzelnen Sperrkonflikte aufgelöst werden und alle aktiven COMMIT-Definitionen während der Prüfpunktverarbeitung eine COMMIT-Grenze erreichen können.

Geben Sie ACCPTH(\*YES) an, werden auch die Zugriffspfade für die logischen Dateien gesichert. Zugriffspfade werden in den meisten Fällen nicht erstellt, nachdem die Dateien von diesen Sicherungsdatenträgern zurückgespeichert wurden.

Die Wiederherstellungsprozeduren, die erforderlich sind, um Objekte von diesen Datenträgern zurückzuspeichern, hängen von jeder der Datenbankteildateien in BIB1 und BIB2 ab, die mit der Zeitmarke dieser Sicherungsoperation aktualisiert wird.

- 2. Nach Beendigung der Prüfpunktverarbeitung empfängt QSYSOPR die Nachricht CPI3712, wie über den Parameter SAVACTMSGQ angegeben. Bis die Nachrichtenwarteschlange QSYSOPR die Nachricht CPI3712 empfängt, sollten Sie [Sperrkonflikte](#page-141-0) überwachen, die der Job für die Sicherung im aktiven Zustand unter Umständen feststellt.
- 3. Warten Sie, bis der Job für die Sicherung im aktiven Zustand ausgeführt wurde.
- 4. Nachdem der Stapeljob ausgeführt wurde, prüfen Sie, ob alle erforderlichen Objekte gesichert wurden. Wenn manche der Objekte wegen Sperrkonflikten nicht gesichert wurden, sollten Sie, nachdem alle Sperrkonflikte aufgelöst wurden, den ursprünglichen Sicherungsbefehl wiederholen.
- 5. Sichern Sie den Empfänger, der den frühesten Eintrag für den Start der Sicherung in jedem Journal enthält, das zum Aufzeichnen der Objekte in den Bibliotheken BIB1 und BIB2 verwendet wird. Sie können den frühesten Empfänger aus dem Parameter OUTFILE im Sicherungsbefehl abrufen. Wenn sich die angehängten Journalempfänger nicht in den Bibliotheken BIB1 bzw. BIB2 befinden, müssen Sie separate Sicherungsanforderungen ausgeben, um jeden angehängten Empfänger zu sichern.

Sichern Sie alle angehängten Empfänger mit dem folgenden Befehl. Für diesen Schritt sind möglicherweise mehrere Sicherungsbefehle erforderlich. Es ist nicht erforderlich, beim Sichern von Journalempfängern mit der Funktion ″Sicherung im aktiven Zustand″ zu arbeiten. Der folgende Befehl hat den Standardwert SAVACT(\*NO).

```
SAVOBJ OBJ(angehängter_Empfänger) +
       LIB(Bibliothek mit angehängtem Empfänger) +
       OBJTYPE(*JRNRCV) +
      DEV(TAP01)
```
## **Beispiel: Sicherungsausfallzeit für ein Verzeichnis eliminieren**

Dieses Beispiel zeigt eine typische Verwendung der Funktion ″Sicherung im aktiven Zustand″ zum Eliminieren der Sicherungsausfallzeit in einem Verzeichnis. Abhängig von Ihren spezifischen Anwendungsvoraussetzungen kann Ihre Verwendung der Funktion von der hier gezeigten abweichen.

In diesem Beispiel wird das Verzeichnis MeinVerz verwendet. MeinVerz enthält nur aufgezeichnete Objekte.

Dieses Beispiel zeigt eine Sicherung im aktiven Zustand, die Anwendungen, die Änderungen an den Objekten in diesem Verzeichnis vornehmen, nicht beendet.

Das Nichtbeenden der Anwendungen wirft für die Wiederherstellungsoperation, die ausgeführt werden soll, nachdem die Objekte von den Datenträgern für die Sicherung im aktiven Zustand zurückgespeichert wurden, zusätzliche Überlegungen zum Zurückspeichern auf.

Eliminieren Sie die Sicherungsausfallzeit mit Hilfe der folgenden Schritte:

1. Übergeben Sie den folgenden Befehl als individuellen Stapeljob:

```
SAV DEV('/QSYS.LIB/TAP01.DEVD') +
    OBJ('/MeinVerz') UPDHST (*YES) SAVACT(*SYNC) +
  SAVACTMSGQ(QSYS.LIB/BIB1.LIB/MSGQ1.MSGQ) +
```
- 2. Nach Beendigung der Prüfpunktverarbeitung für das Verzeichnis empfängt die Nachrichtenwarteschlange die Nachricht CPI3712, wie über den Parameter SAVACTMSGQ angegeben. Bis die Nachrichtenwarteschlange MSG1 die Nachricht CPI3712 empfängt, sollten Sie [Sperrkonflikte](#page-141-0) überwa[chen,](#page-141-0) die der Job für die Sicherung im aktiven Zustand unter Umständen feststellt.
- 3. Warten Sie, bis der Job für die Sicherung im aktiven Zustand ausgeführt wurde.
- 4. Nachdem der Stapeljob ausgeführt wurde, prüfen Sie, ob alle erforderlichen Objekte gesichert wurden. Wenn manche der Objekte wegen Sperrkonflikten nicht gesichert wurden, sollten Sie, nachdem alle Sperrkonflikte aufgelöst wurden, den ursprünglichen Sicherungsbefehl wiederholen.
- 5. Sichern Sie die angehängten Empfänger jedes Journals, das zum Aufzeichnen der Objekte im Verzeichnis MeinVerz verwendet wird.

Sichern Sie alle angehängten Empfänger mit einem ähnlichen Befehl wie unten. Für diesen Schritt müssen unter Umständen mehrere Sicherungsbefehle verwendet werden. Es ist nicht erforderlich, beim Sichern von Journalempfängern mit der Funktion ″Sicherung im aktiven Zustand″ zu arbeiten. Der folgende Befehl hat den Standardwert SAVACT(\*NO).

```
SAV DEV('/QSYS.LIB/TAP01.DEVD') +
   OBJ('/QSYS.LIB/MYLIB.LIB/JRNR*.JRNRCV')
```
## **Beispiel: Objekte mit Teiltransaktionen sichern** |

Dieses Beispiel zeigt eine typische Verwendung der Funktion ″Sicherung im aktiven Zustand″ zum Elimi-| nieren der Sicherungsausfallzeit, indem nicht auf das Erreichen von COMMIT-Grenzen gewartet wird. | Abhängig von Ihren spezifischen Anwendungsvoraussetzungen kann Ihre Verwendung der Funktion von der hier gezeigten abweichen. | |

Dieses Beispiel verwendet zwei Bibliotheken, CHK und SAV. Beide Bibliotheken enthalten aufgezeichnete Objekte und die Journale für diese Objekte. Die Änderungen können unter COMMIT-Steuerung erfolgt | sein oder nicht. | |

Dieses Beispiel zeigt eine Sicherung, bei der nicht auf das Erreichen von COMMIT-Grenzen gewartet wird | und bei der die Anwendungen, die Änderungen an den Objekten in diesen Bibliotheken durchführen,  $\mathbf{L}$ | nicht beendet werden. Das Nichtbeenden der Anwendungen wirft für die Wiederherstellungsoperation, | die ausgeführt werden soll, nachdem die Objekte von den Datenträgern zurückgespeichert wurden, | zusätzliche Überlegungen zum Zurückspeichern auf. |

Führen Sie die folgenden Schritte aus, um die Sicherungsausfallzeit zu eliminieren, ohne dass auf das | Erreichen von COMMIT-Grenzen gewartet wird: |

1. Übergeben Sie den folgenden Befehl, bevor die Transaktion beendet wird: |

```
SAVLIB LIB(CHK SAV) DEV(TAP01) SAVACT(*SYNCLIB) +
SAVACTWAIT(30 *NOCMTBDY 30) +
      SAVACTMSGQ(QSYSOPR) +
      ACCPTH(*YES)
```
| | | |

| | |

## **Anmerkung:** Abhängig von Ihren spezifischen Anforderungen können Sie auch den Befehl SAVOBJ oder SAVCHGOBJ verwenden.

- Der Server wartet 30 Minuten, wie im Parameter SAVACTWAIT angegeben, um die einzelnen Sperr-|
- konflikte während der Prüfpunktverarbeitung aufzulösen. Die Objekte werden nicht gesichert, wenn |
- Sperrkonflikte nicht innerhalb der angegebenen Zeit aufgelöst werden. |
- Geben Sie ACCPTH(\*YES) an, werden auch die Zugriffspfade für die logischen Dateien gesichert. |
- Zugriffspfade werden in den meisten Fällen nicht erstellt, nachdem die Dateien von diesen Sicherungsdatenträgern zurückgespeichert wurden. | |
- Die Wiederherstellungsprozeduren, die erforderlich sind, um Objekte von diesen Datenträgern |
- zurückzuspeichern, hängen von jeder der Datenbankteildateien in CHK und SAV ab, die mit der Zeit-|
- marke dieser Sicherungsoperation aktualisiert wird. |
- 2. Nach Beendigung der Prüfpunktverarbeitung empfängt QSYSOPR die Nachricht CPI3712, wie im Parameter SAVACTMSGQ angegeben. Bis die Nachrichtenwarteschlange QSYSOPR die Nachricht CPI3712 empfängt, sollten Sie [Sperrkonflikte](#page-141-0) überwachen, die der Job für die Sicherung im aktiven Zustand unter Umständen feststellt. | | | |
- 3. Warten Sie, bis der Sicherungsjob beendet ist. |
- 4. Nachdem der Stapeljob ausgeführt wurde, prüfen Sie, ob alle erforderlichen Objekte gesichert wurden. Wurden Objekte mit Teiltransaktionen gesichert, müssen die Dateien entweder mit Vorwärtsoder Rückwärtswiederherstellung in einen konsistenten Status versetzt werden, bevor sie verwendet werden können. | | | |
- 5. Sichern Sie die zugehörigen Empfänger jedes Journals, das zum Aufzeichnen der Objekte in den Bibliotheken CHK und SAV verwendet wird. Sie müssen die zu sichernden Empfänger ab dem Empfänger einschließen, der den Eintrag für den Start der Festschreibung für alle Transaktionen enthält, die zu dem Zeitpunkt, zu dem die Sicherungsprüfpunktverarbeitung über den angehängten Empfänger erfolgte, offen waren. Die Sicherungsausgabedatei (OUTFILE) gibt den Namen des frühesten Empfängers für jedes Objekt an, das verfügbar sein muss, damit der Befehl APYJRNCHG während des Wiederherstellungsprozesses verwendet werden kann. Sie müssen eine separate Sicherungsanforderung eingeben, um diese Empfänger zu sichern, wenn diese nicht in Bibliothek CHK oder SAV vorhanden sind. | | | | | | | | |
- **Anmerkung:** Es wird unbedingt empfohlen, alle angehängten Empfänger mit dem folgenden Befehl zu sichern. | |
- Für diesen Schritt müssen unter Umständen mehrere Sicherungsbefehle verwendet werden. Beachten Sie, dass es nicht erforderlich ist, beim Sichern von Journalempfängern mit der Funktion ″Sicherung | | |
- im aktiven Zustand″ zu arbeiten. Der folgende Befehl hat den Standardwert SAVACT(\*NO).
- SAVOBJ OBJ (angehängter Empfänger) + | |
- LIB (Bibliothek des angehängten Empfängers)+OBJTYPE(\*JRNRCV)+DEV(TAP01)

## **Beispiel: Bibliotheken nach dem Eliminieren der Sicherungsausfallzeit** |**zurückspeichern**

Dieses Beispiel zeigt eine typische Zurückspeicherungsprozedur nach dem Eliminieren der Sicherungsausfallzeit in einer Bibliothek. Abhängig von Ihren spezifischen Anwendungsvoraussetzungen kann Ihre Verwendung der Funktion von der hier gezeigten abweichen.

Führen Sie beim Zurückspeichern der Bibliotheken BIB1 und BIB2 folgende Schritte aus:

1. Speichern Sie die zwei Bibliotheken mit den folgenden Befehlen zurück: RSTLIB SAVLIB(BIB1) DEV(TAP01)

## RSTLIB SAVLIB(BIB2) DEV(TAP01)

Wenn sich die Journale noch auf dem System befinden, werden sie nicht zurückgespeichert. Dies stellt kein Problem dar.

Wenn sie nicht vorhanden waren, speichert der Server die Journalobjekte vor den anderen Objekten.

Bei Beendigung dieser Zurückspeicherungsbefehle sind die Objekte auf dem Server vorhanden, aber sie befinden sich hinsichtlich ihrer Beziehung zueinander in keinem konsistenten Zustand.

2. Speichern Sie die erforderlichen Journalempfänger zurück, die zum Zeitpunkt der Bibliothekssicherung angehängt waren. Befanden sich die Journalempfänger zum Zeitpunkt der Sicherung in anderen Bibliotheken als BIB1 oder BIB2 und sind sie momentan nicht auf dem Server vorhanden, verwenden Sie den folgenden Zurückspeicherungsbefehl, um die Empfänger zurückzuspeichern:

```
RSTOBJ OBJ(zum_Zeitpunkt_der_Sicherung_angehängter_Empfänger) +
      SAVLIB(Empfängerbibliothek) +
      DEV(TAP01)
```
Befanden sich die angehängten Empfänger zum Zeitpunkt der Datensicherung in BIB1 oder BIB2 und waren sie vor der Operation RSTLIB nicht vorhanden, werden sie im Rahmen dieser Operation RST-LIB zurückgespeichert.

3. Legen Sie einen Zeitpunkt oder einen logischen Anwendungsabschnitt fest, zu dem die Objekte in BIB1 und BIB2 geführt werden sollen. Auf diese Weise befinden sich alle Objekte hinsichtlich ihrer Beziehung zueinander in einem konsistenten Zustand. Nach dem Festlegen des gewünschten logischen Anwendungsabschnitts müssen Sie unter Umständen zusätzliche Journalempfänger zurückspeichern. Wenn Sie weitere Journalempfänger zurückspeichern müssen, aber die Empfänger nicht online sind, speichern Sie sie mit dem folgenden Zurückspeicherungsbefehl zurück. Für diesen Schritt müssen unter Umständen mehrere Zurückspeicherungsbefehle verwendet werden.

```
RSTOBJ OBJ (andere benötigte Empfänger) +
       SAVLIB(Empfängerbibliothek) +
       DEV(TAP01)
```
Die Befehle WRKJRNA (Mit Journalattributen arbeiten) und DSPJRN (Journal anzeigen) können beim Festlegen des logischen Anwendungsabschnitts hilfreich sein.

Mit dem Befehl WRKJRNA können Sie den geeigneten Bereich von Empfängern bestimmen, den Sie für die nachfolgenden Operationen APYJRNCHG (Journaländerungen anwenden) benötigen. Mit dem Befehl DSPJRN können Sie die exakte Folgenummer bestimmen, die den gewünschten logischen Anwendungsabschnitt angibt. Wenn mehrere Journale zu berücksichtigen sind, müssen Sie denselben logischen Anwendungsabschnitt in jedem Journal suchen (am wahrscheinlichsten durch die Zeitmarke gekennzeichnet). Sie müssen sich außerdem die geeignete Journalfolgenummer notieren.

4. Bringen Sie die Objekte mit einem der folgenden Befehle APYJRNCHG (Journaländerungen anwenden) an einen bestimmten logischen Anwendungsabschnitt. Je nach Voraussetzungen können Variationen des Befehls APYJRNCHG geeignet sein.

Wurden Objekte während der Sicherungsoperation geändert und unterlagen diese der COMMIT-Steuerung, bleiben die COMMIT-Grenzen in den folgenden Befehlen APYJRNCHG erhalten. Sollen die COMMIT-Grenzen nicht erhalten bleiben, geben Sie CMTBDY(\*NO) in den folgenden Befehlen APYJRNCHG an:

- a. Verwenden Sie die nachfolgenden Befehle, um die aufgezeichneten Änderungen für die Objekte anzuwenden, wenn folgende Bedingungen erfüllt sind:
	- v Die aufgezeichneten Objekte, für die Änderungen angewendet werden sollen, wurden in V5R3 gesichert.
	- v Das Journal wurde nicht zurückgespeichert (dies stellt kein Problem dar), da die Objekte auf das System zurückgespeichert wurden, von dem sie gesichert wurden.
	- v Bei den verwendeten Datenträgern handelt es sich um die neueste Sicherung der Objekte.
	- v Die Objekte wurden unter Angabe von UPDHST(\*YES) im Sicherungsbefehl gesichert.

```
APYJRNCHG JRN(Journalbibliothek/Journalname) +
```

```
OBJ((BIB1/*ALL)) +
TOENT(Folgenummer_für_logischen_Anwendungsabschnitt)
```

```
APYJRNCHG JRN(Journalbibliothek/Journalname) +
```

```
OBJ((BIB2/*ALL)) +
```

```
TOENT(Folgenummer_für_logischen_Anwendungsabschnitt)
```
Wenn mehrere Journale zu berücksichtigen sind, müssen Sie diese Befehle für jedes Journal unter Angabe der richtigen Folgenummer (Parameter TOENT), die den gewünschten logischen Anwendungsabschnitt angibt, wiederholen. Zu beachten ist, dass die über TOENT angegebene

Folgenummer sehr wahrscheinlich für jedes Journal in BIB1 und BIB2 unterschiedlich ist, aber dass alle Folgenummern dennoch einen gemeinsamen logischen Anwendungsabschnitt kennzeichnen.

- b. Verwenden Sie die nachfolgenden Befehle, um die aufgezeichneten Änderungen für die Objekte anzuwenden, wenn folgende Bedingungen erfüllt sind:
	- Die Objekte wurden vor V5R3 gesichert.
	- Sie haben das Journal zurückgespeichert.
	- v Bei den verwendeten Datenträgern handelt es sich um die neueste Sicherung der Objekte.
	- v Die Objekte wurden unter Angabe von UPDHST(\*YES) im Sicherungsbefehl gesichert.

```
APYJRNCHG JRN(Journalbibliothek/Journalname) +
          OBJ((BIB1/*ALL)) +
```

```
RCVRNG(zur Sicherungszeit angehängter Empfänger +
                 Endempfänger) +
          TOENT(Folgenummer_für_logischen_Anwendungsabschnitt)
APYJRNCHG JRN(Journalbibliothek/Journalname) +
          OBJ((BIB2/*ALL)) +
```

```
RCVRNG(zur Sicherungszeit angehängter Empfänger +
       Endempfänger) +
TOENT(Folgenummer_für_logischen_Anwendungsabschnitt)
```
In dem Fall, in dem das Journal zurückgespeichert wird und die aufgezeichneten Objekte, für die Änderungen angewendet werden sollen, vor V5R3 gesichert wurden, kann der Server den korrekten Empfängerbereich nicht bestimmen. Der korrekte Empfängerbereich muss deshalb im Parameter RCVRNG angegeben werden. Zu beachten ist, dass der zum Zeitpunkt der Bibliothekssicherung angehängte Empfänger als Anfangsjournalempfänger angegeben wird.

Wenn mehrere Journale zu berücksichtigen sind, müssen Sie diese Befehle für jedes Journal unter Angabe der richtigen Folgenummer (Parameter TOENT), die den gewünschten logischen Anwendungsabschnitt angibt, wiederholen. Zu beachten ist, dass die über TOENT angegebene Folgenummer sehr wahrscheinlich für jedes Journal in BIB1 und BIB2 unterschiedlich ist, aber dass alle Folgenummern dennoch einen gemeinsamen logischen Anwendungsabschnitt kennzeichnen. Wurden die aufgezeichneten Objekte, für die Änderungen angewendet werden sollen, mit V5R3 oder einem höheren Release gesichert, kann der Server den korrekten Empfängerbereich bestimmen, wenn der Standardwert RCVRNG(\*LASTSAVE) verwendet wird. In diesem Fall kann der Befehl zum Anwenden aus Schritt a verwendet werden.

- c. Wurden Ihre Objekte vor V5R3 gesichert und stellen die Datenträger für die Sicherung im aktiven Zustand nicht die neueste Sicherung der Objekte dar, für die UPDHST(\*YES) angegeben ist, führen Sie die folgenden Befehle aus.
	- 1) Verwenden Sie den Befehl DSPJRN, um für jedes Objekt die Folgenummer für den Journaleintrag zu bestimmen, der den Anfang der Sicherung angibt.
	- 2) Geben Sie für jedes Objekt einen individuellen Befehl APYJRNCHG aus.

Das folgende Beispiel zeigt solch einen Befehl APYJRNCHG:

```
APYJRNCHG JRN(Journalbibliothek/Journalname) +
          OBJ((Dateibibliothek/Dateiname Teildatei)) +
          RCVRNG(zur_Sicherungszeit_angehängter_Empfänger +
                 Endempfänger) +
          FROMENT(Folgenummer_des_Eintrags_für_Sicherungsanfang) +
          TOENT(Folgenummer_für_logischen_Anwendungsabschnitt)
```
Verwenden Sie ein Release vor V5R3 und verwenden Sie nicht die neueste Sicherung der Objekte, kann FROMENT(\*LASTSAVE) nicht in den Befehlen APYJRNCHG angegeben werden. Für jedes der Objekte in den Bibliotheken BIB1 und BIB2 muss eine individuelle Folgenummer angegeben werden.

| | | | | | | | | | | | | | | | |

 $\overline{1}$ 

Einige der Befehle APYJRNCHG könnten mehrere Objekte angeben, wenn im Journal eine fortlaufende Folge von Einträgen für den Start der Sicherung vorhanden ist. Die Teildateien, die durch diese fortlaufende Folge von Journaleinträgen für den Start der Sicherung gekennzeichnet sind, könnten mit einem einzigen Befehl APYJRNCHG angewendet werden, indem die früheste Folgenummer aller Einträge für den Start der Sicherung im Parameter FROMENT angegeben wird. Verwenden Sie V5R3, verwenden Sie den Wert \*LASTSAVE im Parameter FROMENT.

#### **Beispiel: Objekte mit Teiltransaktionen zurückspeichern** |

Führen Sie Sicherungen im aktiven Zustand aus, die Objekte zur Folge haben können, die mit Teiltransaktionen gesichert werden, wird empfohlen, Backup, Recovery, and Media Services (BRMS) zu verwenden. Mit Hilfe von BRMS können Sie Ihre Sicherungs- und Wiederherstellungsoperationen automatisieren. BRMS wendet automatisch Änderungen auf Objekte mit Teiltransaktionen an und speichert sie in einem verwendbaren Zustand zurück. Ausführliche Informationen zu BRMS befinden sich unter Backup, Recovery and Media Services. | | | | | |

Wird ein Objekt mit Teiltransaktionen gesichert, ist FROMENT(\*LASTSAVE) erforderlich, wenn Journaländerungen für die zurückgespeicherte Version des Objekts angewendet oder entfernt werden. | |

Verwenden Sie die zeichenorientierte Schnittstelle, um Objekte mit Teiltransaktionen zurückzuspeichern, führen Sie die folgenden Schritte aus, um die Bibliotheken CHK und SAV zurückzuspeichern: | |

1. Speichern Sie die zwei Bibliotheken mit den folgenden Befehlen zurück: |

RSTLIB SAVLIB(CHK) DEV(TAP01)

| | | | | |

| | | | | |

| | | | | | | RSTLIB SAVLIB(SAV) DEV(TAP01)

Wenn sich die Journale noch auf dem System befinden, werden sie nicht zurückgespeichert. Dies stellt jedoch kein Problem dar.

Waren sie nicht vorhanden, speichert der Server die Journalobjekte vor den anderen Objekten zurück.

2. Speichern Sie den frühesten Empfänger, wie in der Ausgabedatei angegeben, zurück. Befanden sich die Journalempfänger zum Zeitpunkt der Sicherung in anderen Bibliotheken als in CHK oder SAV und sind sie momentan nicht auf dem Server vorhanden, verwenden Sie den folgenden Zurückspeicherungsbefehl, um die Empfänger zurückzuspeichern: | | | |

RSTOBJ OBJ(zum Zeitpunkt der Sicherung angehängter Empfänger) + SAVLIB(Empfängerbibliothek) + DEV(TAP01) OUTPUT(\*OUTFILE)OUTFILE(Bibliothek/Datei)

Befanden sich die angehängten Empfänger zum Zeitpunkt der Datensicherung in CHK oder SAV und waren sie vor der Operation RSTLIB nicht vorhanden, werden sie im Rahmen dieser Operation RST-LIB zurückgespeichert.

3. Legen Sie einen Zeitpunkt oder einen logischen Anwendungsabschnitt fest, an den die Objekte in CHK und SAV gebracht werden sollen. Auf diese Weise befinden sich alle Objekte hinsichtlich ihrer Beziehung zueinander in einem konsistenten Zustand. Nach dem Festlegen des gewünschten logischen Anwendungsabschnitts müssen Sie unter Umständen zusätzliche Journalempfänger zurückspeichern. Mit dem Befehl WRKJRNA können Sie den geeigneten Bereich von Empfängern bestimmen, den Sie für die nachfolgenden Operationen APYJRNCHG (Journaländerungen anwenden) benötigen. Mit dem Befehl DSPJRN können Sie die exakte Folgenummer bestimmen, die den gewünschten logischen Anwendungsabschnitt angibt. Wenn mehrere Journale zu berücksichtigen sind, müssen Sie denselben logischen Anwendungsabschnitt in jedem Journal suchen (am wahrscheinlichsten durch die Zeitmarke gekennzeichnet). Sie müssen sich außerdem die geeignete Journalfolgenummer notieren. Wenn Sie weitere Journalempfänger zurückspeichern müssen, aber die Empfänger nicht online sind, speichern Sie sie mit dem folgenden Zurückspeicherungsbefehl zurück. Für diesen Schritt müssen unter Umständen mehrere Zurückspeicherungsbefehle verwendet werden. | | | | | | | | | | | | |

RSTOBJ OBJ(andere\_benötigte\_Empfänger) + SAVLIB(Empfängerbibliothek) + DEV(TAP01)

| | |

| | | | | |

|

| | | | | | | | | | | | | | | | | | | | | | | | | | | | | | |

Die Befehle WRKJRNA (Mit Journalattributen arbeiten) und DSPJRN (Journal anzeigen) können beim Festlegen des logischen Anwendungsabschnitts hilfreich sein. | |

Mit dem Befehl WRKJRNA können Sie den geeigneten Bereich von Empfängern bestimmen, den Sie für die nachfolgenden Operationen APYJRNCHG (Journaländerungen anwenden) benötigen. Mit dem Befehl DSPJRN können Sie die exakte Folgenummer bestimmen, die den gewünschten logischen Anwendungsabschnitt angibt. Wenn mehrere Journale zu berücksichtigen sind, müssen Sie denselben logischen Anwendungsabschnitt in jedem Journal suchen (am wahrscheinlichsten durch die Zeitmarke gekennzeichnet). Sie müssen sich außerdem die geeignete Journalfolgenummer notieren.

4. Bringen Sie die Objekte mit einem der folgenden Befehle APYJRNCHG (Journaländerungen anwenden) an einen bestimmten logischen Anwendungsabschnitt. Je nach Voraussetzungen können Variationen des Befehls APYJRNCHG geeignet sein. | |

Wurden Objekte während der Sicherungsoperation geändert und unterlagen diese der COMMIT-Steuerung, bleiben die COMMIT-Grenzen in den folgenden Befehlen APYJRNCHG erhalten. Sollen die COMMIT-Grenzen nicht erhalten bleiben, müssten Sie CMTBDY(\*NO) in den folgenden Befehlen APYJRNCHG angeben.

- a. Verwenden Sie die nachfolgenden Befehle, um die aufgezeichneten Änderungen für die Objekte (vollständig oder teilweise) anzuwenden, wenn folgende Bedingungen erfüllt sind:
	- Die Objekte wurden vor V5R3 gesichert.
	- v Das Journal wurde nicht zurückgespeichert, da die Objekte auf das System zurückgespeichert wurden, von dem sie gesichert wurden.
	- v Bei den verwendeten Datenträgern handelt es sich um die neueste Sicherung der Objekte.
	- v Die Objekte wurden unter Angabe von UPDHST(\*YES) im Sicherungsbefehl gesichert.

```
APYJRNCHG JRN(Journalbibliothek/Journalname) +
          FROMENT(*LASTSAVE) +
          OBJ((CHK/*ALL)) +
          TOENTLRG(Folgenummer_für_logischen_Anwendungsabschnitt)
APYJRNCHG JRN(Journalbibliothek/Journalname) +
          FROMENT(*LASTSAVE) +
```
OBJ((SAV/\*ALL)) + TOENTLRG(Folgenummer\_für\_logischen\_Anwendungsabschnitt)

Sind mehrere Journale zu berücksichtigen, müssen Sie diese Befehle für jedes Journal unter Angabe der korrekten Folgenummer (Parameter TOENTLRG), die den gewünschten logischen Anwendungsabschnitt angibt, wiederholen. Beachten Sie, dass die über TOENTLRG angegebene Folgenummer sehr wahrscheinlich für jedes Journal in CHK und SAV unterschiedlich ist, dass aber alle Folgenummern dennoch einen gemeinsamen logischen Anwendungsabschnitt kennzeichnen.

- b. Verwenden Sie die nachfolgenden Befehle, um die aufgezeichneten Änderungen für die Objekte (vollständig oder teilweise) anzuwenden, wenn folgende Bedingungen erfüllt sind:
	- Die Objekte wurden vor V5R3 gesichert.
	- Sie haben das Journal zurückgespeichert.
	- v Bei den verwendeten Datenträgern handelt es sich um die neueste Sicherung der Objekte.
	- v Die Objekte wurden unter Angabe von UPDHST(\*YES) im Sicherungsbefehl gesichert.
- | |

 $\overline{\phantom{a}}$ 

```
APYJRNCHG JRN(Journalbibliothek/Journalname) +
          OBJ((CHK/*ALL)) +
          RCVRNG(zur_Sicherungszeit_angehängter_Empfänger +
                 Endempfänger) +
          FROMENT(*LASTSAVE) +
          TOENTLRG(Folgenummer_für_logischen_Anwendungsabschnitt)
APYJRNCHG JRN(Journalbibliothek/Journalname) +
          OBJ((SAV/*ALL)) +
          RCVRNG(zur_Sicherungszeit_angehängter_Empfänger +
                 Endempfänger) +
          FROMENT(*LASTSAVE) +
          TOENTLRG(Folgenummer_für_logischen_Anwendungsabschnitt)
```
| | | | | | | | | | | | | | | | | | | | | | | | | | | | | | | | | | | | | | | | | | | | | | | | | | | |

ı

In dem Fall, in dem das Journal zurückgespeichert wird und die aufgezeichneten Objekte, für die Änderungen angewendet werden sollen, vor V5R3 gesichert wurden, kann der Server den korrekten Empfängerbereich nicht bestimmen. Der korrekte Empfängerbereich muss deshalb im Parameter RCVRNG angegeben werden. Zu beachten ist, dass der zum Zeitpunkt der Bibliothekssicherung angehängte Empfänger als Anfangsjournalempfänger angegeben wird. Wurden die aufgezeichneten Objekte, für die Änderungen angewendet werden sollen, mit V5R3 oder einem höheren Release gesichert, kann der Server den korrekten Empfängerbereich bestimmen, wenn der Standardwert RCVRNG(\*LASTSAVE) verwendet wird. In diesem Fall ist der Befehl zum Anwenden aus Schritt a korrekt.

Sind mehrere Journale zu berücksichtigen, müssen Sie diese Befehle für jedes Journal unter Angabe der korrekten Folgenummer (Parameter TOENTLRG), die den gewünschten logischen Anwendungsabschnitt angibt, wiederholen. Beachten Sie, dass die über TOENTLRG angegebene Folgenummer sehr wahrscheinlich für jedes Journal in CHK und SAV unterschiedlich ist, dass aber alle Folgenummern dennoch einen gemeinsamen logischen Anwendungsabschnitt kennzeichnen.

- c. Führen Sie die folgenden Befehle aus, wenn Ihre Objekte vor V5R3 gesichert wurden und die Datenträger für die Sicherung im aktiven Zustand nicht die neueste Sicherung der Objekte darstellen, für die UPDHST(\*YES) angegeben ist.
	- 1) Verwenden Sie den Befehl DSPJRN, um für jedes Objekt die Folgenummer für den Journaleintrag zu bestimmen, der den Anfang der Sicherung angibt.
	- 2) Geben Sie für jedes Objekt einen individuellen Befehl APYJRNCHG aus.

Das folgende Beispiel zeigt solch einen Befehl APYJRNCHG:

```
APYJRNCHG JRN(Journalbibliothek/Journalname) +
          OBJ((Dateibibliothek/Dateiname Teildatei)) +
          RCVRNG(zur_Sicherungszeit_angehängter_Empfänger +
                 Endempfänger) +
          FROMENT(Folgenummer_des_Eintrags_für_Sicherungsanfang) +
          FROMENT(*LASTSAVE) +
          TOENT(Folgenummer_für_logischen_Anwendungsabschnitt)
```
Verwenden Sie nicht V5R3 und verwenden Sie nicht die neueste Sicherung der Objekte, kann FROMENT(\*LASTSAVE) nicht in den Befehlen APYJRNCHG angegeben werden. Für jedes der Objekte in den Bibliotheken CHK und SAV muss eine individuelle Folgenummer angegeben werden.

Einige der Befehle APYJRNCHG könnten mehrere Objekte angeben, wenn im Journal eine fortlaufende Folge von Einträgen für den Start der Sicherung vorhanden ist. Die Teildateien, die durch diese fortlaufende Folge von Journaleinträgen für den Start der Sicherung gekennzeichnet sind, könnten mit einem einzigen Befehl APYJRNCHG angewendet werden, indem die früheste Folgenummer aller Einträge für den Start der Sicherung im Parameter FROMENT angegeben wird. Verwenden Sie V5R3, verwenden Sie den Wert \*LASTSAVE im Parameter FROMENT.

# **Beispiel: Verzeichnis nach dem Eliminieren der Sicherungsausfallzeit zurückspeichern**

Dieses Beispiel zeigt eine typische Zurückspeicherungsprozedur nach dem Eliminieren der Sicherungsausfallzeit in einem Verzeichnis. Abhängig von Ihren spezifischen Anwendungsvoraussetzungen kann Ihre Verwendung der Funktion von der hier gezeigten abweichen.

Führen Sie beim Zurückspeichern des Verzeichnisses MeinVerz folgende Schritte aus:

1. Speichern Sie das Verzeichnis mit dem folgenden Befehl zurück:

```
RST DEV('/QSYS.LIB/TAP01.DEVD') +
 OBJ('/MeinVerz')
```
Bei Beendigung dieser Zurückspeicherungsbefehle sind die Objekte auf dem Server vorhanden, aber sie befinden sich hinsichtlich ihrer Beziehung zueinander in keinem konsistenten Zustand.

2. Speichern Sie die erforderlichen Journalempfänger zurück, die zum Zeitpunkt der Verzeichnissicherung angehängt waren. Verwenden Sie einen Befehl wie den folgenden, um die Empfänger zurückzuspeichern:

RST DEV('/QSYS.LIB/TAP01.DEVD') + OBJ('Empfängerpfad')

3. Legen Sie einen Zeitpunkt oder einen logischen Anwendungsabschnitt fest, zu dem die Objekte in MeinVerz geführt werden sollen. Auf diese Weise befinden sich alle Objekte hinsichtlich ihrer Beziehung zueinander in einem konsistenten Zustand. Nach dem Festlegen des gewünschten logischen Anwendungsabschnitts müssen Sie unter Umständen zusätzliche Journalempfänger zurückspeichern. Wenn Sie weitere Journalempfänger zurückspeichern müssen, aber die Empfänger nicht online sind, speichern Sie sie mit einem Zurückspeicherungsbefehl wie dem folgenden zurück. Für diesen Schritt müssen unter Umständen mehrere Zurückspeicherungsbefehle verwendet werden.

```
RST DEV('/QSYS.LIB/TAP01.DEVD') +
 OBJ('Empfängerpfad')
```
Die Befehle WRKJRNA (Mit Journalattributen arbeiten) und DSPJRN (Journal anzeigen) können beim Festlegen des logischen Anwendungsabschnitts hilfreich sein.

Mit dem Befehl WRKJRNA können Sie den geeigneten Bereich von Empfängern bestimmen, den Sie für die nachfolgenden Operationen APYJRNCHG (Journaländerungen anwenden) benötigen. Mit dem Befehl DSPJRN können Sie die exakte Folgenummer bestimmen, die den gewünschten logischen Anwendungsabschnitt angibt. Wenn mehrere Journale zu berücksichtigen sind, müssen Sie denselben logischen Anwendungsabschnitt in jedem Journal suchen (am wahrscheinlichsten durch die Zeitmarke gekennzeichnet). Sie müssen sich außerdem die geeignete Journalfolgenummer notieren.

- 4. Bringen Sie die Objekte mit einem der folgenden Befehle APYJRNCHG (Journaländerungen anwenden) an einen bestimmten logischen Anwendungsabschnitt. Je nach Voraussetzungen können Variationen des Befehls APYJRNCHG geeignet sein.
	- a. Verwenden Sie die nachfolgenden Befehle, um die aufgezeichneten Änderungen für die Objekte anzuwenden, wenn folgende Bedingungen erfüllt sind:
		- Die Objekte wurden vor V5R3 gesichert.
		- Sie haben das Journal nicht zurückgespeichert.
		- v Bei den verwendeten Datenträgern handelt es sich um die neueste Sicherung der Objekte.
		- v Die Objekte wurden unter Angabe von UPDHST(\*YES) im Sicherungsbefehl gesichert.
		- v Die oben aufgeführten Bedingungen sind nicht erfüllt, es wird jedoch V5R3 verwendet.

```
APYJRNCHG JRN(Journalbibliothek/Journalname) +
          OBJPATH(/MeinVerz) +
          SUBTREE(*ALL)+
          TOENT(Folgenummer_für_logischen_Anwendungsabschnitt)
```
Wenn mehrere Journale zu berücksichtigen sind, müssen Sie diese Befehle für jedes Journal unter Angabe der richtigen Folgenummer (Parameter TOENT), die den gewünschten logischen Anwendungsabschnitt angibt, wiederholen.

- b. Verwenden Sie die nachfolgenden Befehle, um die aufgezeichneten Änderungen für die Objekte anzuwenden, wenn folgende Bedingungen erfüllt sind:
	- Die Objekte wurden vor V5R3 gesichert.
	- Sie haben das Journal zurückgespeichert.
	- v Bei den verwendeten Datenträgern handelt es sich um die neueste Sicherung der Objekte.
	- v Die Objekte wurden unter Angabe von UPDHST(\*YES) im Sicherungsbefehl gesichert.

APYJRNCHG JRN(Journalbibliothek/Journalname) +

```
OBJPATH(/MeinVerz) +
SUBTREE(*ALL)+
RCVRNG(zur_Sicherungszeit_angehängter_Empfänger +
       Endempfänger) +
TOENT(Folgenummer_für_logischen_Anwendungsabschnitt)
```
In dem Fall, in dem das Journal zurückgespeichert wird und die aufgezeichneten Objekte, für die Änderungen angewendet werden sollen, vor V5R3 gesichert wurden, kann der Server den korrekten Empfängerbereich nicht bestimmen. Der korrekte Empfängerbereich muss deshalb im Parameter RCVRNG angegeben werden. Der zum Zeitpunkt der Verzeichnissicherung angehängte Empfänger wird als Anfangsjournalempfänger angegeben. Wurden die aufgezeichneten Objekte, für die Änderungen angewendet werden sollen, mit V5R3 oder einem höheren Release gesichert, kann der Server den korrekten Empfängerbereich bestimmen, wenn der Standardwert RCVRNG(\*LASTSAVE) verwendet wird. In diesem Fall funktioniert der Befehl zum Anwenden

aus Schritt a korrekt.

Wenn mehrere Journale zu berücksichtigen sind, müssen Sie diese Befehle für jedes Journal unter Angabe der richtigen Folgenummer (Parameter TOENT), die den gewünschten logischen Anwendungsabschnitt angibt, wiederholen.

- c. Verwenden Sie nicht V5R3, führen Sie die folgenden Befehle aus, wenn die verwendeten Datenträger für die Sicherung im aktiven Zustand nicht die neueste Sicherung der Objekte darstellen, für die UPDHST(\*YES) angegeben ist.
	- 1) Verwenden Sie den Befehl DSPJRN, um für jedes Objekt die Folgenummer für den Journaleintrag zu bestimmen, der den Anfang der Sicherung angibt.
	- 2) Geben Sie für jedes Objekt einen individuellen Befehl APYJRNCHG aus.

Das folgende Beispiel zeigt solch einen Befehl APYJRNCHG:

```
APYJRNCHG JRN(Journalbibliothek/Journalname) +
          OBJPATH(/MeinVerz) +
          RCVRNG(zur_Sicherungszeit_angehängter_Empfänger +
                 Endempfänger) +
          FROMENT(Folgenummer für Sicherung oder Eintrag für Sicherungsanfang) +
          TOENT(Folgenummer für logischen Anwendungsabschnitt)
```
Da nicht die neueste Sicherung der Objekte verwendet wird, kann FROMENT(\*LASTSAVE) nicht im Befehl APYJRNCHG angegeben werden. Sie müssen eine individuelle Folgenummer für das Verzeichnis MeinVerz angeben.

Einige der Befehle APYJRNCHG könnten mehrere Objekte angeben, wenn im Journal eine fortlaufende Folge von Einträgen für die Sicherung oder den Start der Sicherung vorhanden sind. Die Objekte, die durch diese fortlaufende Folge von Journaleinträgen für die Sicherung oder den Start der Sicherung gekennzeichnet sind, könnten in einem einzigen Befehl APYJRNCHG angewendet werden, indem die früheste Folgenummer aller Einträge für die Sicherung oder den Start der Sicherung im Parameter FROMENT angegeben wird. Verwenden Sie V5R3, verwenden Sie den Wert \*LASTSAVE im Parameter FROMENT.

# **Überlegungen zu Wiederherstellungsprozeduren nach dem Eliminieren der Sicherungsausfallzeit**

Im Allgemeinen kann der Server keine logischen Anwendungsabschnitte beibehalten, da sie von der Anwendung definiert werden. Es bleibt Ihnen überlassen, geeignete Wiederherstellungsprozeduren bereitzustellen, wenn Sie die Funktion ″Sicherung im aktiven Zustand″ verwenden, um die Sicherungsausfallzeit zu eliminieren.

Dieses Thema behandelt Überlegungen zu Wiederherstellungsprozeduren für die Sicherung im aktiven Zustand. Zusätzliche Wiederherstellungsprozeduren sind erforderlich, um die Objekte nach der Beendigung der Zurückspeicherungsoperation hinsichtlich ihrer Beziehung zueinander in einen konsistenten Zustand zu versetzen. Sie müssen die exakten Schritte, die für diese Wiederherstellungsprozeduren erforderlich sind, zum Zeitpunkt der Objektsicherung festlegen. Die Wiederherstellungsprozeduren müssen ausgeführt werden, nachdem die Objekte von den Datenträgern für die Sicherung im aktiven Zustand zurückgespeichert wurden, aber bevor die Objekte von einer Anwendung verwendet werden.

Sie müssen diese Wiederherstellungsprozeduren in Betracht ziehen, wenn Sie die Funktion ″Sicherung im aktiven Zustand″ verwenden, um die Sicherungsausfallzeit zu eliminieren.

## **Wenn Sie in Ihrer Anwendung COMMIT-Steuerung verwenden, während der Sicherungsoperation einen Prüfpunkt erzwingen und auf das Erreichen von Transaktionsgrenzen warten**

Geben Sie SAVACT(\*SYNCLIB) für die Sicherungsoperation an, werden alle Daten mit einem gemeinsamen Prüfpunkt gesichert. Definieren Sie mit Hilfe der COMMIT-Steuerung alle logischen Anwendungsabschnitte und warten Sie während der Sicherungsoperation auf das Erreichen von Transaktionsgrenzen, ist die Wiederherstellungsprozedur eine Basiszurückspeicherung Ihrer Objekte.

## **Wenn Sie in Ihrer Anwendung COMMIT-Steuerung verwenden, während der Sicherungsoperation mehrere Prüfpunkte erlauben und auf das Erreichen von Transaktionsgrenzen warten**

Geben Sie SAVACT(\*SYSDFN) oder SAVACT(\*LIB) für die Sicherungsoperation an, werden die Daten mit mehreren Prüfpunkten gesichert. Definieren Sie mit Hilfe der COMMIT-Steuerung alle logischen Anwendungsabschnitte und warten Sie während der Sicherungsoperation auf das Erreichen von Transaktionsgrenzen, erfordert die Wiederherstellungsprozedur das Anwenden oder Entfernen von Jour-naländerungen, um einen gemeinsamen logischen Anwendungsabschnitt zu erreichen. Unter ["Empfoh](#page-142-0)lene [Wiederherstellungsprozeduren](#page-142-0) nach dem Eliminieren der Sicherungsausfallzeit" auf Seite 137 befinden sich ausführliche Informationen zu den erforderlichen Wiederherstellungsprozeduren.

## **Wenn Sie in Ihrer Anwendung COMMIT-Steuerung verwenden, während der Sicherungsoperation einen Prüfpunkt erzwingen und nicht auf das Erreichen von Transaktionsgrenzen warten**

Bei Angabe von SAVACT(\*SYNCLIB) für die Sicherungsoperation werden die Daten mit einem einzigen einheitlichen Prüfpunkt gesichert. Verwenden Sie COMMIT-Steuerung und geben für die Sicherungsoperation \*NOCMTBDY im Parameter SAVACTWAIT an, erfordert die Wiederherstellungsprozedur das Anwenden oder Entfernen von Journaländerungen, um Ihre Teiltransaktionen abzuschließen oder rück-| gängig zu machen und COMMIT-Grenzen zu erreichen. Unter "Empfohlene [Wiederherstellungs](#page-142-0)prozeduren nach dem Eliminieren der [Sicherungsausfallzeit"](#page-142-0) auf Seite 137 befinden sich ausführliche Informationen zu den erforderlichen Wiederherstellungsprozeduren. | | | | | |

### **Wenn Sie in Ihrer Anwendung COMMIT-Steuerung verwenden, während der Sicherungsoperation mehrere Prüfpunkte erlauben und nicht auf das Erreichen von Transaktionsgrenzen warten**

Geben Sie SAVACT(\*SYSDFN) oder SAVACT(\*LIB) für die Sicherungsoperation an, werden die Daten mit mehreren Prüfpunkten gesichert. Verwenden Sie COMMIT-Steuerung und geben für die Sicherungsoperation \*NOCMTBDY im Parameter SAVACTWAIT an, erfordert die Wiederherstellungsprozedur das Anwenden oder Entfernen von Journaländerungen, um Teiltransaktionen abzuschließen und an einen gemeinsamen logischen Anwendungsabschnitt zu bringen. Unter "Empfohlene [Wiederherstellungs](#page-142-0)prozeduren nach dem Eliminieren der [Sicherungsausfallzeit"](#page-142-0) auf Seite 137 befinden sich ausführliche Informationen zu den erforderlichen Wiederherstellungsprozeduren.

## **Wenn Sie keine COMMIT-Steuerung verwenden, aber alle Objekte aufgezeichnet werden**

Werden alle anwendungsabhängigen Objekte aufgezeichnet, wird die COMMIT-Steuerung jedoch nicht verwendet, können Sie Journaländerungen anwenden oder entfernen. Diese Befehle können alle Objekte an einen logischen Anwendungsabschnitt bringen, nachdem die Objekte von den Datenträgern für die Sicherung im aktiven Zustand zurückgespeichert wurden. Logische Anwendungsabschnitte werden jedoch nicht im Journal aufgezeichnet, d. h., Sie müssen auf Objektbasis bestimmen, wo sich die Grenzen (Anwendungsabschnitte) befinden. Erreicht das aufgezeichnete Objekt einen Prüfpunkt, erhält der Journalempfänger einen weiteren Journaleintrag zusammen mit dem Journaleintrag für das gesicherte Objekt. Der Journaleintrag gibt an, dass Sie die Funktion ″Sicherung im aktiven Zustand″ zum Sichern des Objekts verwendet haben; für die Befehle APYJRNCHG und RMVJRNCHG gibt er den Startpunkt der Operation an, wenn der Parameter FROMENT(\*LASTSAVE) verwendet wird. Es ist äußerst wichtig, dass der momentan angehängte Journalempfänger zusammen mit den Objekten, die aufgezeichnet werden, gesichert wird. Werden für die Aufzeichnung der Objekte mehrere Journale verwendet, müssen alle angehängten Empfänger gesichert werden. Schließen Sie die Anforderung zum Sichern des Empfängers in dieselbe Sicherungsanforderung ein, mit der auch die aufgezeichneten Objekte gesichert werden. Oder sichern Sie den Empfänger in einer separaten Sicherungsanforderung, nachdem die aufgezeichneten Objekte gesichert wurden. Diese Sicherung ist notwendig, da der angehängte Journalempfänger die Einträge enthält, die bei einer Operation zum Anwenden oder Entfernen von Journaländerungen, die bei Verwendung von Datenträgern für die Sicherung im aktiven Zustand Teil der Wiederherstellung ist, unter Umständen erforderlich sind. Unter "Empfohlene [Wiederherstellungsprozeduren](#page-142-0) nach dem Eliminieren der [Sicherungsausfallzeit"](#page-142-0) auf Seite 137 befinden sich ausführliche Informationen zu den erforderlichen Wiederherstellungsprozeduren.

### **Wenn keine COMMIT-Steuerung verwendet wird und Objekte nicht aufgezeichnet werden**

Definieren Sie keine logischen Anwendungsabschnitte, müssen Sie eine Zurückspeicherung ausführen und eine Wiederherstellung nach einer abnormalen Beendigung ausführen. Wissen Sie nicht, welche Prozeduren zur Wiederherstellung nach einer abnormalen Beendigung erforderlich sind, verwenden Sie die Methode unter "Beispiel: Bibliotheken nach dem Verringern der [Sicherungsausfallzeit](#page-140-0) zurückspeichern" auf [Seite](#page-140-0) 135.

# **Kapitel 7. Daten zum Verkleinern Ihres Sicherungsfensters auf mehreren Einheiten sichern**

Sie können Ihr Sicherungsfenster verkleinern, indem Sie mehrere Einheiten verwenden. Bei der Sicherung auf mehreren Einheiten können Sie eine von zwei Methoden verwenden. Sie können eine einzelne Sicherungsoperation als einen einzigen Job ausgeben oder mehrere Sicherungsoperationen als mehrere Jobs ausgeben.

Die folgenden Informationen beschreiben ausführlich, wie eine Sicherung auf mehreren Einheiten erfolgt.

- v Sicherungen auf mehreren Einheiten definieren
- v [Einschränkungen](#page-160-0) beim Sichern auf mehreren Einheiten

## **Sicherungen auf mehreren Einheiten definieren**

Beim Definieren von Sicherungen auf mehreren Einheiten können Sie eine einzige Sicherungsoperation oder mehrere Sicherungsoperationen ausführen.

## **Mehrere Einheiten für eine einzige Sicherungsoperation verwenden**

Sie können eine Sicherungsoperation ausführen, während Sie mehrere externe Einheiten gleichzeitig verwenden. Sichern Sie eine einzelne Bibliothek, haben die Daten, die auf dem Sicherungsdatenträger durch diese Sicherungsoperationen erstellt werden, ein *paralleles* Sicherungsformat; die Daten werden über die externen Einheiten verteilt. Bei Verwendung von Backup, Recovery and Media Services (BRMS) ist das Sicherungsformat ebenfalls parallel.

Sichern Sie mehrere Bibliotheken auf mehr als einer externen Einheit, sichert der Server jede Bibliothek auf einer einzigen Einheit im *seriellen* Format. Verwenden Sie BRMS, um mehrere Bibliotheken auf mehreren externen Einheiten zu sichern, könnte das Format eine Kombination aus parallelen und seriellen Formaten sein.

Nachfolgend wird gezeigt, wann der Server eine parallele bzw. serielle Sicherung verwendet.

| Sicherungsszenario                                            | Verwendung des Befehls SAVxxx <sup>2</sup>                                                                                                    | Verwendung von BRMS                                    |  |  |  |  |  |  |
|---------------------------------------------------------------|----------------------------------------------------------------------------------------------------|--------------------------------------------------------|--|--|--|--|--|--|
| Sichern einer Bibliothek auf mehreren   Parallel<br>Einheiten |                                                                                                    | Parallel                                               |  |  |  |  |  |  |
| Sichern mehrerer Bibliotheken auf<br>mehreren Einheiten       | Seriell <sup>1</sup>                                                                                                    | U. U. eine Kombination aus parallel<br>und seriell $1$ |  |  |  |  |  |  |
|                                                               | Sie können diese Bibliotheken in parallelem Format sichern, indem Sie den Datenbereich<br>QTEMP/QSRPARFMT erstellen. Dies gilt nicht, wenn LIB(*ALLUSR), LIB(*IBM) oder LIB(*NONSYS) im<br>Befehl SAVLIB angegeben wird. |                                                        |  |  |  |  |  |  |

*Tabelle 41. Parallele und serielle Sicherungen*

**2** Um unter Verwendung der SAVxxx-Befehle eine Sicherung auf mehreren Einheiten auszuführen, müssen Sie eine Datenträgerdefinition (\*MEDDFN) verwenden.

Während einer parallelen Sicherung einer einzigen Bibliothek verteilt der Server die Daten über eine Gruppe von Banddateien, die *Datenträgerdateien* sind. Die gesamte Gruppe dieser Datenträgerdateien ist eine parallele Sicherungs-/Zurückspeicherungsdatei. Alle Datenträgerdateien in einer parallelen Sicherungs- oder Zurückspeicherungsoperation einer einzigen Bibliothek verwenden denselben Dateikennsatz. Sichern Sie mehrere Bibliotheken in einer parallelen Sicherungsoperation auf mehreren Einheiten, haben die Bibliotheken unterschiedliche Dateikennsätze.

Sicherungs- oder Zurückspeicherungsoperationen identifizieren eine Datenträgerdatei anhand der Parameter DEV (Einheit), SEQNBR (Folgenummer), VOL (Datenträger-IDs) und LABEL (Dateikennsatz). Diese Parameter erlauben nur die Identifikation einer einzigen Datenträgerdatei. Eine parallele Sicherungs- oder Zurückspeicherungsoperation verwendet jedoch mehr als eine Datenträgerdatei. Sie können dieses Problem mit Hilfe einer Datenträgerdefinition lösen.

Eine Datenträgerdefinition (\*MEDDFN) erlaubt Ihnen die Identifikation mehrerer Datenträgerdateien. Eine Datenträgerdefinition definiert die Einheiten, Folgenummern und Datenträger-IDs, die in der parallelen Sicherungsoperation verwendet werden. (Sie können mit Hilfe der Datenträgerdefinition auch eine Sicherungsoperation in seriellem Format ausführen.) Sie erstellen eine Datenträgerdefinition mit Hilfe der API zum Erstellen einer Datenträgerdefinition (QsrCreateMediaDefinition (ILE) oder QSRCRTMD (OPM)).

Nachdem Sie eine Datenträgerdefinition erstellt haben, können Sie alle Ihre Benutzerbibliotheken bequem auf mehreren Einheiten sichern, indem Sie SAVLIB LIB(\*ALLUSR) DEV(\*MEDDFN) angeben. Ist eine besonders große Bibliothek vorhanden, die Sie nicht in seriellem Format sichern möchten, könnten Sie diese Bibliothek übergehen und separat in parallelem Format sichern.

Backup Recovery Media Services/400 (BRMS) stellt eine benutzerfreundliche Schnittstelle zur Verfügung, mit der Sie parallele Sicherungsoperationen ausführen können, ohne eine Datenträgerdefinition zu erstellen. Sie geben die Bandlaufwerke an, die im Parallelbetrieb verwendet werden sollen, und BRMS erstellt und verwaltet die Datenträgerdefinition für Sie. Weitere Informationen befinden sich unter dem Stichwort BRMS.

## **Mehrere Einheiten für mehrere Sicherungsoperationen verwenden**

Geben Sie mehrere Sicherungsoperationen aus, um verschiedene Datengruppen auf unterschiedlichen externen Einheiten zu sichern, führen Sie *gleichzeitig ablaufende* Sicherungen aus. Die folgenden Szenarios liefern einige Beispiele für Situationen, in denen Sie möglicherweise gleichzeitig ablaufende Sicherungen innerhalb des Integrated File System (IFS) ausführen möchten.

- v Gleichzeitige Sicherung der gesamten IFS-Struktur und aller Benutzerbibliotheken: SAV DEV('/QSYS.LIB/TAP01.DEVD') OBJ(('/\*') ('/QSYS.LIB' \*OMIT) ('/QDLS' \*OMIT)) SAVLIB LIB(\*ALLUSR) DEV(TAP02)
- v Gleichzeitige Sicherung separater abgehängter benutzerdefinierter Dateisysteme: SAV DEV('/QSYS.LIB/TAP01.DEVD') OBJ(('/dev/UDFS-Verzeichnis/UDFS-01.udfs') SAV DEV('/QSYS.LIB/TAP02.DEVD') OBJ(('/dev/UDFS-Verzeichnis/UDFS-02.udfs')

Die folgenden Informationen beschreiben, wie mit Hilfe von OS/400-Sicherungsbefehlen gleichzeitig ablaufende Sicherungen ausgeführt werden können.

- v ["Bibliotheken](#page-60-0) mit dem Befehl SAVLIB sichern" auf Seite 55 liefert eine Übersicht über den Befehl SAV-LIB. Dies ermöglicht Ihnen die Verwendung von ["Parameter](#page-62-0) OMITLIB und Parameter OMITOBJ für den Befehl [SAVLIB"](#page-62-0) auf Seite 57.
- v ["Objekte](#page-72-0) mit dem Befehl SAVOBJ sichern" auf Seite 67 liefert eine Übersicht über den Befehl SAVOBJ. Dies ermöglicht Ihnen die Verwendung des Befehls SAVOBJ für die Task ["Mehrere](#page-72-0) Objekte mit dem Befehl SAVOBJ [sichern"](#page-72-0) auf Seite 67.
- v "Nur [geänderte](#page-73-0) Objekte sichern" auf Seite 68 enthält Informationen zum gleichzeitigen Sichern geänderter Objekte.

## <span id="page-160-0"></span>**Einschränkungen beim Sichern auf mehreren Einheiten**

Die Einheiten, die Sie in einer Datenträgerdefinition angeben, müssen kompatible Standalone-Bandeinheiten oder Bandarchivsysteme sein. Die Banddatenträger, die Sie angeben, müssen kompatible Datenträgerformate haben.

**Anmerkung:** Die Ergebnisse, die Sie erhalten, können von dem von Ihnen verwendeten Einheitentyp abhängen. Grund hierfür ist die Tatsache, dass unterschiedliche Einheitentypen unterschiedliche Formate für dieselben Datenträger haben können. Beispielsweise kann eine 8-mm-Einheit für ein Band das Format FMT7GB identifizieren, während eine andere 8-mm-Einheit für dasselbe Band das Format FMT5GB identifiziert.

Sie können eine Datenträgerdefinition in den folgenden Befehlen und APIs verwenden:

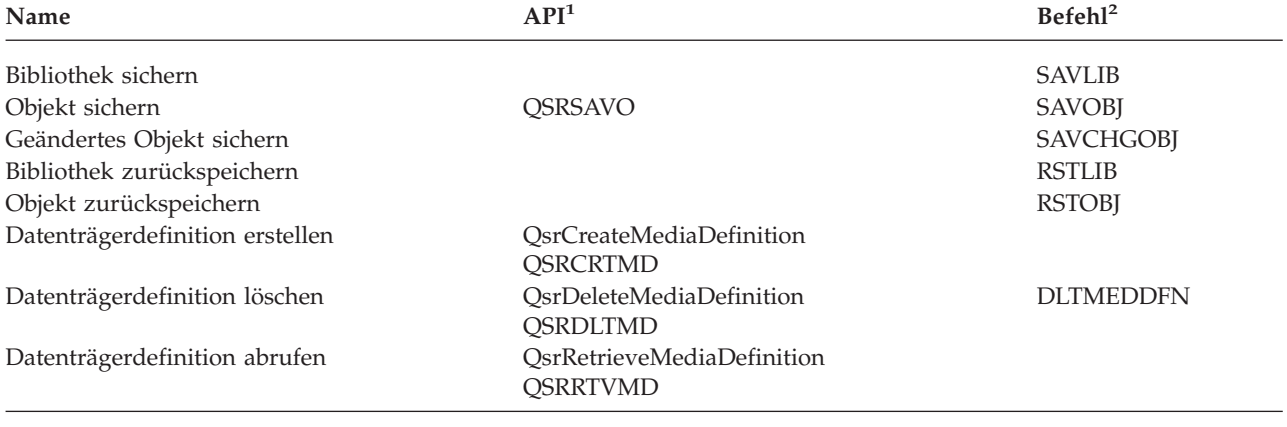

**<sup>1</sup>** Weitere Informationen zu diesen APIs siehe System API Reference.

**<sup>2</sup>** Weitere Informationen zu diesen CL-Befehlen siehe System CL Command Reference.

Sie müssen die Berechtigung \*USE für die Datenträgerdefinition, die Berechtigung \*EXECUTE für die Datenträgerdefinitionsbibliothek und die normale Sicherungs- oder Zurückspeicherungsberechtigung für jede Einheit haben, die Sie in der Datenträgerdefinition angeben.

Sie dürfen keine Datenträgerdefinition verwenden, wenn der Befehl oder die API zum Sichern oder Zurückspeichern eine der folgenden Angaben enthält:

- Datenträger-IDs
- Eine Folgenummer
- Eine Sicherungsdatei
- Eine optische Datei

Sie dürfen keine Datenträgerdefinition verwenden, wenn Ihr Server mit Hilfe der API QlpHandleCDState (CD-ROM Premastering-Status handhaben) für CD-ROM-Premastering aktiviert wurde.

#### **Kapitel 8. Programmiertechniken zum Sichern** |

Unter diesem Thema finden Sie Überlegungen und Verfahren zur Sicherung sowie Beispiele für Programmiermethoden, die Sie bei Ihrem Sicherungsprozess unterstützen können. Weitere Informationen siehe | |

• Überlegungen zur Jobwiederherstellung |

|

| |

|

- v Ausgabe der Befehle SAV (Sichern) und RST [\(Zurückspeichern\)](#page-164-0) interpretieren |
- Ausgabe der [Sicherungsbefehle](#page-179-0) interpretieren |
- Beispiel: Einheitenname aus [Sicherungsabschlussnachrichten](#page-186-0) abrufen |
- Beispiel: [Statusnachrichten](#page-187-0) beim Sichern anzeigen |

Anmerkung: Der Abschnitt ["Haftungsausschluss](#page-7-0) für Programmcode" auf Seite 2 enthält wichtige rechtliche Informationen. | |

# **Überlegungen zur Jobwiederherstellung**

Jobwiederherstellung und Neustart sollten grundlegender Bestandteil des Anwendungsdesigns sein. Anwendungen sollten so konzipiert werden, dass folgende Bedingungen gehandhabt werden können: |

- v Unerwartete Probleme mit Daten, wie z. B. das Auftreten alphabetischer Daten an Stellen, an denen numerische Daten erwartet werden | |
- Bedienerprobleme, wie z. B. das Auswählen der falschen Option oder das Abbrechen des Jobs durch Bediener | |
- v Probleme mit Geräten, wie Workstation und Platteneinheit, sowie DFV-Leitungsfehler |

Jobwiederherstellungsprozeduren sollten die Integrität der Benutzerdaten sicherstellen und das problemlose Starten der unterbrochenen Anwendung ermöglichen. Journaling und COMMIT-Steuerung können beim Anwendungsdesign verwendet werden, um die Jobwiederherstellung zu unterstützen. | | |

Wiederherstellungsprozeduren sollten für Endbenutzer transparent sein. |

#### **Wiederherstellung von interaktiven Jobs** |

Führen Sie einen Datenerfassungsjob oder einen Job aus, der eine einzige Datei aktualisiert, müssen Sie sehr wahrscheinlich keine umfassende Wiederherstellungsstrategie planen. Die Bediener können die Datei abfragen, um den Satz zu bestimmen, der zuletzt aktualisiert wurde, und können dann ihre Arbeit an diesem Punkt fortsetzen. | | | |

 $\mathbb{L}$ Um eine Wiederherstellung für Nur-Abfrage-Jobs auszuführen, müssen die Workstationbediener einfach | | ab der Stelle starten, an der der Ausstieg erfolgte. Werden Aktualisierungstransaktionen für viele Dateien verwendet, sollten Sie die Verwendung eines Journals oder der COMMIT-Steuerung in Erwägung ziehen. | | Das System stellt aufgezeichnete Dateien automatisch während des einleitenden Programmladens (IPL), | das auf eine abnormale Beendigung des Systems folgt, wieder her oder während der Verarbeitung, die auf das abnormale Abhängen eines unabhängigen ASP folgt, um diesen wieder verfügbar zu machen | (anzuhängen). Darüber hinaus kann das Journal für die benutzergesteuerte Vorwärts- oder Rückwärts- $\mathbf{I}$ wiederherstellung verwendet werden. Zusätzlich zu physischen Datenbankdateien gibt es andere Objekt-| typen, die mit Hilfe des Journaling geschützt werden können. |

Die COMMIT-Steuerung, die die im Journal aufgezeichneten Dateiänderungen verwendet, stellt automatische Transaktions- und Dateisynchronisation zur Verfügung. Während der Jobbeendigung setzt das System Dateiaktualisierungen automatisch auf den Anfang der Transaktion zurück. Darüber hinaus kann das Mitteilungsobjekt der COMMIT-Steuerung Sie beim Neustart der Transaktion unterstützen. | | |  $\mathbf{I}$ 

Beim Entwurf einer interaktiven Anwendung sollten Sie die Möglichkeit von Problemen mit Ihren Workstations und DFV-Leitungen berücksichtigen. Angenommen, an Ihrem Computer fällt der Strom aus. Ist | |

eine unterbrechungsfreie Stromversorgung installiert, um Strom für die Verarbeitungseinheit und Platten-| einheiten bereitzustellen, bleibt Ihr System aktiv. In diesem Beispiel wird jedoch davon ausgegangen, dass | der Strom an Ihrer Workstation ausgefallen ist. Versuchen Ihre Programme, Daten von den Workstations | zu lesen oder auf die Workstations zu schreiben, wird eine Fehlermeldung an das Programm zurückgege-| ben. Ist die Anwendung nicht zur Handhabung dieser Fehler konzipiert, versucht das System die ganze | Zeit, die Fehler bei den Workstations zu beheben. |

Sie sollten Ihre interaktiven Anwendungen so entwerfen, dass Fehlerinformationsbereiche berücksichtigt | und alle angegebenen Fehler behandelt werden. Stoppt die Anwendung beim Behandeln der Fehler, wird | die Systemressource nicht zur unproduktiven Fehlerbehebung verwendet. Beispiele für die Verwendung | von Fehlerinformationsbereichen und Fehlerbehebungsroutinen befinden sich in den Referenz-| handbüchern der Programmiersprachen. |

## **Wiederherstellung von Stapeljobs** |

Stapeljobs, die ausschließlich zum Drucken verwendet werden, erfordern keine spezielle Wiederherstellung für den Neustart. Die erneute Ausführung des Programms ist in der Regel ausreichend. | |

Stapeljobs, die Dateiaktualisierungen (Hinzufüge-, Änderungs- oder Löschaktionen) ausführen, erfordern zusätzliche Überlegungen für den Neustart und die Wiederherstellung. Eine Möglichkeit für den Neustart ist die Verwendung eines Aktualisierungscodes innerhalb des Satzes. Wenn ein Satz aktualisiert wird, | kann auch der Code für diesen Satz aktualisiert werden, um anzuzeigen, dass die Verarbeitung für diesen Satz abgeschlossen ist. Wird der Job erneut gestartet, positioniert sich das Stapelverarbeitungsprogramm (aufgrund des Aktualisierungscodes) selbst auf den ersten Satz, der nicht verarbeitet wurde. Das Programm setzt dann die Verarbeitung ab diesem Punkt in der Datei fort. |  $\blacksquare$  $\blacksquare$  $\blacksquare$  $\blacksquare$  $\blacksquare$ 

Eine andere Möglichkeit, die Stapelverarbeitung erneut zu starten, ist das Sichern oder Kopieren der | Datei vor dem Starten des Jobs. Zum Sichern oder Kopieren der Datei können Sie einen der folgenden | Befehle verwenden: |

- | Objekt sichern (SAVOBJ)
- | Datei kopieren (CPYF)

Ist dann ein Neustart erforderlich, speichern Sie die Datei mit ihrem ursprünglichen Zustand zurück oder | kopieren Sie die Datei in ihrem ursprünglichen Zustand und führen Sie den Job erneut aus. Bei dieser Vorgehensweise müssen Sie sicherstellen, dass kein anderer Job die Datei ändert. Eine Möglichkeit, dies | sicherzustellen ist das Anfordern einer exklusiven Sperre für die Datei, während der Job ausgeführt wird. Alternativ kann auch das Journal verwendet werden. Ist beispielsweise ein Neustart erforderlich, könnten | Sie den Befehl RMVJRNCHG (Journaländerungen entfernen) eingeben, um Änderungen an der Datei zu entfernen. Führen Sie dann den Job erneut für die Datei aus.  $\mathbf{I}$ | | |

Besteht Ihr Stapeljob aus einem komplexen Eingabedatenstrom, möchten Sie wahrscheinlich eine Strategie entwerfen, bei der erneut im Eingabedatenstrom gestartet wird. Muss der Stapeljob dann erneut gestartet werden, bestimmt der Job den Punkt, ab dem der Datenstrom fortgesetzt wird. | |  $\blacksquare$ 

Auch die COMMIT-Steuerung kann für die Wiederherstellung von Stapeljobs verwendet werden. Planen | Sie, die COMMIT-Steuerung für Stapeljobs zu verwenden, müssen Sie jedoch berücksichtigen, dass die maximal zulässige Anzahl Satzsperren in einem COMMIT-Zyklus 4 000 000 beträgt. Aus diesem Grund müssen Sie möglicherweise den Stapeljob in logische Transaktionen unterteilen. Aktualisiert beispielsweise Ihr Stapelverarbeitungsprogramm einen Hauptdateisatz und anschließend mehrere Postensätze in einer anderen Datei, kann jede dieser Gruppen von Aktualisierungen eine logische Transaktion darstellen und separat festgeschrieben werden. Sperren bestehen für alle Sätze, die innerhalb eines COMMIT-Zyklus geändert wurden. Demzufolge werden geänderte Daten schneller verfügbar gemacht, wenn Ihr Stapeljob in kleine logische Transaktionen unterteilt wird.  $\blacksquare$  $\blacksquare$  $\blacksquare$ |  $\blacksquare$ | | |

Journaling kann genau wie für interaktive Jobs auch bei der Wiederherstellung von Stapeljobs eingesetzt werden.  $\blacksquare$  $\blacksquare$ 

## <span id="page-164-0"></span>**Ausgabe der Befehle SAV (Sichern) und RST (Zurückspeichern) inter-**| **pretieren** | |

Wenn Sie den Befehl SAV (Sichern) oder den Befehl RST (Zurückspeichern) verwenden, können Sie | die Ausgabe in eine Datenstromdatei oder einen Benutzeradressbereich übertragen. Im vorliegenden | Abschnitt wird die von diesen beiden Befehlen erstellte Ausgabe beschrieben. Sind bereits Daten in der | angegebenen Datenstromdatei oder dem angegebenen Benutzeradressbereich vorhanden, werden diese | Daten durch den Befehl überschrieben. Es werden keine neuen Daten an bestehende Daten angefügt. |

Um eine Datenstromdatei anzugeben, müssen Sie über die Berechtigung \*W für die Datenstromdatei und | über die Berechtigung \*R für das Verzeichnis der Datenstromdatei verfügen. |

Um einen Benutzeradressbereich anzugeben, müssen Sie über die Berechtigung \*CHANGE für den Benut-| zeradressbereich und über die Berechtigung \*USE für die Bibliothek verfügen. Der Server benötigt eine | Sperre der Art \*EXCLRD für den Benutzeradressbereich. |

Die Ausgabe für die Befehle SAV (Sichern) und RST (Zurückspeichern) besteht aus folgenden Eintrags-| arten bzw. Eintragskomponenten: |

- | ["Headerinformationen](#page-165-0) für Einträge" auf Seite 160
- | "Einträge mit [Befehlsinformationen"](#page-166-0) auf Seite 161
- | "Einträge mit [Verzeichnisinformationen"](#page-167-0) auf Seite 162
- 1 "Einträge mit [Objektverbindungsinformationen"](#page-169-0) auf Seite 164
- | "Eintrag mit [Trailerinformationen"](#page-172-0) auf Seite 167

Jeder Abschnitt enthält eine Beschreibung des Eintrags bzw. der Eintragskomponente und des zugehöri-| gen Formats. |

- Die nachfolgenden Themen enthalten weitere Informationen zu den Feldern und Einträgen, die von den | Sicherungs- und Zurückspeicherungsbefehlen verwendet bzw. geschrieben werden: |
- | ["Feldbeschreibungen"](#page-173-0) auf Seite 168
- | · "Ausgabefolge"

# **Ausgabefolge** |

Die folgende Tabelle zeigt die Reihenfolge der Einträge in der Ausgabe bei Angabe von INFTYPE(\*ALL) | oder INFTYPE(\*ERR): |

*Tabelle 42. Ausgabefolge 1 – Befehle SAV und RST* |

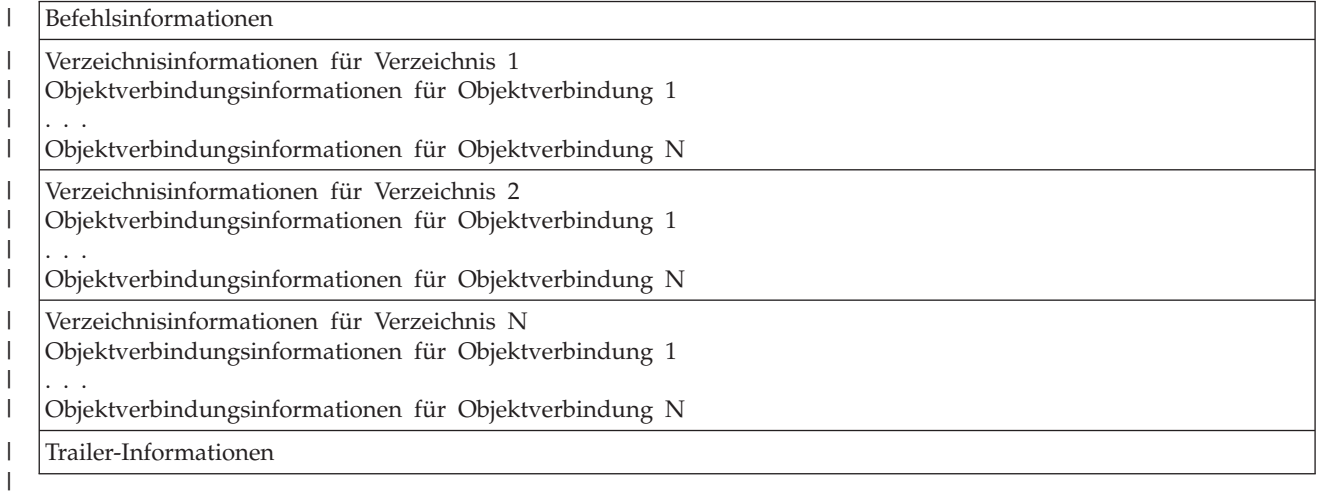

<span id="page-165-0"></span>Bei Angabe von INFTYPE(\*ALL) enthält die Ausgabe einen Objektverbindungseintrag für alle Objekt-|

verbindungen (erfolgreiche und nicht erfolgreiche). Bei Angabe von INFTYPE(\*ERR) enthält die Ausgabe einen Objektverbindungseintrag für nicht erfolgreiche Verbindungen. |  $\blacksquare$ 

Die nachfolgende Tabelle zeigt die Reihenfolge der Einträge in der Ausgabe bei Angabe von INFTYPE(\*SUMMARY):  $\mathbf{I}$  $\blacksquare$ 

#### *Tabelle 43. Ausgabefolge 2 – Befehle SAV und RST* |

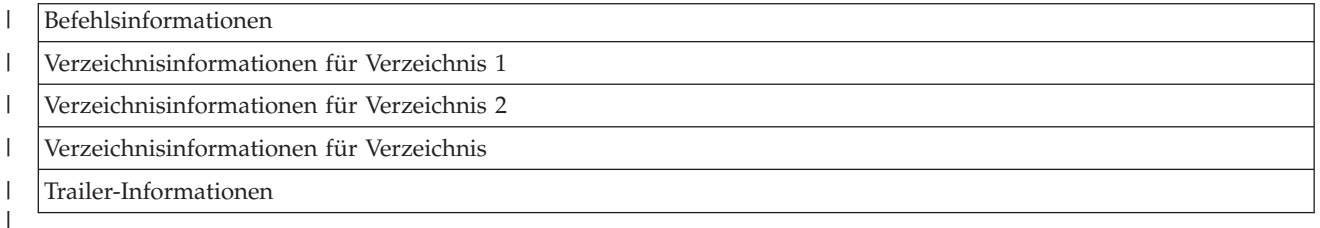

Wenn Sie Daten aus dem Ausgabeformat für Objektverbindungen abrufen, müssen Sie die Eintragslänge | verwenden, die der Server im Headerdatenformat für jeden Eintrag zurückgibt. Die Größe jedes Eintrags schließt unter Umständen Auffüllzeichen am Ende des Eintrags ein. Wenn Sie die Eintragslänge nicht verwenden, ist das Ergebnis möglicherweise nicht gültig. Die Eintragslänge kann verwendet werden, um den nächsten Eintrag zu finden. Der Trailer-Eintrag ist immer der letzte Eintrag.  $\blacksquare$  $\blacksquare$  $\blacksquare$  $\blacksquare$ 

#### **Headerinformationen für Einträge** |

Wird der Befehl SAV (Sichern) oder RST (Zurückspeichern) ausgeführt, kann die Ausgabe in eine Datenstromdatei oder einen Benutzerbereich übertragen werden. Der Inhalt der Ausgabe wird in Einträge unterteilt. Jedem Eintrag in der Ausgabe ist ein Header zugeordnet. Dieser Header enthält Daten, die die Länge und den Typ des Eintrags angeben. Jede Eintragsart hat ihr eigenes Format. Mit diesen Headerin-| formationen kann der Inhalt der Ausgabe in Einträge unterteilt werden, die ein bestimmtes Format aufweisen. Anhand dieser Eintragsformate können die Ausgabedaten syntaktisch analysiert werden. |  $\blacksquare$  $\|$ | |

Die Anzahl Einträge wird nicht protokolliert. Stattdessen wird das Ende eines Eintrags durch den Wert des Felds *Eintragslänge* bestimmt. Ein Eintrag kann variable Längenelemente enthalten. Dies kann dazu führen, dass der Eintrag aufgefüllt wird.  $\mathbf{I}$  $\blacksquare$  $\blacksquare$ 

Die Anzahl Einträge in der Ausgabe ist variabel. Die Einträge stehen nacheinander, bis ein Trailer erreicht wird. Der Trailereintrag ist der letzte Eintrag in der Ausgabe.  $\blacksquare$  $\blacksquare$ 

Für jedes Feld im Header wird eine relative Position in Byte angegeben. Diese relative Position steht in  $\blacksquare$ Bezug zur Basisadresse des Headers bzw. zum Anfang des ersten Felds im Header.  $\mathbf{L}$ |

Die folgende Tabelle zeigt das Format der Headerinformationen in der Ausgabe, die vom Befehl SAV bzw. RST erstellt wird.  $\blacksquare$ |

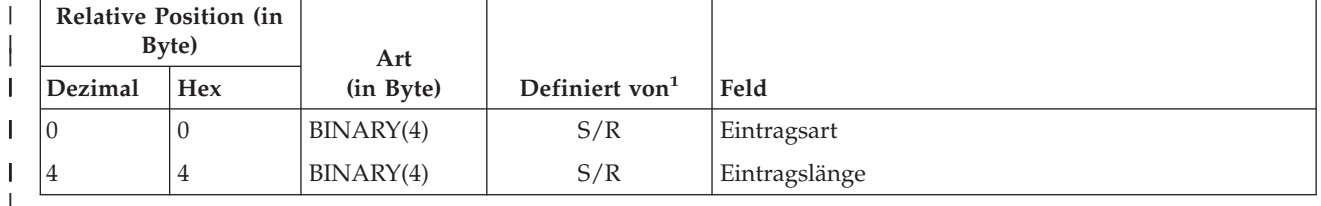

*Tabelle 44. Eintragsheaderinformationen – Ausgabe aus den Befehlen SAV und RST*

| |

|

**Anm.:**

<span id="page-166-0"></span>|

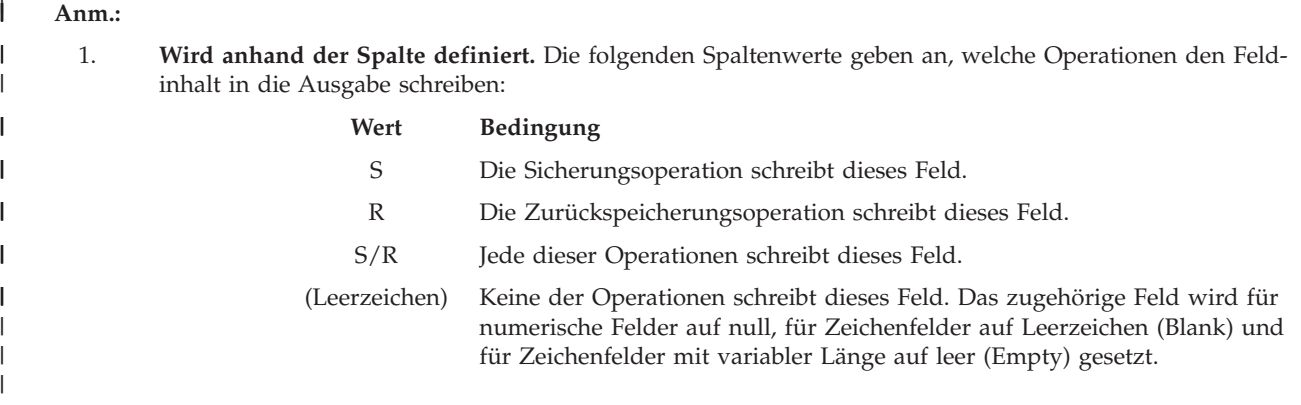

#### **Einträge mit Befehlsinformationen** |

Einträge mit Befehlsinformationen werden in dem in der folgenden Tabelle beschriebenen Format erstellt. | Der Wert des Felds *Eintragsart* im Header bestimmt, ob es sich bei dem zum Header gehörigen Eintrag | um einen Eintrag mit Befehlsinformationen handelt. |

Der Server ordnet allen Daten eine CCSID (ID des codierten Zeichensatzes) zu. Diese Zuordnung wird über alle Sicherungs- und Zurückspeicherungsoperationen hinweg beibehalten. Für jedes Feld wird eine relative Position in Byte angegeben. Diese relative Position steht in Bezug zur Basisadresse des Eintrags bzw. zum Anfang des ersten Felds im Eintragsheader. | | | |

| <b>Relative Position (in</b><br>Byte) |          |                |                  |                            |                                                                     |
|---------------------------------------|----------|----------------|------------------|----------------------------|---------------------------------------------------------------------|
| I                                     | Dezimal  | <b>Hex</b>     | Art<br>(in Byte) | Definiert von <sup>1</sup> | Feld                                                                |
| I                                     | $\theta$ | $\Omega$       | BINARY(8)        | S/R                        | Einzelheiten dazu siehe Tabelle bei<br>Eintragsheaderinformationen. |
| I                                     | 8        | 8              | BINARY(4)        | S/R                        | Relative Position für Einheiten-ID <sup>2</sup>                     |
| I                                     | 12       | $\mathsf{C}$   | BINARY(4)        | S/R                        | Relative Position für Dateikennsatz <sup>3</sup>                    |
| I                                     | 16       | 10             | BINARY(4)        | S/R                        | Folgenummer                                                         |
| I                                     | 20       | 14             | BINARY(4)        | S/R                        | Sicherung im aktiven Zustand                                        |
| I                                     | 24       | 18             | BINARY(4)        | S/R                        | CCSID der Daten                                                     |
| I                                     | 28       | 1 <sup>C</sup> | BINARY(4)        | S/R                        | Anzahl Sätze                                                        |
| $\overline{\phantom{a}}$              | 32       | 20             | CHAR(10)         | S/R                        | Befehl                                                              |
| I                                     | 42       | 2A             | CHAR(10)         | S/R                        | Verfallsdatum                                                       |
| I                                     | 52       | 34             | CHAR(8)          | S/R                        | Gesichert am/um                                                     |
| I                                     | 60       | 3C             | CHAR(10)         | S/R                        | Startänderungsdatum                                                 |
| I                                     | 70       | 46             | CHAR(10)         | S/R                        | Startänderungszeit                                                  |
| I                                     | 80       | 50             | CHAR(10)         | S/R                        | Endänderungsdatum                                                   |
| I                                     | 90       | 5A             | CHAR(10)         | S/R                        | Endänderungszeit                                                    |
| I                                     | 100      | 64             | CHAR(6)          | S/R                        | Release-Level bei Sicherung                                         |
| I                                     | 106      | 6A             | CHAR(6)          | S/R                        | Zielrelease-Level                                                   |
|                                       |          |                |                  |                            |                                                                     |

*Tabelle 45. Einträge mit Befehlsinformationen – Ausgabe aus den Befehlen SAV und RST* |

<span id="page-167-0"></span>*Tabelle 45. Einträge mit Befehlsinformationen – Ausgabe aus den Befehlen SAV und RST (Forts.)* |

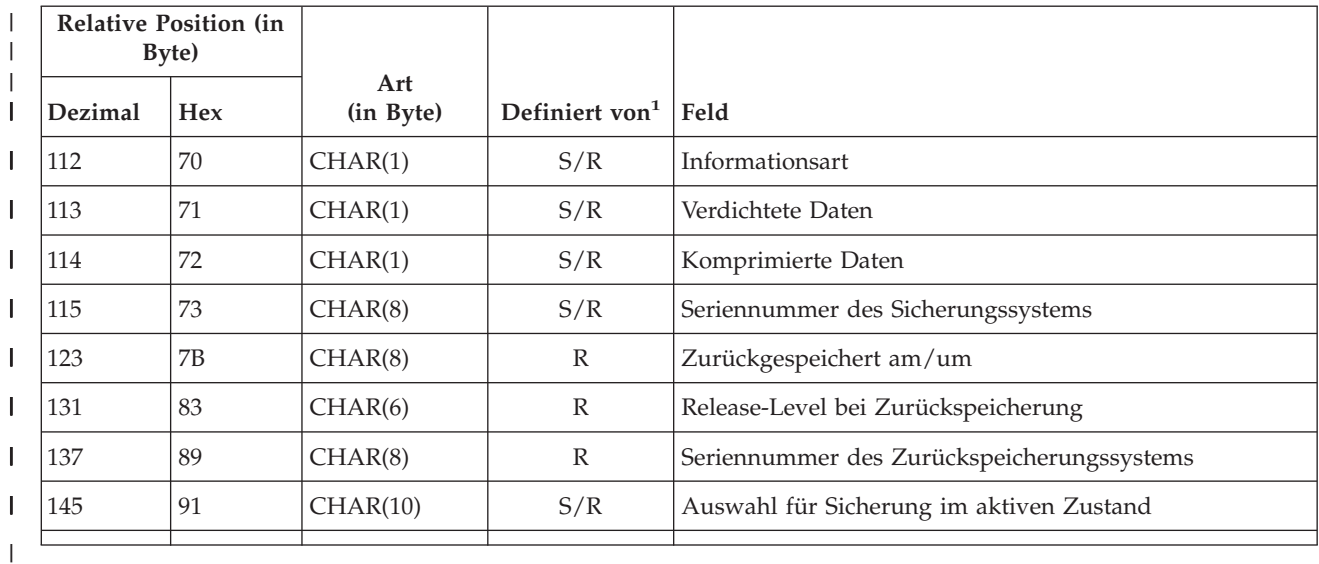

**Anmer-**

| |

|<br>|<br>|

 $\overline{1}$ 

|

 $\mathbf{I}$  $\mathbf{I}$  $\mathbf{I}$  $\mathbf{I}$  $\mathbf{I}$ 

|<br>|<br>|<br>|

| | | | |

|| |

 $\mathbf{I}$  $\overline{\phantom{a}}$ 

|<br>|<br>|

 $\mathbf I$  $\mathbf{I}$  $\mathbf{I}$ 

|

|| |

 $\mathbf{I}$  $\mathbf{I}$ 

**kungen:** |

> 1. **Wird anhand der Spalte definiert.** Die folgenden Spaltenwerte geben an, welche Operationen den Feldinhalt in die Ausgabe schreiben:

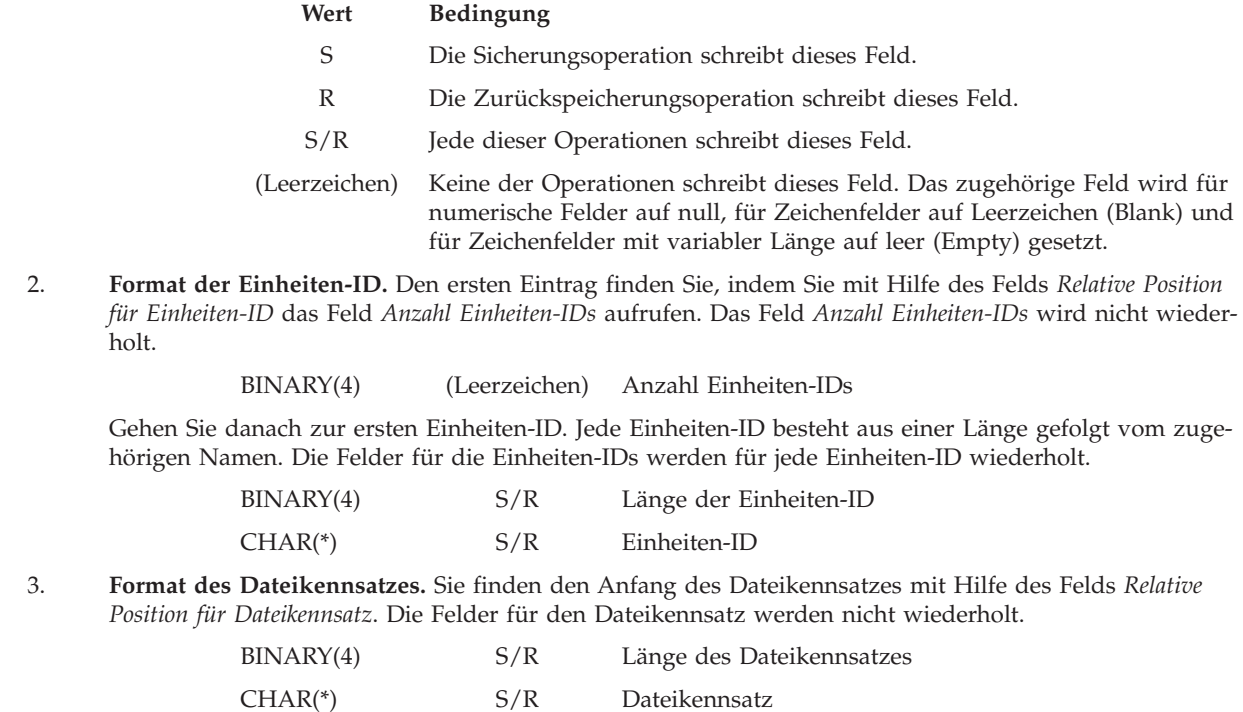

#### **Einträge mit Verzeichnisinformationen** |

Einträge mit Verzeichnisinformationen werden in dem in der folgenden Tabelle beschriebenen Format erstellt. Der Wert des Felds *Eintragsart* im Eintragsheader bestimmt, ob es sich bei dem zum Header gehörigen Eintrag um einen Eintrag mit Verzeichnisinformationen handelt. | | |

Der Server ordnet allen Daten eine CCSID (ID des codierten Zeichensatzes) zu. Diese Zuordnung wird über alle Sicherungs- und Zurückspeicherungsoperationen hinweg beibehalten.  $\mathbf{I}$ |

Der Wert der *Anfangsdatenträger-ID* wird als Unicode geschrieben. Eine CCSID von 1200 gibt an, dass das | Feld in Unicode verwaltet wird. Die CCSID jedes beliebigen Felds finden Sie mit Hilfe des Felds *[CCSID](#page-173-0)* | *der [Daten](#page-173-0)* im Eintrag [Befehlsinformationen.](#page-166-0) |

Für jedes Feld wird eine relative Position in Byte angegeben. Diese relative Position steht in Bezug zur | Basisadresse des Eintrags bzw. zum Anfang des ersten Felds im Eintragsheader. |

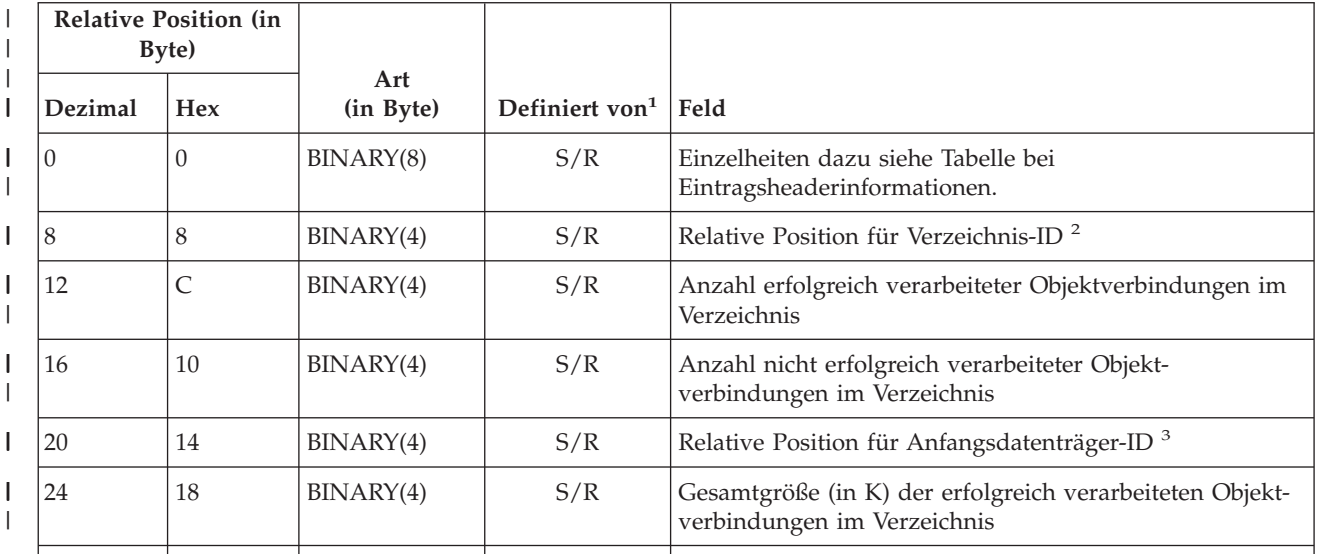

*Tabelle 46. Einträge mit Verzeichnisinformationen – Ausgabe aus den Befehlen SAV und RST* |

### **Anmer-**

| | |

|<br>|<br>|

|

 $\overline{\phantom{a}}$  $\overline{\phantom{a}}$  $\overline{\phantom{a}}$ I  $\overline{\phantom{a}}$ 

 $\overline{1}$ 

|||||

| | | | |

|||

 $\overline{\phantom{a}}$ I  $\overline{1}$ 

| |

| |

|| | |

 $\mathbf{I}$  $\overline{\phantom{a}}$ 

#### **kungen:** |

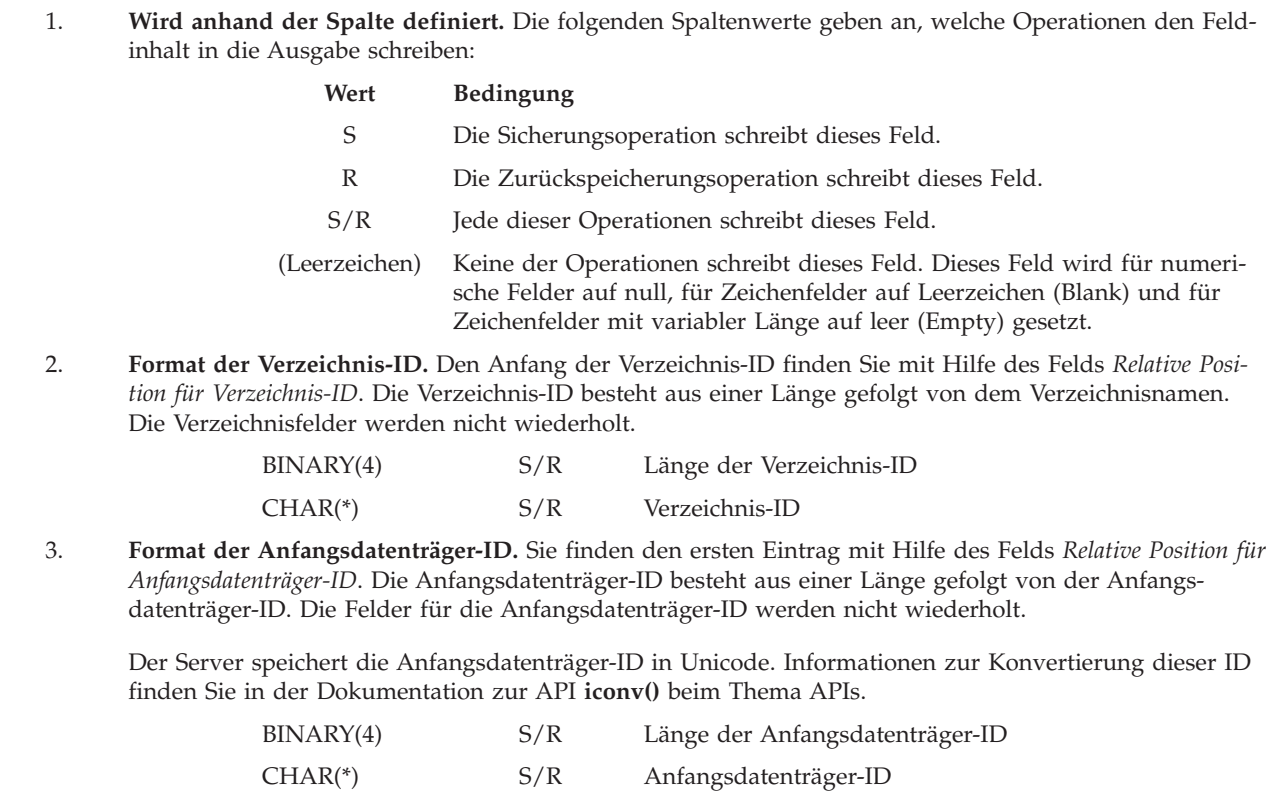

#### <span id="page-169-0"></span>**Einträge mit Objektverbindungsinformationen** |

Einträge mit Objektverbindungsinformationen werden in dem in der folgenden Tabelle beschriebenen Format erstellt. Der Wert des Felds *Eintragsart* im Eintragsheader bestimmt, ob es sich bei dem zum Hea-| der gehörigen Eintrag um einen Eintrag mit Objektverbindungsinformationen handelt. | |

Der Server ordnet allen Daten, einschließlich Objektverbindungsnamen, eine CCSID (ID des codierten Zeichensatzes) zu. Diese Zuordnung wird über alle Sicherungs- und Zurückspeicherungsoperationen hin-| |

weg beibehalten. Die CCSID jedes beliebigen Felds finden Sie mit Hilfe des Felds *[CCSID](#page-173-0) der Daten* im Eintrag [Befehlsinformationen.](#page-166-0)  $\perp$ |

Für jedes Feld wird eine relative Position in Byte angegeben. Diese relative Position steht in Bezug zur Basisadresse des Eintrags bzw. zum Anfang des ersten Felds im Eintragsheader. | |

|   | <b>Relative Position (in</b><br>Byte) |                |                  |                            |                                                                                           |  |
|---|---------------------------------------|----------------|------------------|----------------------------|-------------------------------------------------------------------------------------------|--|
| I | Dezimal                               | <b>Hex</b>     | Art<br>(in Byte) | Definiert von <sup>1</sup> | Feld                                                                                      |  |
|   | $\theta$                              | $\overline{0}$ | BINARY(8)        | S/R                        | Einzelheiten dazu siehe Tabelle bei<br>Eintragsheaderinformationen.                       |  |
|   | 8                                     | 8              | BINARY(4)        | S/R                        | Relative Position für Objektverbindungs-ID <sup>2</sup>                                   |  |
|   | 12                                    | $\overline{C}$ | BINARY(4)        | $\mathbb{R}$               | Relative Position für Objektverbindungs-ID nach der<br>Zurückspeicherung <sup>3</sup>     |  |
| T | 16                                    | 10             | BINARY(4)        | S/R                        | Relative Position für Anfangsdatenträger-ID <sup>4</sup>                                  |  |
| L | 20                                    | 14             | BINARY(4)        | S/R                        | Relative Position der Fehlernachrichtenersetzungs-ID für<br>Objektverbindung <sup>5</sup> |  |
| I | 24                                    | 18             | BINARY(4)        | S/R                        | Objektverbindungsgröße                                                                    |  |
| L | 28                                    | 1 <sup>C</sup> | BINARY(4)        | S/R                        | Multiplikator für Objektverbindungsgröße                                                  |  |
| T | 32                                    | 20             | BINARY(4)        | S/R                        | ASP zum Zeitpunkt der Sicherungsoperation                                                 |  |
| I | 36                                    | 24             | BINARY(4)        | R                          | ASP nach der Zurückspeicherungsoperation                                                  |  |
| T | 40                                    | 28             | CHAR(10)         | S/R                        | Objektverbindungsart                                                                      |  |
| T | 50                                    | 32             | CHAR(8)          | S/R                        | Sicherung im aktiven Zustand am/um                                                        |  |
| I | 58                                    | 3A             | CHAR(10)         | S/R                        | Eigner der Objektverbindung zum Zeitpunkt der Siche-<br>rung                              |  |
| L | 68                                    | 44             | CHAR(10)         | $\mathbb R$                | Eigner der Objektverbindung nach der Zurück-<br>speicherung                               |  |
| T | 78                                    | 4E             | CHAR(50)         | S/R                        | Objektverbindungstext                                                                     |  |
| T | 128                                   | 80             | CHAR(1)          | ${\mathbb R}$              | Sicherheitsnachricht für Objektverbindung                                                 |  |
| T | 129                                   | 81             | CHAR(1)          | S/R                        | Objektverbindungsstatus                                                                   |  |
| I | 130                                   | 82             | CHAR(7)          | S/R                        | ID der Fehlernachricht für Objektverbindung                                               |  |
| I | 137                                   | 89             | CHAR(1)          | S/R                        | Objektverbindungsdaten                                                                    |  |
| I | 138                                   | <b>8A</b>      | BIN(8)           | (Leerzeichen)              | Reserviert                                                                                |  |
|   | 146                                   | 92             | CHAR(1)          | S/R                        | <b>ALWCKPWRT</b>                                                                          |  |
|   |                                       |                |                  |                            |                                                                                           |  |

*Tabelle 47. Eintrag mit Objektverbindungsinformationen – Ausgabe aus den Befehlen SAV und RST* |

*Tabelle 47. Eintrag mit Objektverbindungsinformationen – Ausgabe aus den Befehlen SAV und RST (Forts.)* |

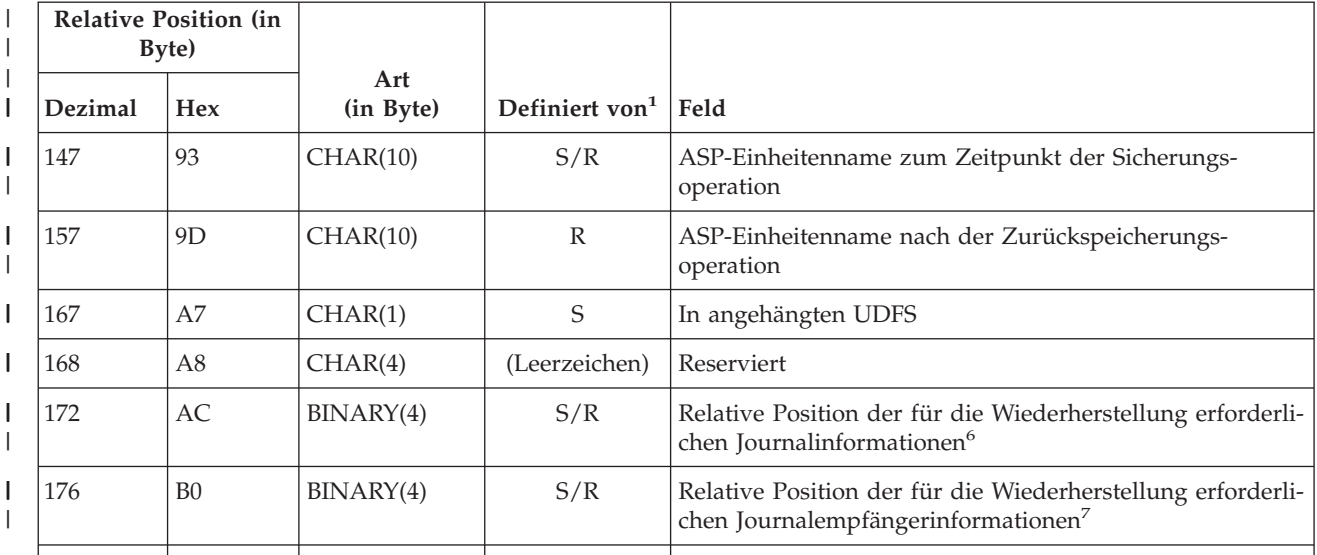

#### **Anm.:**

|

| || |

 $\overline{\phantom{a}}$ 

ı ı

|||||

ı ı

| | | | | | | | |

|| | | | | | | |

I

| | | | | | |

1. **Wird anhand der Spalte definiert.** Die folgenden Spaltenwerte geben an, welche Operationen den Feldinhalt in die Ausgabe schreiben:

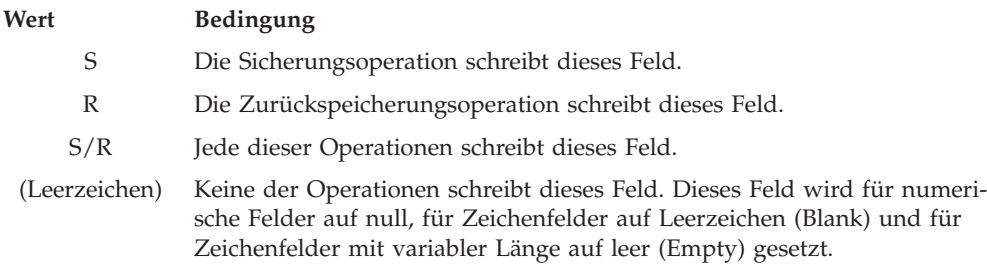

2. **Format der Objektverbindungs-ID.** Sie finden den Anfang der Objektverbindungs-ID mit Hilfe des Felds *Relative Position für Objektverbindungs-ID*. Eine Objektverbindungs-ID besteht aus einer Länge gefolgt von der Objektverbindungs-ID. Die Felder für die Objektverbindungs-ID werden nicht wiederholt.

Die CCSID der Objektverbindungs-ID finden Sie mit Hilfe des Felds [CCSID](#page-173-0) der Daten im Format für [Befehlsinformationen.](#page-166-0)

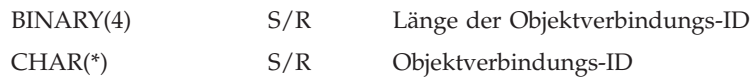

3. **Format der Objektverbindungs-ID nach der Zurückspeicherungsoperation.** Den Anfang der Objektverbindungs-ID finden Sie nach der Zurückspeicherungsoperation mit Hilfe des Felds *Relative Position für Objektverbindungs-ID nach der Zurückspeicherung*. Eine Objektverbindungs-ID besteht aus einer Länge gefolgt vom Objektverbindungsnamen. Die Felder für die Objektverbindungs-ID werden nicht wiederholt.

Die CCSID der Objektverbindungs-ID finden Sie mit Hilfe des Felds [CCSID](#page-173-0) der Daten im Eintrag für [Befehlsinformationen.](#page-166-0) Der Server speichert den Objektverbindungsnamen in Unicode. Informationen zur Konvertierung dieses Namens finden Sie in der Dokumentation zur API **iconv()** beim Thema APIs.

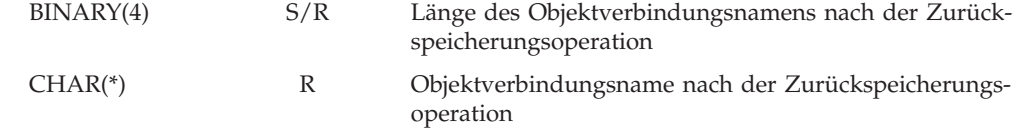

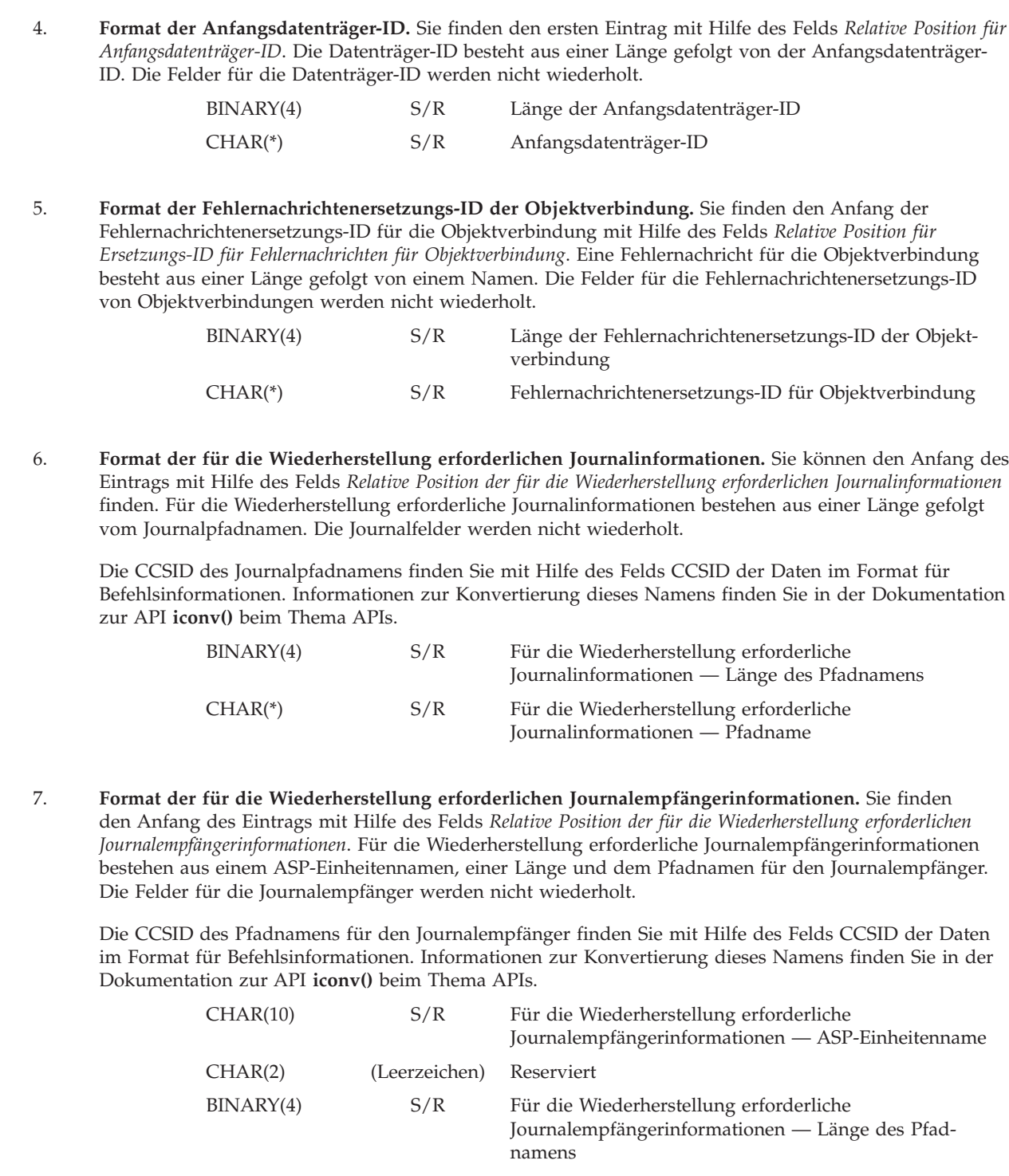

CHAR(\*) S/R Für die [Wiederherstellung](#page-175-0) erforderliche

[Journalempfängerinformationen](#page-175-0) — Pfadname

 $\vert$ | | |  $\vert$ 

||  $\begin{array}{c} \hline \end{array}$ | | | | | | | | | | | | |  $\vert$ | |  $\vert$ | | | | |  $\|$ | |  $\begin{array}{c} \hline \end{array}$  $\vert$  $\begin{array}{c} \hline \end{array}$  $\vert$ |  $\begin{array}{c} | \\ | \end{array}$ |  $\overline{\phantom{a}}$  $\|$ 

 $\overline{\phantom{a}}$  $\overline{1}$ 

|| | | | |  $\vert$  $\|$ 

 $\overline{\phantom{a}}$  $\overline{\phantom{a}}$ 

#### <span id="page-172-0"></span>**Eintrag mit Trailerinformationen** |

Der Eintrag mit den Trailerinformationen wird in dem in der folgenden Tabelle beschriebenen Format erstellt. Der Wert *Eintragsart* im Eintragsheader bestimmt, ob es sich bei dem zum Header gehörigen Eintrag um einen Eintrag mit Trailerinformationen handelt. Der Eintrag mit den Trailerinformationen ist der letzte Eintrag in der Ausgabe, die von den Befehlen SAV (Sichern) bzw. RST (Zurückspeichern) erstellt wird. | | | | |

Für jedes Feld wird eine relative Position angegeben. Diese relative Position steht in Bezug zur Basisadresse des Eintrags bzw. zum Anfang des ersten Felds im Eintragsheader. | |

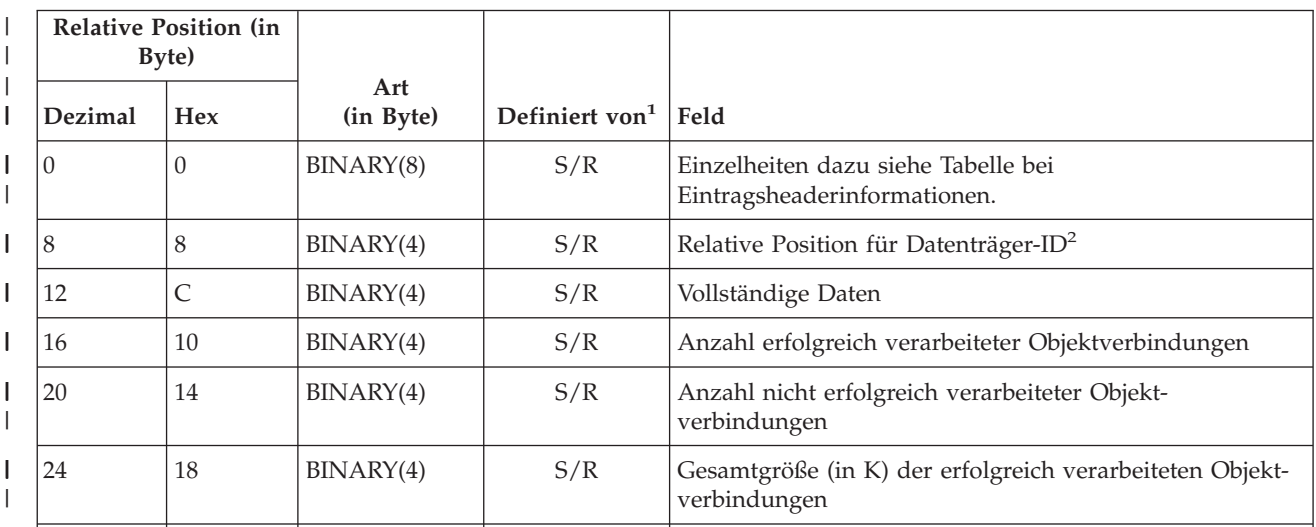

*Tabelle 48. Eintrag mit Trailerinformationen – Ausgabe aus den Befehlen SAV und RST*

### **Anm.:**

| | || |

ı

I

|||||

| | | | | | |

I

|| | |

 $\overline{1}$ 

|| | |

ı

|

1. **Wird anhand der Spalte definiert.** Die folgenden Spaltenwerte geben an, welche Operationen den Feldinhalt in die Ausgabe schreiben:

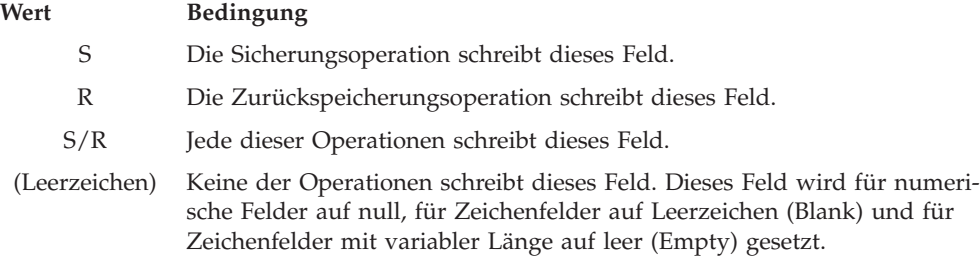

2. **Format der Datenträger-ID.** Den ersten Eintrag finden Sie, indem Sie über das Feld *Relative Position für Datenträgername* auf das Feld *Anzahl Datenträger-IDs* zugreifen. Das Feld *Anzahl Datenträger-IDs* wird nicht wiederholt.

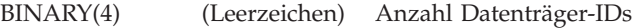

Gehen Sie danach zur ersten Datenträger-ID. Eine Datenträger-ID besteht aus einer Länge gefolgt von dem Datenträgernamen. Die Felder *Länge der Datenträger-ID* und *Datenträger-ID* werden für jede Datenträger-ID wiederholt.

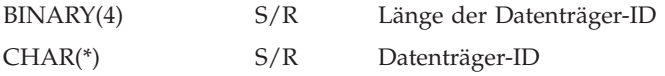

#### <span id="page-173-0"></span>**Feldbeschreibungen** |

**ALWCKPWRT.** Gibt an, ob ein Objekt beim Sichern aktualisiert wurde. Folgende Werte sind für dieses Feld gültig: |

- **0** Das Objekt wurde nicht aktualisiert, während es gesichert wurde. ||
- **1** Das Objekt wurde möglicherweise aktualisiert, während es gesichert wurde. Das Objekt wurde mit dem Parameter SAVACTOPT(\*ALWCKPWRT) gesichert, und es wurde das entsprechende Systemattribut für das Objekt definiert. Weitere Informationen enthält der Abschnitt Verwendung der [Auswahlmöglichkeiten](#page-137-0) für Sicherung im aktiven Zustand [\(SAVACTOPT\).](#page-137-0)

**ASP nach der Zurückspeicherungsoperation.** Der Zusatzspeicherpool (ASP) der Objektverbindung zum Zeitpunkt der Objektzurückspeicherung. Folgende Werte sind für dieses Feld gültig:  $\perp$ 

**1** System-ASP |||

| | |

|

- **2–32** Basisbenutzer-ASPs  $\mathbf{I}$
- $\mathbf{I}$ **33–255** Unabhängige ASPs

**ASP zum Zeitpunkt der Sicherungsoperation.** Der Zusatzspeicherpool (ASP) der Objektverbindung zum Zeitpunkt der Sicherung. Gültige Werte sind: | |

- **1** System-ASP
- **2–32** Basisbenutzer-ASPs  $\mathbf{I}$
- |||  $\mathbf{L}$ **33–255** Unabhängige ASPs

**ASP-Einheitenname nach der Zurückspeicherungsoperation.** Der ASP-Einheitenname der Objektverbindung zum Zeitpunkt der Zurückspeicherung der Objektverbindung. Gültige Werte sind: | |

**\*SYSBAS**

| |

|

| |

|

System- und Basiszusatzspeicherpools

**Einheitenname** |

Name des unabhängigen Zusatzspeicherpools.

**ASP-Einheitenname zum Zeitpunkt der Sicherungsoperation.** Der ASP-Einheitenname der Objektverbindung zum Zeitpunkt der Sicherung. Gültige Werte sind: | |

**\*SYSBAS**

System- und Basiszusatzspeicherpools

- **Einheitenname** |
	- Name des unabhängigen Zusatzspeicherpools.

**CCSID der Daten.** Die CCSID (ID des codierten Zeichensatzes) des Objekts, das diesem Eintrag in der Ausgabe zugeordnet ist. | |

**Befehl.** Der beim Ausführen der Sicherungs- bzw. Zurückspeicherungsoperation verwendete Befehl. Gültige Werte sind: | |

- **SAV** Sicherungsoperation  $\mathbf{L}$
- || **RST** Zurückspeicherungsoperation  $\mathbf{I}$

**Vollständige Daten.** Gibt an, ob wirklich alle Daten für die Sicherungs- bzw. Zurückspeicherungsoperation gesichert bzw. zurückgespeichert wurden. Anhand dieses Datenelements im Trailer können Sie feststellen, ob die Systembeschreibung in der übrigen Ausgabe, die von der Operation generiert wird, vollständig ist. Gültige Werte sind: | | |

- $\mathbf{I}$ **0** Die Daten sind nicht vollständig.
- ||  $\mathbf{L}$ **1** Die Daten sind vollständig.

Sind die Daten nicht vollständig, wurden ein oder mehrere Einträge mit Verzeichnisinformationen oder Einträge mit Objektverbindungsinformationen nicht in eine Bytestromdatei oder einen Benutzeradressbereich geschrieben. Dies | |

kann geschehen, wenn eine Objektverbindung für einen Benutzeradressbereich verwendet wird und mehr als 16 MB |

Daten über die Sicherungs- oder Zurückspeicherungsoperation generiert werden. Dieser Fall tritt nur ein, wenn die |

<span id="page-174-0"></span>Sicherungs- oder Zurückspeicherungsoperation eine sehr große Anzahl Objektverbindungen verarbeitet. In diesem | Fall sollte die Verwendung einer Datenstromdatei zum Speichern der Ausgabedaten in Erwägung gezogen werden. |

Sind die Daten vollständig, sind die gesamten Informationen über die Sicherungs- bzw. Zurückspeicherungsoperation | in der Ausgabe enthalten. |

- **Komprimierte Daten.** Gibt an, ob die Daten in komprimierter Form gespeichert wurden. Gültige Werte sind: |
- **0** Die Daten sind nicht komprimiert.
- **1** Die Daten sind komprimiert. ||
- **Verdichtete Daten.** Gibt an, ob die Daten in verdichtetem Format gespeichert wurden. Gültige Werte sind: |
- $\overline{1}$ **0** Die Daten sind nicht verdichtet.
- **1** Die Daten sind verdichtet. ||

**Einheiten-ID.** Eine Zeichenfolge, die für Folgendes steht: |

- v Name bzw. ID einer Einheit oder Name der Sicherungsdatei (\*SAVF), die während der Operation gesichert bzw. zurückgespeichert wird. | |
- | Name einer Einheit oder der Sicherungsdatei, wie in der Einheitenliste, die während der Sicherungs- bzw. Zurückspeicherungsoperation erstellt wird, angegeben. |
- | Zeichenfolge variabler Länge, die den Einheitennamen oder den Namen der Sicherungsdatei enthält.
- v Zeichendatenkomponente eines aus *Länge der Einheiten-ID* und *Einheiten-ID* bestehenden Paares, das die Zeichen-| folge variabler Länge definiert. Die Anzahl solcher Paare, die in der Ausgabe erscheinen, ist im Feld *Anzahl Einheiten-IDs* enthalten. | |
- **Länge der Einheiten-ID.** Eine Zahl, die für Folgendes steht: |
- | Die Anzahl Zeichen in der Zeichenfolge variabler Länge, die einen Einheitennamen oder eine Einheiten-ID enthält.
- v Die Längenkomponente eines aus *Länge der Einheiten-ID* und *Einheiten-ID* bestehenden Paares, das die Zeichenfolge | variabler Länge definiert. Die Anzahl solcher Paare, die in der Ausgabe erscheinen, ist im Feld *Anzahl Einheiten-IDs* enthalten. | |
- **Relative Position für Einheiten-ID.** Die relative Position in Bezug auf das Feld *Länge der Einheiten-ID*. |

**Verzeichnis-ID.** Der Name des Verzeichnisses, aus dem das Objekt gesichert bzw. in welches das Objekt zurückgespeichert wurde. | |

- **Länge der Verzeichnis-ID.** Die Länge des Felds *Verzeichnis-ID*. |
- **Relative Position für Verzeichnis-ID.** Die relative Position in Bezug auf das Feld *Länge der Verzeichnis-ID*. |

**Endänderungsdatum.** Der Wert, der für das Endänderungsdatum bei der Ausführung der Sicherungsoperation angegeben wurde. Gültige Werte sind: | |

- Es wurde kein Endänderungsdatum angegeben. |
- **Endänderungszeit.** Der Wert, der für die Endänderungszeit bei der Ausführung der Sicherungsoperation angegeben wurde. Gültige Werte sind:  $\blacksquare$ |
- Es wurde keine Endänderungszeit angegeben. |
- **Enddatum.** Das Endänderungsdatum, das in der Sicherungsoperation angegeben wurde. Das Datum hat das Format JJMMTT, wird linksbündig ausgerichtet und mit Leerzeichen aufgefüllt. |  $\mathbf{I}$
- **Endzeit.** Die Endänderungszeit, die in der Sicherungsoperation angegeben wurde. Die Zeit hat das Format HHMMSS, wird linksbündig ausgerichtet und mit Leerzeichen aufgefüllt. | |
- **Eintragslänge.** Die Länge der Zeichenfolge variabler Länge, die den Eintrag enthält. Sie ist das erste Datenelement in den Headerinformationen des Eintrags. Der zugehörige Eintrag weist diese Länge auf. | |

**Eintragsart.** Gibt das Eintragsformat an, das für die Interpretation des zugehörigen Eintrags erforderlich ist. Gültige Werte sind: ||

- <span id="page-175-0"></span>**1** Dieser Listeneintrag enthält Daten auf Befehlsebene. Verwenden Sie das Format für Befehlsinformationen, um die Daten für diesen Listeneintrag abzubilden. | |
- **2** Dieser Listeneintrag enthält Daten auf Verzeichnisebene. Verwenden Sie das Format für Verzeichnisdaten, um die Daten für diesen Listeneintrag abzubilden. | |
- **3** Dieser Listeneintrag enthält Daten auf Verbindungsebene. Verwenden Sie das Format für Objektverbindungsdaten, um die Daten für diesen Listeneintrag abzubilden. | |
- **4** Dieser Listeneintrag enthält Trailerdaten. Verwenden Sie das Format für Trailerdaten, um die Daten für diesen Listeneintrag abzubilden. | |
- **Verfallsdatum.** Das Verfallsdatum des Datenträgers. Gültige Werte sind: |
- **\*PERM** Der Datenträger bleibt auf Dauer erhalten. Es gibt kein Verfallsdatum.

### **JJMMTT**

| | | |

Das bei der Sicherungsoperation als Verfallsdatum angegebene Datum. Das Datumsformat wird linksbündig ausgerichtet und mit Leerzeichen aufgefüllt.

**Dateikennsatz.** Der Dateikennsatz der Datei, die gesichert oder zurückgespeichert wurde. Bei einer Sicherungs- oder Zurückspeicherungsoperation mit Sicherungsdatei ist dieses Feld leer. | |

- **Länge des Dateikennsatzes.** Die Länge des Felds *Dateikennsatz*.  $\blacksquare$
- **Relative Position für Dateikennsatz.** Die relative Position in Bezug auf das Feld *Länge des Dateikennsatzes*.  $\mathbf{I}$
- **Informationsart.** Die Art der Informationen, die bei der Ausführung eines Befehls SAV, bei dem der Parameter INF-TYPE verwendet wurde, ausgegeben werden. Gültige Werte sind: |  $\blacksquare$
- $\mathbf{I}$ **1** Übersichtsdaten und Informationen über jede Objektverbindung, die gesichert wurde (\*ALL).
- |||  $\mathbf{I}$ **2** Übersichtsdaten und Informationen über Objektverbindungen, die nicht erfolgreich gesichert wurden (\*ERR).
- $\mathbf{L}$ **3** Nur Übersichtsdaten (\*SUMMARY).

**In angehängten UDFS.** Zeigt, ob das Objekt sich während der Sicherungsoperation in einem angehängten benutzerdefinierten Dateisystem (UDFS) befunden hat. Gültige Werte sind: | |

- **0** Das Objekt befand sich während der Sicherungsoperation nicht in einem angehängten UDFS.  $\mathbf{I}$
- || **1** Das Objekt befand sich während der Sicherungsoperation in einem angehängten UDFS.  $\mathbf{I}$

**Relative Position der für die Wiederherstellung erforderlichen Journalinformationen.** Die relative Position in Bezug auf das Feld *Für die Wiederherstellung erforderliche Journalinformationen — Länge des Pfadnamens*. Für Objekte, die zum Zeitpunkt der Sicherung nicht aufgezeichnet wurden, wird dieses Feld auf null gesetzt. | | |

**Für die Wiederherstellung erforderliche Journalinformationen - Pfadname.** Der Pfadname des Journals, das für die Wiederherstellung des Objekts erforderlich ist. Das Objekt muss von diesem Journal aufgezeichnet werden, bevor das Objekt mit dem Befehl APYJRNCHG (Journaländerungen anwenden) erfolgreich zurückgespeichert werden kann. | | |

**Für die Wiederherstellung erforderliche Journalinformationen - Länge des Pfadnamens.** Die Länge des Felds *Für die Wiederherstellung erforderliche Journalinformationen — Pfadname*.  $\blacksquare$ |

**Relative Position der für die Wiederherstellung erforderlichen Journalempfängerinformationen.** Die relative Position in Bezug auf das Feld *Für die Wiederherstellung erforderliche Journalempfängerinformationen — ASP-Einheitenname*. Für Objekte, die zum Zeitpunkt der Sicherung nicht aufgezeichnet wurden, wird dieses Feld auf null gesetzt.  $\blacksquare$  $\blacksquare$  $\blacksquare$ 

**Für die Wiederherstellung erforderliche Journalempfängerinformationen - ASP-Einheitenname.** Der Name der Plattenpooleinheit, die die Bibliothek enthält, in der die für die Wiederherstellung des Objekts erforderlichen Journalempfänger enthalten sind.  $\blacksquare$  $\blacksquare$  $\blacksquare$ 

**Für die Wiederherstellung erforderliche Journalempfängerinformationen - Pfadname.** Der Pfadname des ersten Journalempfängers in der Journalempfängerkette, die für die Wiederherstellung des Objekts benötigt wird. Das Objekt muss in diesem Journalempfänger aufgezeichnet werden, bevor das Objekt mit dem Befehl APYJRNCHG (Journaländerungen anwenden) erfolgreich zurückgespeichert werden kann.  $\blacksquare$ | |  $\blacksquare$ 

<span id="page-176-0"></span>**Für die Wiederherstellung erforderliche Journalempfängerinformationen - Länge des Pfadnamens.** Die Länge des | Felds *Für die Wiederherstellung erforderliche Journalempfängerinformationen — Pfadname*. |

**Anzahl Einheiten-IDs.** Eine Zahl, die für Folgendes steht: |

- | Die Anzahl Einheiten, die während der Sicherungs- oder Zurückspeicherungsoperation verwendet werden.
- | Die Anzahl Einheiten-IDs, die für die Einheiten stehen (in einer Einheitenliste).
- | Die Anzahl Zeichenfolgen variabler Länge, die die aufgelisteten Einheiten-IDs enthalten.
- v Die Anzahl Paare, die aus *Länge der Einheiten-ID* und *Einheiten-ID* bestehen. Dabei wird jedes Paar für die Defini-| tion einer einzelnen Zeichenfolge variabler Länge verwendet. |

**Anzahl erfolgreich verarbeiteter Objektverbindungen.** Die Gesamtzahl der Objektverbindungen, die für die | gesamte Sicherungs- bzw. Zurückspeicherungsoperation erfolgreich gesichert oder zurückgespeichert wurden. |

**Anzahl erfolgreich verarbeiteter Objektverbindungen im Verzeichnis.** Die Anzahl Objektverbindungen, die für | dieses Verzeichnis erfolgreich gesichert oder zurückgespeichert wurden. |

**Anzahl nicht erfolgreich verarbeiteter Objektverbindungen.** Die Gesamtzahl der Objektverbindungen, die für die gesamte Sicherungs- bzw. Zurückspeicherungsoperation weder gesichert noch zurückgespeichert wurden. | |

**Anzahl nicht erfolgreich verarbeiteter Objektverbindungen im Verzeichnis.** Die Anzahl Objektverbindungen, die für dieses Verzeichnis nicht gesichert und nicht zurückgespeichert wurden. | |

**Anzahl Sätze.** Die Anzahl Sätze, die für eine \*SAVF-Einheit oder eine Sicherungsdatei, die während einer Siche-| rungs- oder Zurückspeicherungsoperation gefunden wurde, gesichert oder zurückgespeichert wurden. Wurde keine \*SAVF-Einheit oder Sicherungsdatei gefunden, wird dieses Feld auf null gesetzt. | |

**Anzahl Datenträger-IDs.** Eine Zahl, die für Folgendes steht: |

- | Die Anzahl Datenträger, die während der Sicherungs- oder Zurückspeicherungsoperation verwendet werden.
- | Die Anzahl Datenträger-IDs, die für die Datenträger stehen (in einer Datenträgerliste).
- | Die Anzahl Zeichenfolgen variabler Länge, welche die aufgelisteten Datenträger-IDs enthalten.
- v Die Anzahl Paare, die aus *Länge der Datenträger-ID* und *Datenträger-ID* bestehen. Dabei wird jedes Paar für die | Definition einer einzelnen Zeichenfolge variabler Länge verwendet. |

Die Ausführung der Sicherungs- und Zurückspeicherungsbefehle ist auf maximal 75 Datenträger beschränkt. Dies | begrenzt die Anzahl Datenträger-IDs bzw. die Anzahl Paare, die aus *Länge der Datenträger-ID* und *Datenträger-ID* bestehen, ebenfalls auf 75 Einträge. | |

**Objektverbindungsdaten.** Gibt an, ob die Daten für dieses Objekt zusammen mit dem Objekt gesichert wurden. Gültige Werte sind: | |

**0** Die Beschreibung des Objekts wurde gesichert, die Daten des Objekts jedoch nicht. ||

**1** Die Beschreibung des Objekts und die Daten des Objekts wurden gesichert.

**ID der Fehlernachricht für Objektverbindung.** Die Nachrichten-ID einer Fehlernachricht, die für diese Verbindung ausgegeben wurde. | |

**Fehlernachrichtenersetzungs-ID für Objektverbindung.** Die Fehlernachrichtenersetzungs-ID aus der Fehler-| nachricht für die Verbindung. |

**Länge der Fehlernachrichtenersetzungs-ID der Objektverbindung.** Die Länge der *Fehlernachrichtenersetzungs-ID der* | *Objektverbindung*. |

**Relative Position für Ersetzungs-ID für Fehlernachrichten für Objektverbindung.** Die relative Position in Bezug | auf das Feld *Länge der Fehlernachrichtenersetzungs-ID der Objektverbindung*. |

**Objektverbindungs-ID.** Bei einer Sicherungsoperation der Name der gesicherten Objektverbindung. Bei einer | Zurückspeicherungsoperation der qualifizierte Name der Objektverbindung, die gesichert wurde (einschließlich der | Verzeichnis- und Objektverbindungs-ID). |

**Objektverbindungs-ID nach der Zurückspeicherungsoperation.** Der Name der Objektverbindung nach dem | Zurückspeichern. |

<span id="page-177-0"></span>**Länge der Objektverbindungs-ID nach der Zurückspeicherung.** Die Länge des Felds *Objektverbindungs-ID nach der Zurückspeicherungsoperation*.  $\blacksquare$ |

**Relative Position für Objektverbindungs-ID nach der Zurückspeicherungsoperation.** Die relative Position in | Bezug auf das Feld *Länge der Objektverbindungs-ID nach der Zurückspeicherungsoperation*.  $\blacksquare$ 

**Länge der Objektverbindungs-ID.** Die Länge des Felds *Objektverbindungs-ID*. |

**Relative Position für Objektverbindungs-ID.** Die relative Position des Felds *Länge der Objektverbindungs-ID*.  $\blacksquare$ 

**Eigner der Objektverbindung nach der Zurückspeicherung.** Der Name des Benutzerprofils, das dem Eigner der Objektverbindung, die zurückgespeichert wurde, zugeordnet ist. | |

**Eigner der Objektverbindung zum Zeitpunkt der Sicherung.** Der Name des Benutzerprofils, das dem Eigner der Objektverbindung, die gesichert wurde, zugeordnet ist.  $\blacksquare$ |

**Sicherheitsnachricht für Objektverbindung.** Die Anzahl Sicherheitsnachrichten, die während einer Zurückspeicherungsoperation für dieses Objekt ausgegeben wurden. Wurden keine Sicherheitsnachrichten ausgegeben, wird dieses Feld auf null gesetzt. | |  $\blacksquare$ 

**Objektverbindungsgröße.** Die Größe der Objektverbindung in Einheiten des Größenmultiplikators. Die tatsächliche Objektverbindungsgröße ist kleiner-gleich der Objektverbindungsgröße multipliziert mit dem Multiplikator für die Objektverbindungsgröße. |  $\blacksquare$ |

**Multiplikator für Objektverbindungsgröße.** Der Wert, mit dem die Objektverbindungsgröße multipliziert werden | muss, um die tatsächliche Größe zu erhalten. Der Wert ist 1, wenn die Objektverbindung kleiner als 1 000 000 000 | Byte ist; er ist 1024, wenn sie zwischen 1 000 000 000 und 4 294 967 295 Byte (einschließlich) liegt. Der Wert ist 4096, wenn die Objektverbindung größer als 4 294 967 295 Byte ist. |  $\blacksquare$ 

**Objektverbindungsstatus.** Gibt an, ob die Objektverbindung erfolgreich verarbeitet wurde. Gültige Werte sind: |

- $\mathbf{L}$ **0** Die Objektverbindung wurde nicht erfolgreich gesichert oder zurückgespeichert.
- || **1** Die Objektverbindung wurde erfolgreich gesichert oder zurückgespeichert.  $\mathbf{L}$

**Objektverbindungstext.** Die Beschreibung der Objektverbindung.  $\blacksquare$ 

**Objektverbindungsart.** Die Art der Objektverbindung. |

**Zurückgespeichert am/um.** Der Zeitpunkt, zu dem die Objektverbindungen im Format der Systemzeitmarke | zurückgespeichert wurden. Informationen zur Umsetzung dieser Zeitmarke siehe API QWCCVTDT zur Umsetzung | des Datums-/Zeitformats.  $\blacksquare$ 

**Release-Level bei Zurückspeicherung.** Der Release-Level des Betriebssystems, mit dem die Objektverbindungen zurückgespeichert wurden. Dieses Feld hat das Format VvRrMm. Dabei gilt:  $\blacksquare$ |

 $\mathbf{L}$ **Vv** Das Zeichen V gefolgt von einer aus 1 Zeichen bestehenden Versionsnummer.

|||  $\mathbf{L}$ **Rr** Das Zeichen R gefolgt von einer aus 1 Zeichen bestehenden Releasenummer.

**Mm** Das Zeichen M gefolgt von einer aus 1 Zeichen bestehenden Modifikationsnummer.  $\mathbf{L}$ 

**Seriennummer des Zurückspeicherungssystems.** Die Seriennummer des Servers, auf dem die Zurückspeicherungsoperation ausgeführt wurde.  $\blacksquare$  $\blacksquare$ 

**Sicherung im aktiven Zustand.** Gibt an, ob die Aktualisierung von Objektverbindungen während ihrer Sicherung zulässig ist. Gültige Werte sind:  $\blacksquare$  $\blacksquare$ 

- **0** SAVACT(\*NO) Das Sichern von Objektverbindungen während ihrer Verwendung durch einen anderen Job ist nicht zulässig. | |
- **1** SAVACT(\*YES) Das Sichern von Objektverbindungen während ihrer Verwendung durch einen anderen Job ist zulässig. Objektverbindungen in der Sicherungsoperation haben möglicherweise einen Prüfpunkt zu unterschiedlichen Zeitpunkten erreicht und sind deshalb unter Umständen in keinem konsistenten Zustand in ihrer Beziehung zueinander. | | | |
- **-1** SAVACT(\*SYNC) Das Sichern von Objektverbindungen während ihrer Verwendung durch einen anderen  $\blacksquare$

Job ist zulässig. Alle Objektverbindungen und alle Verzeichnisse in der Sicherungsoperation haben gleichzeitig einen Prüfpunkt erreicht und wurden mit einem konsistenten Zustand in ihrer Beziehung zueinander gesichert.

**Sicherung im aktiven Zustand am/um.** Der Zeitpunkt, zu dem die Objektverbindung im aktiven Zustand im Format der Systemzeitmarke gesichert wurde. Die API QWCCVTDT zur Umsetzung des Datums-/Zeitformats liefert Informationen zur Umsetzung dieser Zeitmarke. |

**Option für Sicherung im aktiven Zustand.** Gibt an, welche Optionen mit dem Befehl für die Sicherung im aktiven Zustand verwendet wurden. Gültige Werte sind: | |

**\*NONE**

<span id="page-178-0"></span>| | |

| |

| | | | | | |

SAVACTOPT(\*NONE) wurde angegeben. Es wurden keine speziellen Auswahlmöglichkeiten für die Sicherung im aktiven Zustand verwendet.

### **\*ALWCKPWRT**

SAVACTOPT(\*ALWCKPWRT) wurde angegeben. Dadurch konnten Objekte gesichert werden, während sie aktualisiert wurden (wenn das entsprechende Systemattribut gesetzt war). Weitere Informationen siehe [Ver](#page-137-0)wendung der [Auswahlmöglichkeiten](#page-137-0) für Sicherung im aktiven Zustand (SAVACTOPT).

**Gesichert am/um.** Der Zeitpunkt, zu dem die Objektverbindungen im Format der Systemzeitmarke gesichert wurden. Informationen zur Umsetzung dieser Zeitmarke siehe API QWCCVTDT zur Umsetzung des Datums- /Zeitformats. | | |

**Release-Level bei Sicherung.** Der Release-Level des Betriebssystems, mit dem die Objektverbindungen gesichert wurden. Dieses Feld hat das Format VvRrMm. Dabei gilt: | |

**Vv** Auf das Zeichen V folgt eine aus 1 Zeichen bestehende Versionsnummer.

**Rr** Auf das Zeichen R folgt eine aus 1 Zeichen bestehende Releasenummer.  $\mathsf{L}$ 

||| L **Mm** Auf das Zeichen M folgt eine aus 1 Zeichen bestehende Modifikationsnummer.

**Seriennummer des Sicherungsservers.** Die Seriennummer des Servers, auf dem die Sicherungsoperation ausgeführt wurde. | |

**Folgenummer.** Die Folgenummer der Datei auf dem Datenträger. Handelt es sich bei dem Sicherungsdatenträger | nicht um ein Band, ist der Wert 0. |

**Startänderungsdatum.** Der Wert, der für das Startänderungsdatum bei der Ausführung der Sicherungsoperation angegeben wurde. | |

Gültige Werte sind: |

**\*LASTSAVE** |

| | |

| |

Die Sicherungsoperation sichert Objektverbindungen, die sich seit der letzten Sicherung unter Verwendung der Angabe UPDHST(\*YES) geändert haben.

**\*ALL** Es wurde kein Startänderungsdatum angegeben.

**Startänderungszeit.** Der Wert, der für die Startänderungszeit bei der Ausführung der Sicherungsoperation angegeben wurde. | |

Gültige Werte sind: |

**\*ALL** Es wurde keine Startänderungszeit angegeben.  $\blacksquare$ 

**Startzeit** |

> Die Startänderungszeit, die in der Sicherungsoperation angegeben wurde. Die Zeit hat das Format HHMMSS, ist linksbündig ausgerichtet und mit Leerzeichen aufgefüllt.

**Startdatum.** Das Startänderungsdatum, das in der Sicherungsoperation angegeben wurde. Das Datum hat das Format JJMMTT, wird linksbündig ausgerichtet und mit Leerzeichen aufgefüllt. | |

**Anfangsdatenträger-ID.** (1) Bei einer Objektverbindung der Name des ersten Datenträgers, auf dem diese Objektverbindung gesichert wurde. (2) Bei einem Verzeichnis der Name des ersten Datenträgers, auf dem dieses Verzeichnis gesichert wurde. Der gesicherte Inhalt kann sich über mehrere Datenträger erstrecken. | | |

<span id="page-179-0"></span>**Länge der Anfangsdatenträger-ID.** Die Länge der *Anfangsdatenträger-ID*, entweder für den Anfangsdatenträger eines Verzeichnisses oder für eine Objektverbindung.  $\blacksquare$ |

**Relative Position für Anfangsdatenträger-ID.** Die relative Position in Bezug auf die *Länge der Anfangsdatenträger-ID*.  $\Box$ 

**Ziel-Release-Level.** Der niedrigste Releasestand des Betriebssystems, mit dem die Objektverbindungen zurückgespeichert werden können. Dieses Feld hat das Format VvRrMm. Dabei gilt:  $\perp$ |

- **Vv** Auf das Zeichen V folgt eine aus 1 Zeichen bestehende Versionsnummer.
- ||| **Rr** Auf das Zeichen R folgt eine aus 1 Zeichen bestehende Releasenummer.  $\mathbf{L}$
- $\mathbf{I}$ **Mm** Auf das Zeichen M folgt eine aus 1 Zeichen bestehende Modifikationsnummer.

**Gesamtgröße (in K) der erfolgreich verarbeiteten Objektverbindungen.** Die Gesamtgröße der Objektverbindungen, die erfolgreich gesichert oder zurückgespeichert wurden. Dieses Feld ist Teil des Eintrags mit den Trailerinformationen, die während der Ausführung des Befehls SAV oder RST erstellt werden.  $\perp$ | |

**Gesamtgröße (in K) der erfolgreich verarbeiteten Objektverbindungen im Verzeichnis.** Die Gesamtgröße der Objektverbindungen, die im Verzeichnis erfolgreich gesichert oder zurückgespeichert wurden. Dieses Feld ist Teil des Eintrags mit den Verzeichnisinformationen, die während der Ausführung des Befehls SAV oder RST erstellt werden. |  $\blacksquare$  $\blacksquare$ 

- **Datenträger-ID.** Eine Zeichenfolge, die für Folgendes steht: |
- v Name oder ID eines während der Sicherungs- bzw. Zurückspeicherungsoperation verwendeten Datenträgers. |
- v Name eines Datenträgers, wie in der Datenträgerliste, die während der Sicherungs- bzw. Zurückspeicherungsoperation erstellt wird, angegeben. | |
- Zeichenfolge variabler Länge, die den Datenträgernamen enthält. |
- v Zeichendatenkomponente eines aus *Länge der Datenträger-ID* und *Datenträger-ID* bestehenden Paares, das die Zeichenfolge variabler Länge definiert. Die Anzahl solcher Paare, die in der Ausgabe erscheinen, ist im Feld *Anzahl Datenträger-IDs* enthalten. Ist die Ausgabe vollständig, entspricht die Anzahl dieser Paare der Anzahl Datenträger, die während der Sicherungs- bzw. Zurückspeicherungsoperation verwendet wurden. Das Feld *Vollständige Daten* gibt an, ob die Ausgabe vollständig ist. | | | | |

Jeder Datenträger hat seinen eigenen Wert für *Datenträger-ID*. |

**Länge der Datenträger-ID.** Eine Zahl, die für Folgendes steht: |

- v Anzahl Zeichen in der Zeichenfolge variabler Länge, die einen Datenträgernamen oder eine Datenträger-ID enthält. |
- v Die Längenkomponente eines aus *Länge der Datenträger-ID* und *Datenträger-ID* bestehenden Paares, das die | |
- Zeichenfolge variabler Länge definiert. Die Anzahl solcher Paare, die in der Ausgabe erscheinen, ist im Feld *Anzahl Datenträger-IDs* enthalten. Ist die Ausgabe vollständig, entspricht die Anzahl dieser Paare der Anzahl Datenträger,
- die während der Sicherungs- bzw. Zurückspeicherungsoperation verwendet wurden. Das Feld *Vollständige Daten*
- gibt an, ob die Ausgabe vollständig ist.

| | |

| |

| |

|

Jeder Datenträger hat seinen eigenen Wert für *Länge der Datenträger-ID*. |

**Relative Position für Datenträger-ID.** Die relative Position in Bezug auf den Anfang des Felds *Länge der Datenträger-ID*. | |

## **Ausgabe der Sicherungsbefehle interpretieren**

Bei Verwendung der folgenden Sicherungsbefehle bzw. der folgenden API können Sie die Ausgabe in eine Datei übertragen.  $\blacksquare$ |

- QSRSAVO (Objektliste sichern) |
- SAVCFG (Konfiguration sichern) |
- v SAVCHGOBJ (Geänderte Objekte sichern) |
- SAVLIB (Bibliothek sichern)
- SAVOBJ (Objekt sichern)
- v SAVSAVFDTA (Sicherungsdateidaten sichern) |
- SAVSECDTA (Sicherheitsdaten sichern)
- **·** SAVSYS (System sichern)
# **Voraussetzungen** |

Um eine Ausgabedatei anzugeben, müssen Sie über die Berechtigung \*CHANGE für die Datenbankdatei und die Berechtigung \*USE für die Bibliothek verfügen. Für den Server ist eine Sperre \*EXCLRD für die Datenbankdatei erforderlich. Klicken Sie den oben aufgeführten Befehl an, der für die Daten gilt, die gesi-| chert werden sollen. Der CL-Befehl (CL - Control Language) stellt Beschreibungen für die drei Parameter | bereit, mit denen Sie die Ausgabe einer Sicherungsoperation direkt in eine Datei sichern können: OUT-FILE (Datei für Ausgabe), OUTMBR (Optionen für Ausgabeteildatei) und INFTYPE (Art der Ausgabedaten). | | | | |

Die folgenden Themen erläutern die Ausgabedaten und Feldbeschreibungen, die von diesen Befehlen erstellt werden: | |

- | "Informationen in der Ausgabedatei"
- | ["Feldbeschreibungen"](#page-181-0) auf Seite 176

# **Informationen in der Ausgabedatei** |

Die nachfolgende Tabelle zeigt das Format für die Informationen in der Ausgabe. Nicht verwendete Felder bzw. Felder, die nicht definiert sind, enthalten den Wert Null für numerische Felder und Leerzeichen | |

für Zeichenfelder. |

*Tabelle 49. Informationen in der Ausgabedatei* |

| Kennung       | Art       | Feld                               |
|---------------|-----------|------------------------------------|
| <b>SROCMD</b> | CHAR(10)  | Sicherungsbefehl                   |
| <b>SROINF</b> | CHAR(10)  | Informationsart                    |
| <b>SROSYS</b> | CHAR(8)   | Systemname                         |
| <b>SROSRL</b> | CHAR(6)   | Release-Level bei Sicherung        |
| <b>SROLIB</b> | CHAR(10)  | Bibliotheksname                    |
| <b>SROASP</b> | ZONED(2)  | Bibliotheks-ASP-Nummer             |
| <b>SROSAV</b> | ZONED(6)  | Gesicherte Objekte                 |
| <b>SROERR</b> | ZONED(6)  | Nicht gesicherte Objekte           |
| <b>SROSEQ</b> | ZONED(4)  | Folgenummer                        |
| <b>SROLBL</b> | CHAR(17)  | Dateikennsatz                      |
| <b>SROVOL</b> | CHAR(60)  | Datenträger-IDs                    |
| <b>SROSVT</b> | CHAR(13)  | Gesichert am/um                    |
| <b>SRONAM</b> | CHAR(10)  | Objektname                         |
| <b>SROMNM</b> | CHAR(10)  | Teildateiname                      |
| <b>SROTYP</b> | CHAR(8)   | Objekttyp                          |
| <b>SROATT</b> | CHAR(10)  | Objektattribut                     |
| <b>SROSIZ</b> | ZONED(15) | Größe                              |
| SOOWN         | CHAR(10)  | Eigner                             |
| <b>SROSTA</b> | CHAR(1)   | <b>Status</b>                      |
| <b>SROMSG</b> | CHAR(7)   | ID der Fehlernachricht             |
| <b>SROSWA</b> | CHAR(13)  | Sicherung im aktiven Zustand am/um |
| <b>SROTXT</b> | CHAR(50)  | Text                               |
| <b>SRODEV</b> | CHAR(40)  | Einheitennamen                     |
| <b>SROSVF</b> | CHAR(10)  | Name der Sicherungsdatei           |

<span id="page-181-0"></span>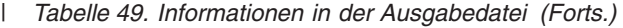

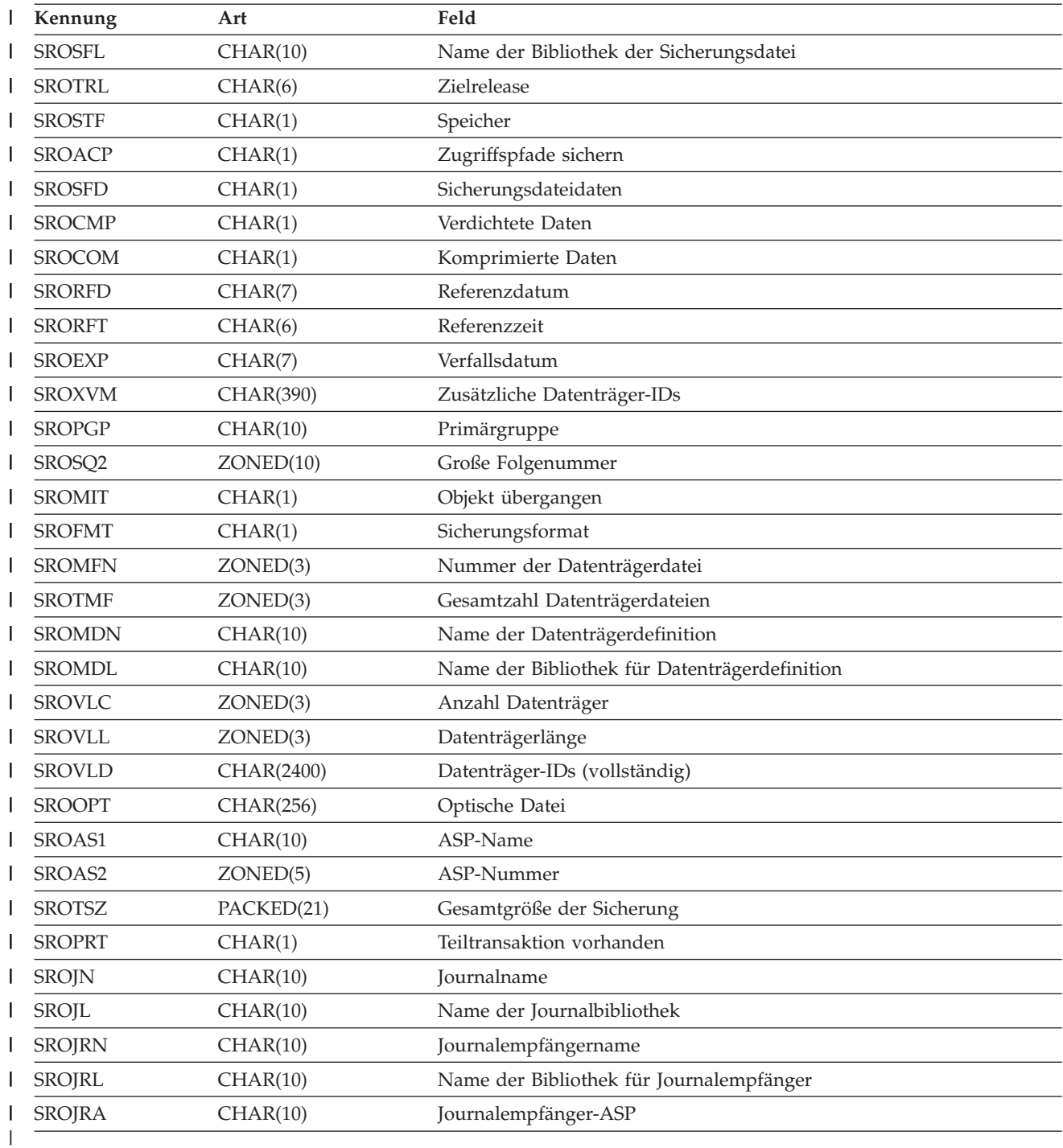

#### **Feldbeschreibungen** |

**ASP-Name.** Der ASP-Einheitenname (ASP = Zusatzspeicherpool) des Objekts zum Zeitpunkt der Sicherung. Gültige Werte sind: | |

#### **\*SYSBAS** |

|

|

System- und Basiszusatzspeicherpools

#### **Einheitenname** |

Name des unabhängigen Zusatzspeicherpools.

<span id="page-182-0"></span>**ASP-Nummer.** Der Zusatzspeicherpool (ASP) des Objekts zum Zeitpunkt der Sicherung. Gültige Werte sind: |

- $\mathsf{L}$ **1** System-ASP
- ||||  $\mathsf{I}$ **2–32** Basisbenutzer-ASPs
- **33-255** Unabhängige ASPs
- **-1** Unabhängige ASPs. Das Feld ″ASP-Nummer″ gibt die Nummer des unabhängigen ASPs an.  $\mathbf{I}$

**Komprimierte Daten.** Gibt an, ob die Daten in komprimierter Form gespeichert wurden. Gültige Werte sind: |

L **0** Die Daten sind nicht komprimiert.

||  $\mathsf{L}$ **1** Die Daten sind komprimiert.

**Verdichtete Daten.** Gibt an, ob die Daten in verdichtetem Format gespeichert wurden. Gültige Werte sind: |

- $\mathbf{L}$ **0** Die Daten sind nicht verdichtet.
- **1** Die Daten sind verdichtet. ||

**Einheitennamen.** Die Namen der Einheiten, die zur Ausführung der Sicherungs- oder Zurückspeicherungsoperation verwendet wurden. Das Feld enthält eine Liste der Einheitennamen. Jeder Einheitenname hat den Typ CHAR(10), und es können 1 bis 4 Einheiten aufgelistet werden. | | |

**ID der Fehlernachricht.** Die Nachrichten-ID einer Fehlernachricht, die für dieses Objekt oder diese Bibliothek ausge-| geben wurde. |

**Verfallsdatum.** Das Verfallsdatum der Datenträgerdatei. Gültige Werte sind: |

- **\*PERM** Die Daten sind permanent. |
- **JJMMTT** |

| | Das als Verfallsdatum verwendete Datum. Das Datumsformat wird linksbündig ausgerichtet und mit Leerzeichen aufgefüllt.

**Zusätzliche Datenträger-IDs.** Dieses Feld enthält zusätzlich zu den ersten 10 Datenträgern eine Liste mit weiteren Datenträger-IDs. Es enthält Datenträgernamen für die Datenträger 11-75. Jeder Eintrag hat den Typ CHAR(6). | |

**Dateikennsatz.** Der Dateikennsatz der Datenträgerdatei, die von der Sicherungsoperation verwendet wurde. Bei einer Sicherungsoperation, die eine Sicherungsdatei verwendet, ist dieses Feld leer. | |

**Informationsart.** Zeigt die Art der Informationen, die mit dieser Operation gesichert wurden (Parameter INFTYPE im Befehl SAV). Der Befehl SAVSYS unterstützt den Parameter INFTYPE nicht. Die Ausgabe enthält einen Satz für jede ausgegebene Datenträgerdatei. Der Befehl SAVSAVFDTA unterstützt den Parameter INFTYPE nicht. Die Ausgabe enthält einen Satz für die gesicherte Sicherungsdatei (SAVF). Die Befehle SAVCFG und SAVSECDTA unterstützen den Parameter INFTYPE nicht. Die Ausgabe hat den Typ \*OBJ. Gültige Werte sind: | | | | |

- $\overline{1}$ | **\*ERR** Die Liste enthält Informationen zu dem Befehl, einen Eintrag für jede Bibliothek und einen Eintrag für jedes | Objekt, das nicht erfolgreich gesichert wurde.
- || **\*LIB** Die Liste enthält einen Bibliothekseintrag für jede Bibliothek, deren Sicherung angefordert wurde.  $\mathsf{I}$
- $\mathsf{l}$ **\*MBR** Die Liste enthält einen Eintrag für jedes Objekt oder - bei Datenbankdateien - einen Eintrag für jede Teil-| datei, dessen/deren Sicherung angefordert wurde.
- **\*OBJ** Die Liste enthält einen Eintrag für jedes Objekt, dessen Sicherung angefordert wurde. |

**Name der Journalbibliothek.** Der Name der Bibliothek, die das Journal enthält, in der das Objekt aufgezeichnet wird. | |

**Journalname.** Der Name des Journals, in dem das Objekt aufgezeichnet wird. |

**Journalempfänger-ASP.** Der Name des Zusatzspeicherpools (ASP), der den ersten Journalempfänger enthält, der | zum Anlegen von Journaländerungen beim Wiederherstellen des Objekts erforderlich ist. |

**Name der Bibliothek für Journalempfänger.** Der Name der Bibliothek, die den ersten Journalempfänger enthält, der zum Anlegen von Journaländerungen beim Wiederherstellen des Objekts erforderlich ist. ||

<span id="page-183-0"></span>**Journalempfängername.** Der Name des ersten Journalempfängers, der zum Anlegen von Journaländerungen beim Wiederherstellen des Objekts erforderlich ist.  $\blacksquare$ |

**Große Folgenummer.** Die Folgenummer der Datei auf dem Datenträger. Handelt es sich bei dem Sicherungsdatenträger nicht um ein Band, ist der Wert 0. | |

**Bibliotheks-ASP-Name.** Der ASP-Einheitenname (ASP = Zusatzspeicherpool) des Objekts zum Zeitpunkt der Sicherung. Gültige Werte sind: | |

**\*SYSBAS** |

|

|

System- und Basiszusatzspeicherpools

#### **Einheitenname** |

Name des unabhängigen Zusatzspeicherpools.

**Bibliotheks-ASP-Nummer.** Der Zusatzspeicherpool (ASP) des Objekts zum Zeitpunkt der Sicherung. Gültige Werte sind:  $\blacksquare$ |

 $\mathbf{I}$ **1** System-ASP

|||  $\mathbf{L}$ **2–32** Basisbenutzer-ASPs

 $\mathbf{L}$ **-1** Unabhängige ASPs. Das Feld ″ASP-Nummer″ gibt die Nummer des unabhängigen ASPs an.

**Bibliotheksname.** Der Name der Bibliothek, die die gesicherten Objekte enthält. |

**Name der Bibliothek für Datenträgerdefinition.** Der Name der Bibliothek, die die in der Sicherungsoperation verwendete Datenträgerdefinition enthält. |  $\blacksquare$ 

**Name der Datenträgerdefinition.** Der Name der in der Sicherungsoperation verwendeten Datenträgerdefinition. |

**Nummer der Datenträgerdatei.** Eine Nummer zur Identifikation dieser Datenträgerdatei, wenn eine Bibliothek in parallelem Format gesichert wird. Dieses Feld ist nur gültig, wenn das Feld *Sicherungsformat* den Wert 1 (Sicherungsformat = parallel) enthält. Der Wert 0 gibt an, dass es sich beim Sicherungsdatenträger nicht um ein Band handelt. | | |

**Teildateiname.** Der Name der gesicherten Datenbankteildatei. Dieses Feld ist leer, wenn das Objekt keine Daten-| bankdatei ist, wenn INFTYPE(\*MBR) nicht angegeben wurde oder wenn es sich bei dem Satz um den Summensatz | für die Datenbankdatei handelt. |

- **Objektattribut.** Das Attribut des gesicherten Objekts. |
- **Objektname.** Der Name des gesicherten Objekts.  $\Box$
- **Nicht gesicherte Objekte.** Die Gesamtzahl Objekte, die für die Bibliothek nicht gesichert wurden. |

**Objekt übergangen.** Gibt an, ob Objekte von der Sicherungsoperation ausgeschlossen wurden. Gültige Werte sind:  $\perp$ 

 $\mathbf{I}$ **0** Es wurden keine Objekte von der Sicherungsoperation ausgeschlossen.

|| **1** Es wurden Objekte von der Sicherungsoperation ausgeschlossen.  $\mathbf{I}$ 

**Gesicherte Objekte.** Die Gesamtzahl Objekte, die erfolgreich für die Bibliothek gesichert wurden.  $\blacksquare$ 

**Objekttyp.** Der Typ des Objekts. |

**Optische Datei.** Der Name der optischen Datei, die von der Sicherungsoperation verwendet wurde. Bei einer Sicherungsoperation, die kein optisches Medium verwendet, ist dieses Feld leer.  $\blacksquare$  $\blacksquare$ 

**Eigner.** Der Name des Benutzerprofils des Objekteigners beim Sichern des Objekts. |

**Teiltransaktion vorhanden.** Gibt an, ob dieses Objekt mit einer oder mehreren Teiltransaktionen gesichert wurde. | Speichern Sie ein Objekt, das mit Teiltransaktionen gesichert wurde, zurück, können Sie das Objekt erst verwenden, nachdem Sie Journaländerungen angelegt oder entfernt haben. Um Journaländerungen anzulegen oder zu entfernen, | benötigen Sie das im Feld ″Journalname″ angegebene Journal und die Journalempfänger ab dem Empfänger, der durch das Feld ″Journalempfängername″ angegeben wird. Gültige Werte sind:  $\blacksquare$ | |

**0** Das Objekt wurde ohne Teiltransaktionen gesichert. |

- <span id="page-184-0"></span>**1** Das Objekt wurde mit einer oder mehreren Teiltransaktionen gesichert. | 1
- **Primärgruppe.** Der Name der Primärgruppe für das gesicherte Objekt. |

**Referenzdatum.** Der Wert, der für das Referenzdatum bei der Ausführung der Sicherungsoperation angegeben wurde. Gültige Werte sind: | |

# **\*SAVLIB**

| | | | | |

| | | | |

||

| | | | | | | | | | | | | |

 $\mathbf{I}$ 

Alle Änderungen seit der letzten Angabe des Befehls SAVLIB.

# **JJMMTT**

Das bei der Sicherungsoperation als Referenzdatum angegebene Datum. Objekte, die sich seit diesem Datum geändert haben, werden gesichert. Das Datumsformat wird linksbündig ausgerichtet und mit Leerzeichen aufgefüllt.

**Referenzzeit.** Der Wert, der für die Referenzzeit bei der Ausführung der Sicherungsoperation angegeben wurde. Gültige Werte sind: | |

**\*NONE**

Es wurde keine Referenzzeit angegeben.

### **Referenzzeit**

Die Referenzzeit, die in der Sicherungsoperation angegeben wurde. Die Zeit hat das Format HHMMSS, ist linksbündig ausgerichtet und mit Leerzeichen aufgefüllt.

**Zugriffspfade sichern.** Gibt an, ob das Sichern von Zugriffspfaden im Rahmen der Sicherungsoperation angefordert wurde. Gültige Werte sind: | |

- $\mathbf{L}$ **0** Das Sichern von Zugriffspfaden im Rahmen der Sicherungsoperation wurde nicht angefordert.
- L **1** Das Sichern von Zugriffspfaden im Rahmen von Sicherungsoperationen wurde angefordert.

**Sicherungsbefehl.** Der Befehl, der bei der Ausführung der Operation verwendet wurde. Gültige Werte sind: |

# **SAVCFG**

Operation ″Konfiguration sichern″

# **SAVCHGOBJ**

Operation ″Geänderte Objekte sichern″

# **SAVLIB**

Operation ″Bibliothek sichern″

**SAVOBJ**

Operation ″Objekt sichern″

# **SAVSAVFDTA**

Operation ″Sicherungsdateidaten sichern″

### **SAVSECDTA**

Operation ″Sicherheitsdaten sichern″

### **SAVSYS**

Operation ″System sichern″

**Gesichert am/um.** Der Zeitpunkt, zu dem das Objekt im Format der Systemzeitmarke gesichert wurde. Die API QWCCVTDT zur Umsetzung des Datums-/Zeitformats liefert Informationen zur Umsetzung dieser Zeitmarke. | |

**Name der Sicherungsdatei.** Der Name der in der Sicherungsoperation verwendeten Sicherungsdatei. |

**Sicherungsdateidaten.** Gibt an, ob das Sichern von Sicherungsdateidaten im Rahmen der Sicherungsoperation angefordert wurde. Gültige Werte sind: | |

 $\mathbf{L}$ || **0** Das Sichern von Sicherungsdateidaten im Rahmen der Sicherungsoperation wurde nicht angefordert.

**1** Das Sichern von Sicherungsdateidaten im Rahmen der Sicherungsoperationen wurde angefordert.

**Name der Bibliothek der Sicherungsdatei.** Der Name der Bibliothek, die die in der Sicherungsoperation verwendete Sicherungsdatei enthält. | |

- <span id="page-185-0"></span>**Sicherungsformat.** Gibt an, ob die Daten in seriellem oder parallelem Format gesichert wurden. Gültige Werte sind: |
- $\mathbf{L}$ || **0** Das serielle Sicherungsformat wurde verwendet.
- **1** Das parallele Sicherungsformat wurde verwendet.

**Release-Level bei Sicherung.** Der Release-Level des Betriebssystems, mit dem die Objekte gesichert wurden. Dieses Feld hat das Format VvRrMm. Dabei gilt: | |

- $\mathbf{L}$ **Vv** Auf das Zeichen V folgt eine aus 1 Zeichen bestehende Versionsnummer.
- **Rr** Auf das Zeichen R folgt eine aus 1 Zeichen bestehende Releasenummer. |||
- **Mm** Auf das Zeichen M folgt eine aus 1 Zeichen bestehende Modifikationsnummer.  $\mathbf{L}$

**Sicherung im aktiven Zustand am/um.** Der Zeitpunkt, zu dem das Objekt von der Sicherungsoperation unter Verwendung der Sicherung im aktiven Zustand gesichert wurde. Der Wert wird im Format der Systemzeitmarke forma-| |

tiert. Die API QWCCVTDT zur Umsetzung des Datums-/Zeitformats liefert Informationen zur Umsetzung dieser  $\blacksquare$ 

Zeitmarke. |

**Folgenummer.** Die Folgenummer der Datei auf dem Datenträger. Dieses Feld enthält nur Werte zwischen 0 und | 9999. Ist die Folgenummer größer als 9999, enthält dieses Feld den Wert -5; in diesem Fall sollte der Folgenummern-| wert im Feld ″Große Folgenummer″ verwendet werden. Handelt es sich bei dem Sicherungsdatenträger nicht um ein | Band, ist der Wert 0.  $\blacksquare$ 

**Größe.** Die Größe des Objekts.  $\blacksquare$ 

**Status.** Gibt an, ob das Objekt erfolgreich gesichert wurde. Gültige Werte sind: |

- $\mathbf{I}$ **0** Das Objekt wurde nicht erfolgreich gesichert.
- || **1** Das Objekt wurde erfolgreich gesichert.  $\mathbf{I}$

**Speicher.** Gibt an, ob das Freigeben von Speicher nach der Sicherungsoperation angefordert wurde. Gültige Werte sind: | |

- **0** STG(\*KEEP) wurde in der Sicherungsoperation angegeben, um den Speicherplatz für die gesicherten Objekte beizubehalten. | |
- **1** STG(\*FREE) wurde in der Sicherungsoperation angegeben, um den Speicherplatz für die gesicherten Objekte freizugeben. | |
- **Systemname.** Der Name des Servers, auf dem die Sicherungsoperation ausgeführt wurde. |
- **Zielrelease.** Der niedrigste Release-Level des Betriebssystems, mit dem die Objekte zurückgespeichert werden können. Dieses Feld hat das Format VvRrMm. Dabei gilt: |  $\blacksquare$
- **Vv** Auf das Zeichen V folgt eine aus 1 Zeichen bestehende Versionsnummer. |||
- $\mathbf{L}$ **Rr** Auf das Zeichen R folgt eine aus 1 Zeichen bestehende Releasenummer.
- $\mathbf{I}$ **Mm** Auf das Zeichen M folgt eine aus 1 Zeichen bestehende Modifikationsnummer.
- **Text.** Die Textbeschreibung des Objekts.  $\mathbf{I}$ |

**Gesamtzahl Datenträgerdateien.** Die Gesamtzahl Datenträgerdateien, die für eine in parallelem Format gesicherte Bibliothek erstellt wurden. Dieses Feld ist nur gültig, wenn das Feld *Sicherungsformat* den Wert 1 hat. | |

- **Gesamtgröße der Sicherung.** Die Gesamtgröße aller für diese Bibliothek gesicherten Objekte. |
- **Anzahl Datenträger.** Die Anzahl Datenträger-IDs in den Feldern *Datenträger-IDs (vollständig)*.  $\Box$

**Datenträger-IDs.** Die Liste der Datenträger-IDs, die im Rahmen dieser Sicherungsoperation verwendet werden. Die Liste kann zwischen 1 und 10 Datenträger enthalten. Wurden mehr als 10 Datenträger verwendet, siehe die Liste ″Zusätzliche Datenträger-IDs″. | |  $\blacksquare$ 

**Datenträger-IDs (vollständig).** Die Liste der Datenträger-IDs, die im Rahmen dieser Sicherungsoperation verwendet werden. Die Liste kann zwischen 1 und 75 Datenträger enthalten. Siehe das Feld ″Anzahl Datenträger″, um die Anzahl Datenträger-IDs in der Liste zu bestimmen. Dieses Feld ist ein Feld variabler Länge. | | |

**Datenträgerlänge.** Die Länge jeder Datenträger-ID im Feld *Datenträger-IDs (vollständig)*. |

|

#### **Beispiel: Einheitenname aus Sicherungsabschlussnachrichten abrufen** |

Das CL-Programm ruft den Einheitennamen aus der Nachricht CPC3701 (Stelle 126-135 der Nachrichtendaten) ab und bestimmt mit Hilfe der Informationen die Einheit, die der nächste Sicherungsbefehl verwendet. | | |

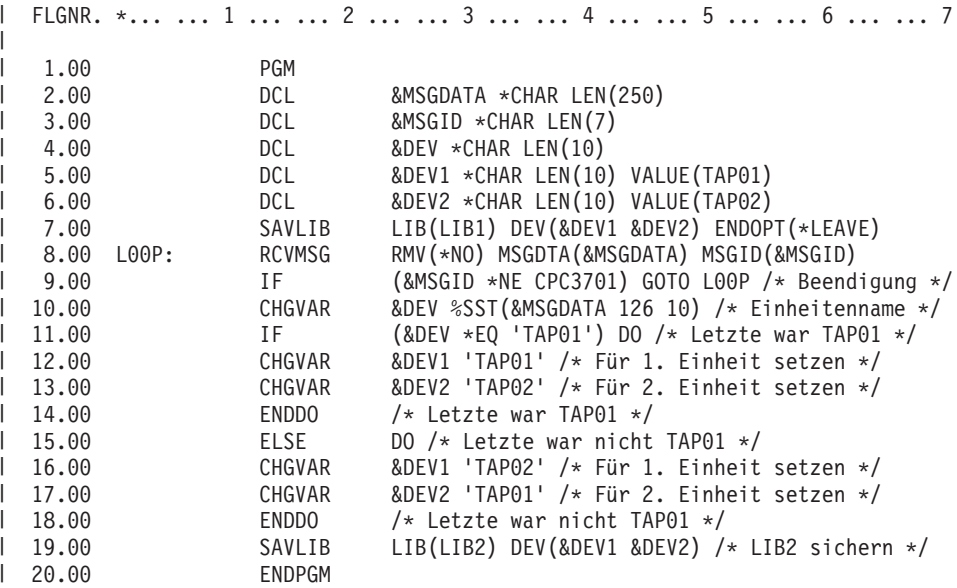

|

|

Können einzelne Objekte nicht gesichert werden, versucht die Operation, die übrigen Objekte zu sichern | und sendet eine Abbruchnachricht (CPF3771 für einzelne Bibliotheken, CPF3751/CPF3778 für mehrere Bibliotheken und CPF3701 für Sicherungsoperationen in Sicherungsdateien), die angibt, wie viele Objekte | gesichert und wie viele Objekte nicht gesichert wurden. Um mit der nächsten Bibliothek fortzufahren, muss die Abbruchbedingung mit dem Befehl MONMSG (Nachricht überwachen) gehandhabt werden. | Das Format der Nachrichtendaten für die Nachricht CPF3771 ähnelt dem der Nachricht CPC3701 und gibt auch die letzte verwendete Einheit an. |  $\blacksquare$ | |

Der Befehl SAVCHGOBJ hat eine ähnliche Funktionsweise, verwendet jedoch CPC3704 als Abschlussnachricht, CPF3774 als Abbruchnachricht für einzelne Bibliotheken und CPC3721 oder CPF3751 für meh-| rere Bibliotheken. Bei Sicherungsoperationen in Sicherungsdateien wird CPC3723 als Abschlussnachricht und CPF3702 als Abbruchnachricht verwendet. Diese Nachrichten enthalten auch die zuletzt verwendete Einheit oder Sicherungsdatei in den Nachrichtendaten. | | | |

Anmerkung: Der Abschnitt ["Haftungsausschluss](#page-7-0) für Programmcode" auf Seite 2 enthält wichtige rechtli- $\mathbf{I}$ | che Informationen. |

#### **Beispiel: Statusnachrichten beim Sichern anzeigen** |

Das folgende Programm sendet eine Nachricht an die externe (\*EXT) Programmnachrichtenwarteschlange, wenn einzelne Objekte nicht gesichert werden können. | |

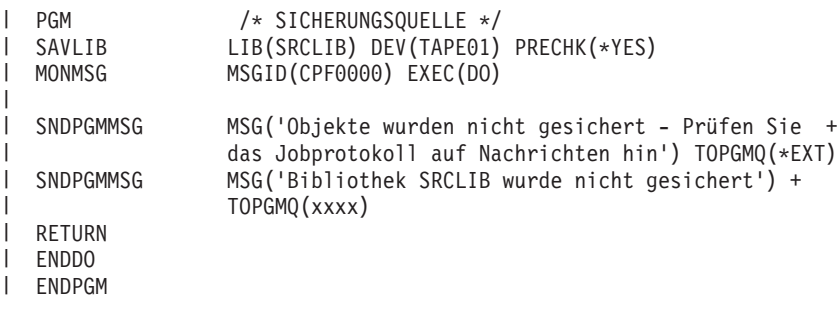

|

Anmerkung: Der Abschnitt ["Haftungsausschluss](#page-7-0) für Programmcode" auf Seite 2 enthält wichtige rechtliche Informationen. | |

### **Kapitel 9. Server wiederherstellen**  $\overline{\phantom{a}}$

Ihre wichtigste Quelle für Informationen zur Wiederherstellung ist das Handbuch Sicherung und |

Wiederherstellung  $\bullet$ . Es enthält Konzepte, Szenarios, Prüflisten und Prozeduren zur Wiederherstellung. |

**183**

Falls gewünscht, können Sie auch die folgenden Themen im Information Center zu Rate ziehen: |

• Backup and recovery for clusters |

|

 $\vert$ 

- Recovery operations for journal management |
- Rules and considerations for save and restore operations with remote journals |
- Backup and recovery of a guest partition  $\|$

# **Anhang A. Bemerkungen** |

Die vorliegenden Informationen wurden für Produkte und Services entwickelt, die auf dem deutschen Markt angeboten werden. | |

Möglicherweise bietet IBM die in dieser Dokumentation beschriebenen Produkte, Services oder Funktionen in anderen Ländern nicht an. Informationen über die gegenwärtig im jeweiligen Land verfügbaren Produkte und Services sind beim IBM Ansprechpartner erhältlich. Hinweise auf IBM Lizenzprogramme | oder andere IBM Produkte bedeuten nicht, dass nur Programme, Produkte oder Services von IBM verwendet werden können. Anstelle der IBM Produkte, Programme oder Services können auch andere ihnen äquivalente Produkte, Programme oder Services verwendet werden, solange diese keine gewerblichen oder anderen Schutzrechte der IBM verletzen. Die Verantwortung für den Betrieb von Fremdprodukten, Fremdprogrammen und Fremdservices liegt beim Kunden. | |  $\blacksquare$ | |  $\blacksquare$ |

Für in diesem Handbuch beschriebene Erzeugnisse und Verfahren kann es IBM Patente oder Patentanmeldungen geben. Mit der Auslieferung dieses Handbuchs ist keine Lizenzierung dieser Patente verbunden. Lizenzanforderungen sind schriftlich an folgende Adresse zu richten (Anfragen an diese Adresse müssen auf Englisch formuliert werden): | | | |

IBM Europe, |

- Director of Licensing |
- 92066 Paris La Defense Cedex |
- | France

|

Trotz sorgfältiger Bearbeitung können technische Ungenauigkeiten oder Druckfehler in dieser Veröffentlichung nicht ausgeschlossen werden. Die Angaben in diesem Handbuch werden in regelmäßigen Zeitabständen aktualisiert. Die Änderungen werden in Überarbeitungen oder in Technical News Letters (TNLs) | bekannt gegeben. IBM kann ohne weitere Mitteilung jederzeit Verbesserungen und/oder Änderungen an den in dieser Veröffentlichung beschriebenen Produkten und/oder Programmen vornehmen. | | | |

Verweise in diesen Informationen auf Websites anderer Anbieter dienen lediglich als Benutzerin-|

formationen und stellen keinerlei Billigung des Inhalts dieser Websites dar. Das ³ber diese Websites |

verf<sup>3</sup>gbare Material ist nicht Bestandteil des Materials f<sup>3</sup>r dieses IBM Produkt. Die Verwendung dieser |

Websites geschieht auf eigene Verantwortung. |

Werden an IBM Informationen eingesandt, k÷nnen diese beliebig verwendet werden, ohne dass eine Verpflichtung gegen³ber dem Einsender entsteht. | |

Lizenznehmer des Programms, die Informationen zu diesem Produkt wünschen mit der Zielsetzung: (i) |

den Austausch von Informationen zwischen unabhängigen, erstellten Programmen und anderen Programmen (einschließlich des vorliegenden Programms) sowie (ii) die gemeinsame Nutzung der ausgetauschten | |

Informationen zu ermöglichen, wenden sich an folgende Adresse: |

Director of Licensing |

Software Interoperability Coordinator, Department 49XA |

3605 Highway 52 N |

Rochester, MN 55901 |

U.S.A. |

Die Bereitstellung dieser Informationen kann unter Umständen von bestimmten Bedingungen - in einigen |

Fällen auch von der Zahlung einer Gebühr - abhängig sein. |

| Die Lieferung des im Handbuch aufgef<sup>3</sup>hrten Lizenzprogramms sowie des zugeh÷rigen Lizenzmaterials erfolgt im Rahmen der Allgemeinen Geschõftsbedingungen der IBM, der IBM Internationalen Nutzungs-∣ bedingungen f<sup>3</sup>r Programmpakete, der IBM Lizenzvereinbarung f<sup>3</sup>r Maschinencode oder einer õquivalen-|

ten Vereinbarung. |

Alle in diesem Dokument enthaltenen Leistungsdaten stammen aus einer gesteuerten Umgebung. Die | Ergebnisse, die in anderen Betriebsumgebungen erzielt werden, können daher erheblich von den hier erzielten Ergebnissen abweichen. Einige Daten stammen möglicherweise von Systemen, deren Entwicklung noch nicht abgeschlossen ist. Eine Gewährleistung, dass diese Daten auch in allgemein verfügbaren Systemen erzielt werden, kann nicht gegeben werden. Darüber hinaus wurden einige Daten unter Umständen durch Extrapolation berechnet. Die tatsächlichen Ergebnisse können abweichen. Benutzer die-| ses Dokuments sollten die entsprechenden Daten in ihrer spezifischen Umgebung prüfen. | |  $\blacksquare$ | |

Alle Informationen zu Produkten anderer Anbieter stammen von den Anbietern der aufgeführten Pro-| dukte, deren veröffentlichten Ankündigungen oder anderen allgemein verfügbaren Quellen. IBM hat | diese Produkte nicht getestet und kann daher keine Aussagen zu Leistung, Kompatibilitõt oder anderen | Merkmalen machen. Fragen zu den Leistungsmerkmalen von Produkten anderer Anbieter sind an den | jeweiligen Anbieter zu richten. |

Die oben genannten Erklärungen bezüglich der Produktstrategien und Absichtserklärungen von IBM stellen die gegenwärtige Absicht der IBM dar, unterliegen Änderungen oder können zurückgenommen werden, und repräsentieren nur die Ziele der IBM. | |  $\Box$ 

Alle von IBM angegebenen Preise sind empfohlene Richtpreise und k÷nnen jederzeit ohne weitere Mittei-| lung geõndert werden. Händlerpreise können u. U. von den hier genannten Preisen abweichen.  $\blacksquare$ 

Diese Veröffentlichung dient nur zu Planungszwecken. Die in dieser Veröffentlichung enthaltenen Informationen können geändert werden, bevor die beschriebenen Produkte verfügbar sind.  $\blacksquare$  $\blacksquare$ 

Diese Veröffentlichung enthält Beispiele für Daten und Berichte des alltäglichen Geschäftsablaufes. Sie sollen nur die Funktionen des Lizenzprogrammes illustrieren; sie können Namen von Personen, Firmen, Marken oder Produkten enthalten. Alle diese Namen sind frei erfunden; Ähnlichkeiten mit tatsächlichen Namen und Adressen sind rein zufällig. |  $\blacksquare$ |  $\blacksquare$ 

# COPYRIGHTLIZENZ: |

Diese Veröffentlichung enthält Beispielanwendungsprogramme, die in Quellensprache geschrieben sind. Sie d<sup>3</sup>rfen diese Musterprogramme kostenlos kopieren, õndern und verteilen, wenn dies zu dem Zweck geschieht, Anwendungsprogramme zu entwickeln, verwenden, vermarkten oder zu verteilen, die mit der  $\perp$  Anwendungsprogrammierschnittstelle konform sind,  $f^{3}r$  die diese Musterprogramme geschrieben werden. Diese Beispiele wurden nicht unter allen denkbaren Bedingungen getestet. Daher kann IBM die Zuverlõssigkeit, Wartungsfreundlichkeit oder Funktion dieser Programme weder zusagen noch gewõhrleisten. | | |  $\blacksquare$ | | |

Vorbehaltlich einer gesetzlichen Gewährleistung, die nicht ausgeschlossen werden kann, geben die IBM | und ihre Programmlieferanten keine ausdrückliche oder implizite Gewährleistung für die Marktfähigkeit, | die Eignung für einen bestimmten Zweck oder die Freiheit von Rechten Dritter in Bezug auf das Programm oder die technische Unterstützung.  $\blacksquare$ |

Auf keinen Fall sind die IBM oder ihre Programmlieferanten in folgenden Fällen haftbar, auch wenn auf | die Möglichkeit solcher Schäden hingewiesen wurde: |

- 1. Verlust oder Beschädigung von Daten; |
- 2. unmittelbare, mittelbare oder sonstige Folgeschäden; oder |
- 3. entgangener Gewinn, entgangene Geschäftsabschlüsse, Umsätze, Schädigung des guten Namens oder Verlust erwarteter Einsparungen.  $\blacksquare$ |
- Einige Rechtsordnungen erlauben nicht den Ausschluss oder die Begrenzung von Folgeschäden, so dass |
- einige oder alle der obigen Einschränkungen und Ausschlüsse möglicherweise nicht anwendbar sind. |

Kopien oder Teile der Beispielprogramme bzw. daraus abgeleiteter Code müssen folgenden Copyrightvermerk beinhalten: | |

(Name Ihrer Firma) (Jahr). Teile des vorliegenden Codes wurden aus Musterprogrammen der IBM Corp. | abgeleitet. © Copyright IBM Corp. \_Jahr/Jahre angeben\_. Alle Rechte vorbehalten. |

# **Anhang B. Marken** |

Folgende Namen sind in gewissen Ländern (oder Regionen) Marken der International Business Machines | Corporation: |

AIX |

|

- AIX 5L |
- IBM eServer |
- eServer |
- i5/OS |
- IBM |
- iSeries |
- pSeries |
- xSeries |
- zSeries |

Intel, Intel Inside (Logos), MMX und Pentium sind in gewissen Ländern Marken der Intel Corporation. |

Microsoft, Windows, Windows NT und das Windows-Logo sind in gewissen Lõndern Marken der Microsoft Corporation. | |

Java und alle Java-basierten Marken sind in gewissen Lõndern Marken von Sun Microsystems, Inc. |

Linux ist in gewissen Ländern eine Marke von Linus Torvalds. |

UNIX ist in gewissen Ländern eine eingetragene Marke der The Open Group. |

Andere Namen von Unternehmen, Produkten und Services können Marken oder Servicemarken anderer Unternehmen sein. | |

#### **Anhang C. Bedingungen für den Download und das Drucken von Veröffentlichungen** | |

Die Berechtigungen zur Nutzung der Veröffentlichungen, die Sie zum Download ausgewählt haben, wird |

Ihnen auf der Basis der folgenden Bedingungen und abhängig von Ihrem Einverständnis mit diesen Bedingungen gewährt. | |

**Persönliche Nutzung:** Sie dürfen diese Veröffentlichungen für Ihre persönliche, nicht kommerzielle Nutzung unter der Voraussetzung vervielfältigen, dass alle Eigentumsvermerke erhalten bleiben. Sie dürfen diese Veröffentlichungen oder Teile der Veröffentlichungen ohne ausdrückliche Genehmigung der IBM | | |

nicht weitergeben, anzeigen oder abgeleitete Arbeiten davon erstellen. |

|

**Kommerzielle Nutzung:** Sie dürfen diese Veröffentlichungen nur innerhalb Ihres Unternehmens und | unter der Voraussetzung, dass alle Eigentumsvermerke erhalten bleiben, vervielfältigen, weitergeben und | anzeigen. Sie dürfen diese Veröffentlichungen oder Teile der Veröffentlichungen ohne ausdrückliche | Genehmigung der IBM außerhalb Ihres Unternehmens nicht vervielfältigen, weitergeben, anzeigen oder abgeleitete Arbeiten davon erstellen.  $\blacksquare$  $\mathbf{I}$ 

Abgesehen von den hier gewährten Berechtigungen erhalten Sie keine weiteren Berechtigungen, Lizenzen | oder Rechte (veröffentlicht oder stillschweigend) in Bezug auf die Veröffentlichungen oder andere darin enthaltene Informationen, Daten, Software oder geistiges Eigentum. | |

IBM behält sich das Recht vor, die in diesem Dokument gewährten Berechtigungen nach eigenem Ermessen zurückzuziehen, wenn sich die Nutzung der Veröffentlichungen für IBM als nachteilig erweist oder wenn die obigen Nutzungsbestimmungen nicht genau befolgt werden. | | |

Sie dürfen diese Informationen nur in Übereinstimmung mit allen anwendbaren Gesetzen und Vorschrif-| ten, einschließlich aller US-amerikanischen Exportgesetze und Verordnungen, herunterladen und exportieren. IBM übernimmt keine Gewährleistung für den Inhalt dieser Veröffentlichungen. Die Veröffentlichungen werden ohne Wartung (auf ″AS-IS″-Basis) und ohne jede Gewährleistung für die Handelsüblichkeit und die Verwendungsfähigkeit für einen bestimmten Zweck zur Verfügung gestellt. |  $\Box$ | |

Das gesamte Material ist urheberrechtlich geschützt durch die IBM Corporation. |

Durch Herunterladen und Drucken einer Veröffentlichung von dieser Site erklären Sie sich mit diesen Bedingungen einverstanden.  $\blacksquare$  $\blacksquare$ 

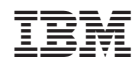